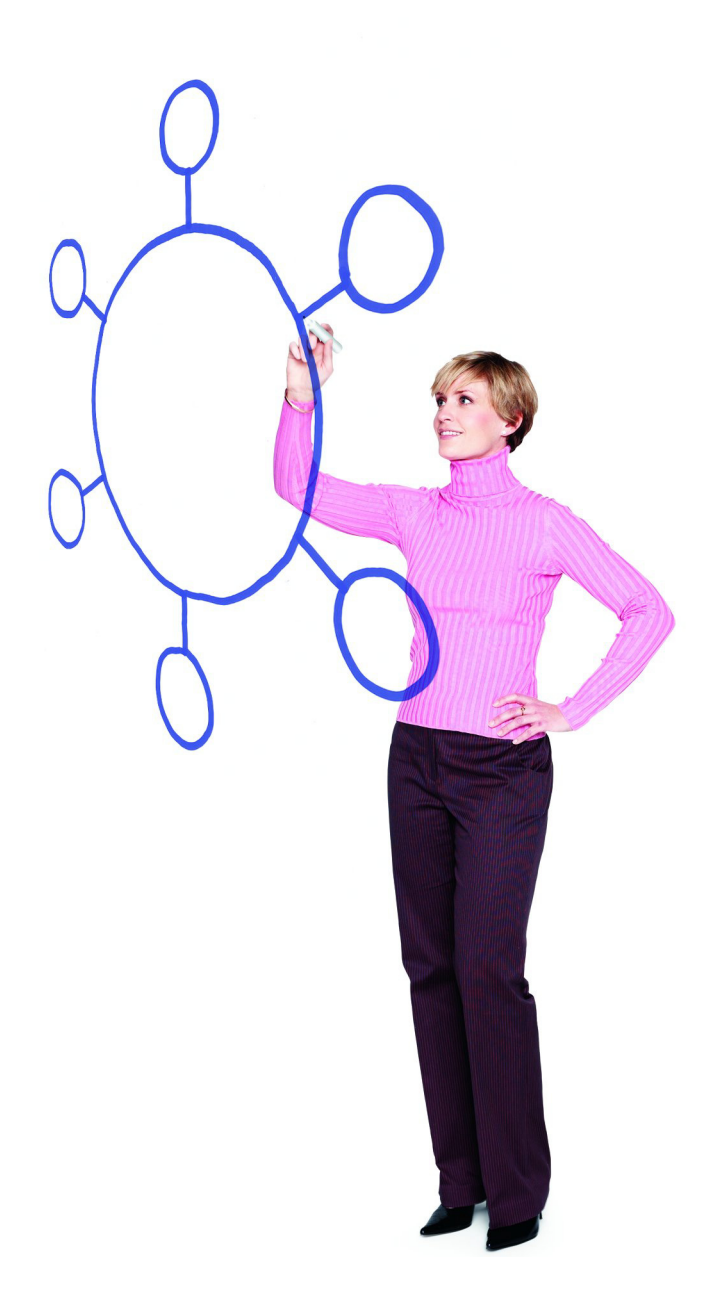

## **IBM Sterling Connect:Direct for z/OS Version 5.1.00** Release Notes

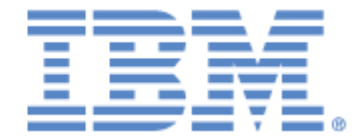

This edition applies to the 5.1 Version of IBM® Sterling Connect:Direct® for z/OS® and to all subsequent releases and modifications until otherwise indicated in new editions.

Before using this information and the product it supports, read the information in *Notices* [on page 161.](#page-160-0)

Licensed Materials - Property of IBM IBM® Sterling Connect:Direct® for z/OS® © Copyright IBM Corp. 1999, 2013. All Rights Reserved. US Government Users Restricted Rights - Use, duplication or disclosure restricted by GSA ADP Schedule Contract with IBM Corp.

# **Contents**

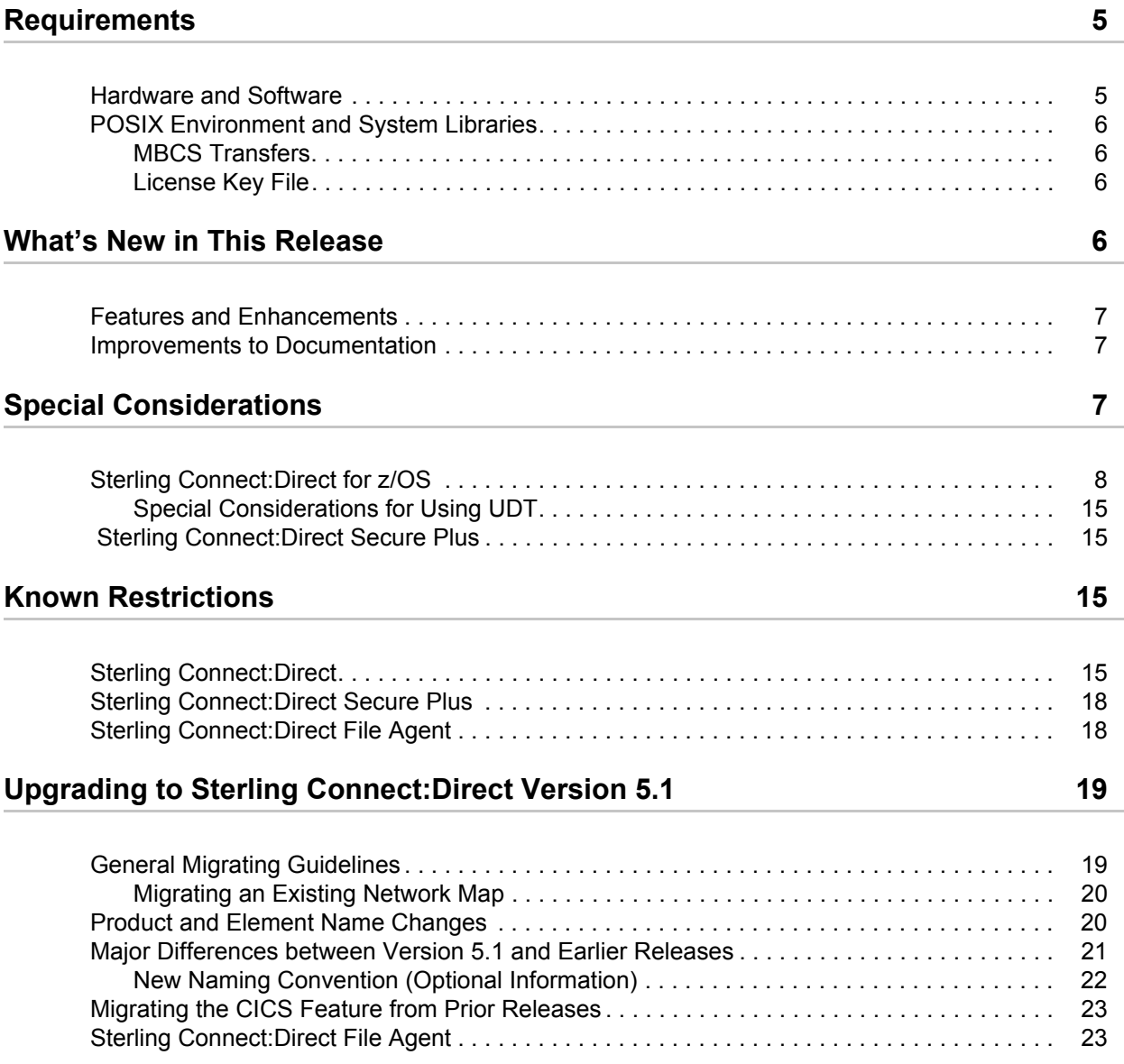

## **[Sterling Connect:Direct Documentation 24](#page-23-0) [Sterling Connect:Direct File Name Cross Reference 25](#page-24-0)** [Sterling Connect:Direct Data Set Cross Reference \(sorted by Old DSN\) 25](#page-24-1) [Sterling Connect:Direct Cross Reference \(sorted by New Name\) 26](#page-25-0) [Sterling Connect:Direct Cross Reference \(sorted by Old Name\) 71](#page-70-0) [Sterling Connect:Direct Cross Reference \(sorted by DSN\) 116](#page-115-0)

#### **[Notices](#page-160-1) 161**

[Trademarks 163](#page-162-0)

# *IBM Sterling Connect:Direct for z/OS Version 5.1.00 Release Notes*

The *IBM Sterling Connect:Direct for z/OS Version 5.1.00 Release Notes* document supplements IBM ® Sterling Connect:Direct® for z/OS® version 5.1 documentation. Release notes are updated with each release of the product and contain last-minute changes and product requirements. Read the document before installation.

## <span id="page-4-0"></span>**Requirements**

Sterling Connect:Direct for z/OS version 5.1.00 has the following requirements:

## <span id="page-4-1"></span>**Hardware and Software**

Hardware and software requirements for IBM Sterling Connect:Direct for z/OS version 5.1 are in the *Program Directory for IBM Sterling Connect Direct for z/OS* and *IBM Sterling Connect:Direct* 

*for z/OS Configuration Guide*. You must have IBM z/OS version 1.10 or later. IBM<sup>®</sup> Sterling Connect:Direct® Secure Plus requires the same hardware and software and the additional software listed in the following table.

IBM® Sterling Connect:Direct® File Agent must be installed in the UNIX System Services component of z/OS and configured to communicate with the Sterling Connect:Direct server. (You can download the Sterling Connect:Direct File Agent component by navigating to Connect:Direct Product Updates/Downloads in Customer Center and selecting the Java version.) Use a PC for terminal emulation to create a configuration file. See the following table for additional Sterling Connect:Direct File Agent requirements.

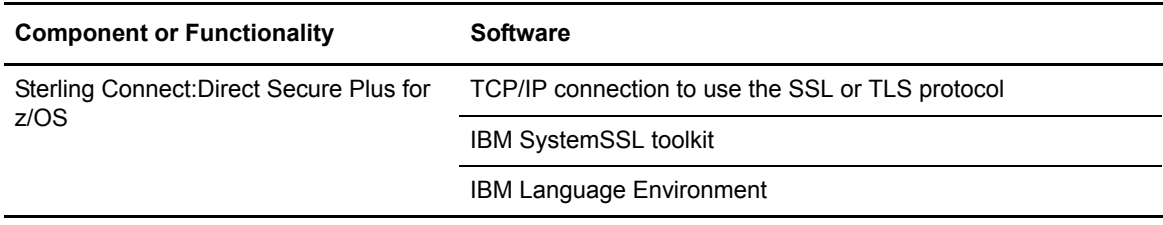

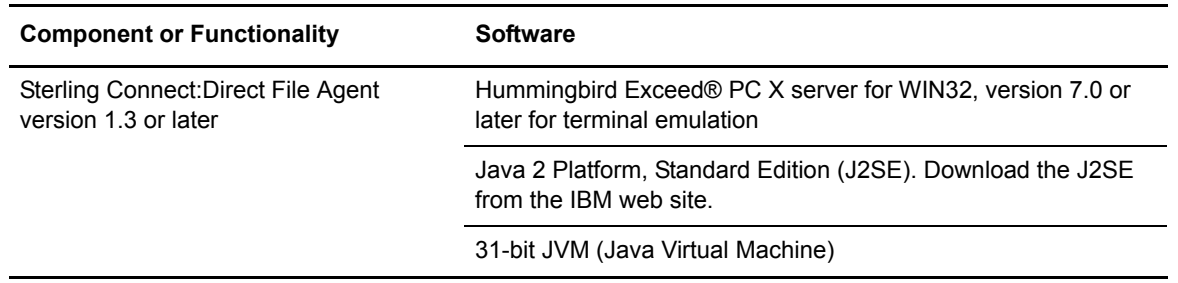

## <span id="page-5-0"></span>**POSIX Environment and System Libraries**

The UNIX System Services (or POSIX) environment must be installed and set up prior to installing Sterling Connect:Direct. The POSIX requirement and the use of C/C++ and LE mean that the following data sets must be available to Sterling Connect:Direct through the STEPLIB or LINKLST. In addition to  $C/C++$  and LE, XPLINK is now a requirement to support the File Accelerator and alters the data set list from previous releases.

- CEE.SCEERUN (IBM Language Environment)
- CEE.SCEERUN2 (XPLINK Requirement)
- CBC.SCLBDLL (C/C++ Run-time)
- SYS1.SIEALNKE (System SSL Environment)

If the IBM® Resource Access Control Facility (RACF®) program control is implemented, these data sets above and the Sterling Connect:Direct SDGALINK will need to be defined to the program class.

#### <span id="page-5-1"></span>MBCS Transfers

To perform MBCS transfers, you must verify that the Natural Language Resources component of Language Environment is installed on your operating system.

#### <span id="page-5-2"></span>License Key File

Prior to Version 5.1, Sterling Connect:Direct for z/OS required an AP Key file (also known as an asset protection key, license management key, or license key). Sterling Connect:Direct for z/OS no longer requires an AP key file. As a result, the APDSN system file initialization parameter is not required. You can run Sterling Connect:Direct with the APDSN parameter still specified in the initialization parameter file but it will be ignored.

## <span id="page-5-3"></span>**What's New in This Release**

The product formerly known as Connect:Direct for z/OS has been transitioned to reflect the IBM Corporation brand and logo, and that product is now referred to as IBM Sterling Connect:Direct for z/OS (or shortened to simply Sterling Connect:Direct). In addition to the product name change, beginning with Sterling Connect:Direct version 5.1, the names of Sterling Connect:Direct elements, such as modules, datasets, and Process names have changed significantly. However, most of the old names will continue to work even if you are using Sterling Connect:Direct version 5.1 or later because the system will automatically substitute and point to the right dataset or element whether you specify the old or newdataset or element name. For more information, refer to *[Upgrading to](#page-18-0)  [Sterling Connect:Direct Version 5.1](#page-18-0)* on page 19.

### <span id="page-6-0"></span>**Features and Enhancements**

Sterling Connect:Direct for z/OS version 5.1.00 and its related software have the following features and enhancements.

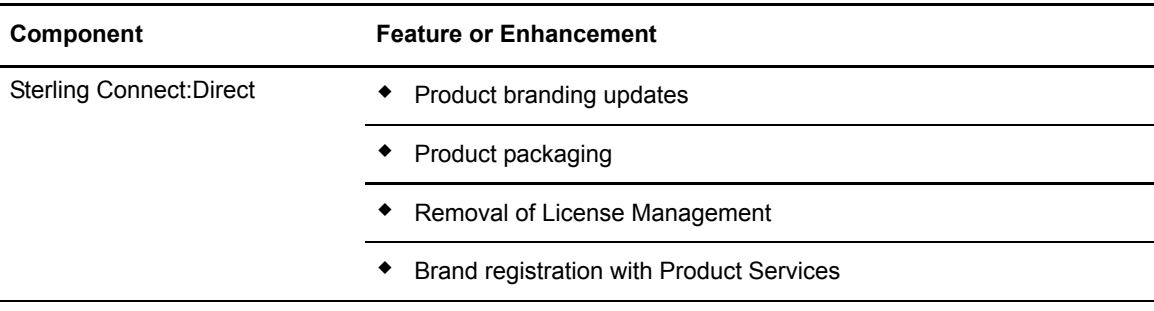

### <span id="page-6-1"></span>**Improvements to Documentation**

As part of our continuing effort to improve the user experience and satisfaction, the documentation for Sterling Connect:Direct for z/OS version 5.1 has the following changes:

- The documentation set now includes a new manual titled *Program Directory for IBM Sterling Connect Direct for z/OS* which replaces a bulk of what was previously in Chapter 3, *Installing Connect:Direct*, in the old manual called *Connect:Direct for z/OS Installation Guide*. That manual has been renamed *IBM Sterling Connect:Direct for z/OS Configuration Guide* and contains information for configuring the product after you have followed the basic installation instructions in the *Program Directory for IBM Sterling Connect Direct for z/OS.*
- Because a license key is no longer required to run Sterling Connect:Direct, almost all references to a license key (also known as an asset protection or AP key) have been removed from both the product and documentation. In addition, other information has been changed to reflect the license key removal, for example, an appendix in the old *Installation Guide* titled *Initialization and License Key Errors* has been renamed *Intialization Errors*.
- To simplify the documentation set, the overview chapter, *About IBM Sterling Connect:Direct for z/OS* and the glossary, which appeared in several books, have been updated and are consolidated into one book only—the *IBM Sterling Connect:Direct for z/OS User's Guide*.

## <span id="page-6-2"></span>**Special Considerations**

This section contains considerations in addition to the procedures contained in this and other Sterling Connect:Direct documents*.* Refer to the following notes before installing the product.

## <span id="page-7-0"></span>**Sterling Connect:Direct for z/OS**

Review the following considerations before installing the product:

• In Version 5.1, if you assemble and link-edit the sample exits, DGAXACRJ and DGAXEV01 in the \$CD.SDGASAMP library, the following assembly error will occur, *ASMA126S Library macro name incorrect - MACRO - DMOS*. To correct this error, add the following line starting in column 10 after the START statement in each member. (There is a space and comma after the text.)

DGA\$SAMP ,

You must also modify customized exits in the same way. See *[Major Differences between](#page-20-0)  [Version 5.1 and Earlier Releases](#page-20-0)* on page 21.

- In Version 5.1, if you assemble and link-edit the sample exits, DGAXPALL and DGAXPNUM in the \$CD.SDGASAMP library, the following assembly error will occur, *ASMA140W END record missing*. You can ignore this error which is caused by comment lines after the SCEND statement.
- The following initialization parameters were used in releases prior to Version 5.0 to define a single TCP/IP port for Sterling Connect:Direct to listen for and accept incoming connection requests:
	- TCP.ADDR
	- TCP.NAME
	- TCP.PORTNUM
	- TCP.API.PORTNUM
	- CDPLEX.TCPIP
	- CDPLEX.TCPNAME

These parameters are not supported in Version 5.0 and later and must be removed and replaced with the TCP.LISTEN and TCP.API.LISTEN initialization parameters. Sterling Connect:Direct will not start if any of the above parameters are in the initialization parameter file.

In a Sterling Connect:Direct/Plex environment, if you specify ANYADDR or ANYADDR6 for the TCP.LISTEN local initialization parameter associated with a Sterling Connect:Direct Server but do not specify the CDPLEX.REDIRECT parameter, a default address is created as the Sterling Connect:Direct/Plex redirection address. For the IPv6 protocol, the default is generated by adding a::FFFF: prefix to the IPv4 default. If you do not want this to be your default address, specify the value you do want using the CDPLEX.REDIRECT parameter.

If you use the dynamic VIPA resources, you may need to specify the SOURCEIP parameter in the network map if the remote node is not able to perform network map checking. The SOURCEIP address will be used to bind the socket and will be used by the remote node to perform netmap checking.

**Note:** By default, Sterling Connect:Direct binds to the address specified in the initialization parameter file as the source IP address. If multiple addresses are specified, the first IPv4 and first IPv6 address is used as the default. If the first address in the list is ANYADDR or ANYADDR6, the default is obtained from TCP/IP itself. If an address other than the default is required, you must define the SOURCEIP parameter in the network map.

The TCP.NAME and CDPLEX.TCPNAME local initialization parameters are no longer used by Sterling Connect:Direct. To direct a TCP/IP connection through a specific IP stack, you must use the SOURCEIP network map parameter.

- The APDSN initialization parameter is obsolete in Sterling Connect: Direct for z/OS version 5.1 and is ignored if it is in the initialization parameters file.
- The following initialization parameters are obsolete in Sterling Connect: Direct for z/OS Version 5.1 and later, and must be removed from the initialization parameter file:

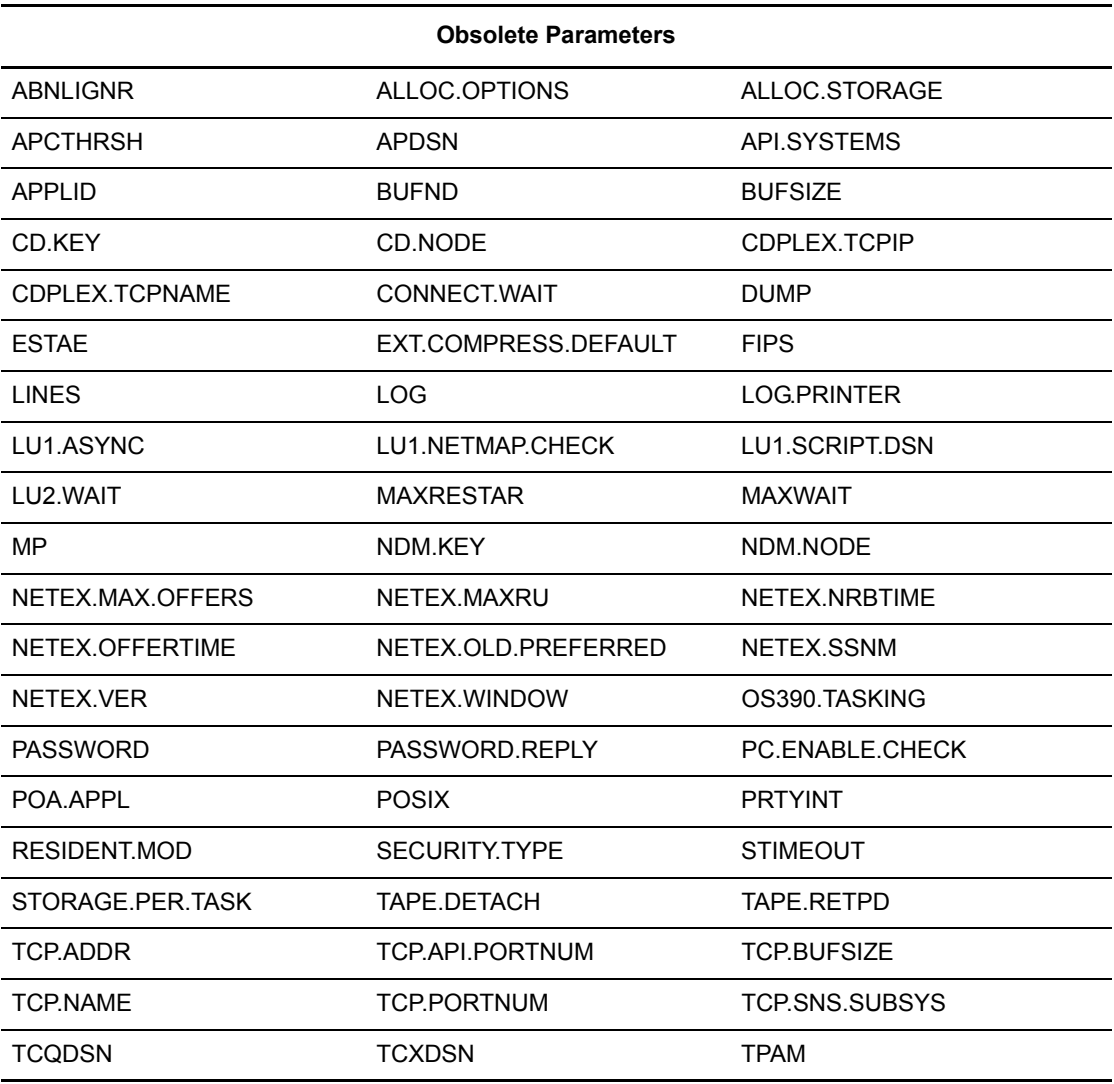

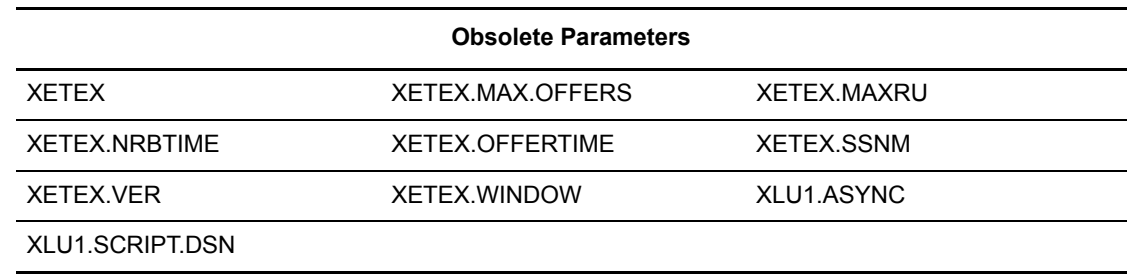

• The TAPEIO initialization parameter will become obsolete in a future release and its behavior has changed. This parameter does one thing prior to Version 5.0 and something different afterwards.

Prior to Version 5.0, this parameter controlled what access method was used by the COPY function to read and write to tape, either BSAM or EXCP. When BSAM was specified, BSAM was used to read and write the tape, NOTE TYPE=REL was used to generate tape checkpoint records, and POINT TYPE=REL was used to set the tape restart point. When EXCP was specified, EXCP was used to read and write the tape, a channel command equivalent to NOTE TYPE=ABS was used to generate tape checkpoint records, and a channel command equivalent to POINT TYPE=ABS was used to set the restart point.

After Version 5.0, BSAM is always used to read and write to tape, NOTE TYPE=ABS is always used to generate new tape checkpoint records, and POINT TYPE=ABS is always used to set the tape restart point from new checkpoint records. The TAPEIO parameter is re-purposed and tells Sterling Connect:Direct what the TAPEIO setting was prior to Version 5.0 so that it can switch to using POINT TYPE=REL when restarting using pre-Version 5.0 checkpoint records. This information is critical to the successful functioning of checkpoint restart if a tape is created by a Sterling Connect:Direct prior to Version 5.0 and the restart attempted on or after Version 5.0. This includes checkpoint records stored in the local node's checkpoint dataset, as well as checkpoint records stored in a remote node's checkpoint dataset.

Thus, the TAPEIO parameter setting becomes irrelevant and can be removed once there is no possibility of restarting a tape COPY function using Sterling Connect:Direct prior to Version 5.0.

- To enable the Process Retention feature, increase the TCQ space before activating it. A Process is retained in the PR queue until manually deleted, space is required, or has reached the MAX.AGE values you define. Increasing TCQ space reduces the likelihood that a Process in the PR Queue will be automatically deleted when space is required. For more information on enlarging the TCQ, see *Planning the Installation* in *IBM Sterling Connect:Direct for z/OS Configuration Guide*.
- To prevent Sterling Connect:Direct for z/OS prior to Version 5.0 from starting with Processes in the PR queue, a toleration PTF has been created. When the DMINITPQ program detects an unsupported feature in use, it issues a SITA189E message, sets RC=16, and terminates Sterling Connect:Direct immediately.
- Prior to Sterling Connect: Direct for z/OS Version 5.0, if the Sterling Connect: Direct Workload Manager could not assign a server, which supports a specific PLEXCLASS, to execute a particular Process, the Process was placed in the status, WA WX (waiting for server). When the Sterling Connect:Direct/Plex server is the PNODE, this continues to be the case. You must manually alter either the PLEXCLASS or protocol, or ensure that the server is active. In Version 5.0, when the Sterling Connect:Direct/Plex server is the SNODE, no manual

intervention is necessary. The Process is placed in TI RE status (timer retry) and Sterling Connect:Direct will automatically retry to execute the Process.

- If IBM® Sterling Connect:Direct® FTP+ for z/OS is used to communicate with a version of Sterling Connect:Direct for z/OS prior to Version 5.1, the CDFTP.TEMPFILE specification in the netmap must be an HFS file unless appropriate maintenance has been applied to that previous level of Sterling Connect:Direct for z/OS.
- Prior to Sterling Connect:Direct for z/OS version 5.0, the Stage 2 security exit (DMGSECUR) required reassembly, linking, and recycling of Sterling Connect:Direct to start and stop security tracing. With Version 5.0, the DMGSECUR keyword, TEST=, is being retired and replaced with the TRACE keyword. (DGASECUR is the new name for DMGSECUR being used in Versions 5.1 and later.) After you specify TRACE=DEBUG to turn on tracing for the security trace in the DTF, you can set trace control by using a DEBUG setting and/or the SECURITY DD statement. TRACE=NO does not allow tracing, regardless of DEBUG settings. For more information, see *IBM Sterling Connect:Direct for z/OS Administration Guide*, Chapter 2, *Implementing Security*.
- Prior to Sterling Connect: Direct for z/OS version 4.7.01, Intelligent Session Retry put tasks into the HO HC queue pending a connection to the specified SNODE. This automatic processing was the equivalent of manually specifying HOLD=CALL in the SUBMIT or CHANGE PROCESS command. In Version 4.7.01 and later, Sterling Connect:Direct puts the tasks into HO RH (held for retry) when it is awaiting a connection as part of the Intelligent Session Retry logic. When you manually specify HOLD=CALL in the SUBMIT or CHANGE PROCESS command, Sterling Connect:Direct continues to put the Process in HC status in the Hold Queue.
- UNIX System Service (BPX) calls are executed in the Sterling Connect:Direct IUI under the TSO or Batch User ID. BPX calls require that a user ID has an OMVS segment defined to it within the external security product, such as IBM RACF, CA-ACF2 or CA-TOP SECRET. The BPX calls are used to resolve the TCP/IP name or address for reporting purpose in Select Statistics. If a user ID does not have an OMVS segment defined to it, an SEC6 ABEND or Trace Resolver messages under the TSO or batch user can occur when requesting Select Statistics.

Information about adding an OMVS segment to a user ID using an external security product, either individually or as a group assignment, can be found in the manuals produced for the particular external security product you are using, such as IBM RACF or CA's ACF2 or TOP SECRET.

- For the Sterling Connect:Direct/Plex Manager to be able to select a server to bind to the SOURCEIP address in a network map, specify one of the following:
	- For SOURCEIP, an address used by at least one of the servers to establish a listen task
	- For the PNODE PLEXCLASS keyword in a PROCESS statement, a server to which to direct the Process
- If no IPv6 addresses are defined in the network map, you can still use a network map generated using Sterling Connect:Direct for z/OS version 4.7 and later with previous releases that do not support IPv6. If you need to back out of a version 4.7 or later install and have defined IPv6 addresses in the network map, you can still use it with previous releases that do not support IPv6. However, beware that the IPv6 addresses in the netmap will be blanked out and ignored when used with previous releases that do not support IPv6 making communication with IPv6 nodes impossible. If the network map includes IPv6 addresses and the SOURCEIP parameter, previous releases of Sterling Connect:Direct for z/OS will be able to use the netmap but will not be able to generate it appropriately unless you edit the data

itself. Also, note that IPv6 addresses defined in ALT.ADDR addresses included in the ALT.COMM parameter will not be blanked out when a network map generated under Sterling Connect:Direct for z/OS version 4.7 or later is used with a previous release that does not support IPv6.

- Because of internal changes in Sterling Connect:Direct, which promote a more efficient process flow and increase the number of concurrent I/O sessions, review the following factors that affect BSAM sequential data set transfer rates:
	- MAXSTGIO initialization parameter which limits the maximum I/O buffer storage for BSAM sequential data set transfers. The larger the value, the more concurrent I/O operations Sterling Connect:Direct can process. The default has changed from 61,440 to 1 MB. An additional positional parameter has been added to allow you to limit the maximum I/O buffer storage used when you specify the Number of Channel Programs (NCP) in the DCB parameter of the COPY statement. If you specify an NCP value greater than 0, Sterling Connect:Direct limits that value using the second positional parameter. For more information on how Sterling Connect:Direct processes sequential data sets using BSAM and how to take advantage of this enhancement, review the following documentation:
		- *Performance Tuning* in the *IBM Sterling Connect:Direct for z/OS Administration Guide* for general guidelines
		- *Appendix A* in the *IBM Sterling Connect:Direct for z/OS Administration Guide* for more specific information on the MAXSTGIO initialization parameter

**Note:** If MAXSTGIO is currently defined in the initialization parameter file, you do not have to modify it to include the second positional parameter but you may have it set too low to take advantage of this new enhancement.

- Region parameter on the DTF job or step card. Whether or not you adjust the MAXSTGIO initialization parameter, you may need to review what is specified for the region to ensure that you have adequate DTF storage for data transfers and to support the maximum number of concurrent Processes that can be run. For more information on virtual storage requirements, see *Planning the Installation* in the *IBM Sterling Connect:Direct for z/OS Configuration Guide*.
- The DCB parameter in your COPY statements. You can specify the NCP value in the DCB parameter to fine-tune the maximum storage used or not specify it to let the system determine the NCP value. To review sample benchmark figures to see the results of changing the NCP value, see Improving Performance in the *IBM Sterling Connect:Direct for z/OS Administration Guide.*
- The usage of striped extended-format data sets for files that have large amounts of data or for which time is of the essence. A striped extended-format data set is spread over multiple volumes allowing parallel data access. Sterling Connect:Direct can take advantage of this attribute and users could see 100% or more increase in I/O rate, depending on the number of stripes. In prior releases of Sterling Connect:Direct, striped data sets were transferred using an NCP=1. Starting with Version 5.1, that restriction has been eliminated.

**Note:** If the receiving side is still limited to NCP=1, the transfer speed will not be improved, since it is limited to the speed at the worst bottleneck.

With the 5.0 release, Sterling Connect:Direct no longer uses the BUFNO parameter in the COPY statement to specify the number of BSAM buffers for reading data from or writing data to a data set. Although Sterling Connect:Direct will continue to accept a value of 0–255 for the BUFNO parameter, it will set the actual value to 0. Use the NCP parameter if you wish to specify the number of I/O buffers and the MAXSTGIO initialization parameter to limit it.

- Due to an issue with the security toolkit on the i5/OS hardware, an SSL/TLS cipher suite can be negotiated during the SSL/TLS handshake that is not defined in the cipher suite list. IBM PMR, 35692, has been opened to address the i5/OS toolkit issue. When the PTF becomes available for i5/OS, apply it to ensure cipher suite negotiation occurs as expected.
- To maximize the available storage below the 16-MB line, define sufficient storage above the 16-MB line, and maximize concurrent processing, define a region size of 0 MB for Sterling Connect:Direct.

**Note:** Depending on your system-specific storage requirements, the MAXTHREADTASK and MAXASSIZE parameters in SYS1.PARMLIB member BPXPRMxx may also have to be altered to ensure maximum storage and concurrent processing within Sterling Connect:Direct.

- Because the standby extended recovery job and the active Sterling Connect:Direct node use the same VTAM APPLID, TCP/IP address, and port, the standby extended recovery job must run in the same z/OS image as the active Sterling Connect:Direct node unless you use the Dynamic VIPA and Dynamic SNA information described in *Preparing TCP/IP Configuration*  in the *IBM Sterling Connect:Direct for z/OS Configuration Guide.* You can also refer to *Configuring Extended Recovery* in the *IBM Sterling Connect:Direct for z/OS Administration Guide.*
- If you copy a file that is in IBM-proprietary compressed format to a new file that is not in IBM-proprietary compressed format, it is possible Sterling Connect:Direct will not allocate enough space for the new file. Such COPYs may experience allocation failures (Sx37 type ABENDs), which will require SPACE to be manually coded in the Process.
- The Sterling Connect:Direct startup JCL has a user-definable DD statement (USRINFO) for displaying user-defined information from User Exits. If the USRINFO DD is allocated, then Sterling Connect:Direct opens it during product initialization and initializes it with the string SITA523I USRINFO INITIALIZED.
- The Batch Compression Utility (DGASACMP) does not support data sets with a block size greater than 32,760 bytes which includes all LBI transfers.
- Because of the changes in the Transmission Control Queue (TCQ) to support Processes containing up to 1 MB, review all SUBMIT exits. Modify any SUBMIT exit that:
	- Alters the size of the TCQE (change TQRECLN)
	- Uses TQCSPRD (pointer to first, that is, current step)
	- Uses TSHFTCQE (forward pointer to next step)
	- Uses TSHBTCQE (backward pointer to previous step)
	- Adds or changes PACCT or SACCT information

The TQCSPRD, TSHFTCQE, and TSHBTCQE fields contain offsets relative to the start of the TCQE for Processes that do not exceed 64 KB. For larger Processes, these fields must be multiplied by 16 before being used as an offset. In the TCQE, a flag indicates whether or not this processing should take place (the flag byte is TQFLAGA and the bit equate is TQGT64K).

SUBMIT exits are no longer allowed to change the size of the TCQE (modify TQRECLN). The sample SUBMIT exit DGAXACCT previously showed how to add the PACCT and SACCT fields to the end of the TCQE and extended the length. Because this is no longer allowed, fields have been reserved for the PACCT and SACCT information to allow the SUBMIT exit to add or modify accounting information as required. The sample SUBMIT exit DGAXACCT has been modified to show you how to manipulate this account information.

- When copying variable block format data sets greater than 32,760 bytes to a Sterling Connect:Direct for UNIX or Microsoft Windows system, specify the DCB attribute, BLKSIZE, for the TO destination file to ensure that adequate buffer space is allocated. If you do not, one of the following messages is displayed:
	- LCPR001I Rec len in Comm buffer bigger than IO buffer size (on a Sterling Connect:Direct for Microsoft Windows system).
	- XCPR001I Rec len in Comm buffer bigger than IO buffer size (on a Sterling Connect:Direct for UNIX system).
- Sterling Connect: Direct for z/OS version 5.1 does not support a LU1 printer dedicated to collecting Sterling Connect:Direct log data. Remove the LOG.PRINTER initialization parameter if it is still in the initialization parameters file.
- Use of IGGCSI00 to access files requires that Sterling Connect:Direct for z/OS have READ access to the master catalog.
- Only Version 2 Flows, which are used for the TCP/IP and SNA LU6.2 protocols, support the ability to checkpoint files larger than 4 GB. Version 1 Flows, which were used for VTAM SNA LU0, do not support this ability.
- To honor the permission setting for HFS files using the PERMISS keyword, you must set the UNIX System Services UMASK to 000 either by default or by using the runtime environment variable, EDC UMASK DFLT. To set the environment variable, define the EDC\_UMASK\_DFLT=000 variable in a RECFM=VB type file and allocate the ENVIRON DD in the Sterling Connect:Direct startup JCL. Example: //ENVIRON DD DISP=SHR,DSN=\$CD.ENVIRON(TZ)
- When a COPY statement has both the DSNTYPE and LIKE parameters specified for the TO data set, the DSNTYPE should override the LIKE data set's DSNTYPE attribute. However, if you specify DSNTYPE=EXTREQ or EXTPREF, the resulting data set is always non-extended, even if the LIKE data set is extended. To avoid this problem, apply IBM APAR OA21866.
- For DMBATCH, specify a region size of 0 megabytes (REGION=0M), especially if you specify MAXDELAY. If you specify a different region size, the DMBATCH job can ABEND with an 878 code.

#### <span id="page-14-0"></span>Special Considerations for Using UDT

If you plan to use UDT for file transfers on high-speed networks with latency, refer to the following table which summarizes performance differences between TCP and UDT:

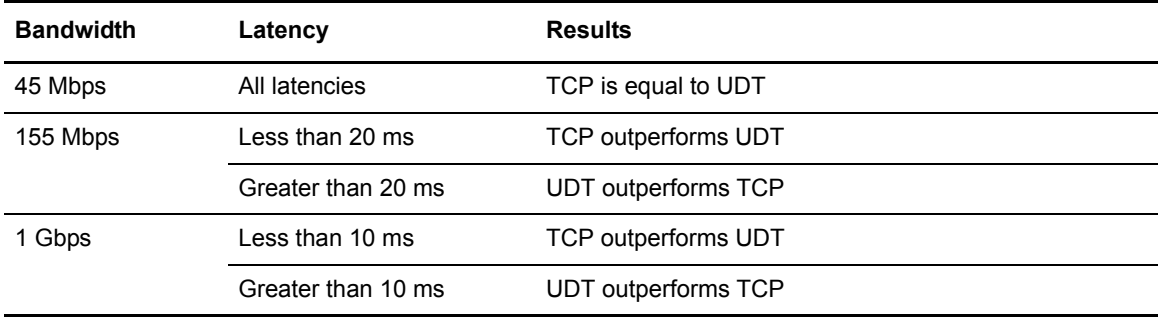

For more information on UDT, see *Configuring Firewall Navigation* and *Using the UDT Protocol* in the *IBM Sterling Connect:Direct for z/OS Administration Guide*.

### <span id="page-14-1"></span> **Sterling Connect:Direct Secure Plus**

Review the following considerations before configuring the product:

- Sterling Connect:Direct administrators need access to UNIX System Services in order to update SSL and TLS parameters.
- Sterling Connect:Direct needs UNIX read/write permissions to the key database. Use the UNIX CHMOD command to change permissions, if necessary.
- A default certificate must exist for the SSL or TLS protocol to successfully communicate with a trading partner. Use the IBM GSKKYMAN utility (or IBM RACF if using key rings) to set a trading partner certificate as the default. For information about creating and managing certificates, refer to the IBM documentation. To locate documentation, go the IBM web site and perform a search on GSKSSL10.

## <span id="page-14-2"></span>**Known Restrictions**

Sterling Connect:Direct for z/OS version 5.1 and its related software have the following restrictions related to the use of third-party hardware or software with Sterling Connect:Direct.

## <span id="page-14-3"></span>**Sterling Connect:Direct**

Sterling Connect:Direct for z/OS version 5.1.00 has the following restrictions:

- UDT requires three threads for each executing Process which may impact your storage and concurrent processing capabilities. If the number of available threads becomes critically low, you may need to increase the MAXTHREADS limit per PROCESS in the OMVS environment for Sterling Connect:Direct.
- Checkpointing is ignored when transferring HFS files.

#### • **Using scheduling or automated operations packages can result in attempts to process incomplete or empty files**

Scheduling packages, such as CA-7, ZEKE, or CONTROL-M and certain automated operations packages, such as CONTROL-O, are often set to start jobs upon a file's closure and an SMF record being cut or based upon specific messages appearing on the system console. When using Sterling Connect:Direct for z/OS, this method of starting jobs can result in attempts to process incomplete or empty files. This situation can occur when an active transfer is interrupted and must be restarted. The receiving file will be closed, but upon Process restart it will be written to by Sterling Connect:Direct for z/OS.

To prevent erroneous processing by such packages, set up Processes with conditional logic to verify that the copy successfully completes, and then use the scheduling or automation package's provided program (U7SVC, ZEKENDM, CTM@IF10) in a Sterling Connect:Direct RUN TASK.

#### • **Restarting a Checkpointed Process using Different Versions of Sterling Connect:Direct**

You cannot restart a Process that has been checkpointed using Sterling Connect:Direct for z/OS Version 4.6 or later with an earlier release of Sterling Connect:Direct (Version 4.5 or earlier). You cannot restart a Process that has been checkpointed using Sterling Connect:Direct for z/OS Version 4.5 or earlier, and then restart it with a later version of Sterling Connect:Direct. Because of changes to support the LARGE format sequential data sets in IBM z/OS version 1.6 or later, Sterling Connect:Direct for z/OS versions before 4.6 produce restart positioning information in the CKPT record that is different and incompatible with that produced in version 4.6 or later.

Do not attempt to restart a checkpointed Process in a different version of Sterling Connect:Direct. Delete the checkpointed Process and resubmit it using the appropriate version of Sterling Connect:Direct for z/OS.

#### • **Session Management of Adjacent Nodes**

Use the SESS.SNODE.MAX network map parameter only with the TCP/IP and LU6.2 protocols.

#### • **IBM C Program Containing MAIN() or Enclave**

You cannot execute any IBM C program that contains a MAIN() section or enclave as a Run Task or Exit. FTP is an example of this type of program.

• **LU6.2 Does not Support Redirection of Processes in Sterling Connect:Direct/Plex Environment** 

The LU6.2 connection protocol does not support the feature, which allows the Sterling Connect:Direct Manager to redirect work to one of its servers. The remote node must address the server on which you want to run an LU6.2 Process. To do this, specify the node name and VTAM address of the Sterling Connect:Direct Server on which the Process is to run in the remote server's network map. Use the same CDPLEX.SERVER.NODE and CDPLEX.VTAM specified for the local initialization parameters for the Sterling Connect:Direct Server you are trying to address.

Another stipulation related to the LU6.2 protocol involves a situation where one of the Sterling Connect:Direct servers in a Sterling Connect:Direct/Plex environment is communicating with a stand-alone Sterling Connect:Direct DTF. In this case, all LU62 processes for this specific node must be directed to the same server and you can use a PLEXCLASS to accomplish this.

#### • **LU0 Does not Support LBI Files**

Sterling Connect:Direct cannot transfer LBI files using LU0 connections.

#### • **LBI Block Size Limitations by Record Format and Device Type**

With Sterling Connect:Direct for z/OS version 5.1, all LBI BLKSIZEs are supported for all RECFM values. However, when connected to a previous version of Sterling Connect:Direct for z/OS, its BLKSIZE limits are still in effect. The following table shows the maximum block sizes for those record formats for which Sterling Connect:Direct for z/OS version 4.6 does not support the LBI maximum block size length of 262,144 bytes:

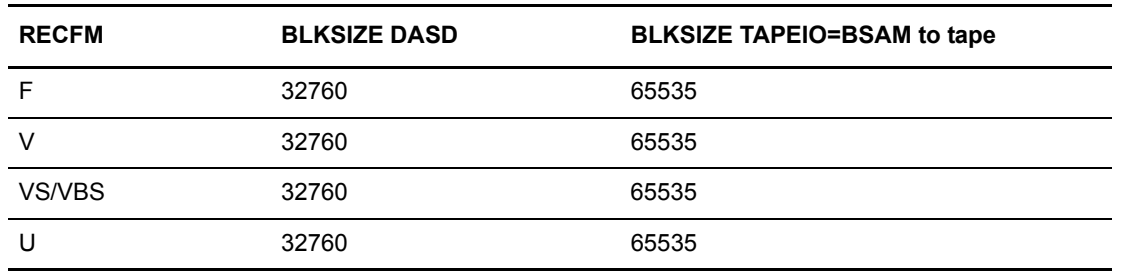

#### • **Copying between Sterling Connect:Direct for z/OS and Sterling Connect:Direct for Microsoft Windows or UNIX**

When a copy operation is performed between Sterling Connect:Direct for z/OS version 5.1 and Sterling Connect:Direct for Microsoft Windows version 4.2 or later or Sterling Connect:Direct for UNIX version 3.6.01 or later and all of the following conditions are in effect, the Sterling Connect:Direct Process can terminate with an SVTO0011 error:

- Sterling Connect:Direct for z/OS is sending the file.
- SSL/TLS is enabled for the remote Microsoft Windows node.
- $\bullet$  The SSL/TLS cipher is SSL\_RSA\_WITH\_NULL\_MD5.
- Negotiated Comm buffer size is 64K.

To prevent this situation, take one of the following actions:

- Select a different SSL/TLS cipher.
- Reduce the Microsoft Windows Comm buffer size to 16K.
- Have Sterling Connect:Direct for Microsoft Windows or Sterling Connect:Direct for UNIX initiate the Process.
- The feature in IBM® Sterling Control Center that allows you to compare key certificates does not work with Sterling Connect:Direct for z/OS. You can use this feature with all other platforms of Sterling Connect:Direct except for z/OS because those platforms keep the certificate in a text file that has been encoded once. However, on z/OS the certificates are kept in a database and Sterling Connect:Direct for z/OS must use commands to retrieve the certificate. Each time the system retrieves a certificate, the output of the request is encoded by the operating system, and, as a result, each version compared to Sterling Control Center's appears different.

## <span id="page-17-0"></span>**Sterling Connect:Direct Secure Plus**

Sterling Connect:Direct Secure Plus has the following restrictions:

- Secure connections cannot be established using the following protocols:
	- $\triangleleft$  LU0
	- PNODE=SNODE

Nonsecure connections operate normally using these protocols.

• You can only use the Quick Start option the first time you create and populate the Sterling Connect:Direct Secure Plus parameter file from the network map, and if your Sterling Connect:Direct TCP/IP netmap entries use standard IPV4 addresses.

## <span id="page-17-1"></span>**Sterling Connect:Direct File Agent**

Sterling Connect:Direct File Agent has the following known restrictions:

- Sterling Connect: Direct File Agent can detect when VSAM files are created, but not when they are updated.
- When watching for a VSAM file, Sterling Connect: Direct File Agent triggers a Process three times because it detects the creation of the cluster, data, and index portions of the VSAM dataset. To prevent the Process from being triggered unnecessarily when the VSAM cluster, data, and index components are created, append.DATA to the data set name. To see an example involving a VSAM data file, see the Sterling Connect:Direct File Agent help.
- Sterling Connect:Direct File Agent ignores PDSE data sets in a watch directory.
- Do not use the Search tab on the Sterling Connect: Direct configuration GUI Help when running the GUI as a z/OS batch job. Using the Search tab on z/OS systems can terminate the configuration GUI session.
- To avoid a parsing error when a substitution for a variable would include an open or closing parenthesis, enclose the variable in double quotes.

For example, if **%FA\_FILE\_FOUND.** is to be passed as the Process Argument &DSN, specify the variable as:

**&DSN="%FA\_FILE\_FOUND."**

**Note:** Variable values enclosed in quotes must not be concatenated with other values. Any attempt to do this will cause a submit failure or subsequent Process failure.

• Some Hummingbird Exceed releases earlier than 9.0 are incompatible with the Help facilities and do not allow you to close the Help windows.

## <span id="page-18-0"></span>**Upgrading to Sterling Connect:Direct Version 5.1**

Review the following items before upgrading your existing Sterling Connect:Direct system.

### <span id="page-18-1"></span>**General Migrating Guidelines**

- You must re-assemble and re-link all user exits after you complete the installation procedure.
- After installation, reassemble and link-edit your security module that uses the DMGSECUR macro (new element name is DGASECUR) to ensure that all enhancements are implemented. For more information, see *Implementing Security* in *IBM Sterling Connect:Direct for z/OS Administration Guide*.
- After Sterling Connect: Direct files have been migrated to version 5.1, using these files with a previous release of Sterling Connect:Direct results in the inability to view user comment fields in the network map. If you update the network map using an older version of Sterling Connect:Direct, any information stored in the comment fields may be lost.
- For archive JCL and Processes that use STAT archive files or STAT ESDS, update the LRECL to 2048. Also, you should update all archive jobs and procedures, which must change the logical record length. You can update the LRECLs in advance and use the LRECL updates with any existing release.
- To ensure above-the-line storage, calculate the difference between the maximum storage values used for BSAM data transfers (as specified by the MAXSTGIO initialization parameter) and change the JOBSTEP region accordingly. For additional information, see *Improving Performance* in the *IBM Sterling Connect:Direct for z/OS Administration Guide*.
- Performing an upgrade is similar to performing an initial installation. For an upgrade, you can choose to retain some or all of the data files that were created by the initial installation or as a result of the last upgrade.

To retain existing Sterling Connect:Direct files when you migrate to version 5.1, use the information in the following table. These files will be required if you need to fall back to the version from which you are upgrading.

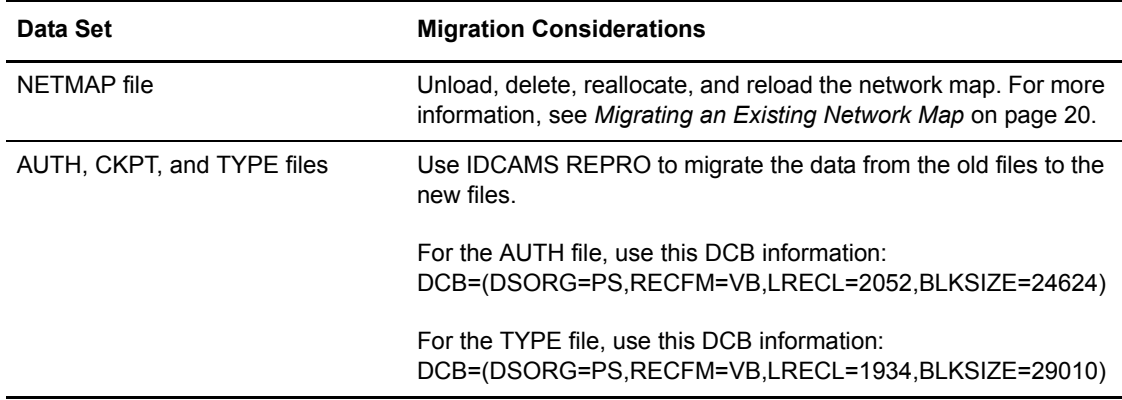

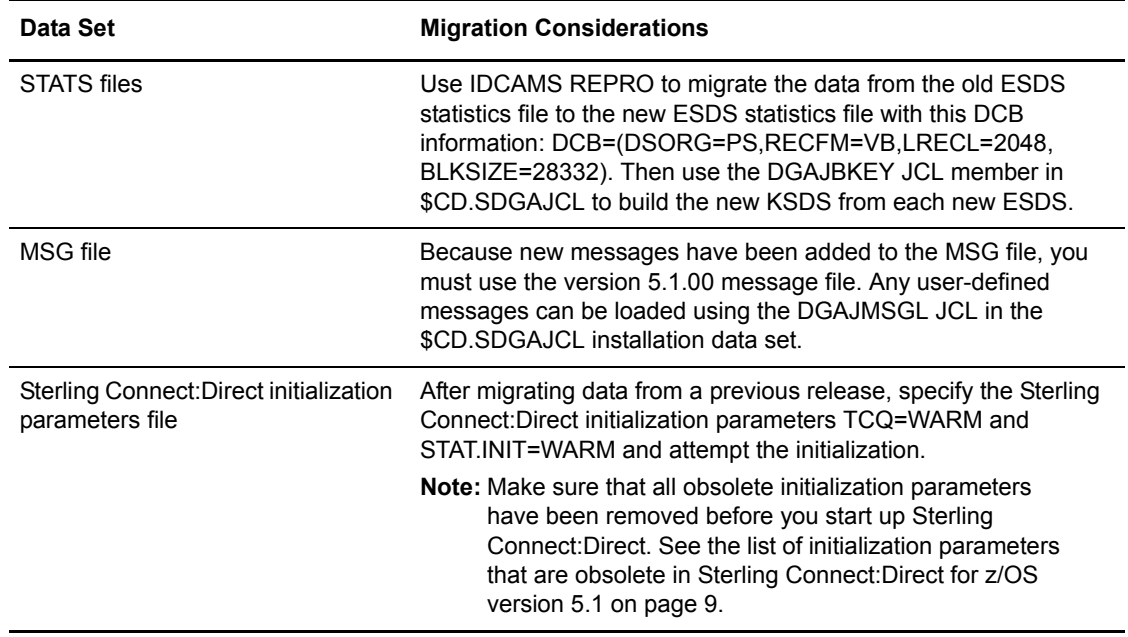

#### <span id="page-19-0"></span>Migrating an Existing Network Map

To use an existing network map when you migrate to Sterling Connect:Direct version 5.1:

- 1. Run the DGAUNLD job stream to unload the network map file of your current release by having your UNLOAD DD statement point to your upgrade release CNTL library.
- 2. Make changes to the initialization parameters, if necessary. Edit your network map source, if necessary, then run DGAJJDEF to redefine your network map, and DGAJLOAD to reload it.
- 3. If you change the name of your network map:
	- a. Update your NETDSN initialization parameter, DGAJBATC member in the \$CD.SDGAJCL data set, and ISPF main menu panel (usually ISR@PRIM).
	- b. Change the network map name in the MCS.SIGNON initialization parameter.

### <span id="page-19-1"></span>**Product and Element Name Changes**

The Sterling Connect:Direct Target, Distribution files and element names have changed in Version 5.1. *[Sterling Connect:Direct File Name Cross Reference](#page-24-2)* contains the following cross reference lists that will help you locate the new name for a particular element, such as a macro, exit, or utility program:

- *[Sterling Connect:Direct Data Set Cross Reference \(sorted by Old DSN\)](#page-24-3)* on page 25
- *[Sterling Connect:Direct Cross Reference \(sorted by New Name\)](#page-25-1)* on page 26
- *[Sterling Connect:Direct Cross Reference \(sorted by Old Name\)](#page-70-1)* on page 71
- *[Sterling Connect:Direct Cross Reference \(sorted by DSN\)](#page-115-1)* on page 116

In many data sets, old names have been defined as alias names to the new names so that you do not have to change your existing customized elements, such as Processes and exits. For example, DMBATCH is an alias of DGADBATC.

You must be careful when editing a data set that contains alias names because an alias is easily broken if changed and saved. It is strongly recommended that before you edit a member, copy it to a different DSN. If the alias name is broken, you can use REXX CLIST, DGA#FXAL, to repair a broken alias name for a given data set.

Use the new element names when creating new Processes and exits to avoid problems in the future. The old names are being deprecated and could become non-supported in any future release.

(For optional information on how the new names were created, see [page 22](#page-21-0).)

### <span id="page-20-0"></span>**Major Differences between Version 5.1 and Earlier Releases**

The following list, although not exhaustive, shows differences between Version 5.1 and releases prior to Version 5.1:

- In versions prior to Version 5.1, both macros and samples were in the old SAMPLIB data set. In Version 5.1, there are now two libraries: SDGAMAC contains macros and SDGSAMP contains other samples and user modifications.
- Customized JCL used to assemble exits must include both SDGAMAC and SDGASAMP.
- Customized or customer unique exits must include the following statement, beginning in column 10, before any of the Sterling Connect:Direct macros or DSECT can be used (there is a space and comma after the text):

DGA\$SAMP

- Many of the target data sets have increased significantly in size due to creation of alias names to the old element names, for example, SDGALINK appears to have 746 members where previously there was only 373.
- The Sterling Connect: Direct files used with ISPF have changed and do not contain their familiar names, for example, ISPPLIB is SDGAPENU for English panels, ISPSLIB is SDGASENU for English JCL skeletons, and ISPMLIB is SDGAMENU for English Messages.
- The following popular exits can still be referenced in the PROCESS RUN TASK statement using their alias names—you do not have to change a PROCESS containing these well-known exits:
	- DMRTAMS
	- DMRTDYN
	- DMRTSUB
	- DMRTWAIT
	- DMDSSIOX
- You must assemble and link-edit the following exits with their original names as aliases if you hard-coded them in your system: DMCXSIGN, DMCXSUBM and DMCXDEFS. For more information, see *[Product and Element Name Changes](#page-19-1)* on page 20.

### <span id="page-21-0"></span>New Naming Convention (Optional Information)

This section explains the general rules behind the new naming convention used to convert old names to new names which adhere to SMP/E standards for IBM Program products. Each element begins with DGA followed by 5 characters to form the new name, DGAxnnnn, where:

- *x* signifies what type of element it is (see table below for a list of element types)
- *nnnn* is the last 4 characters of the old name

For example, the DMSSCR macro used to code the beginning of a session, becomes DGA\$SSCR.

If the old DM name contains 5 or fewer characters, the name was shortened to fit the new naming convention, for example, DMCTR (Copy Termination macro) become DGA\$CTR

In some cases, to eliminate duplicates with existing IBM elements, the general rules could not be applied and a new name had to be generated manually to be as meaningful as possible to the original function the module provided. For example, DMINIT2 became DGADINT2 and SC\$LOCK became DGASLOCK.

The following table lists the different element types for the 4th character in the new names for elements.

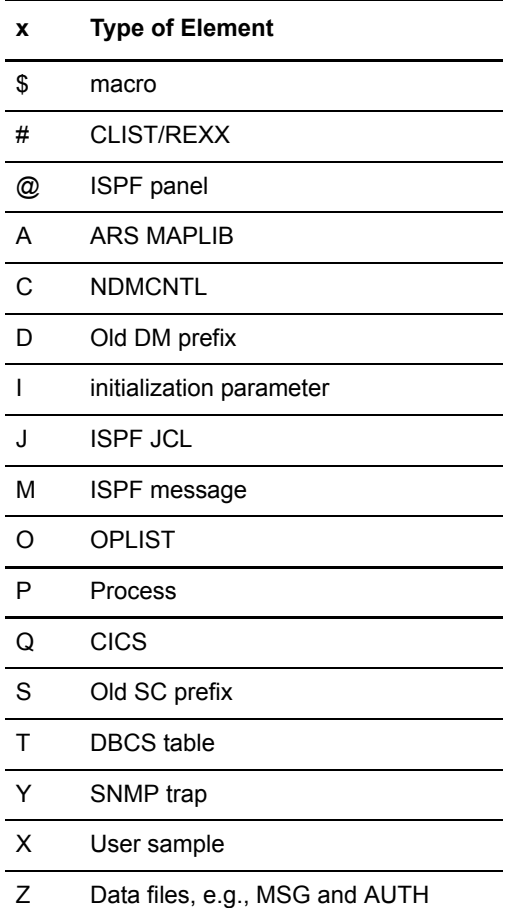

### <span id="page-22-0"></span>**Migrating the CICS Feature from Prior Releases**

The CICS Feature in Sterling Connect:Direct version 5.1 uses different program names, map names, and transaction IDs than previous releases. Refer to *Activate the CICS Component - Optional* in *IBM Sterling Connect:Direct for z/OS CICS Administration and User's Guide* before continuing.

If you want to use the current CONFIG file contents for version 5.1, instead of creating them from the very beginning:

- 1. Shut down the Sterling Connect:Direct interface in the CICS region.
- 2. To close the CONFIG file so that the buffers are committed and written, issue CICS commands, for example, CEMT SET FILE(CONFIG) CLOSE.
- 3. Using IDCAMS, perform a REPRO of the CONFIG file to a new CONFIG file.
- 4. To reactive CICS, restart the API interface.
- 5. In a different CICS system, once the RDO updates have been applied and the Sterling Connect:Direct for z/OS Version 5.1 CICS modules loaded, run the Administrator transaction (DGAA) and go to the Configuration screen.
	- a. Go to the Control Record screen to set the Transaction codes to reflect the changes made to the RDO source \$CD.SDGACNTL(DGACCSD).
	- b. Enter the CDA transaction and start the interface.
- 6. Complete the CICS panels following the instructions in the procedure *Build the CICS Configuration File through ISPF* in the *IBM Sterling Connect:Direct for z/OS CICS Administration and User's Guide.*

### <span id="page-22-1"></span>**Sterling Connect:Direct File Agent**

To take advantage of the command line in the latest version of Sterling Connect:Direct File Agent, modify the Java command line parameters after you install the latest version.

If you are upgrading from an existing version:

**Note:** Files recorded in the checkpoint file are treated as if the new command line parameters had been active when the files were first discovered. You do not have to delete the checkpoint file.

- 1. Install Sterling Connect:Direct File Agent into an empty directory.
- 2. Copy the .ser and .ckpt files from the old to the new installation directory.
- 3. Rename the old installation directory to an archive name.
- 4. Rename the new installation directory to the primary name.

## <span id="page-23-0"></span>**Sterling Connect:Direct Documentation**

The Sterling Connect:Direct documentation consists of:

- •*IBM Sterling Connect:Direct for z/OS Version 5.1 Release Notes*
- •*IBM Sterling Connect:Direct for z/OS Administration Guide*
- •*IBM Sterling Connect:Direct for z/OS User's Guide*
- •*IBM Sterling Connect:Direct for z/OS Configuration Guide*
- •*IBM Sterling Connect:Direct for z/OS Quick Reference*
- •*IBM Sterling Connect:Direct for z/OS CICS Administration and User's Guide*
- •*IBM Sterling Connect:Direct for z/OS Facilities Guide*
- •*IBM Sterling Connect:Direct Secure Plus for z/OS Implementation Guide*
- •*IBM Sterling Connect:Direct Processes Language Reference Guide*
- •*IBM Sterling Connect:Direct Overview*

Documentation for the following products is available on additional distribution media:

- IBM® Sterling Connect:Direct® Browser User Interface
- IBM® Sterling Certificate Wizard
- IBM® Sterling External Authentication Server

The latest updates to and information on Sterling Connect:Direct Processes are available from the [IBM Sterling Connect:Direct Processes web site.](http://www.sterlingcommerce.com/documentation/processes/processhome.html)

The *IBM Sterling Connect:Direct Compatibility and Connectivity Chart* contains the latest information about currently supported versions and platforms of Sterling Connect:Direct and their compatibility and connectivity.

## <span id="page-24-2"></span><span id="page-24-0"></span>**Sterling Connect:Direct File Name Cross Reference**

The Sterling Connect:Direct Target, Distribution files and element names have changed from previous releases. The cross reference information below is intended to assist you in finding the familiar name and what the new name and location is.

## <span id="page-24-3"></span><span id="page-24-1"></span>**Sterling Connect:Direct Data Set Cross Reference (sorted by Old DSN)**

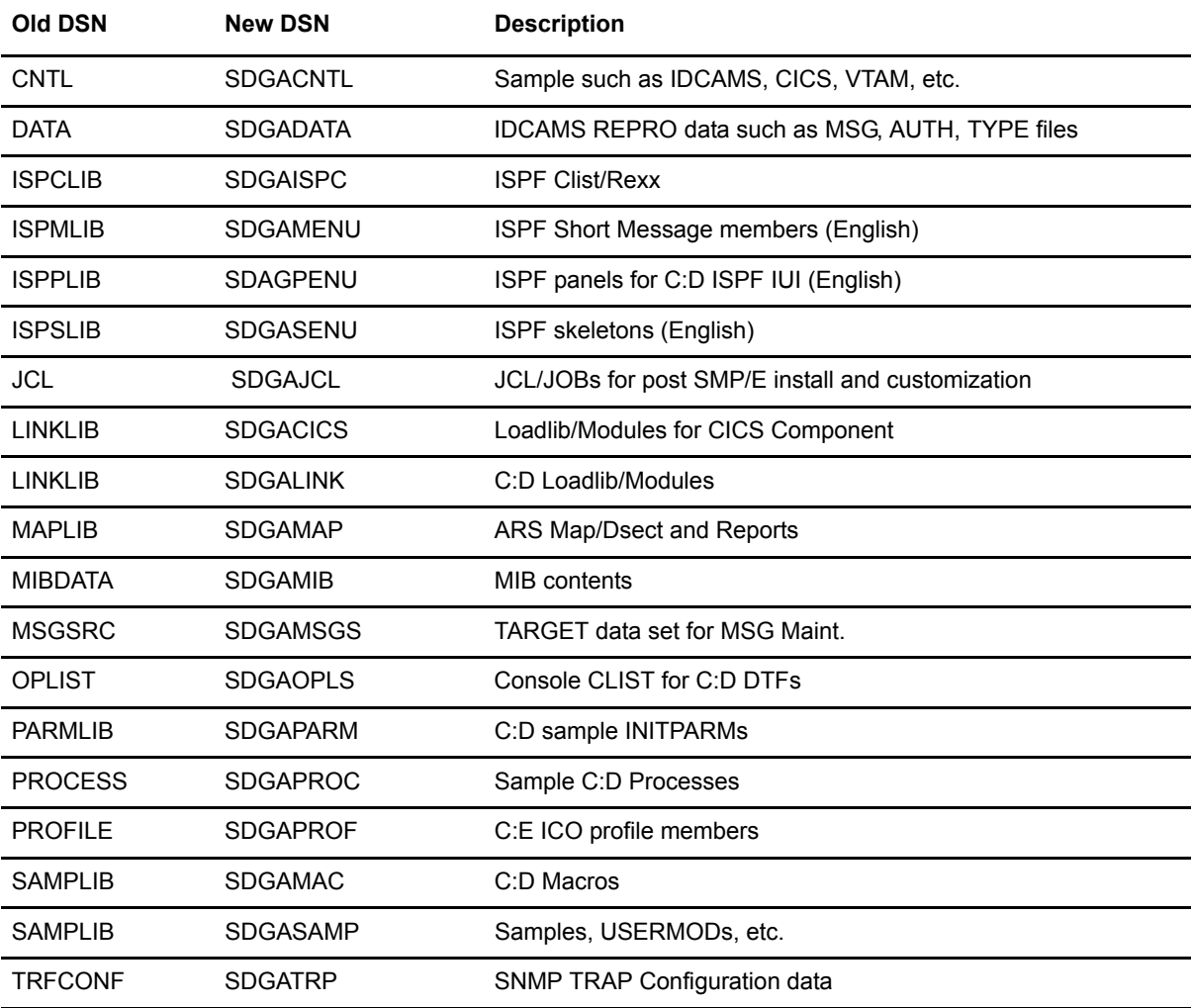

## <span id="page-25-1"></span><span id="page-25-0"></span>**Sterling Connect:Direct Cross Reference (sorted by New Name)**

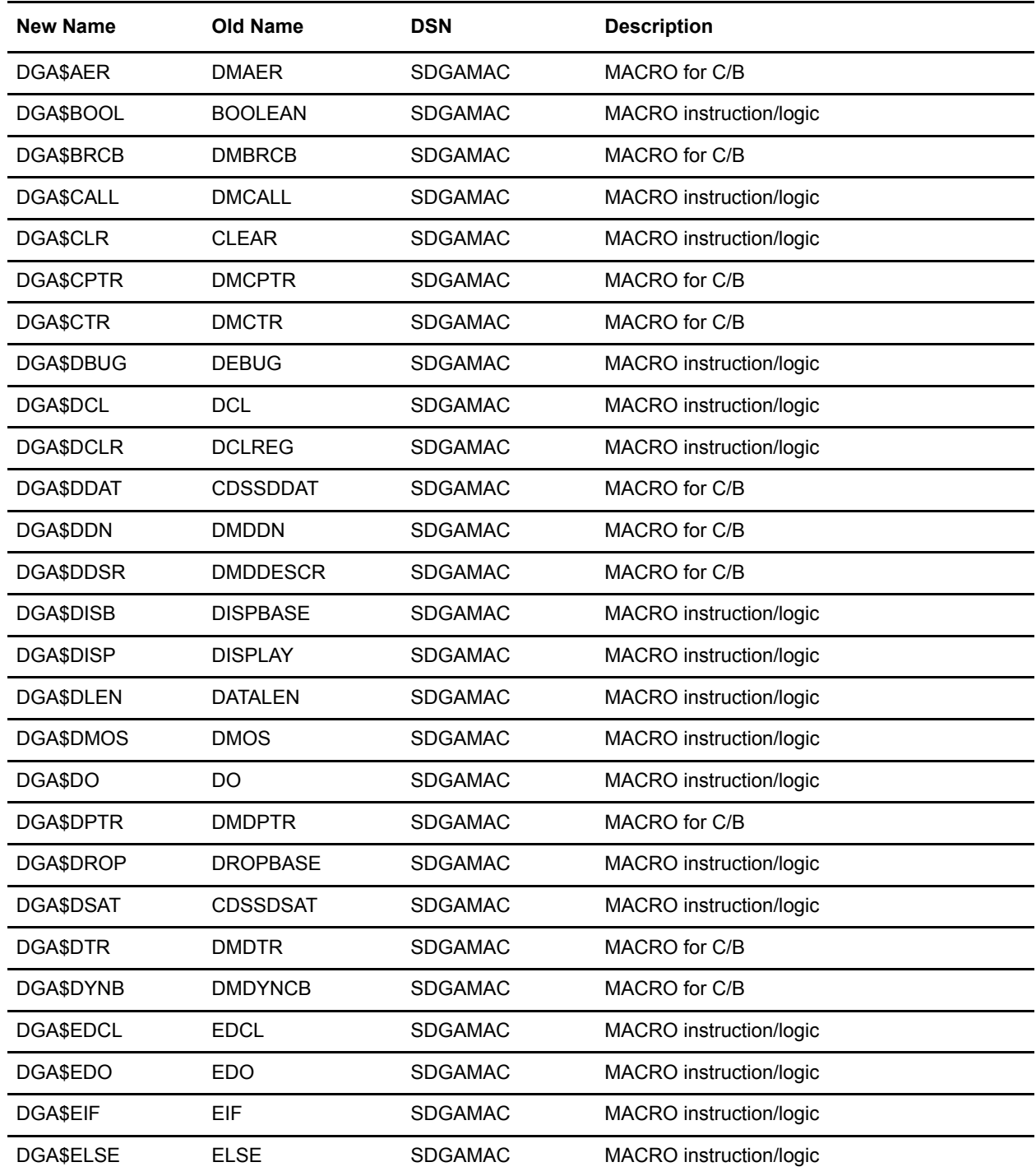

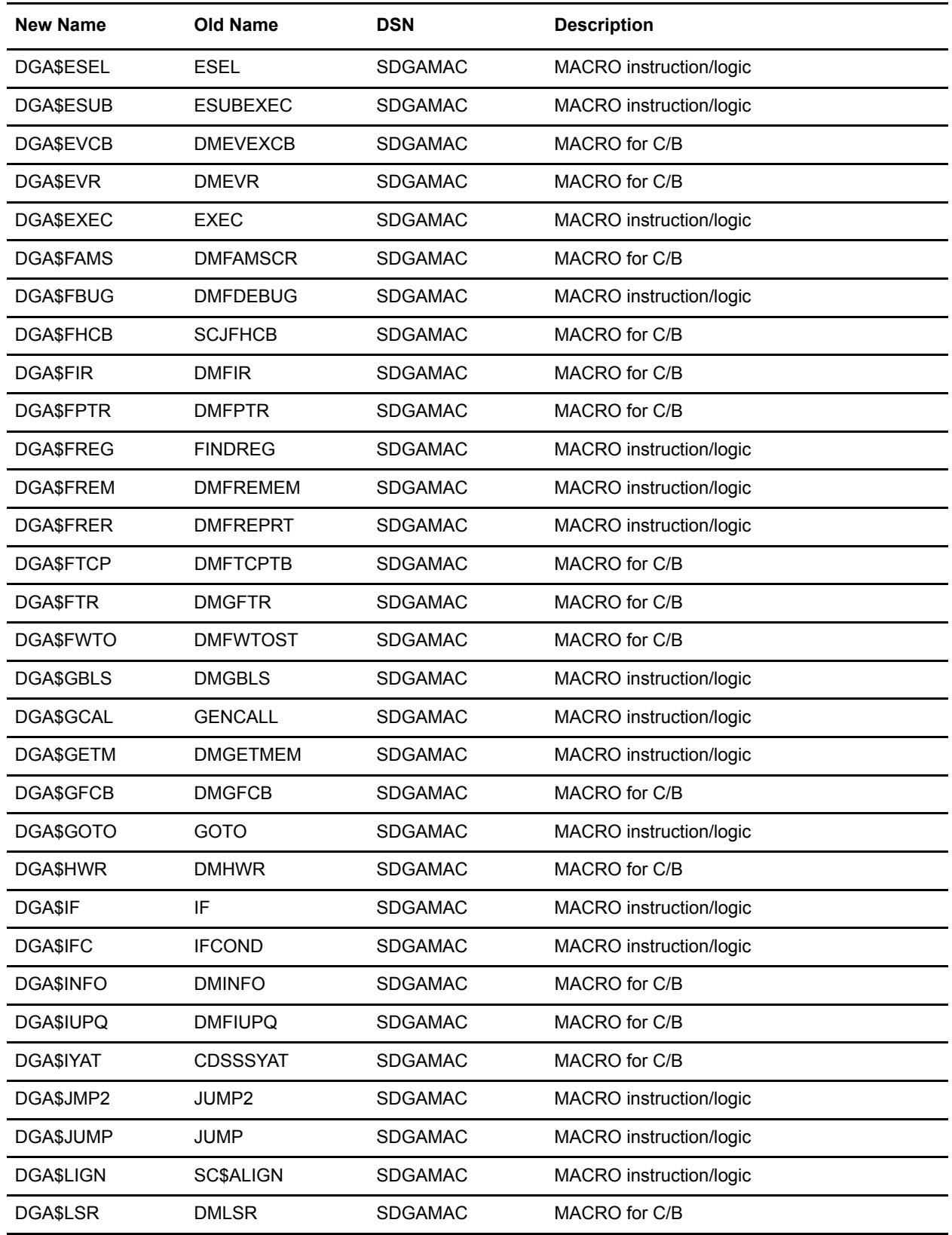

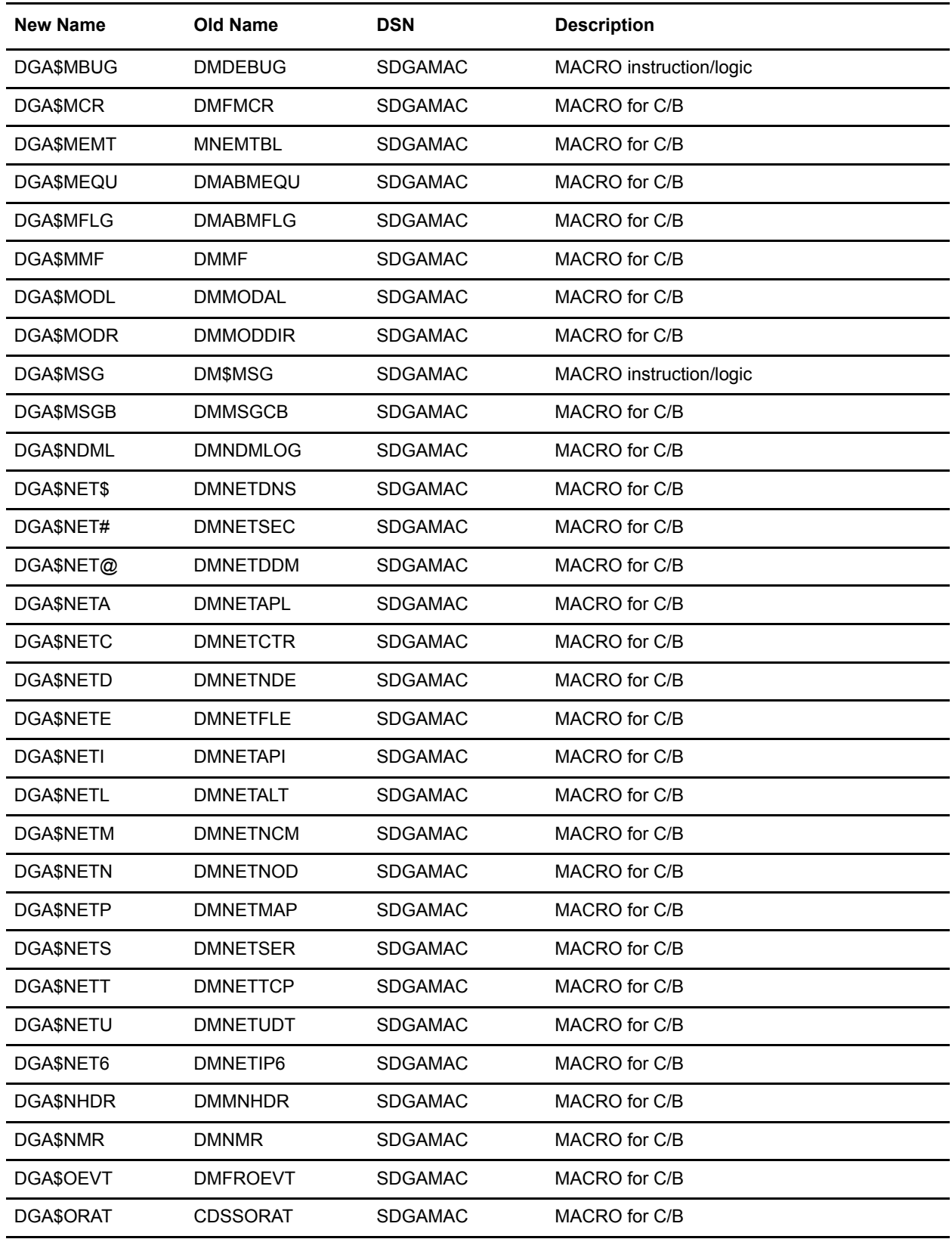

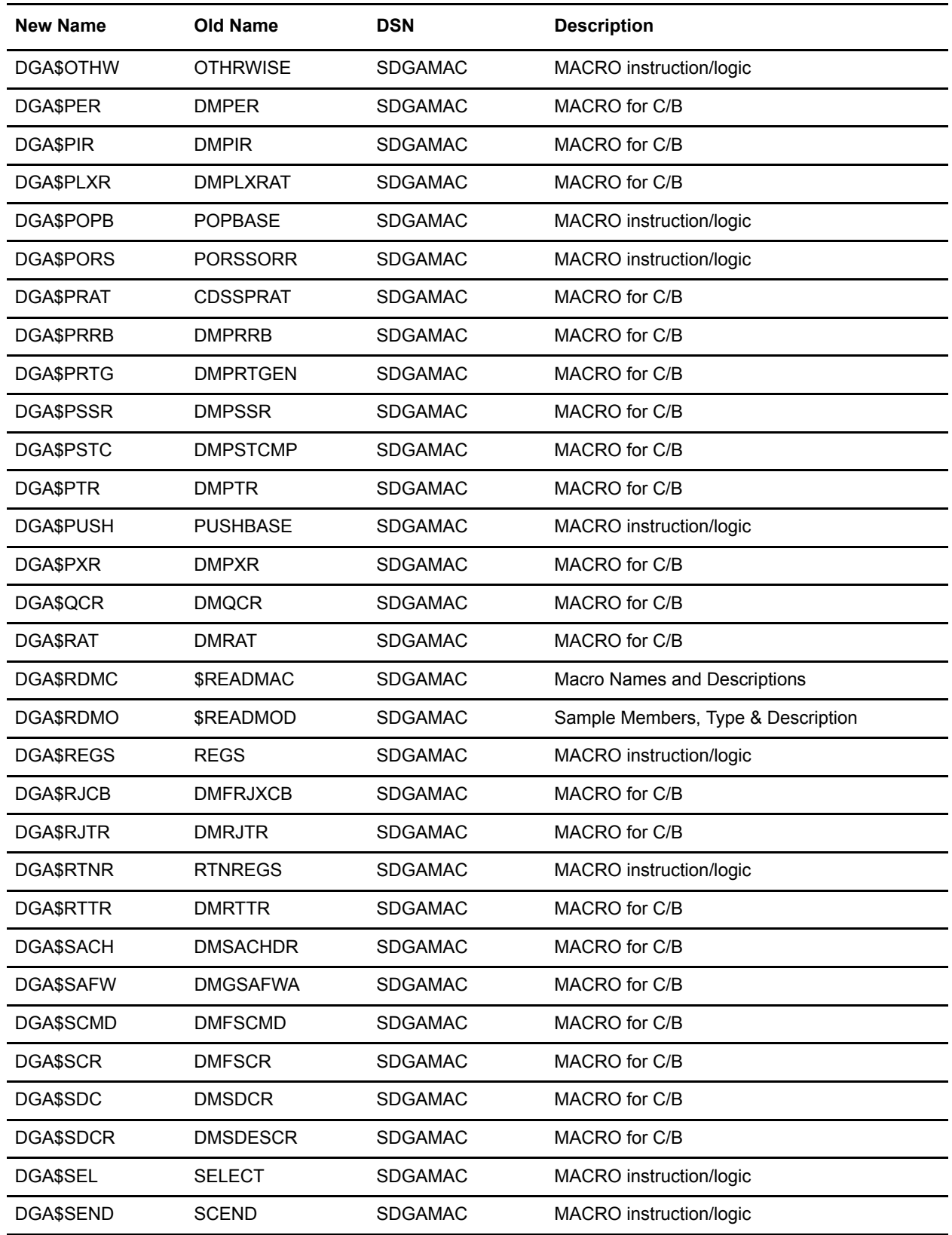

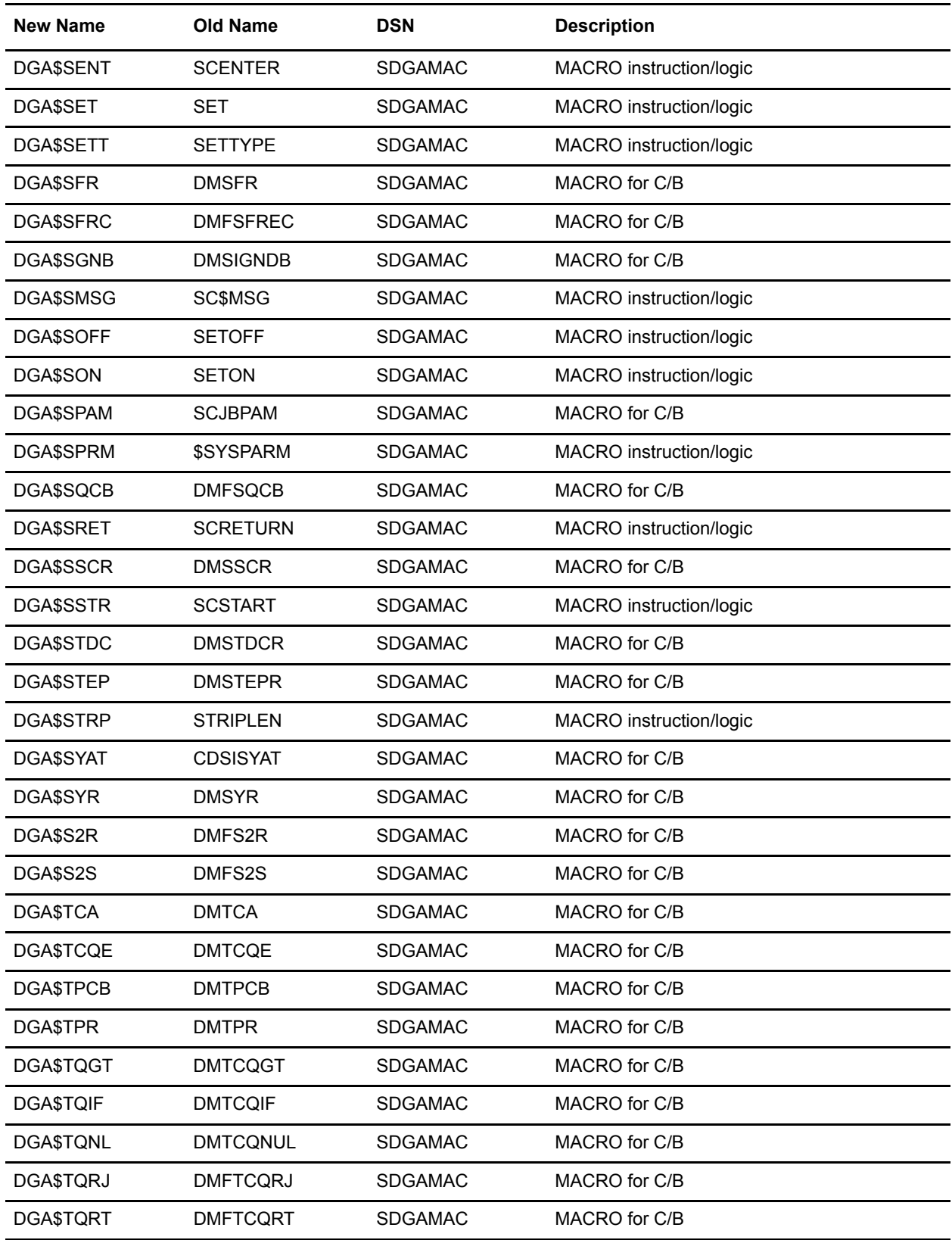

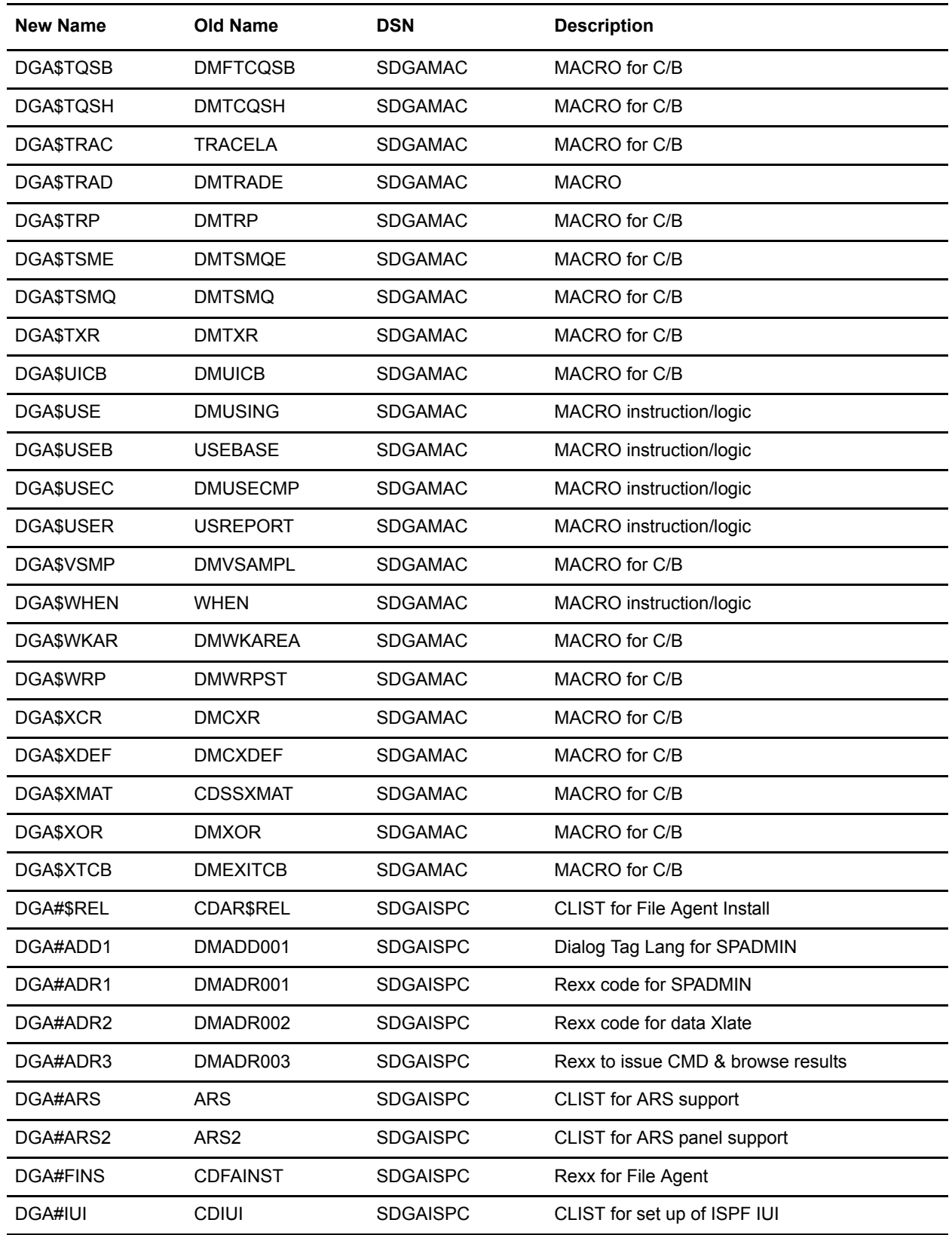

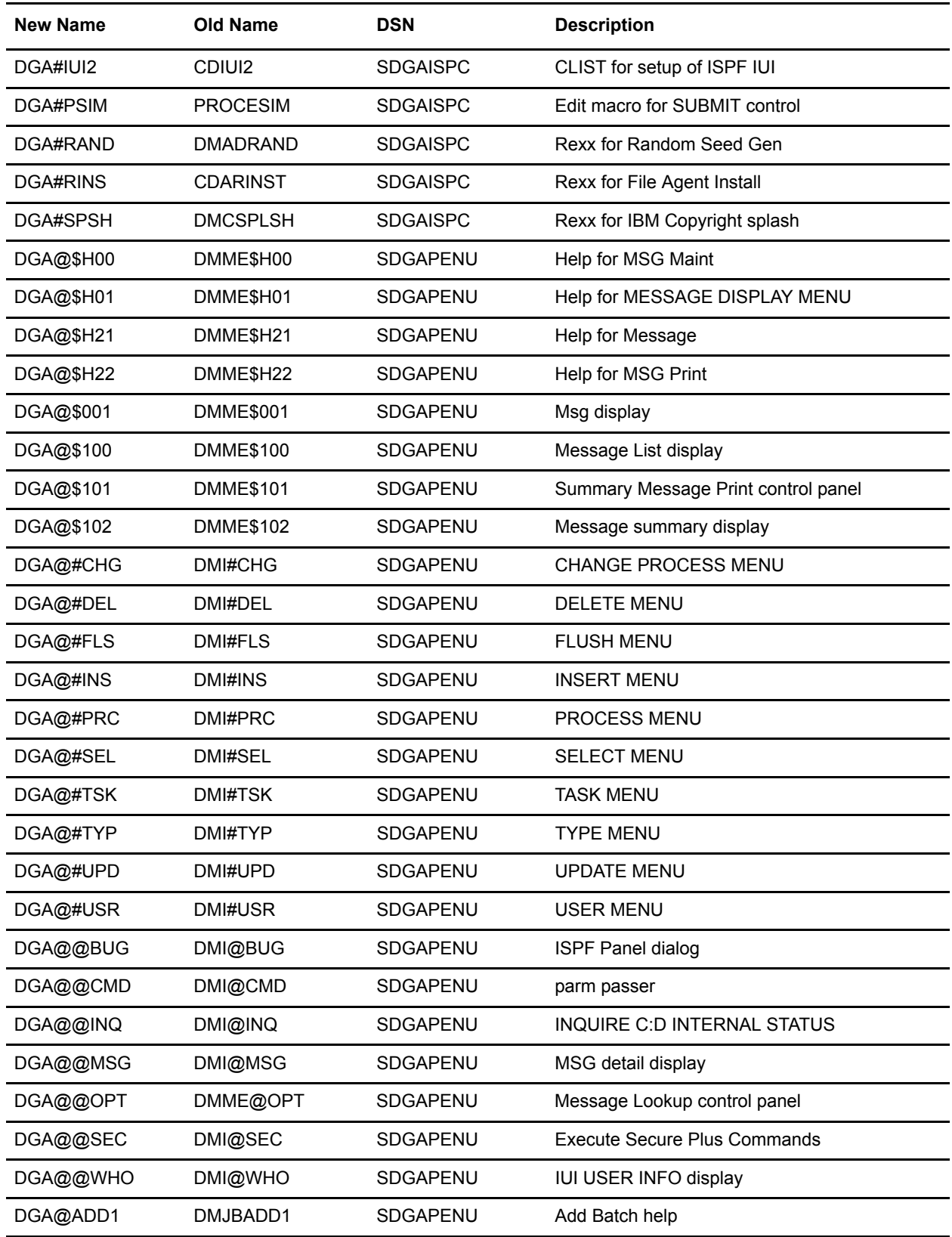

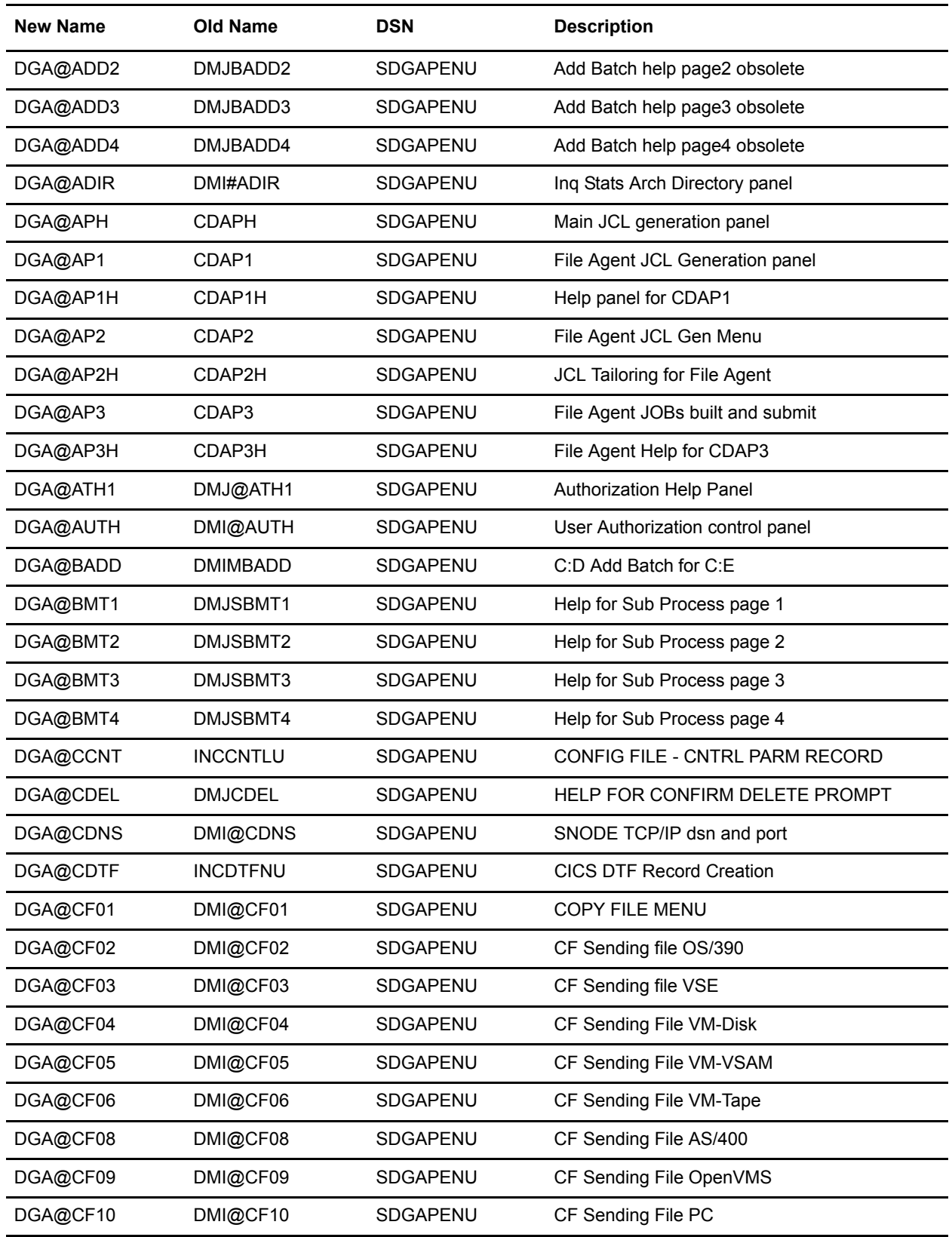

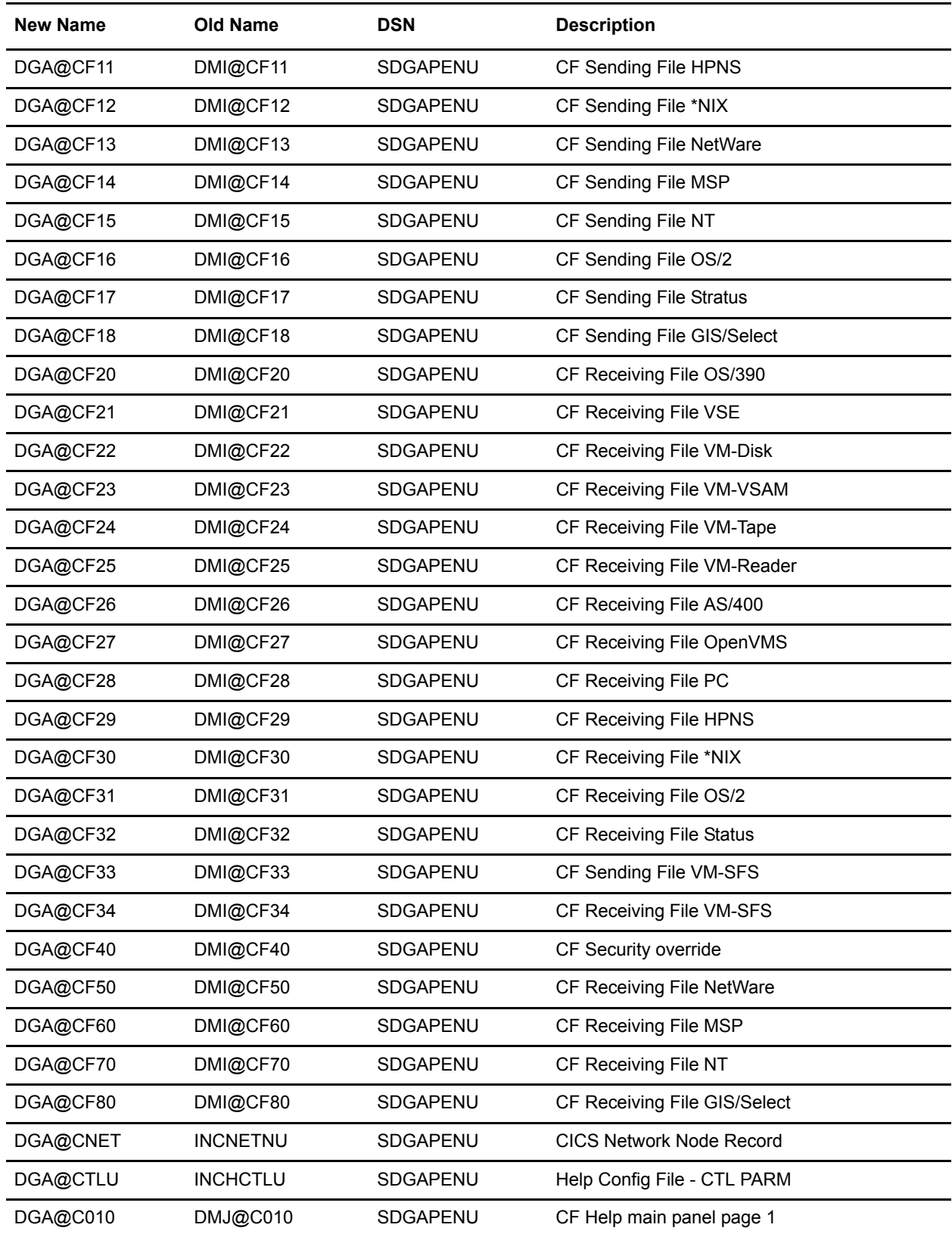

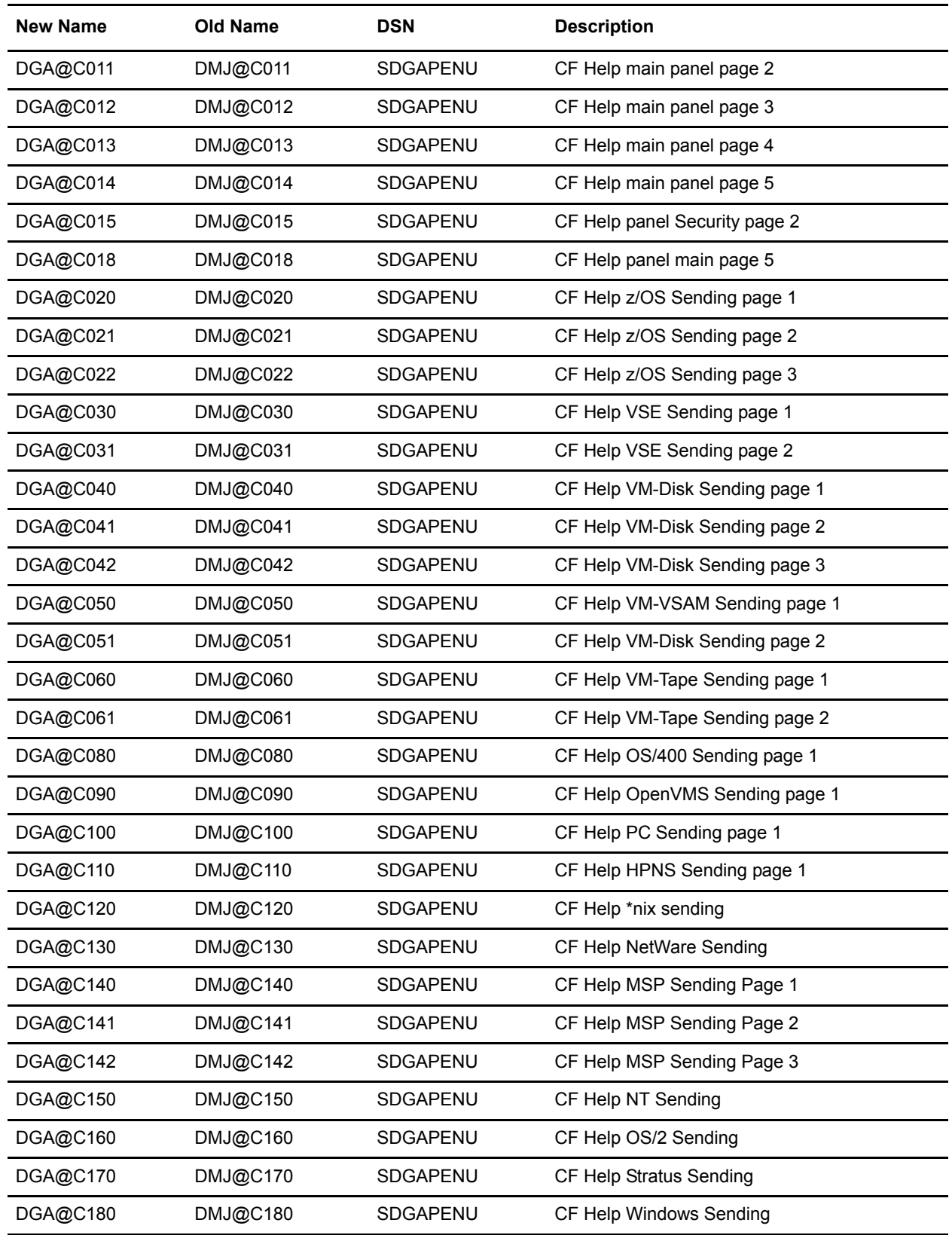

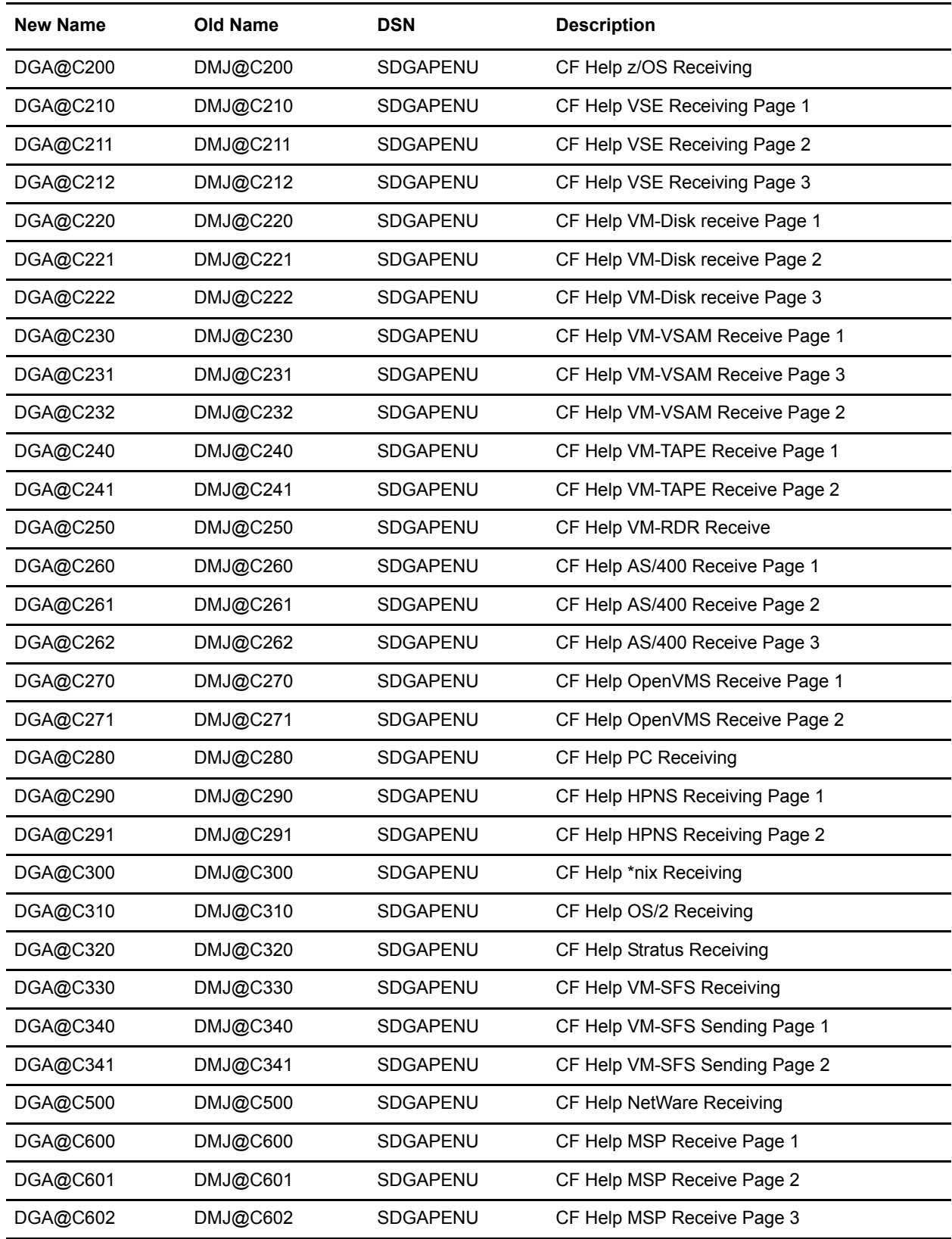
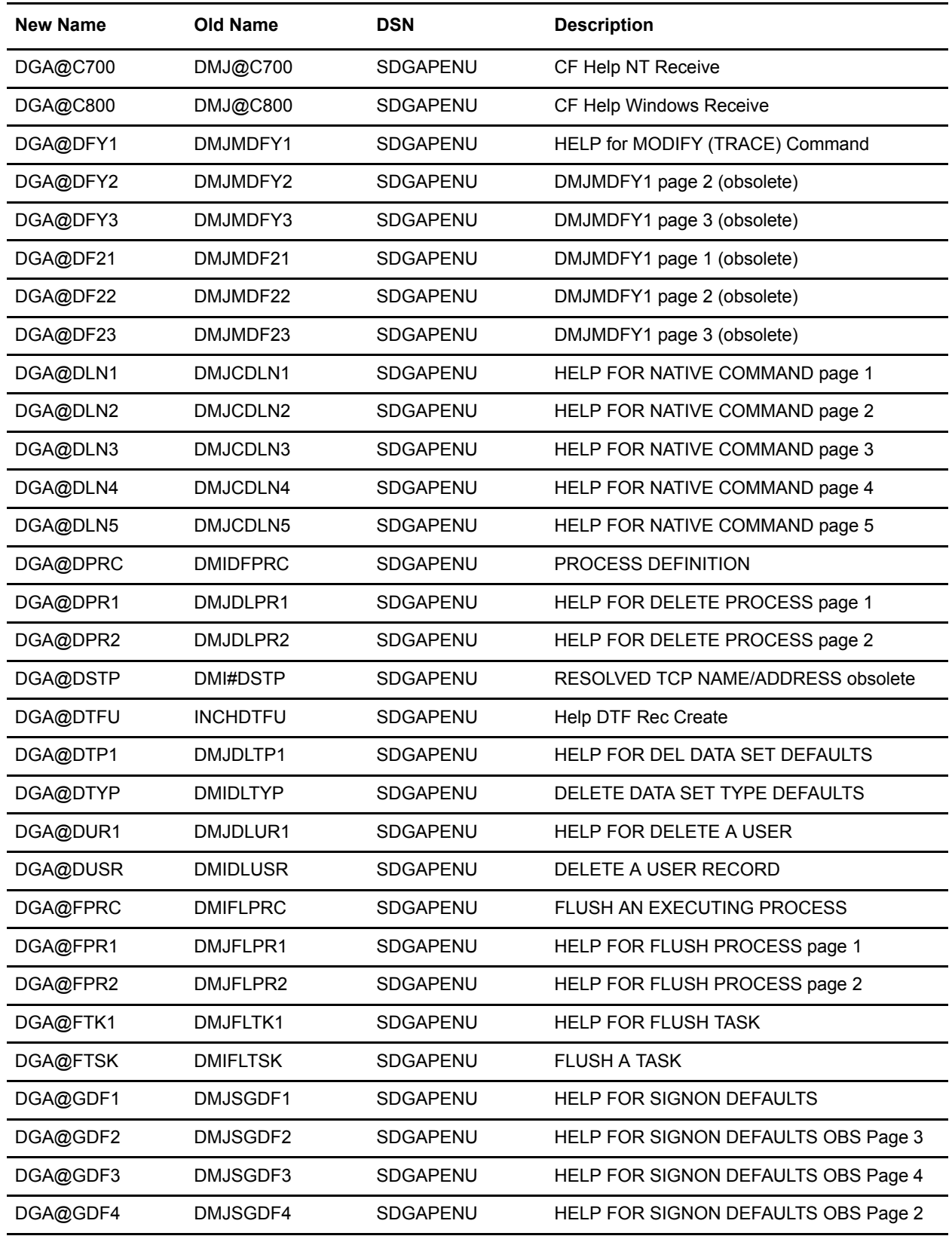

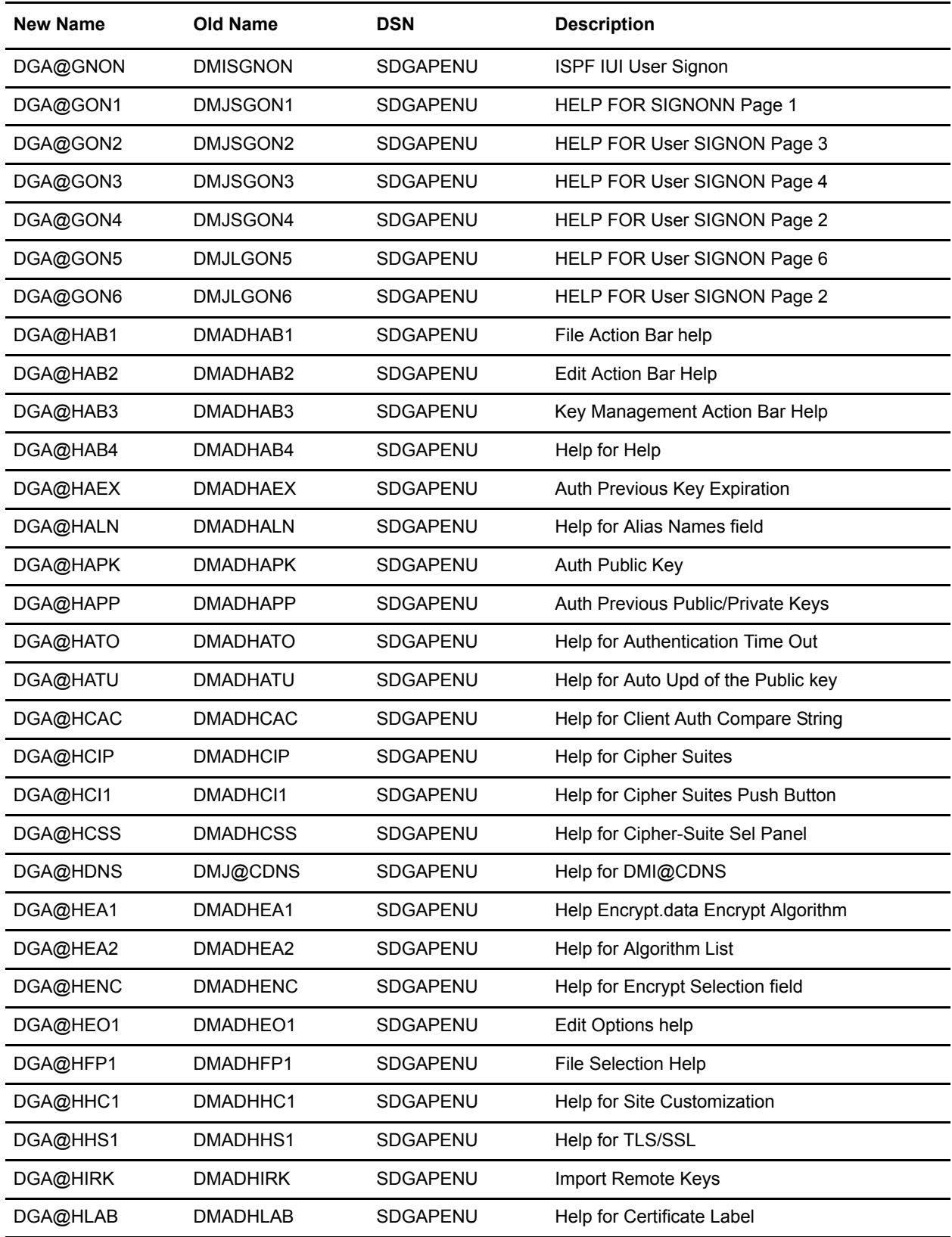

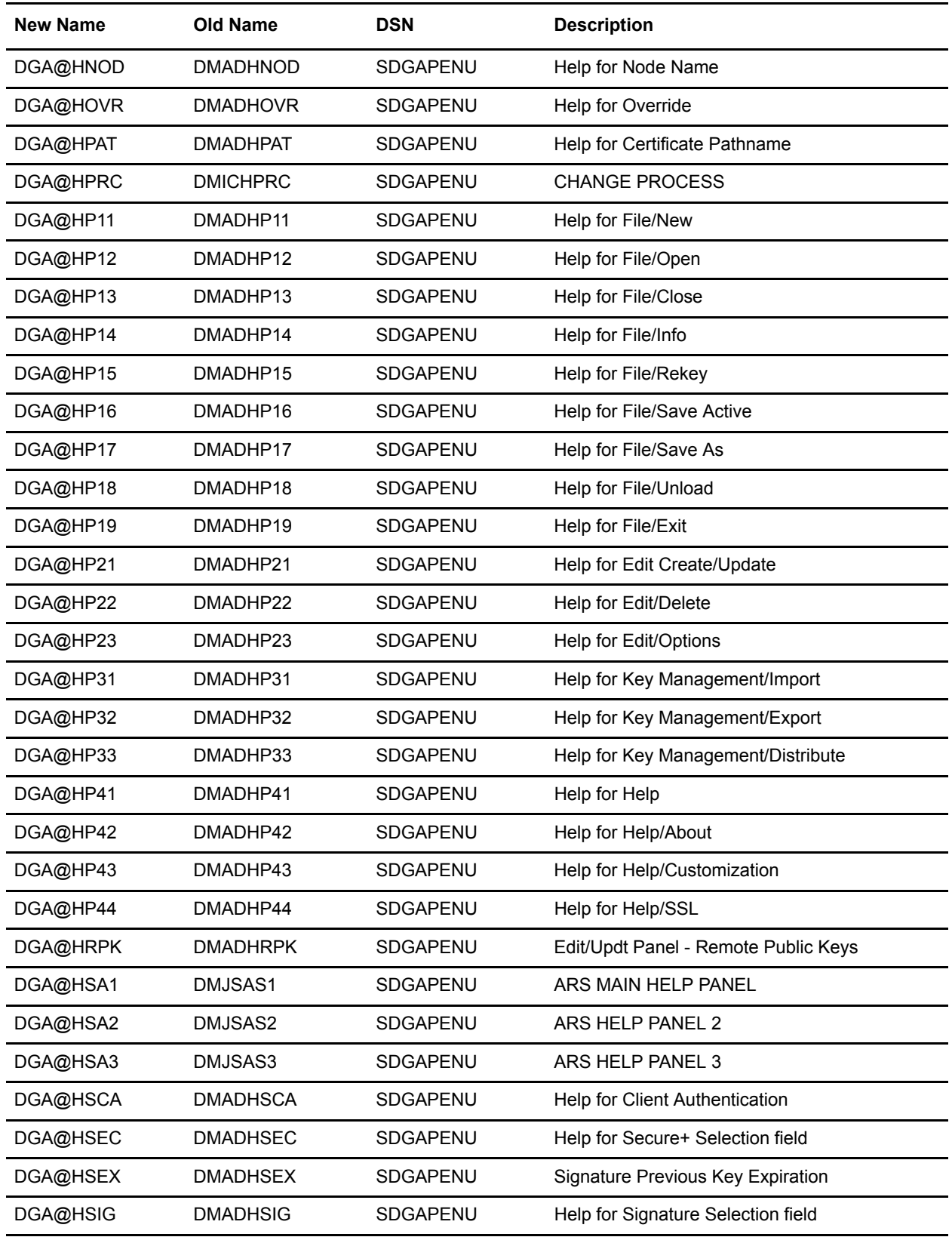

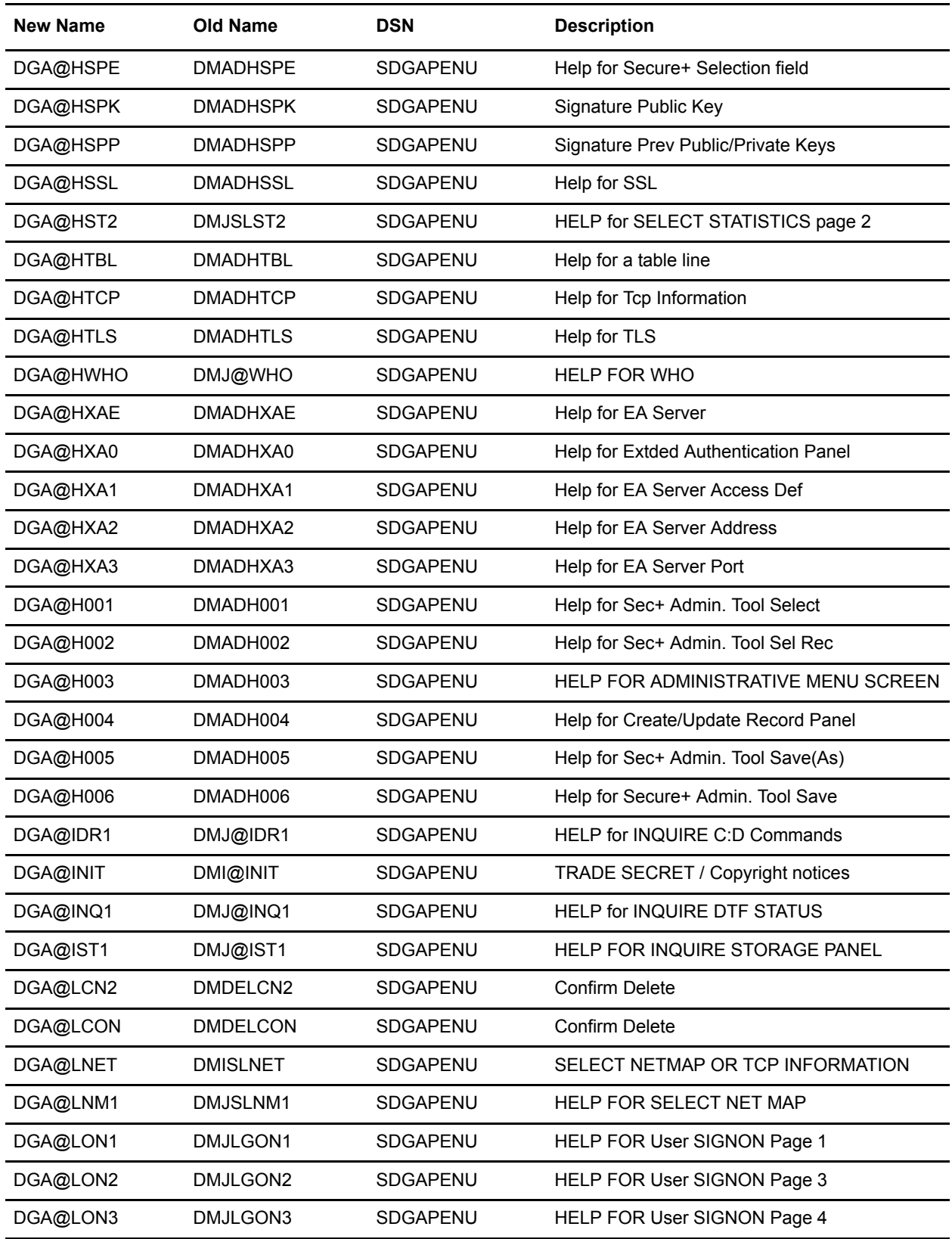

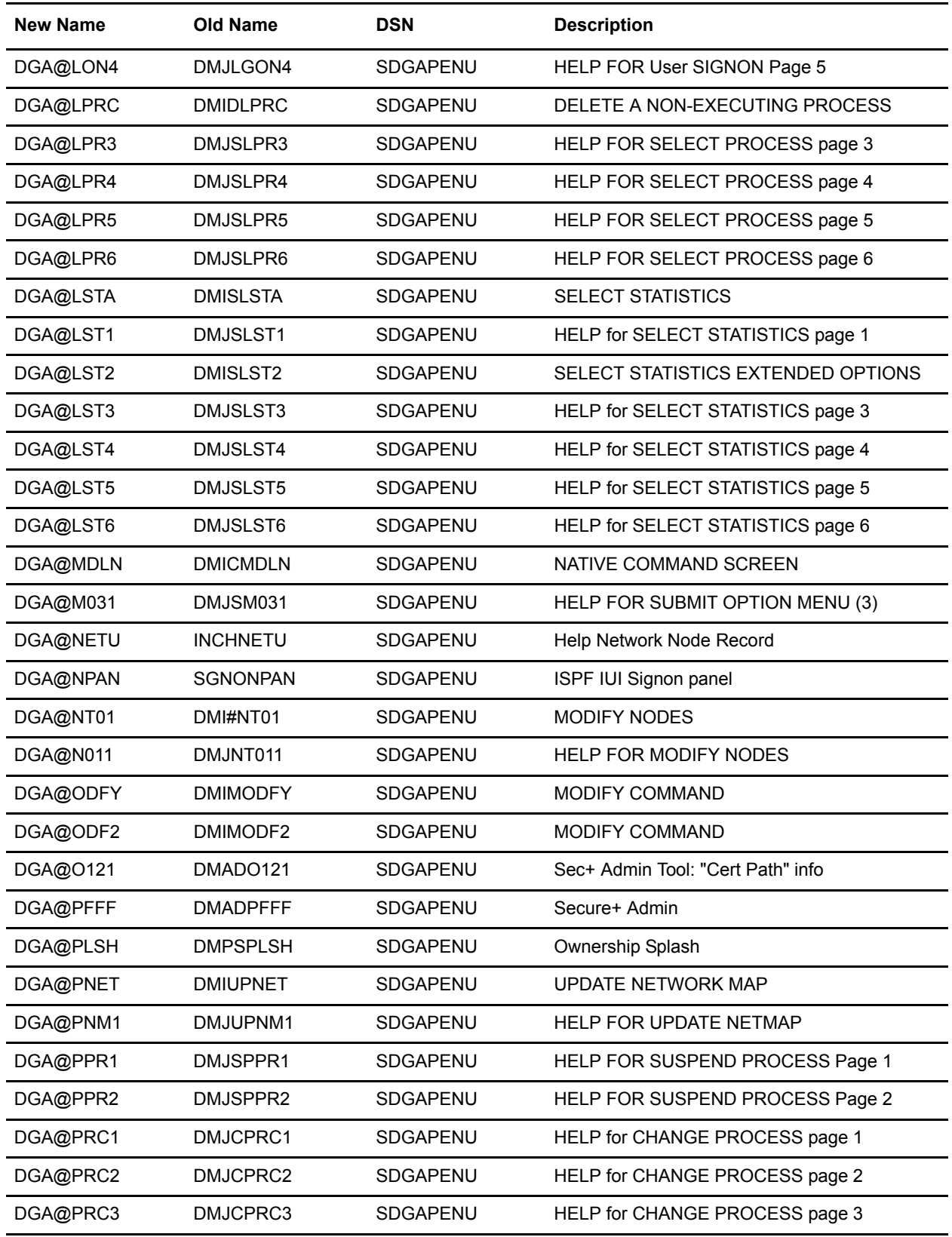

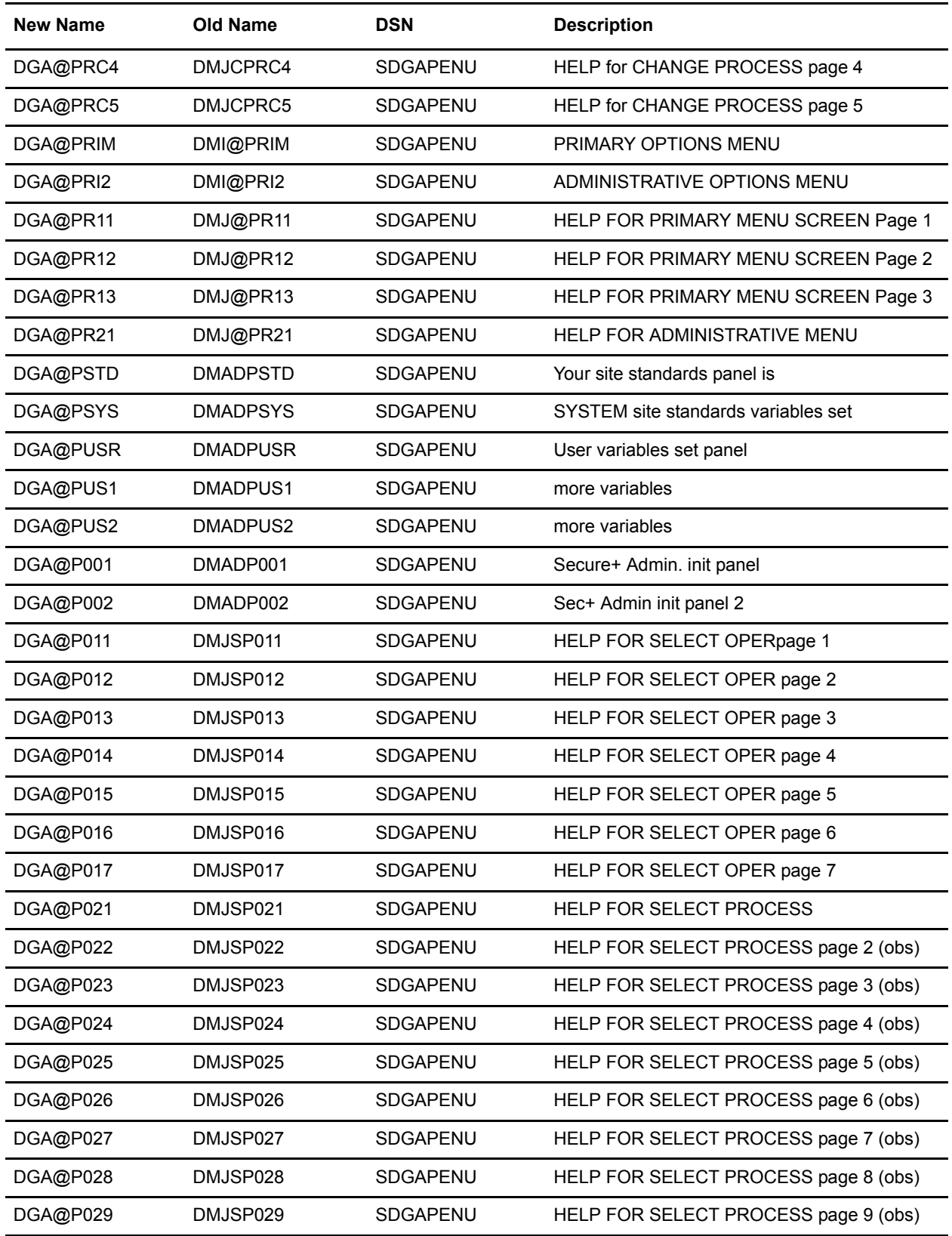

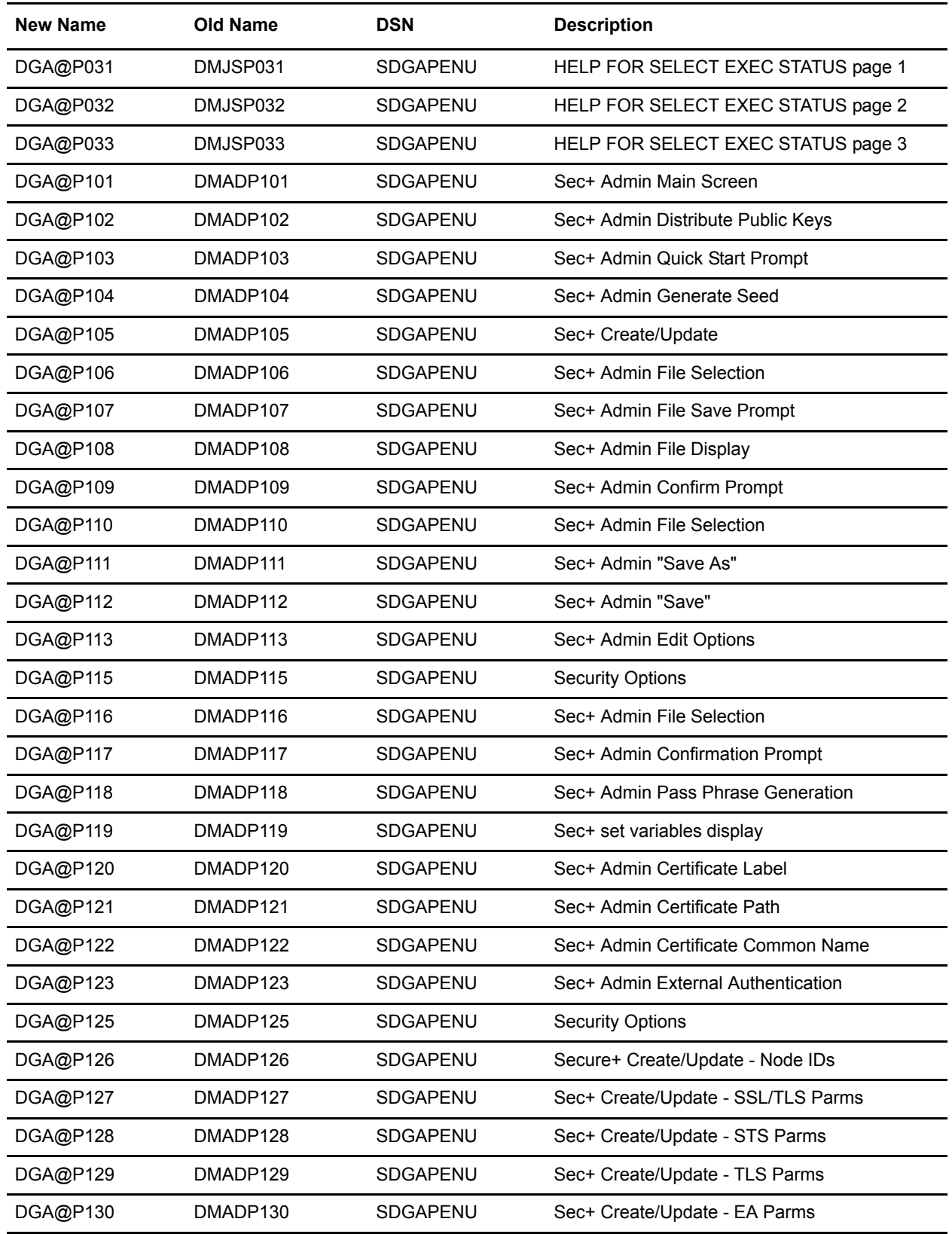

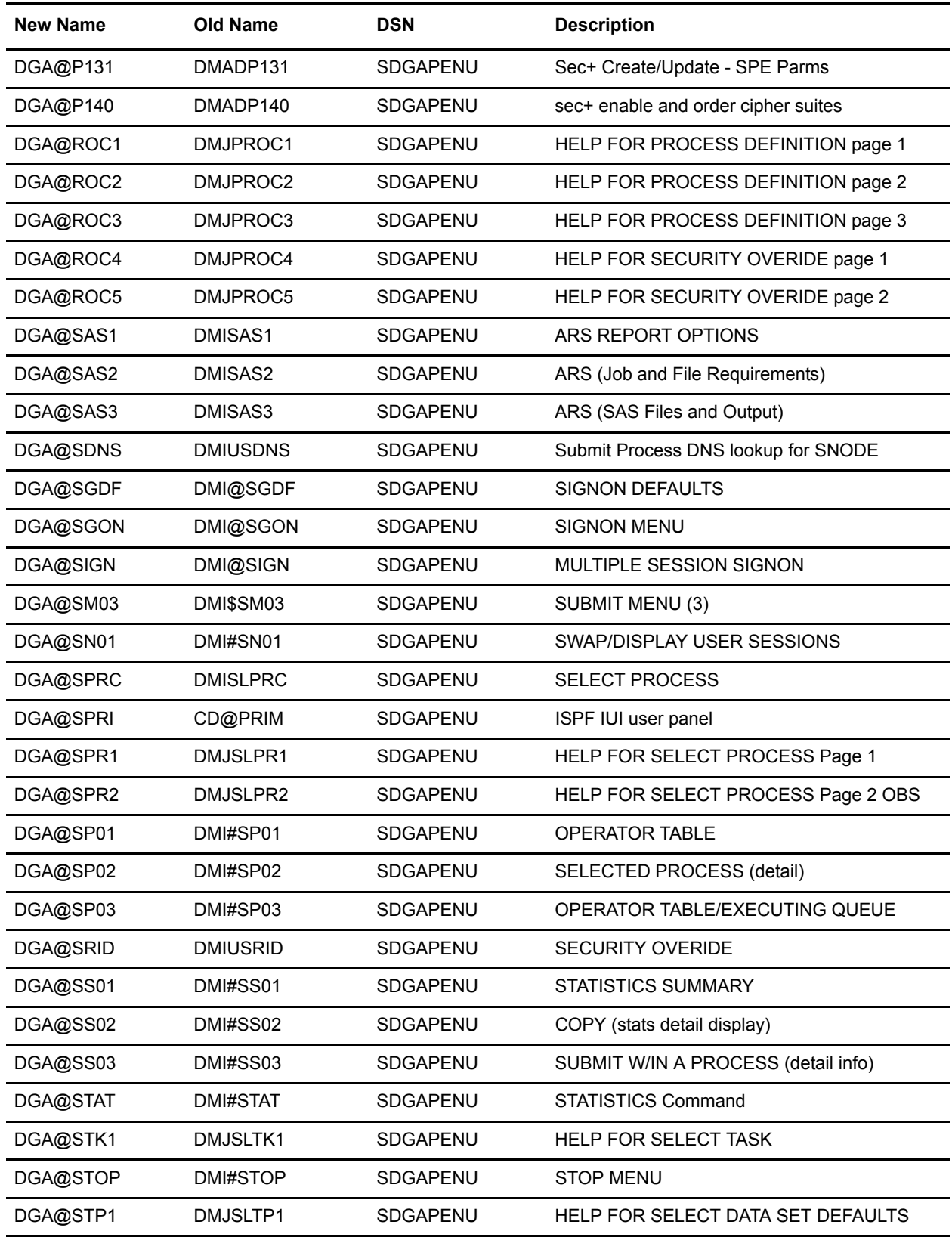

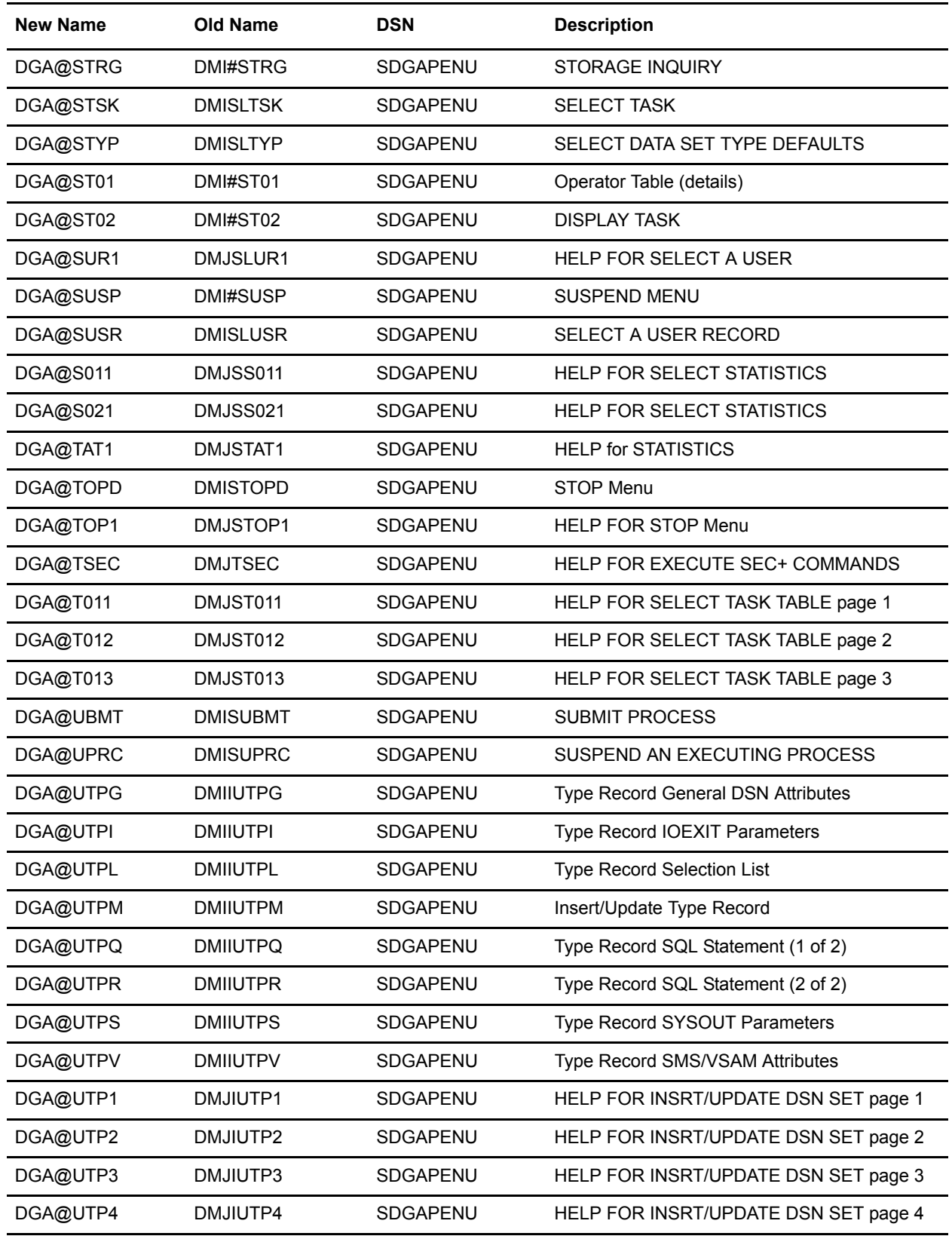

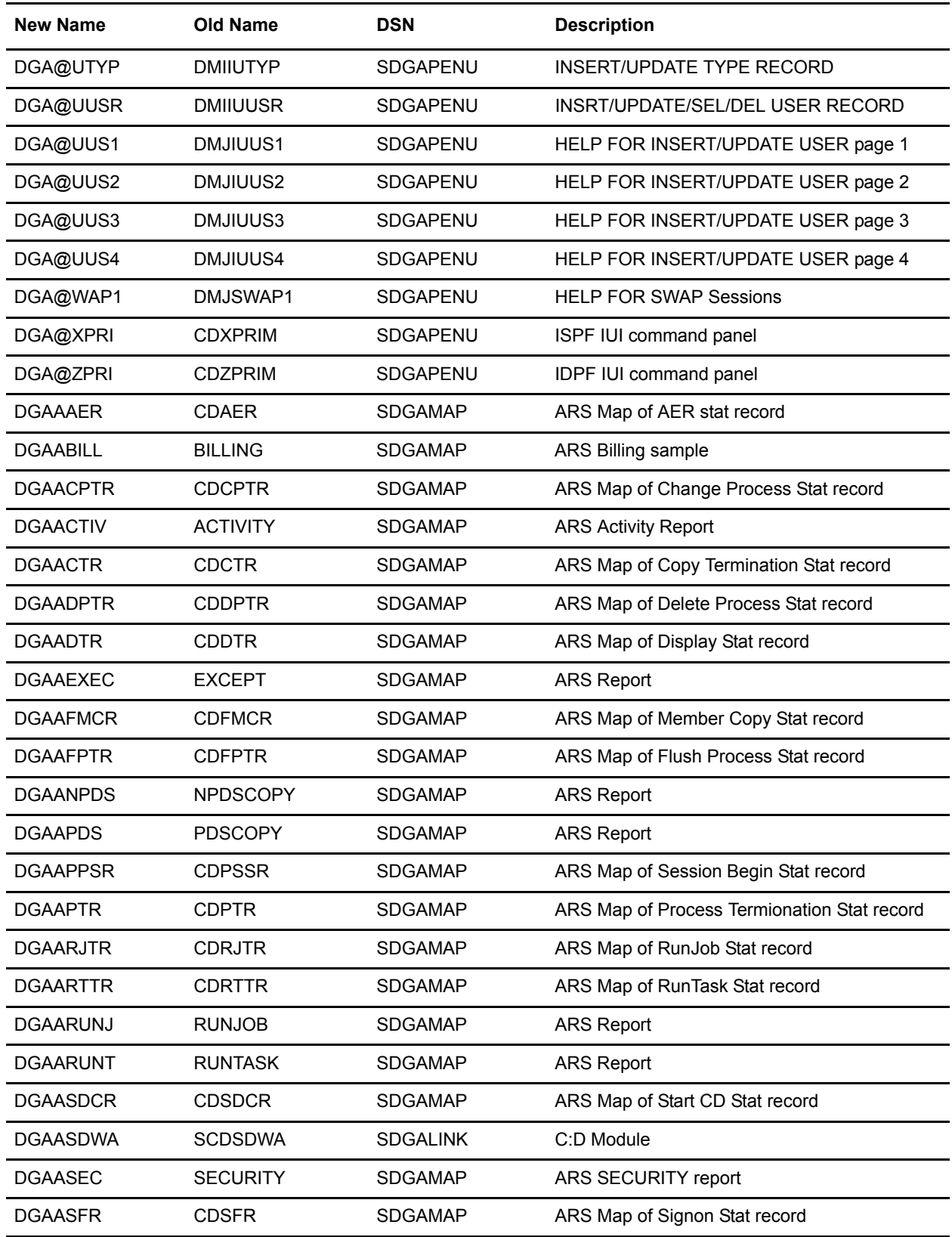

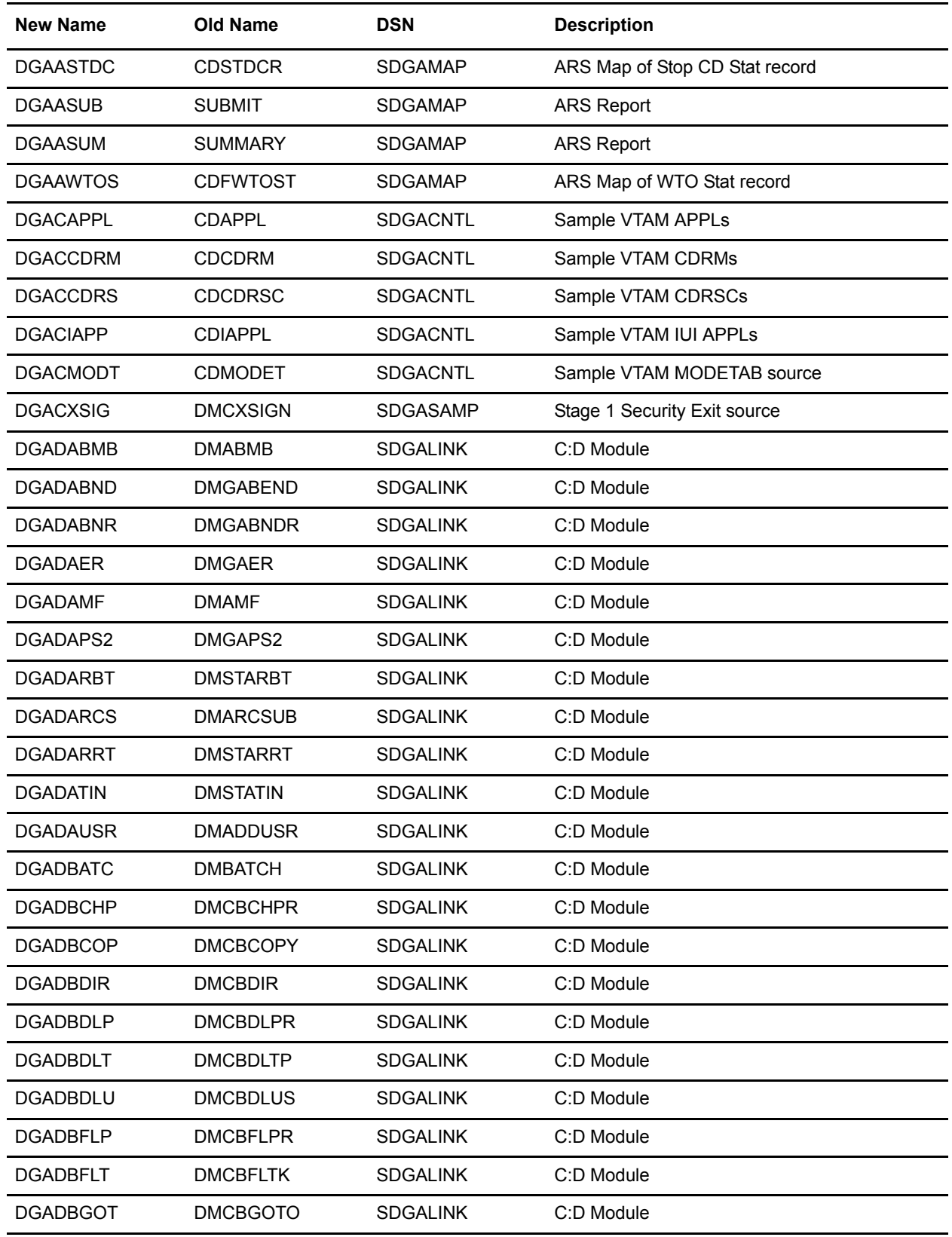

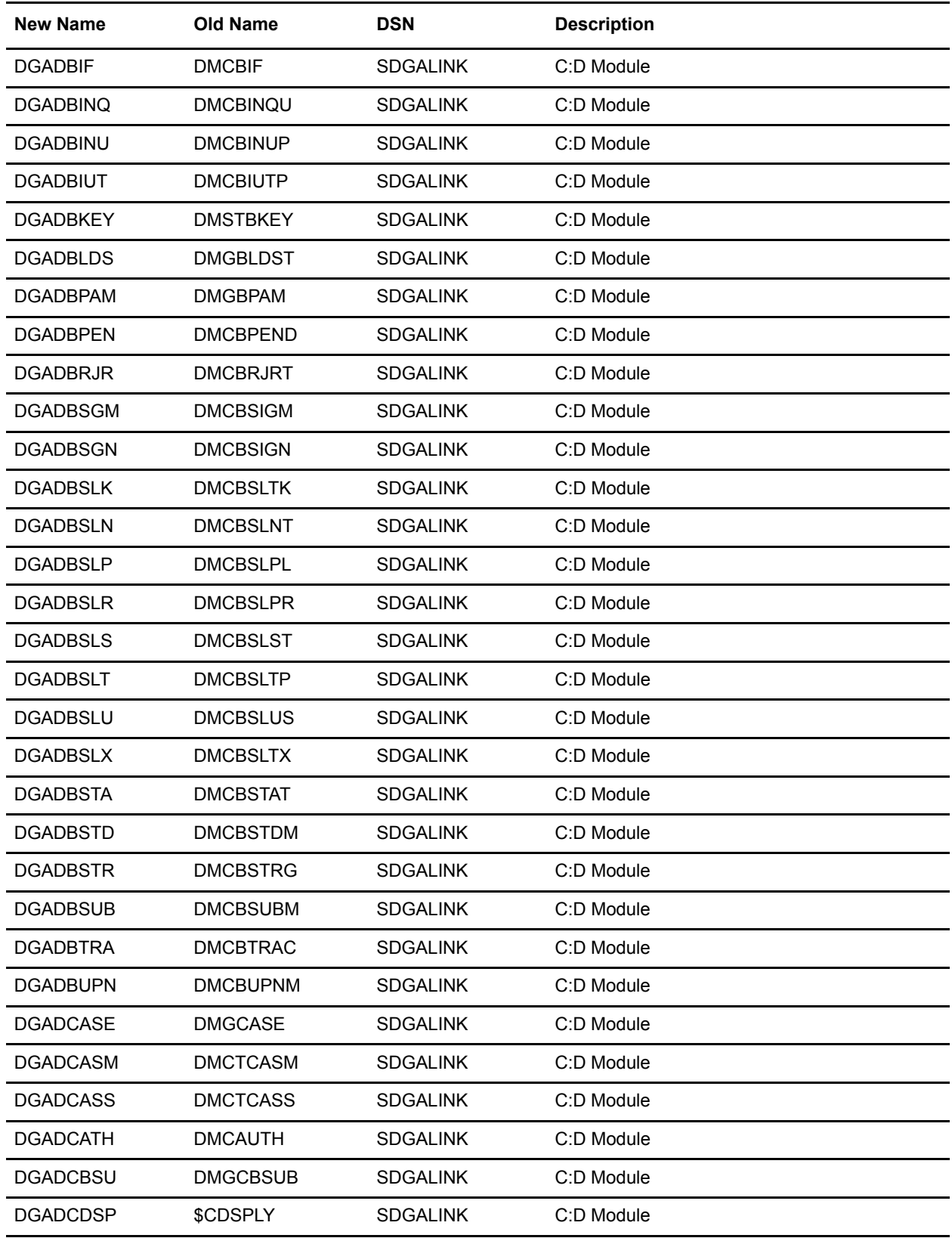

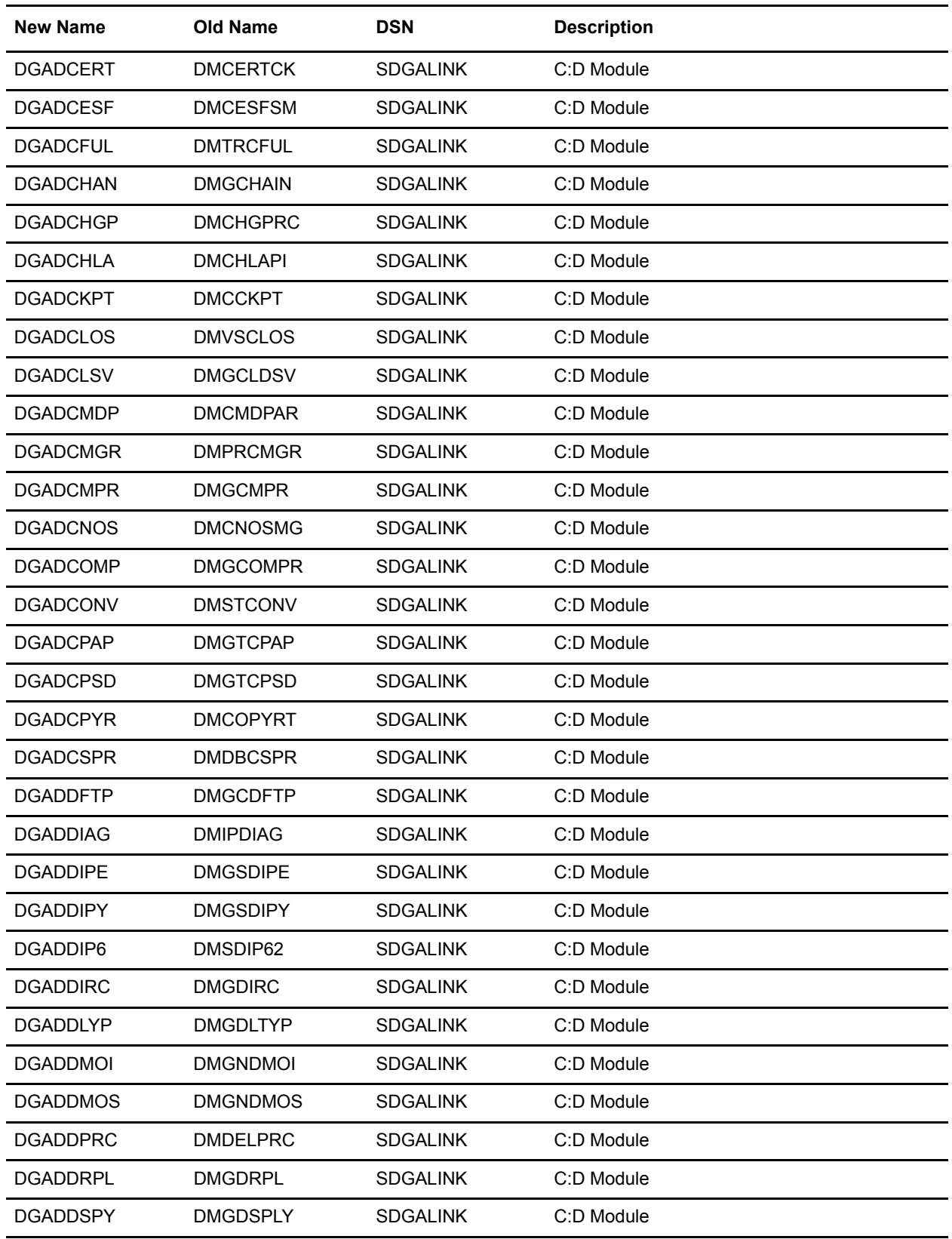

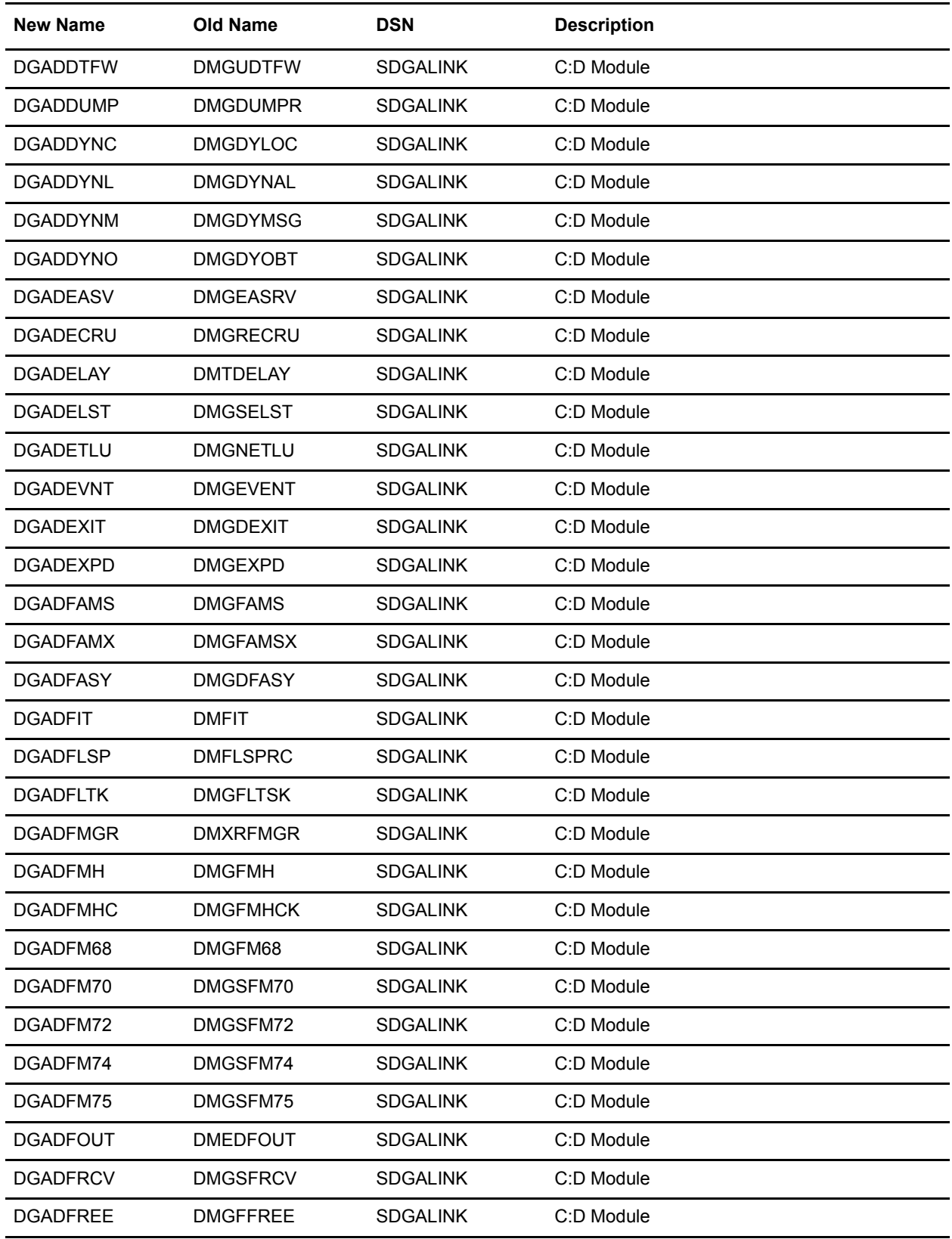

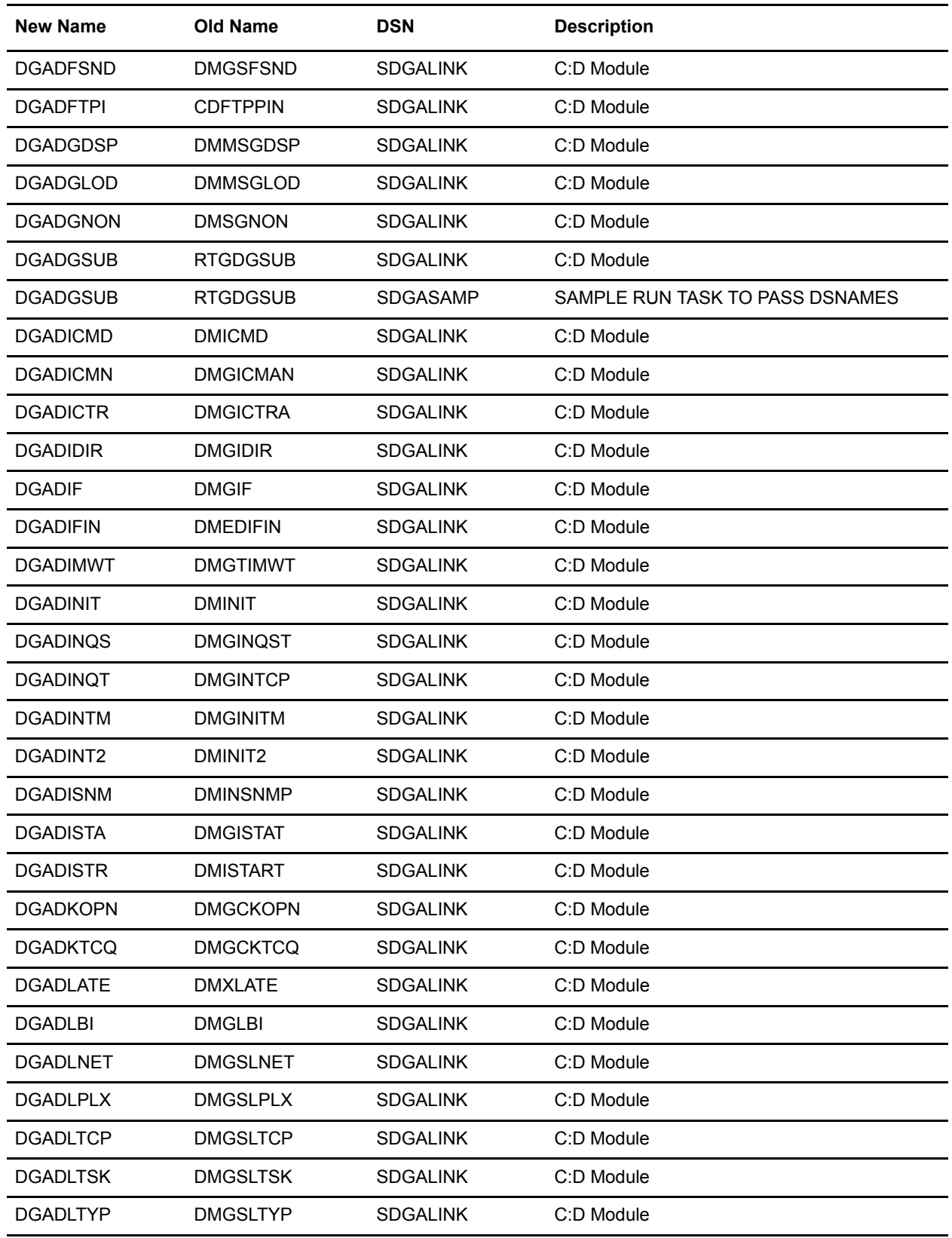

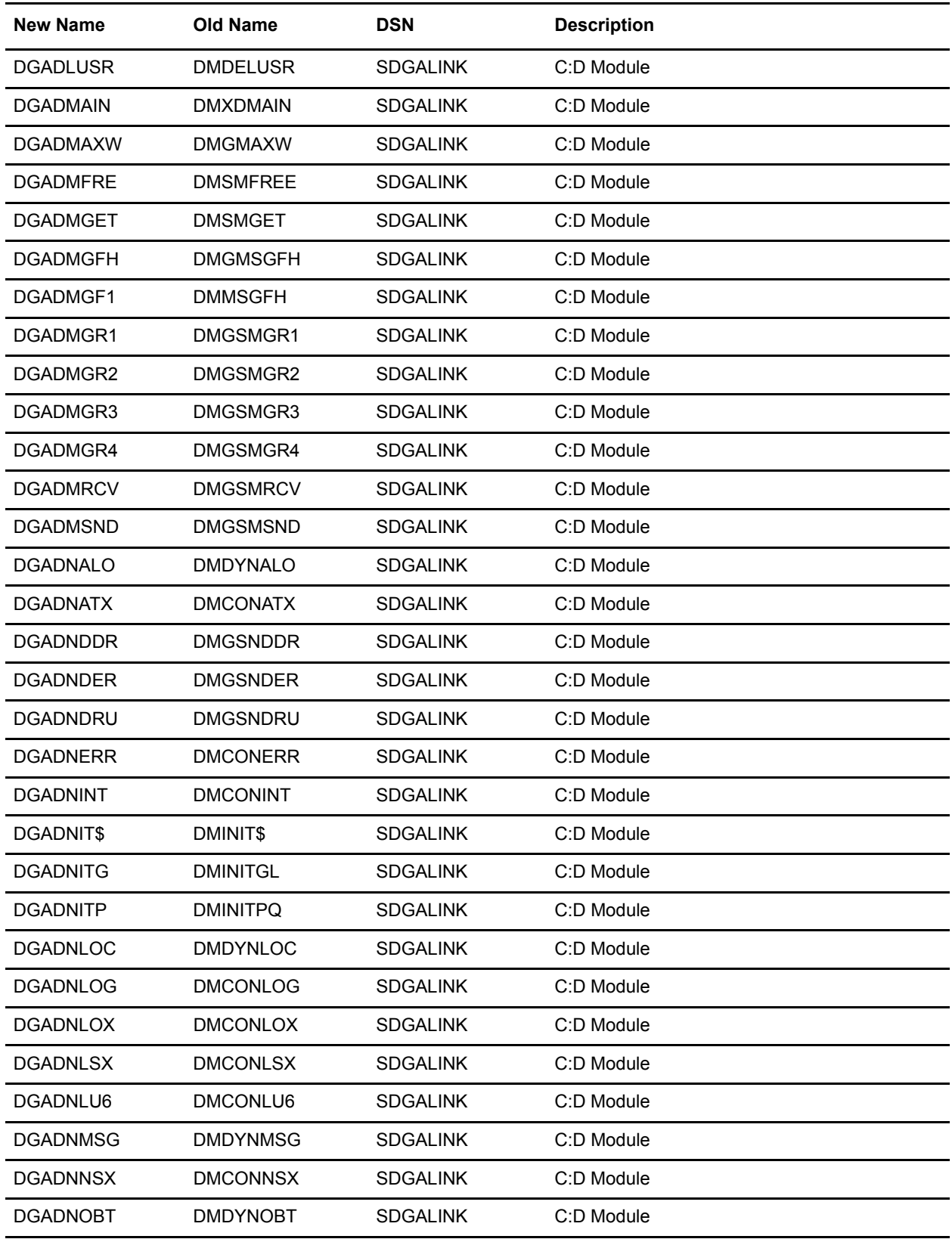

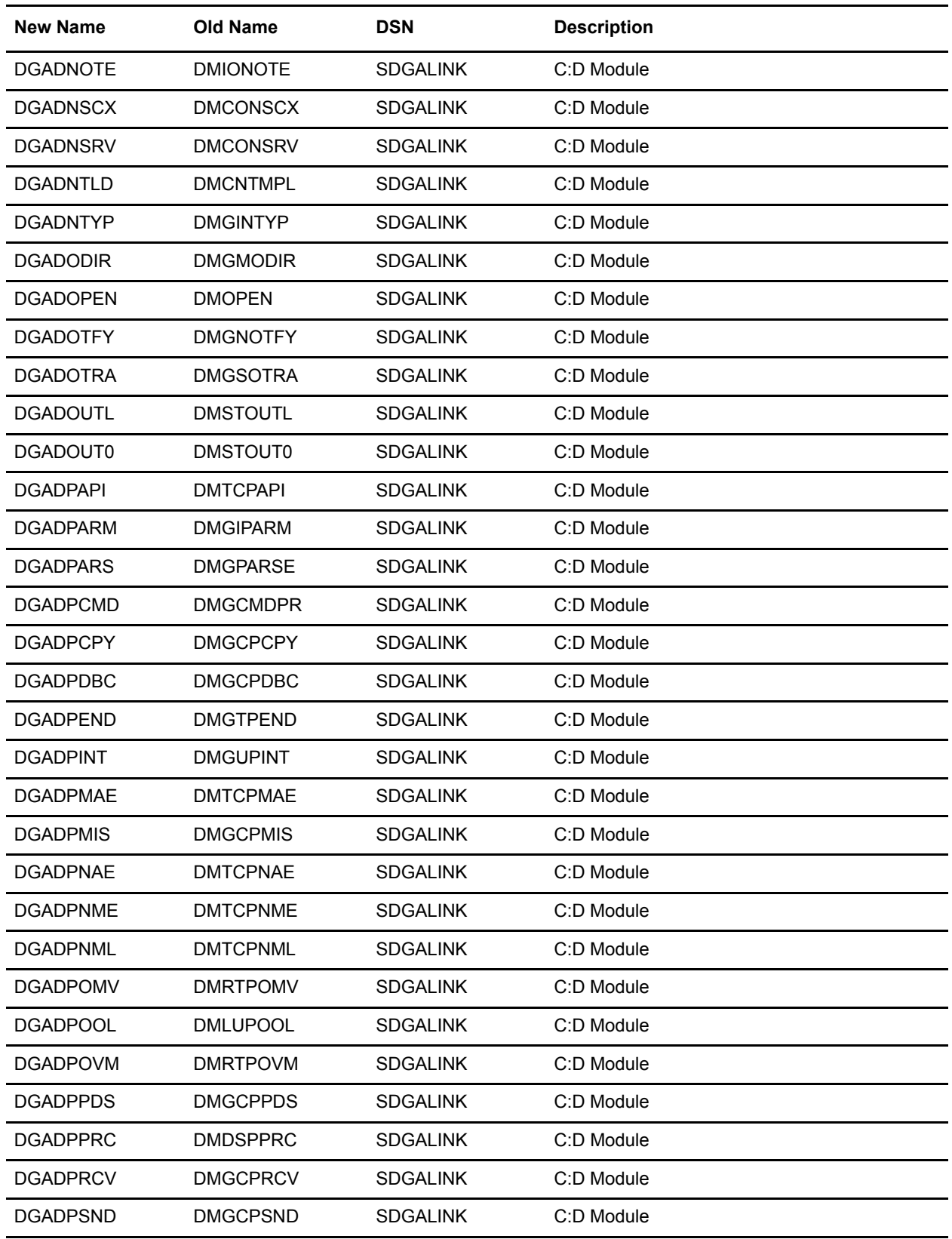

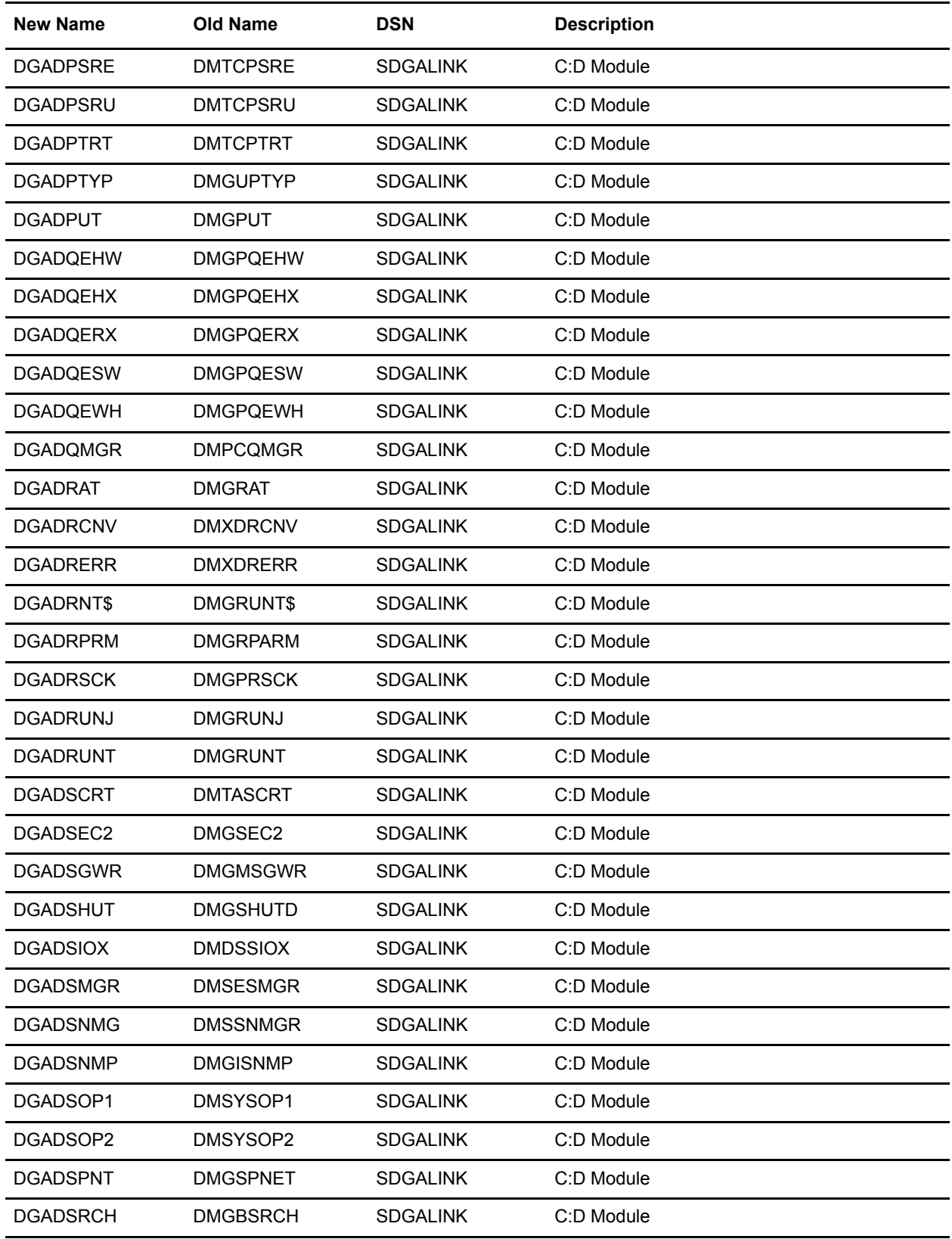

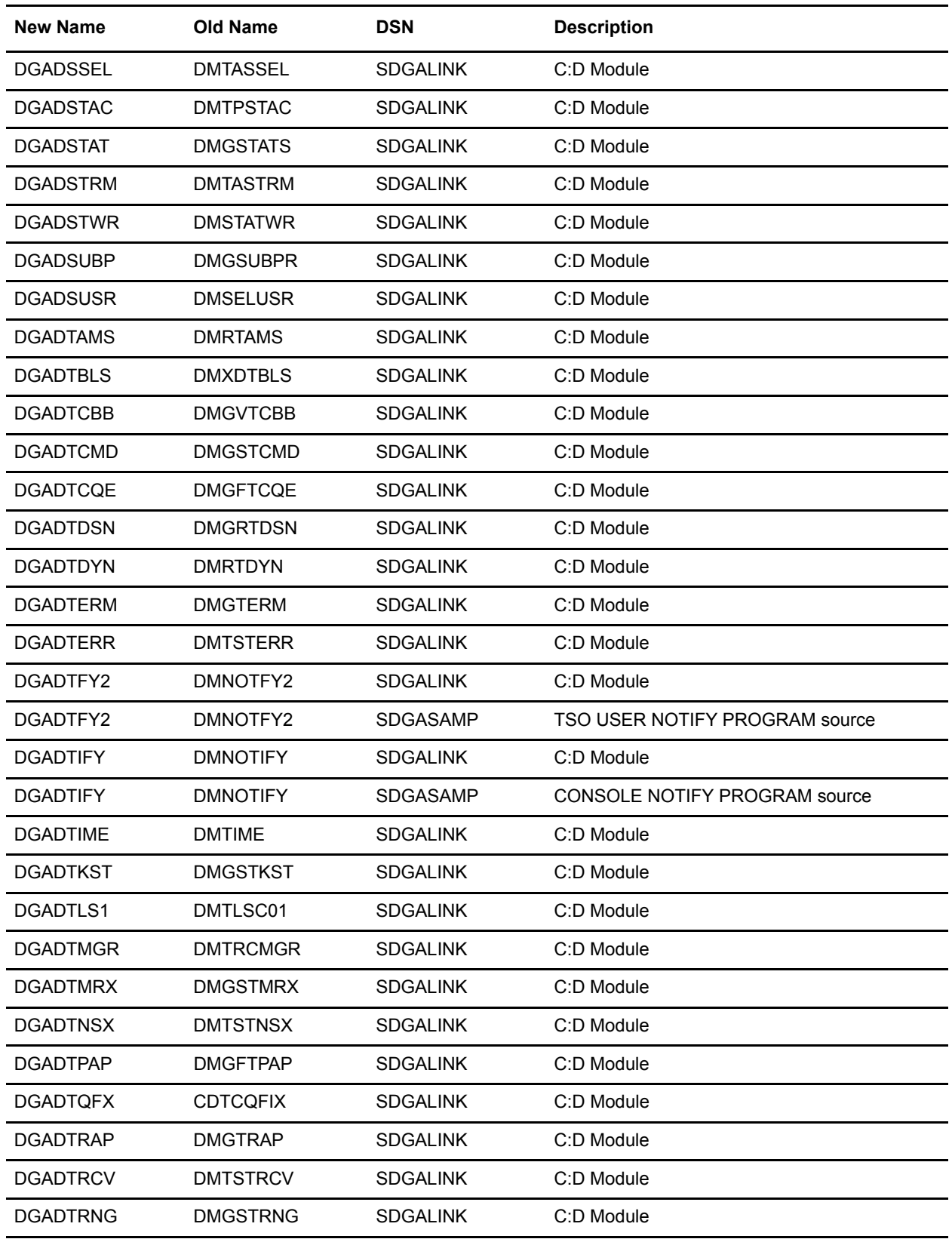

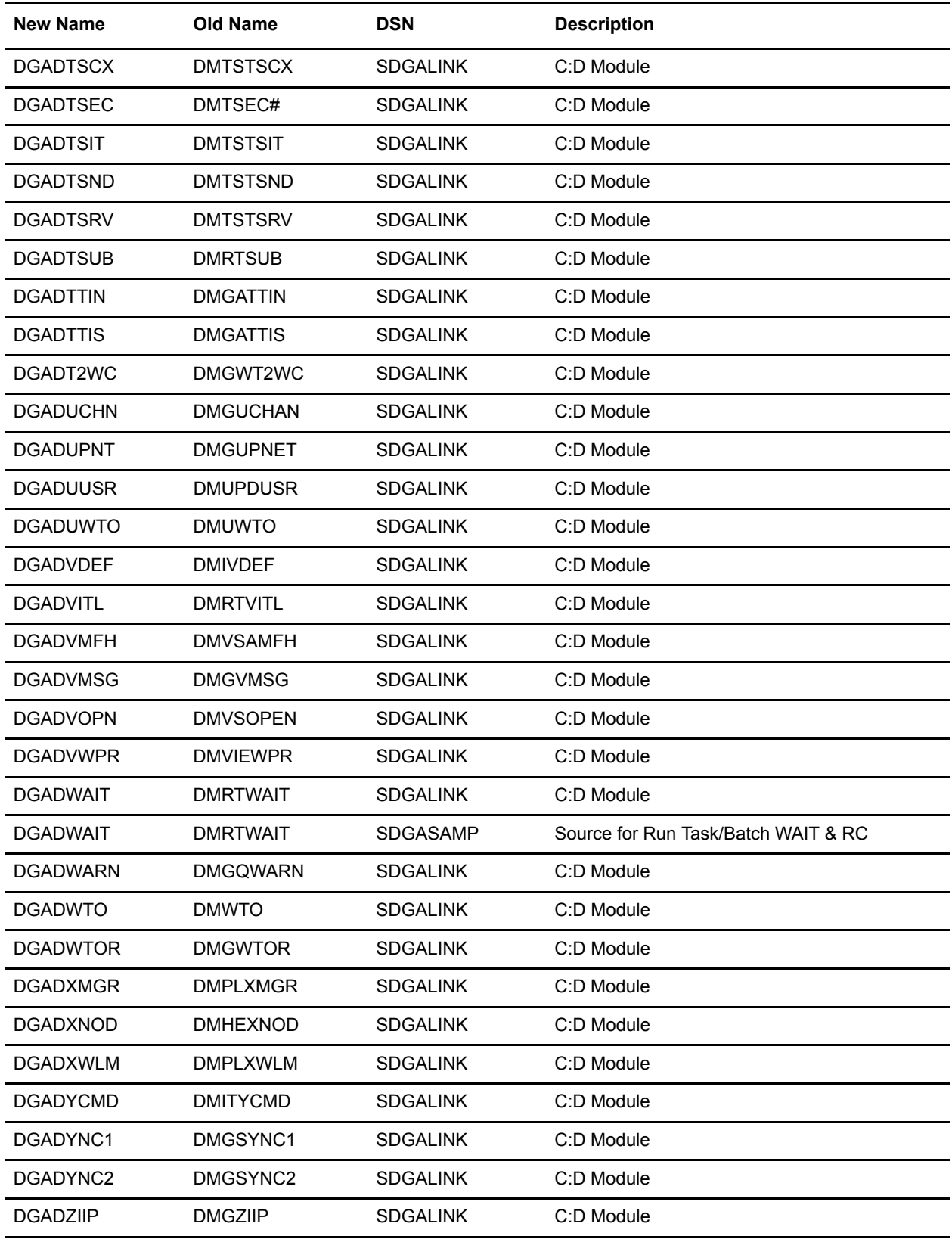

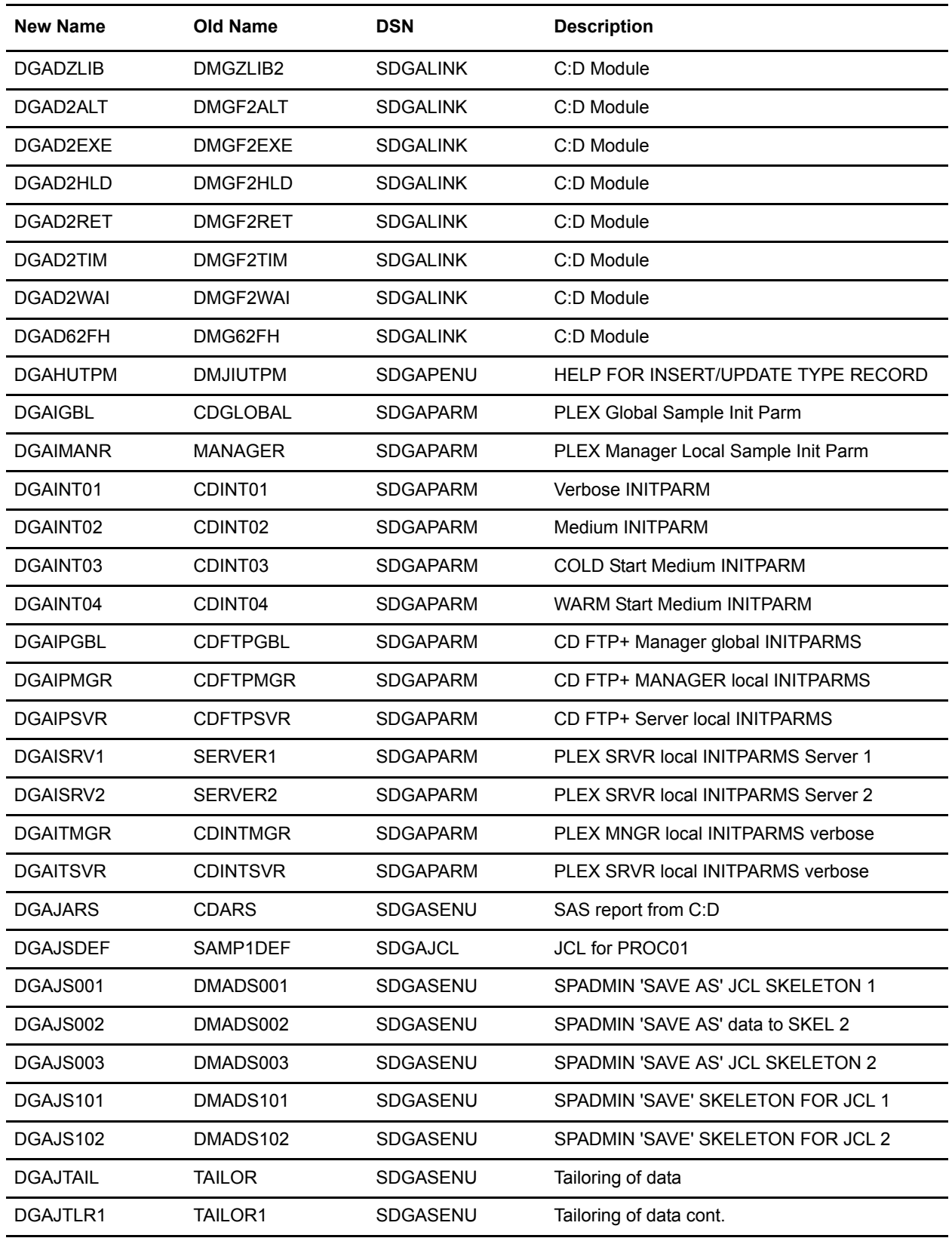

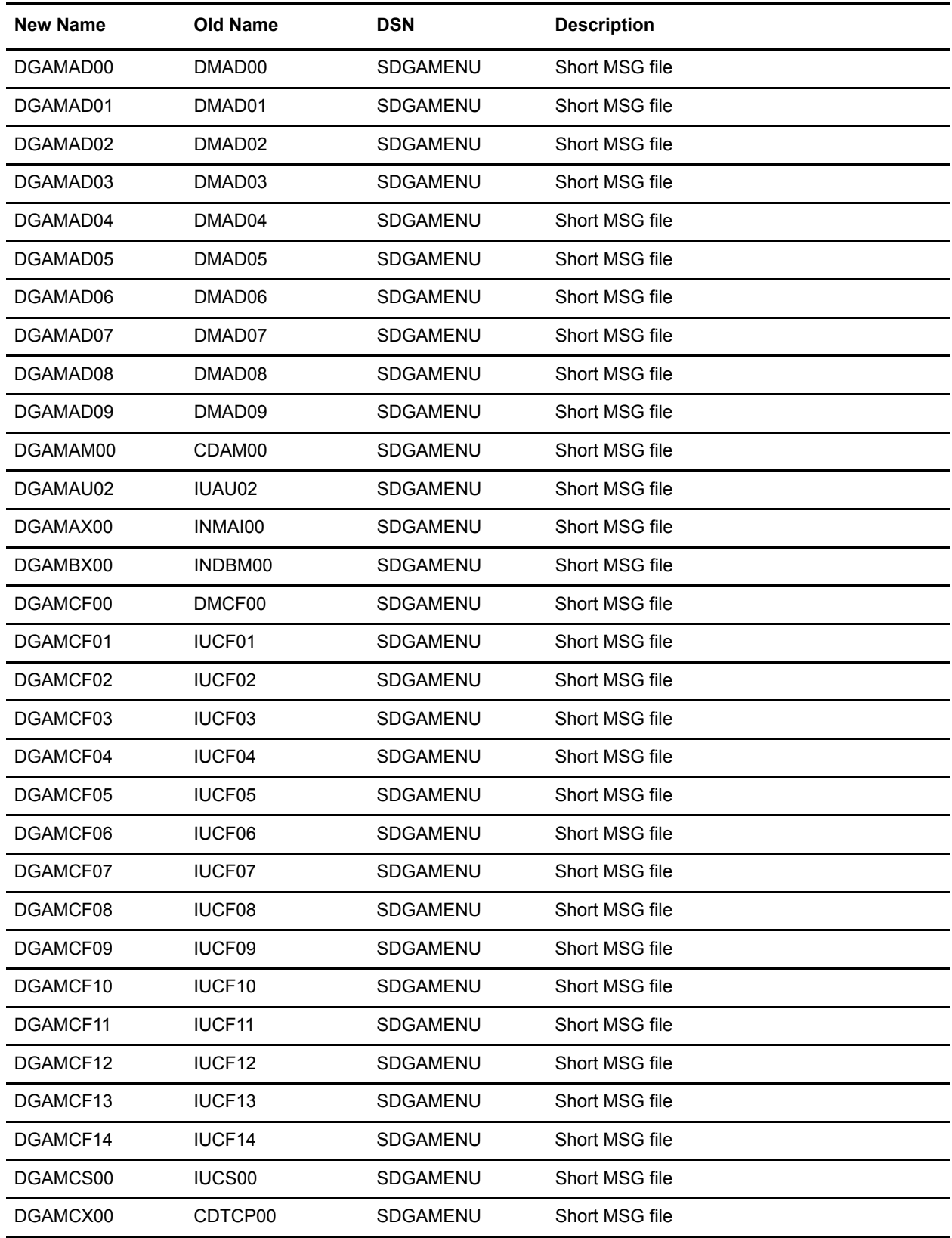

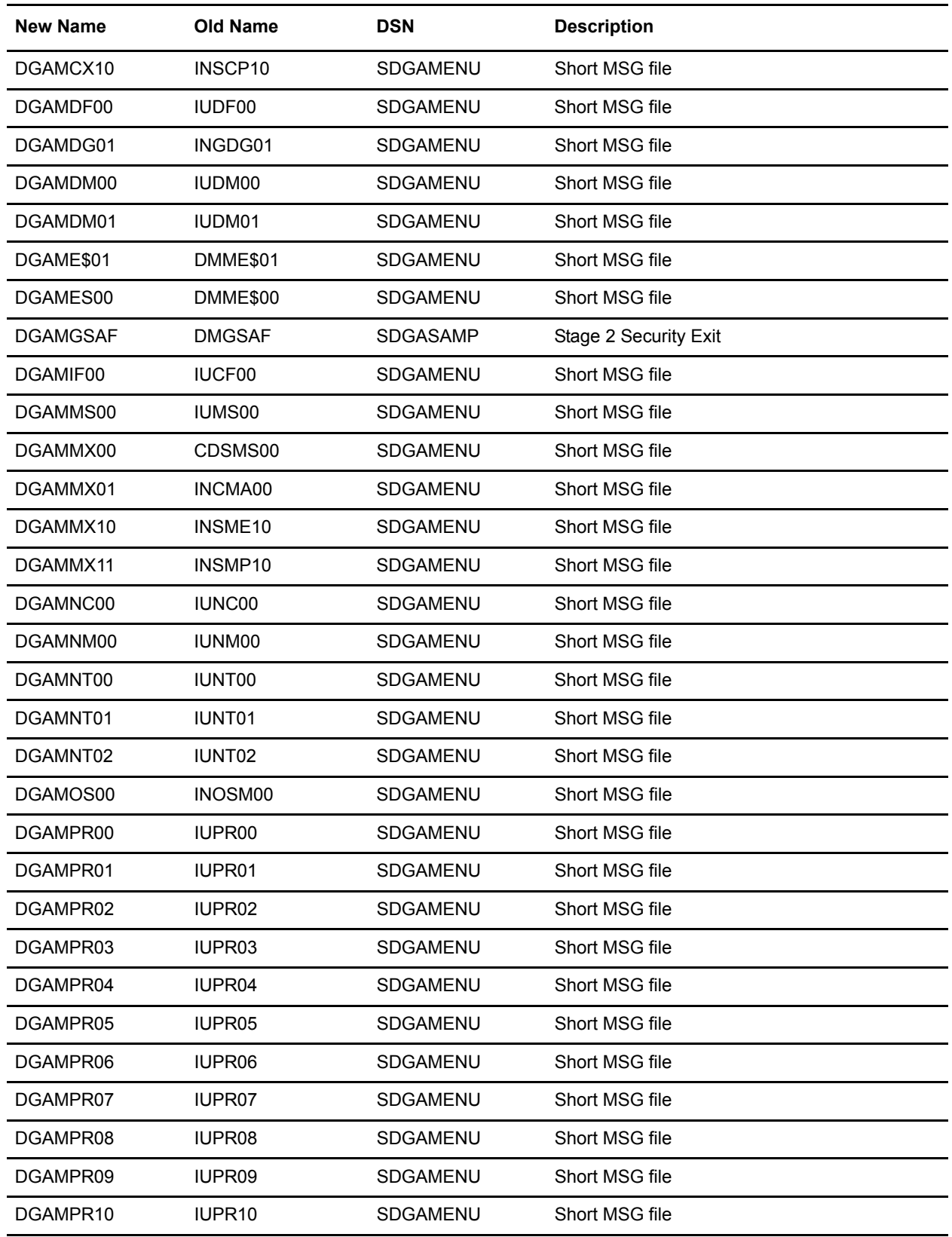

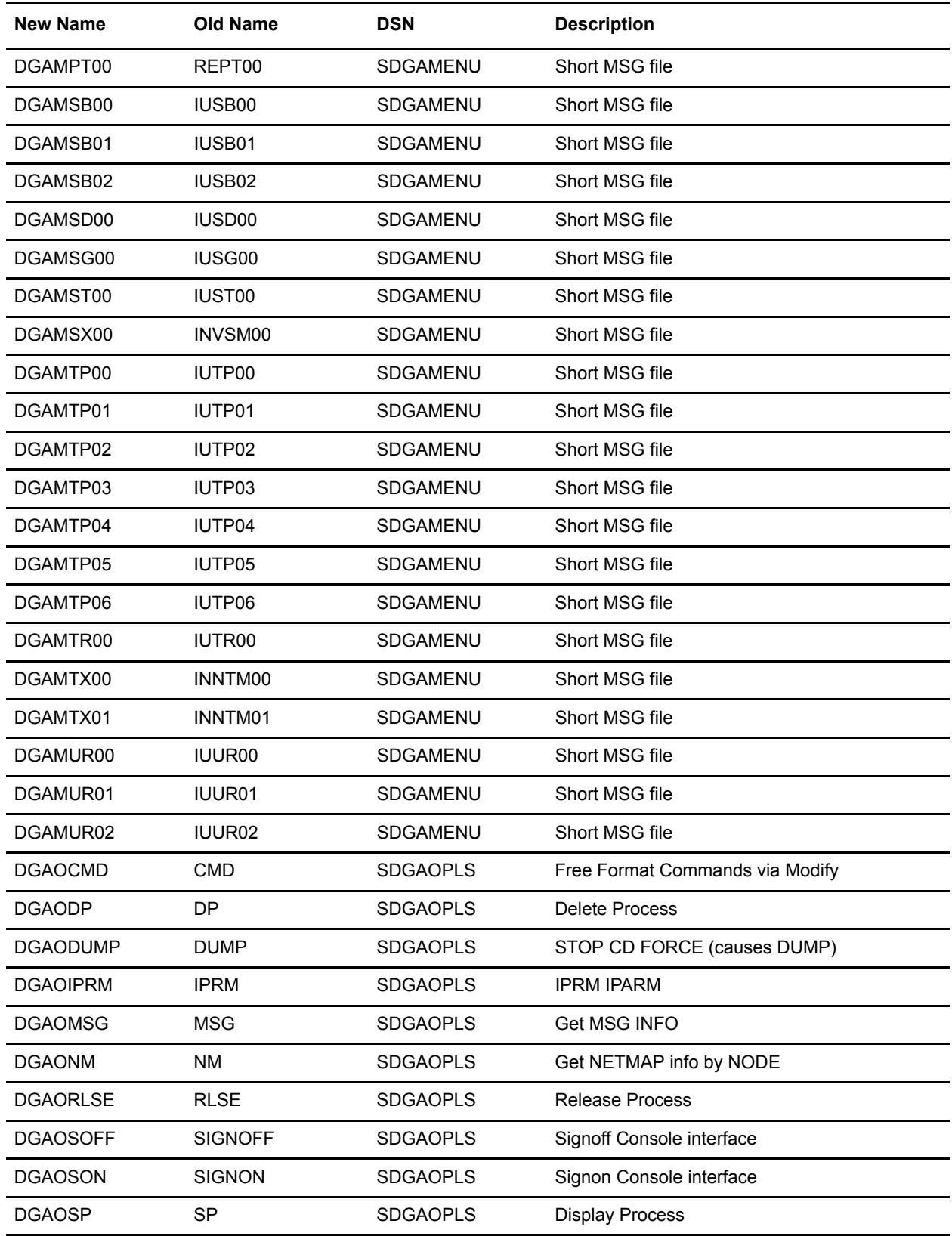

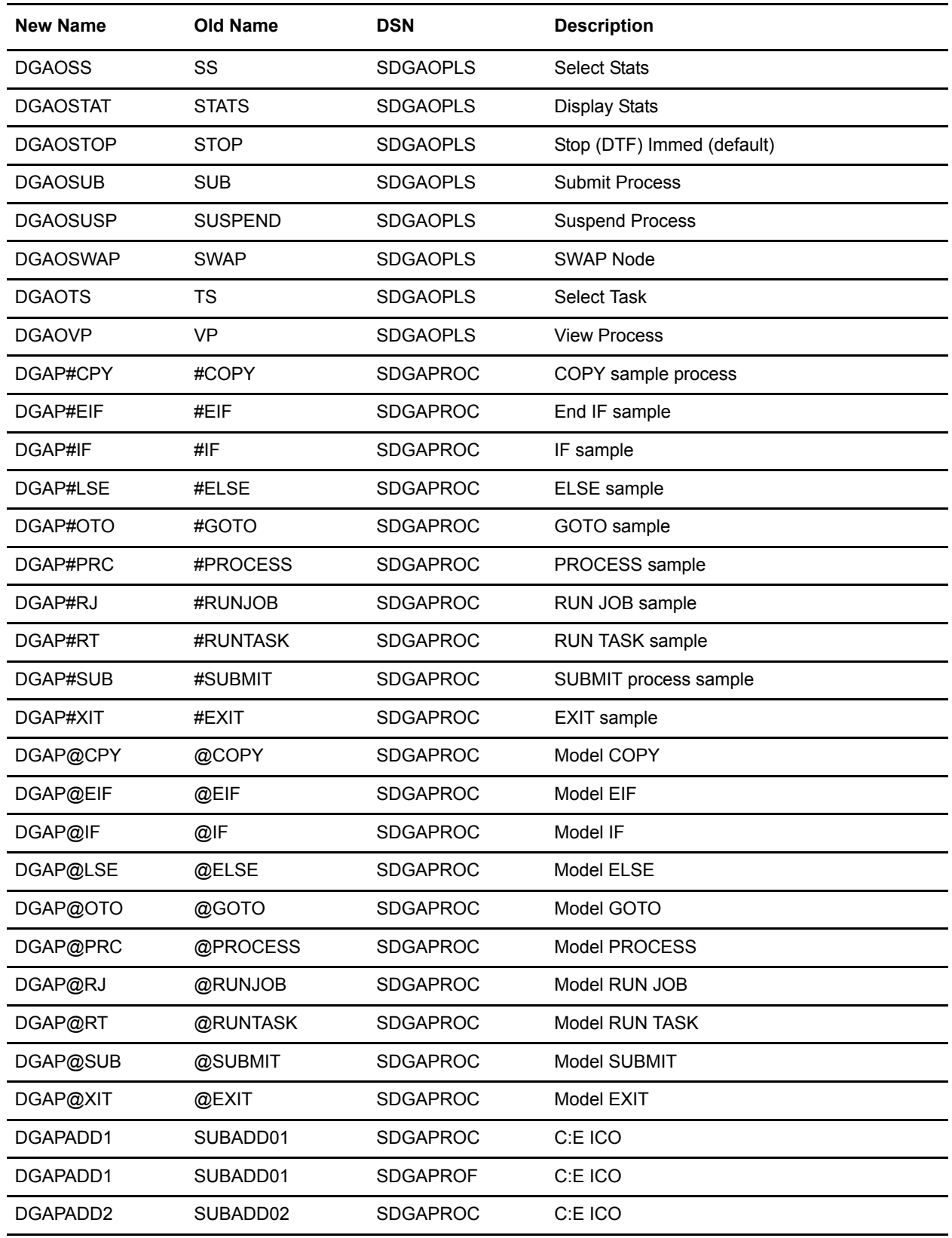

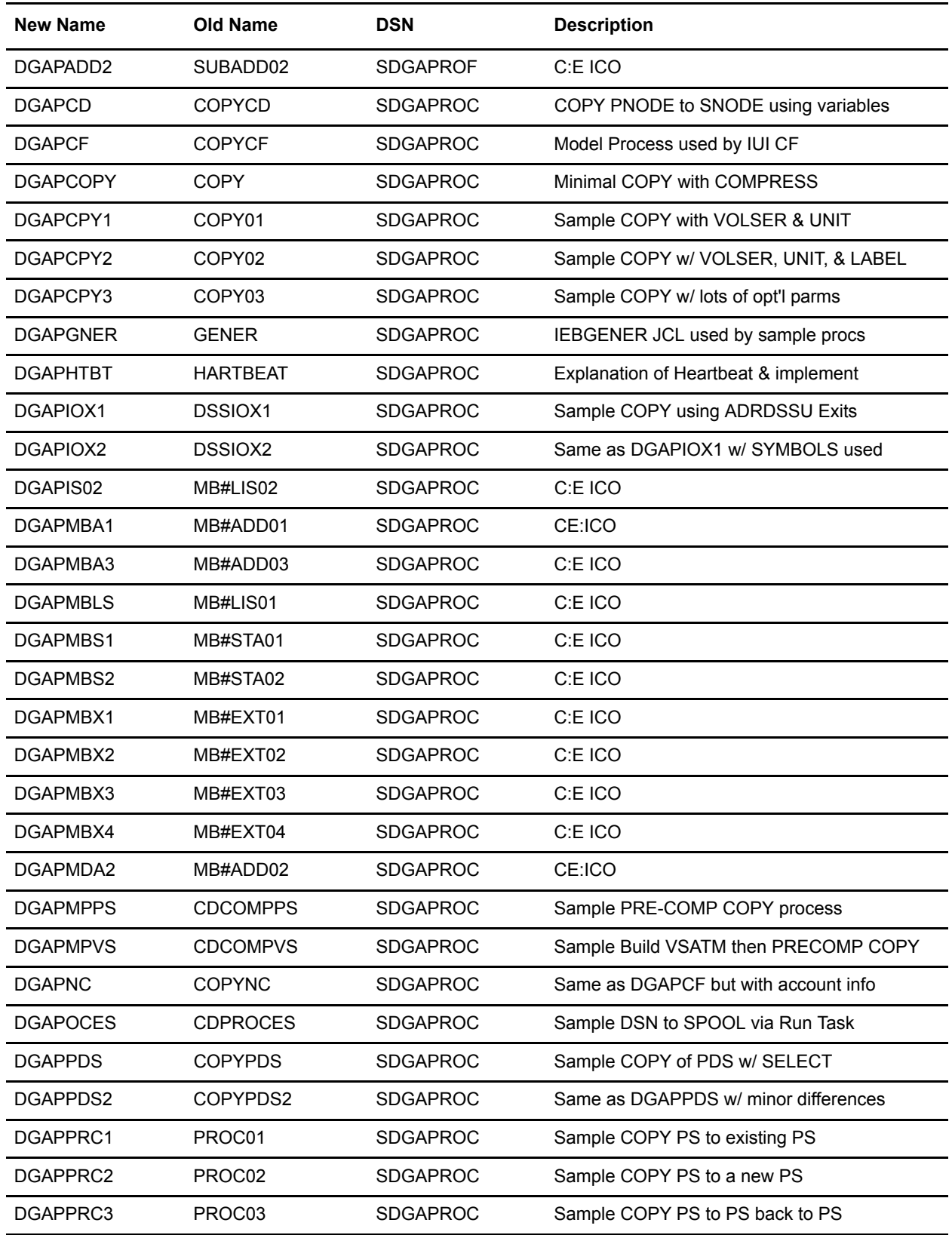

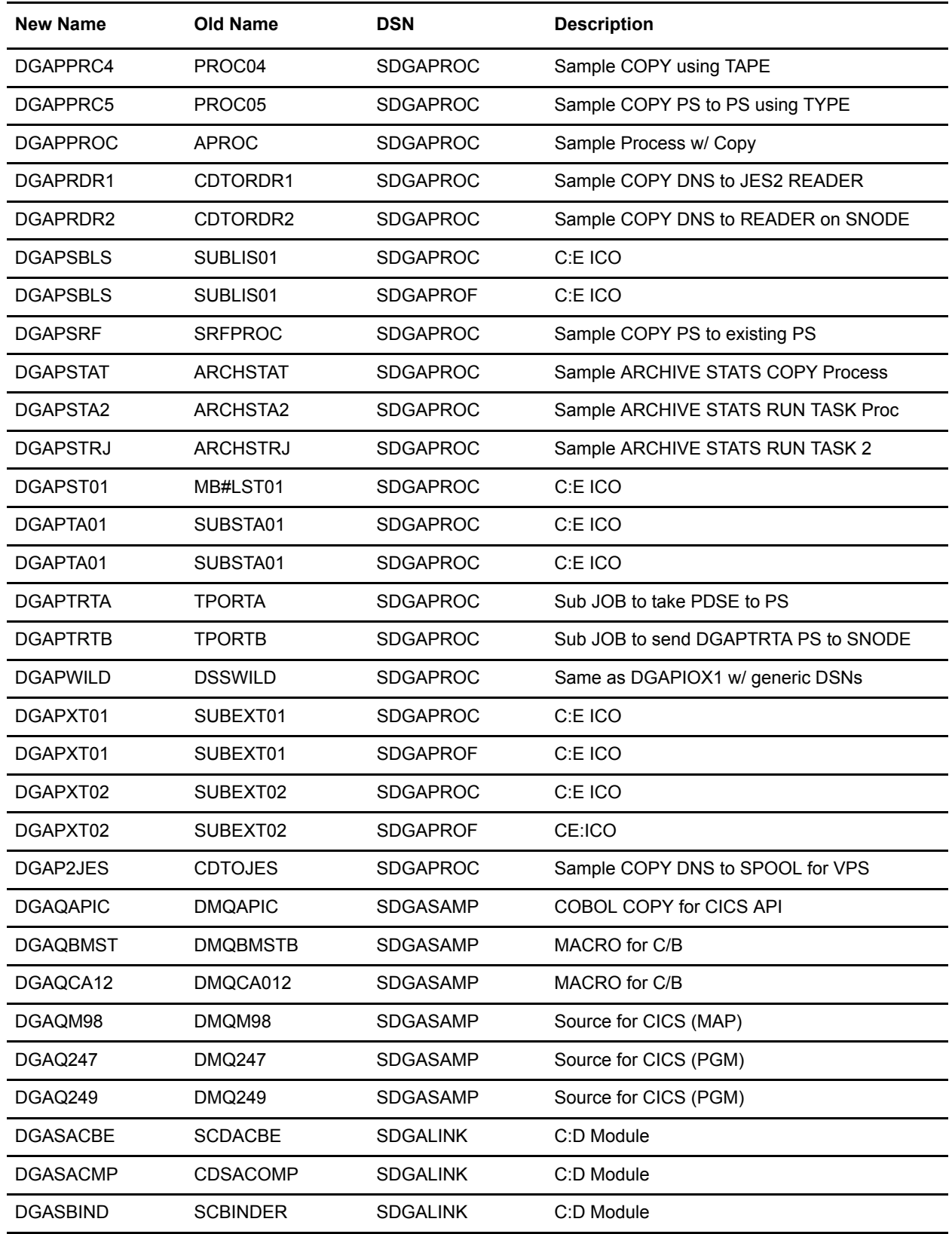

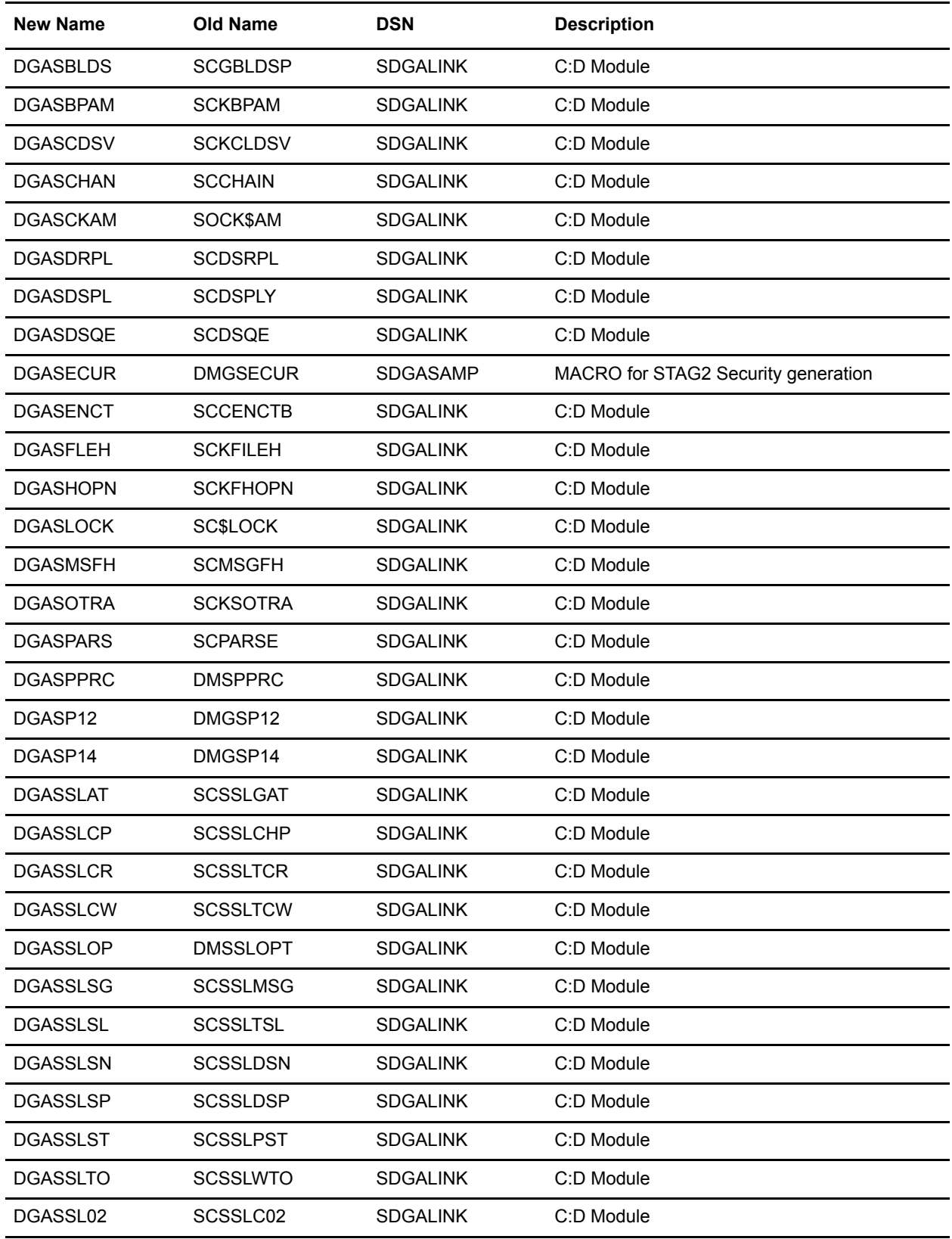

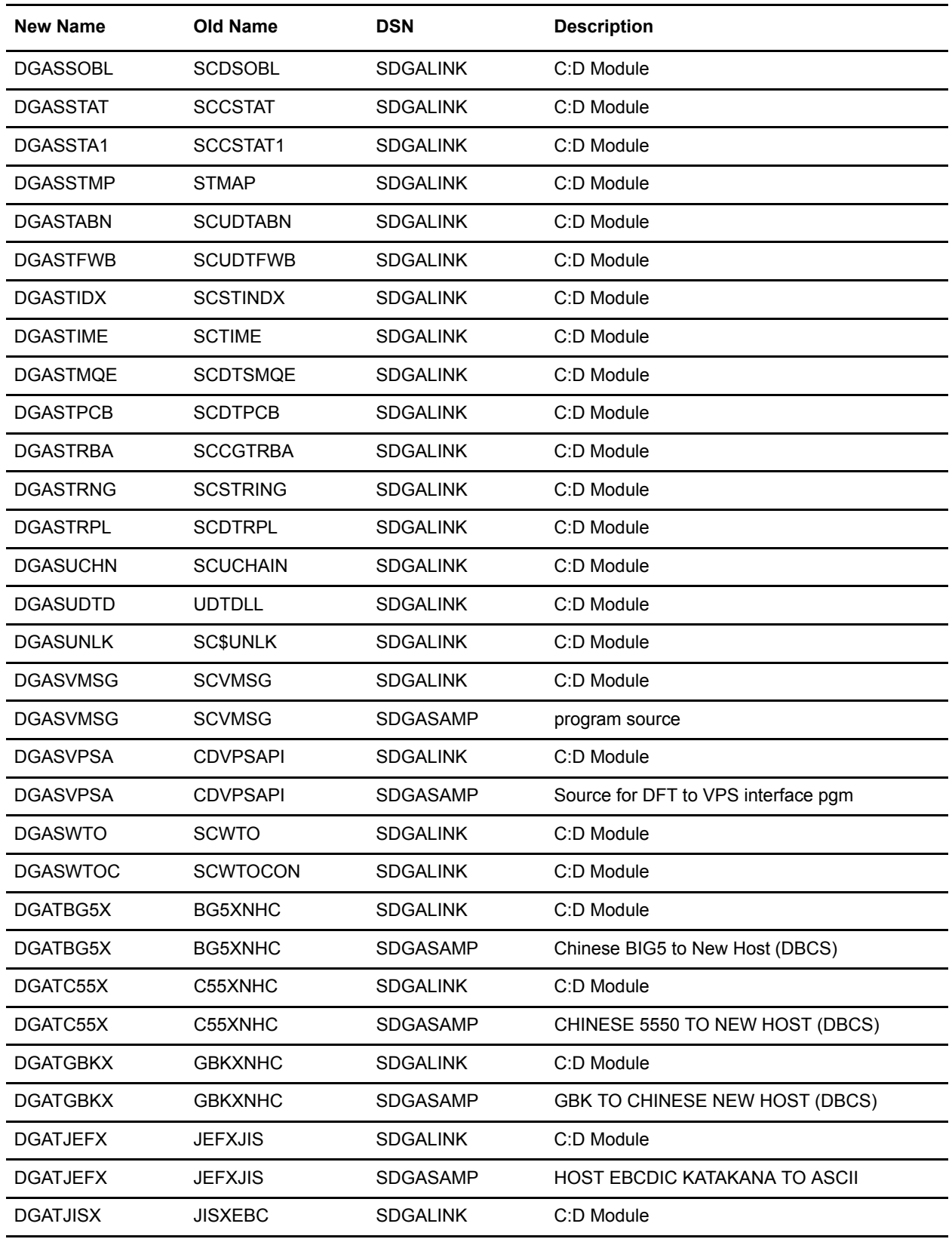

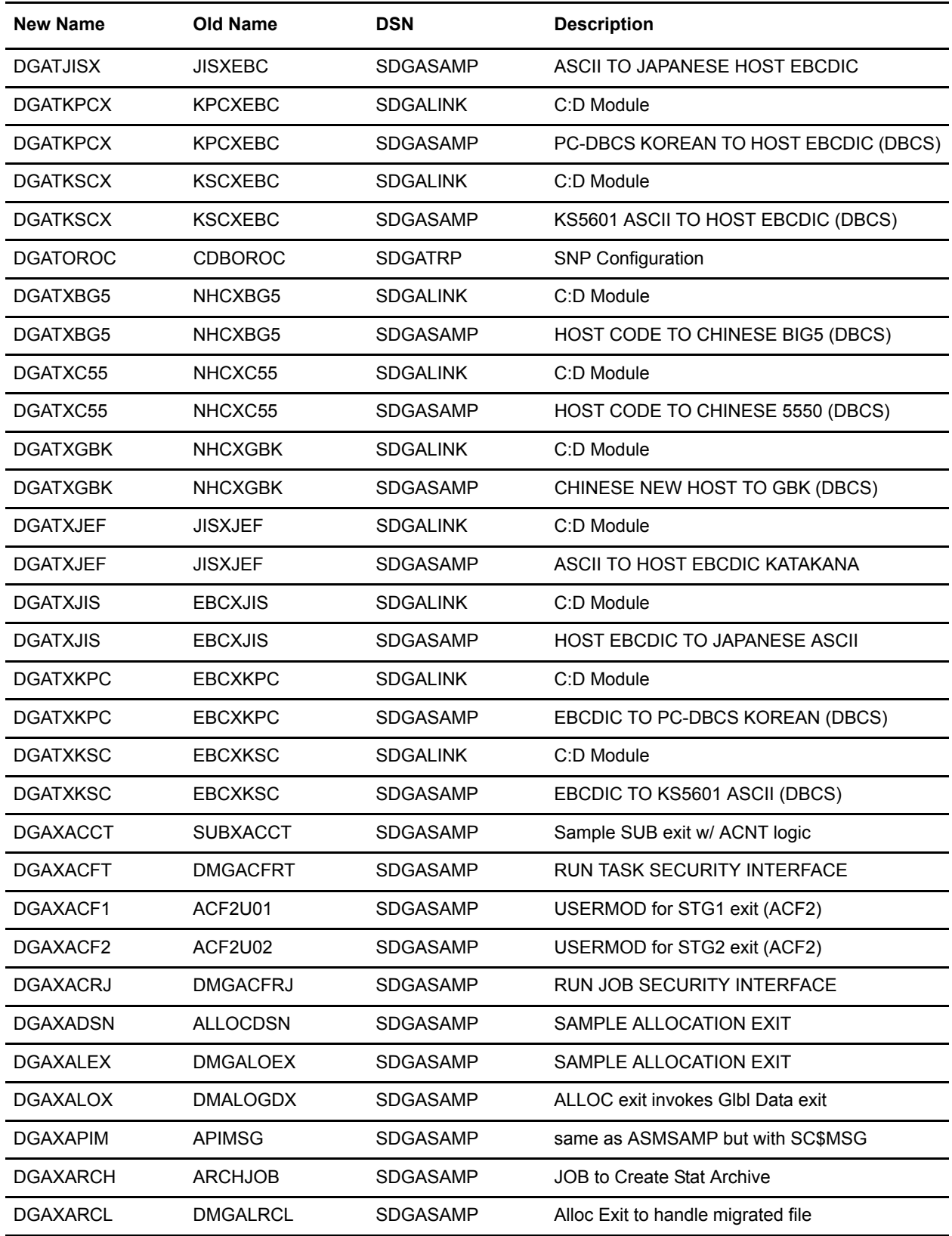

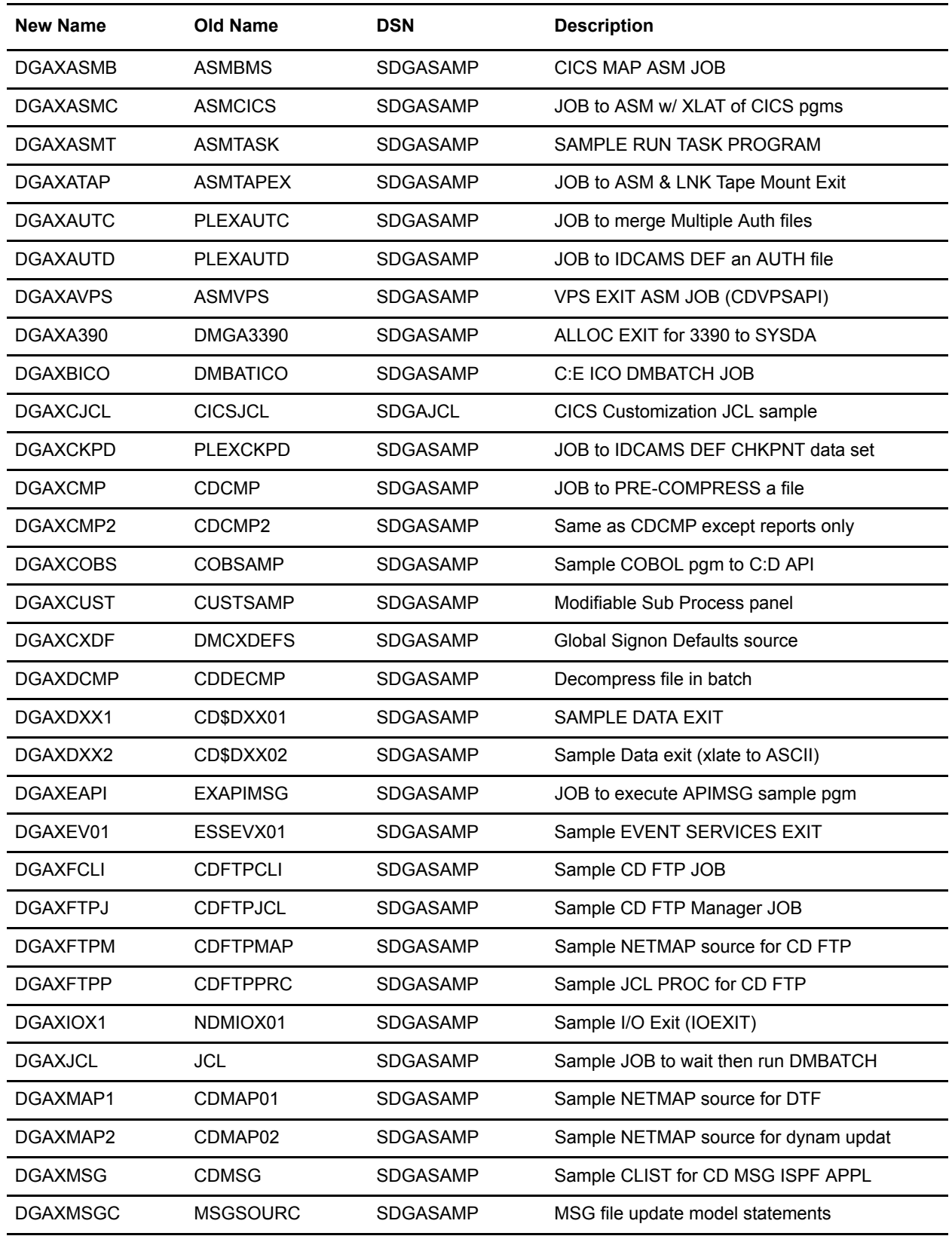

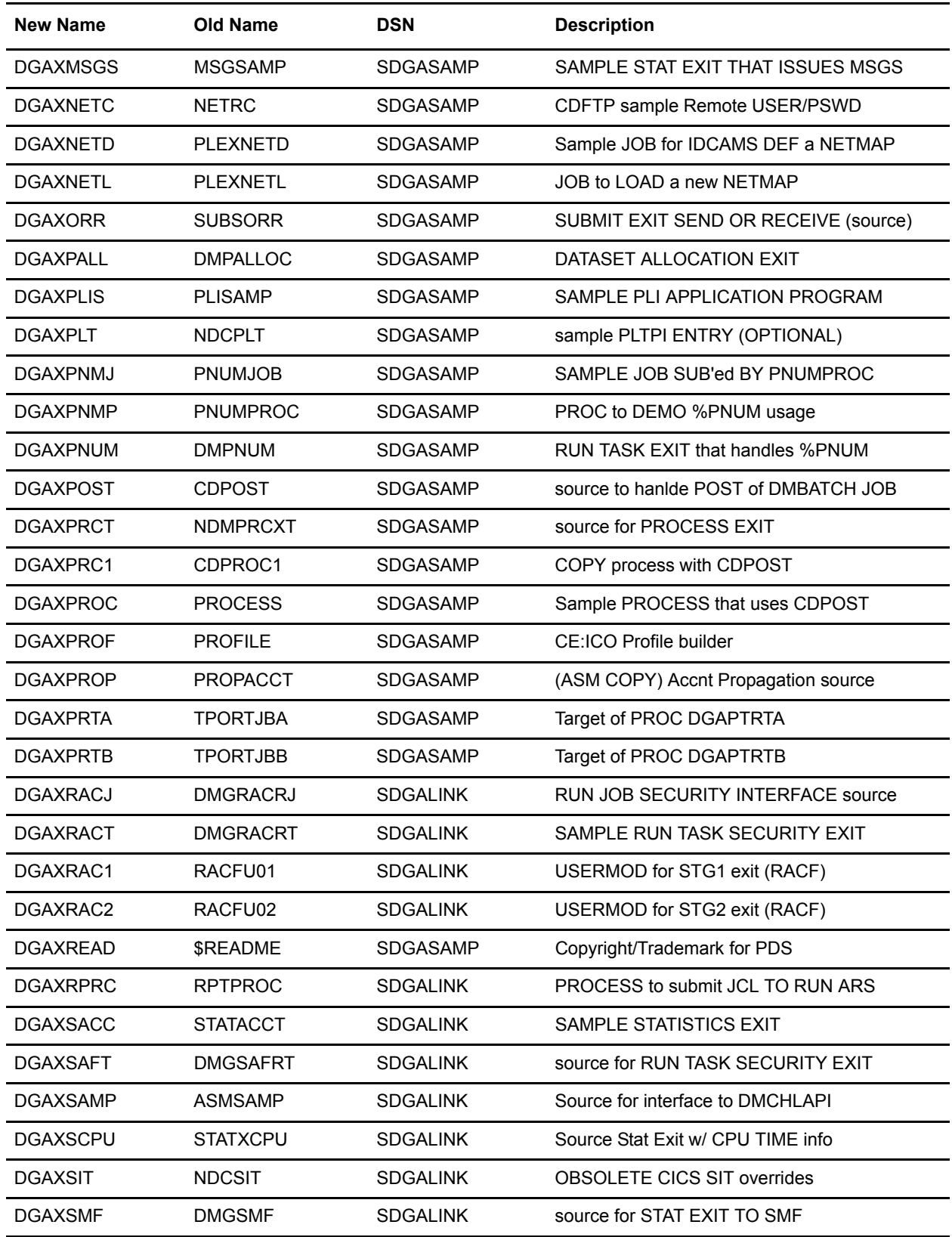

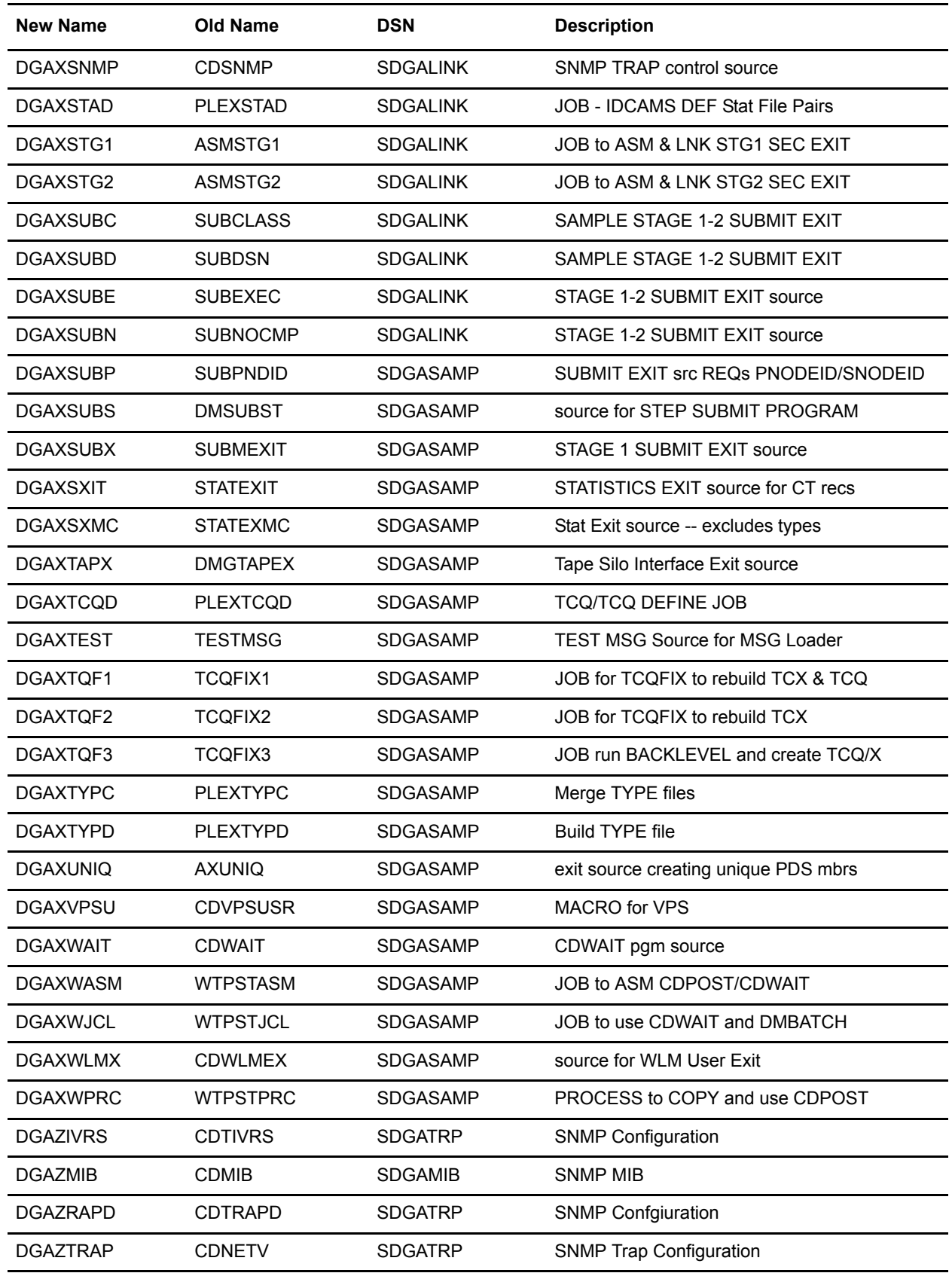

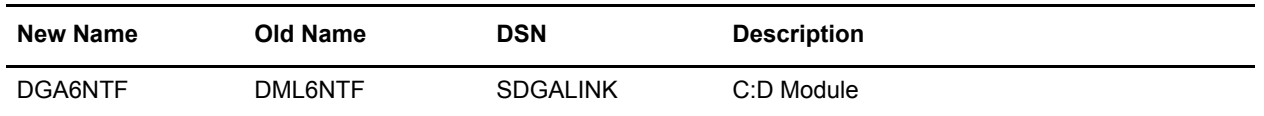

## **Sterling Connect:Direct Cross Reference (sorted by Old Name)**

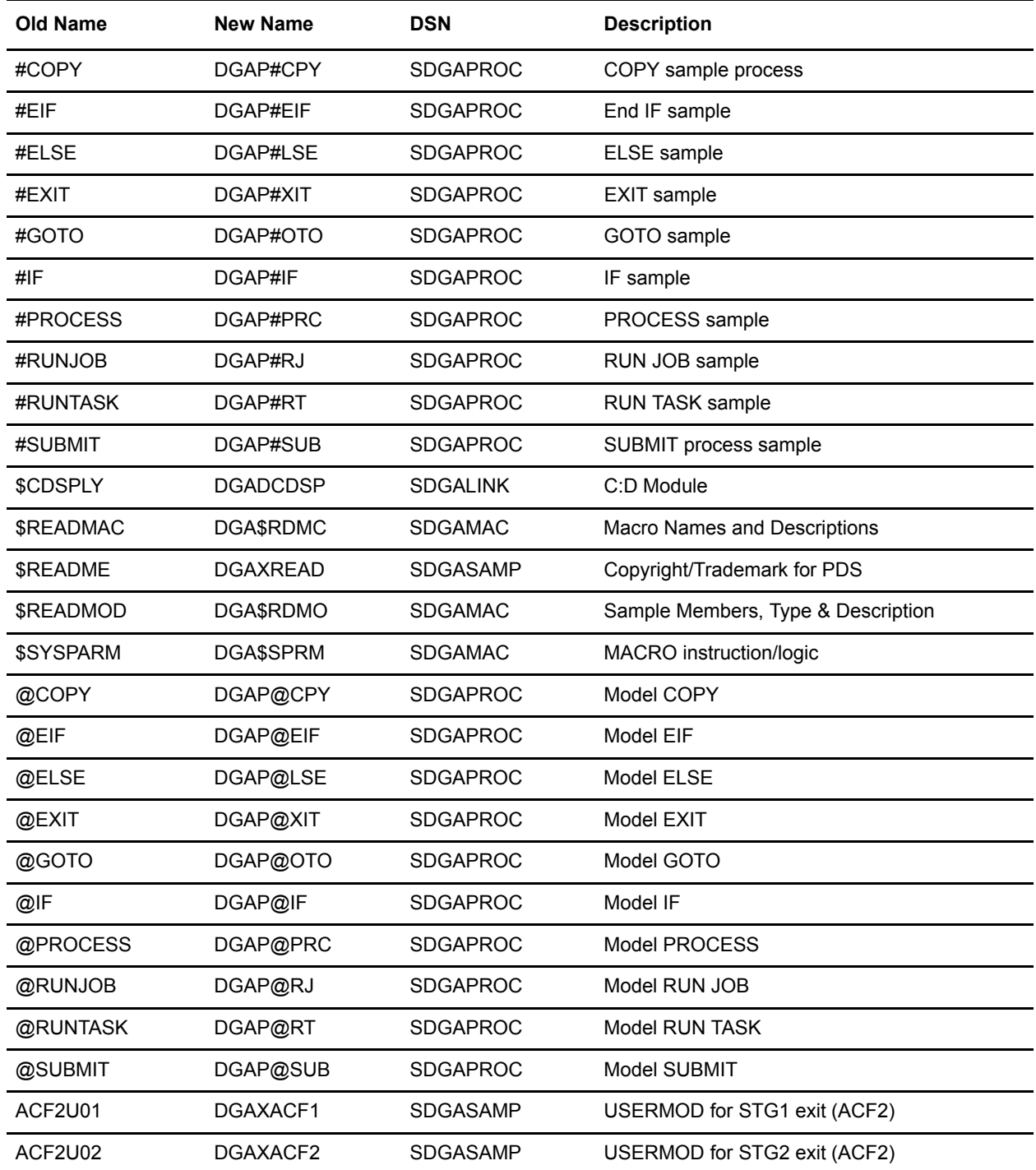

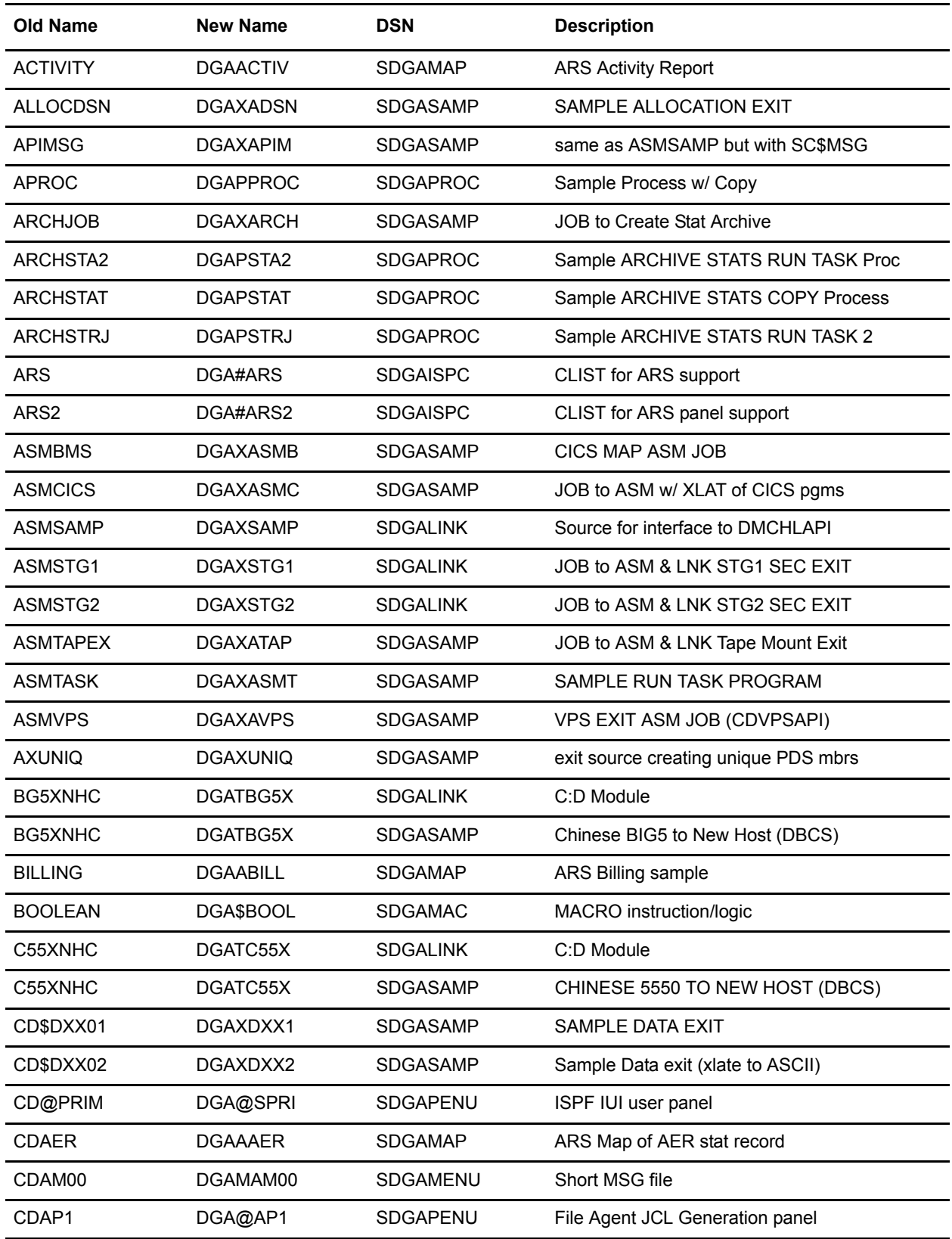
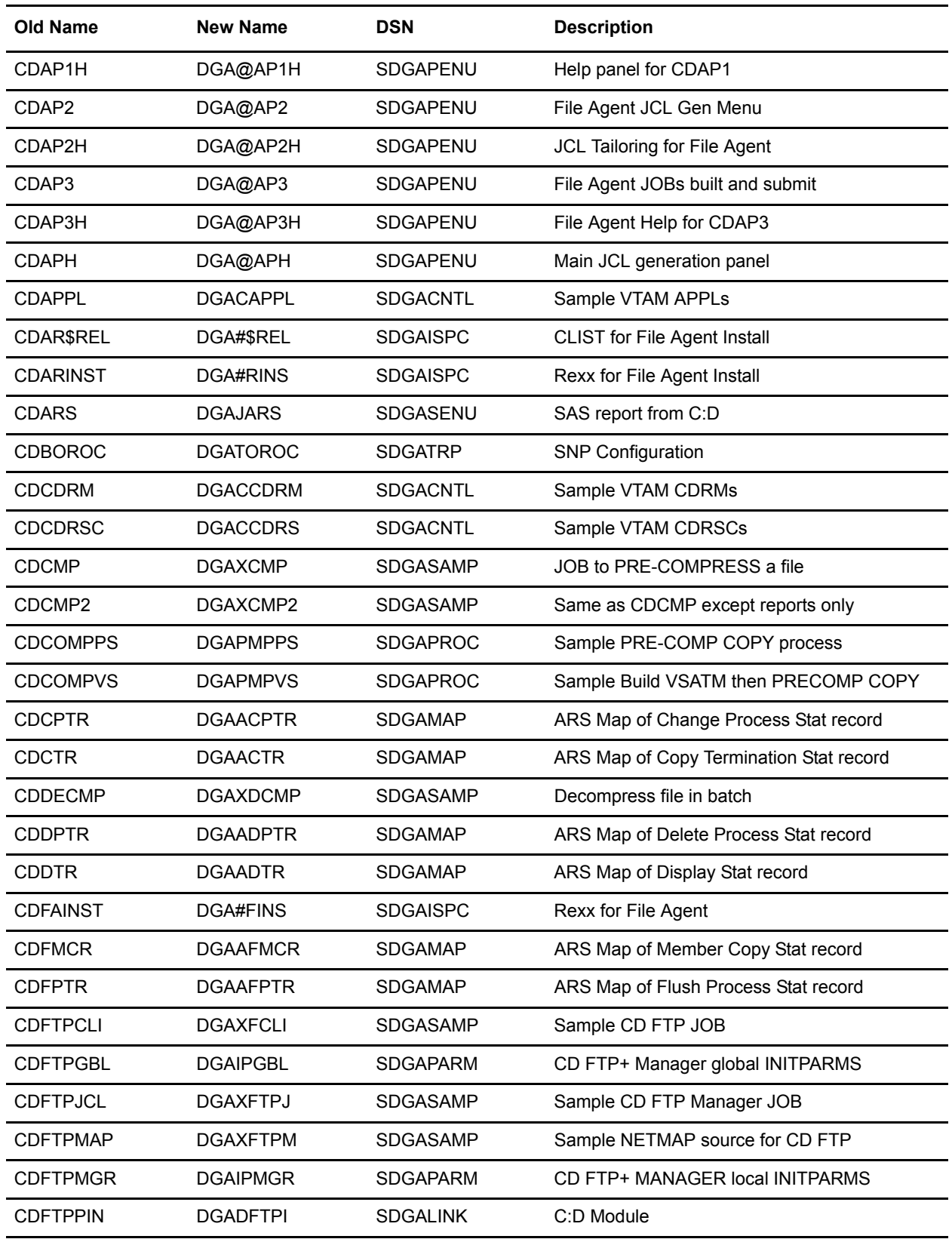

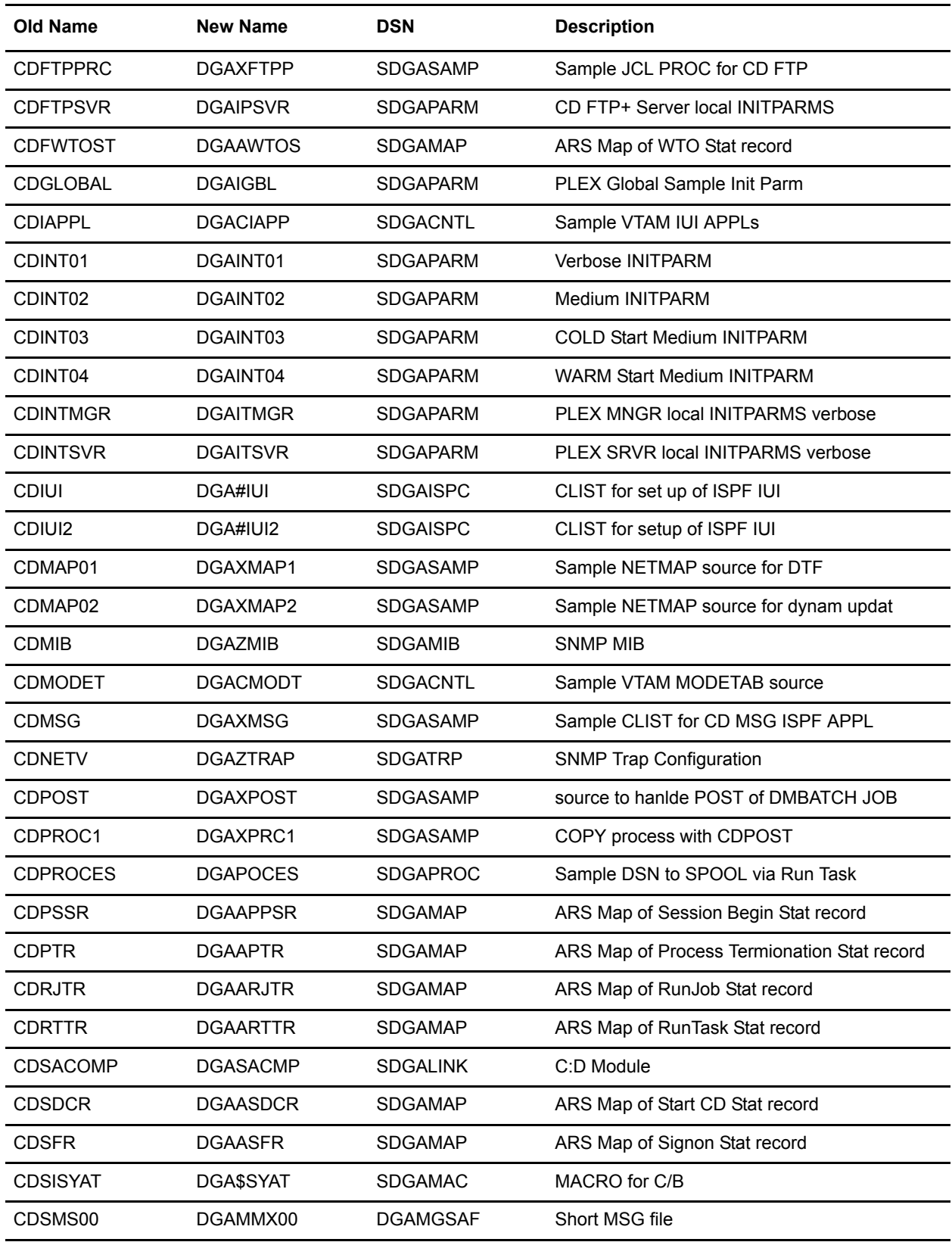

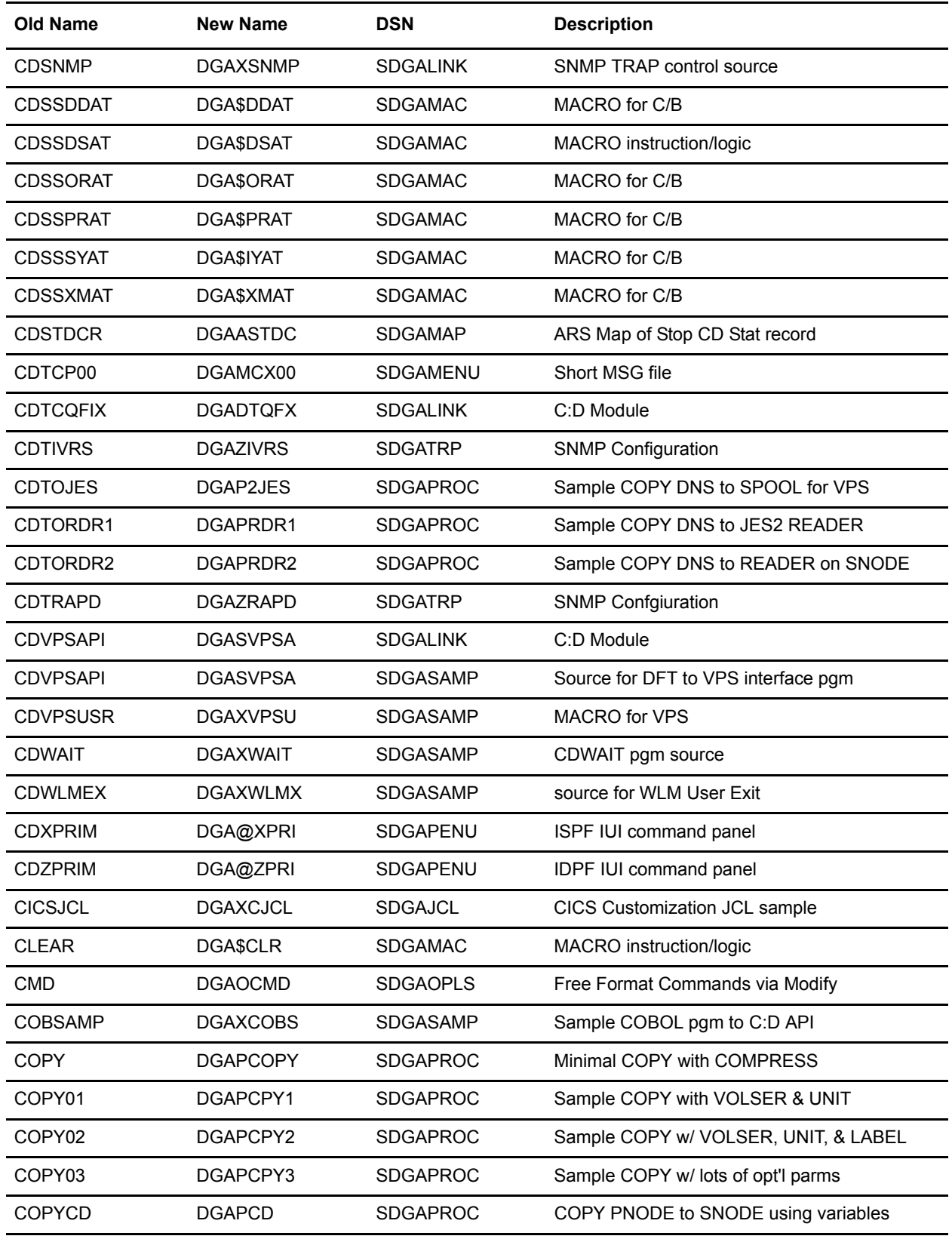

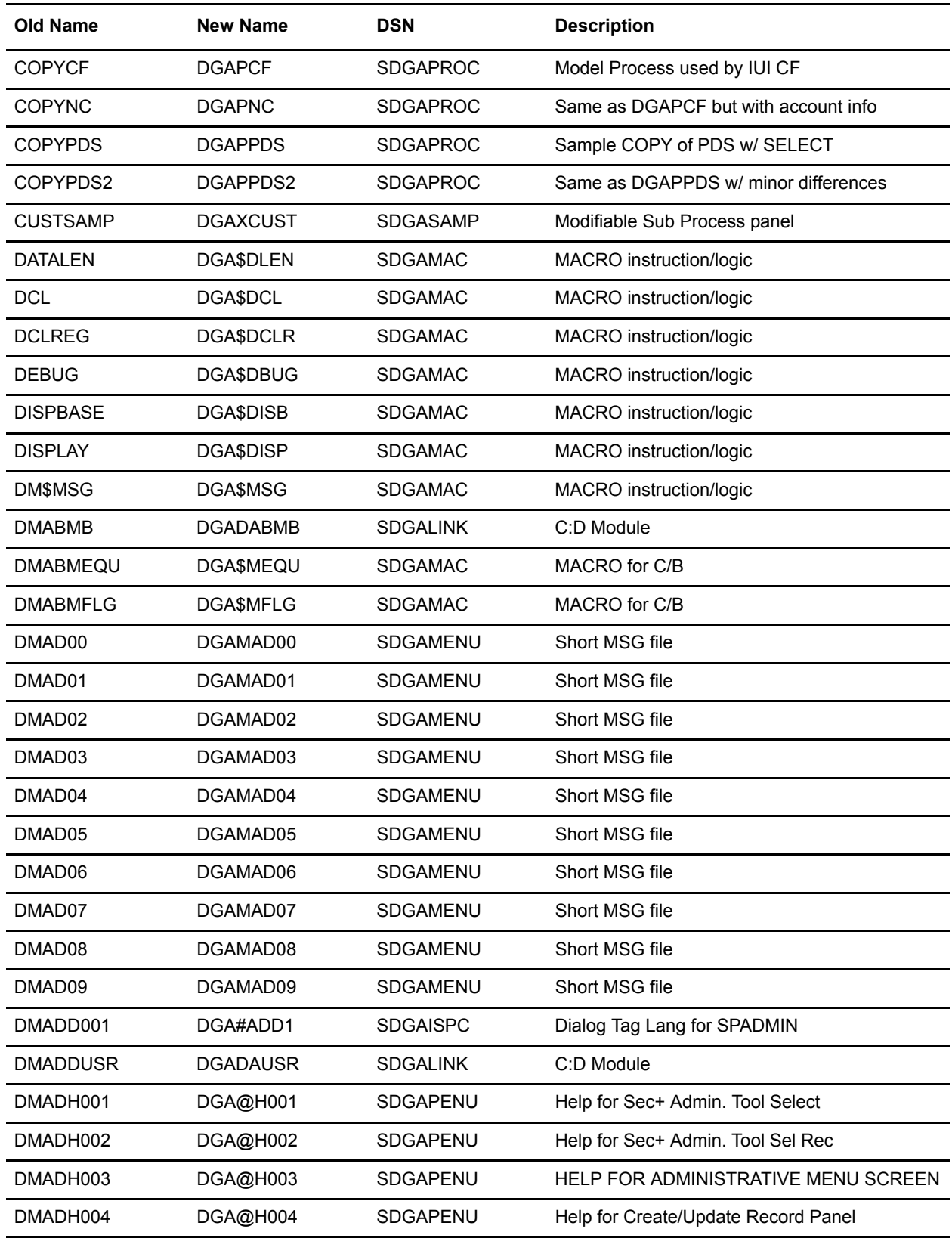

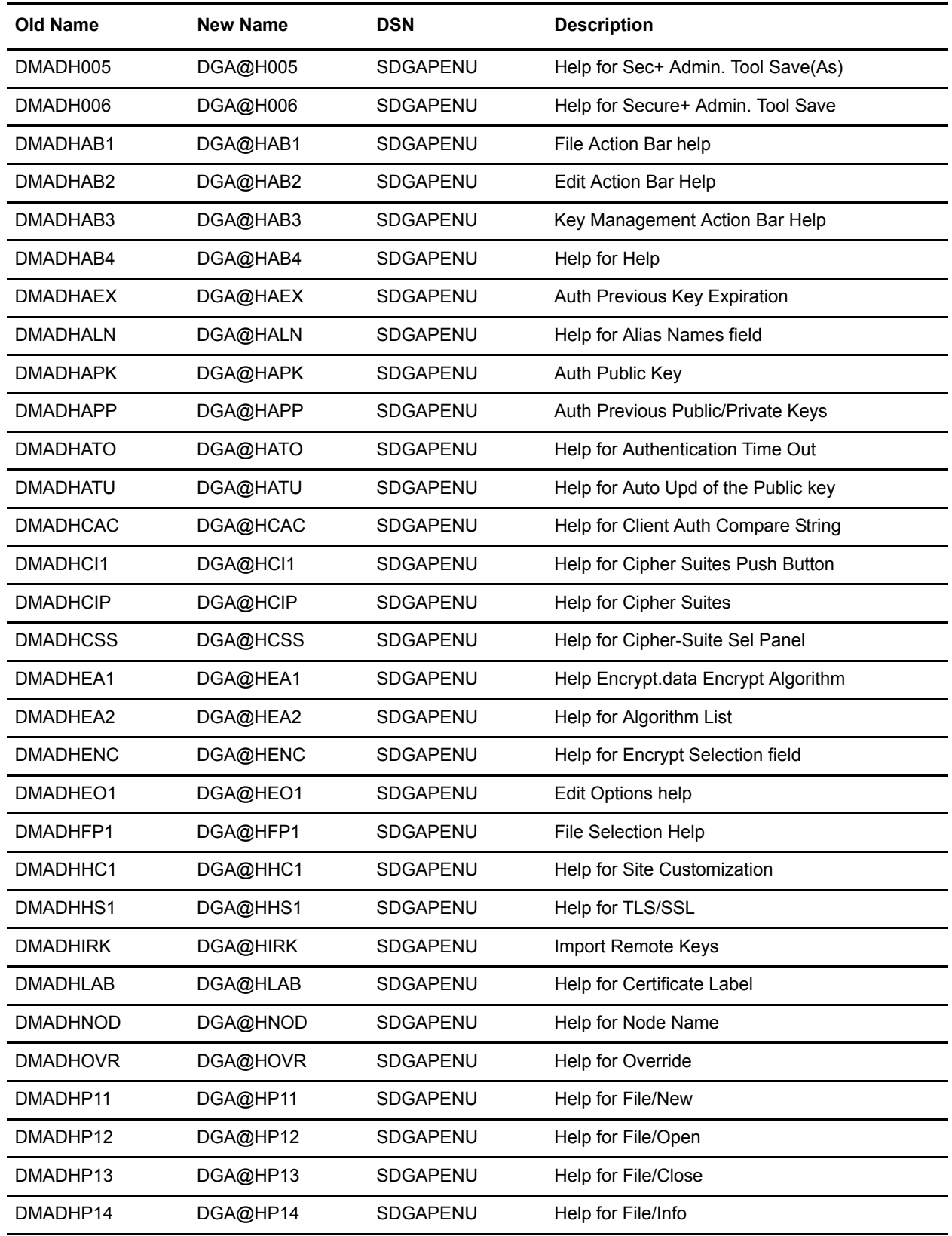

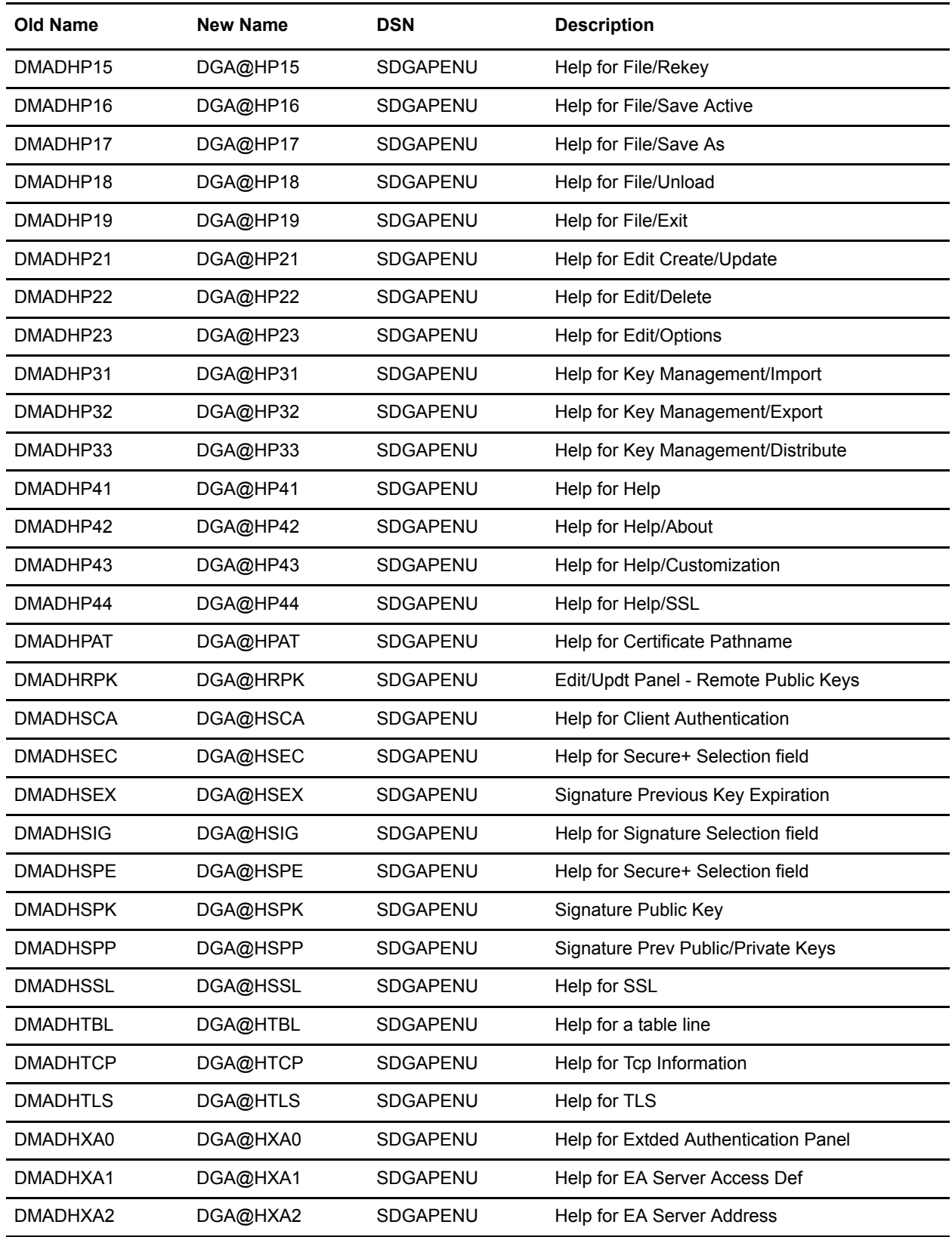

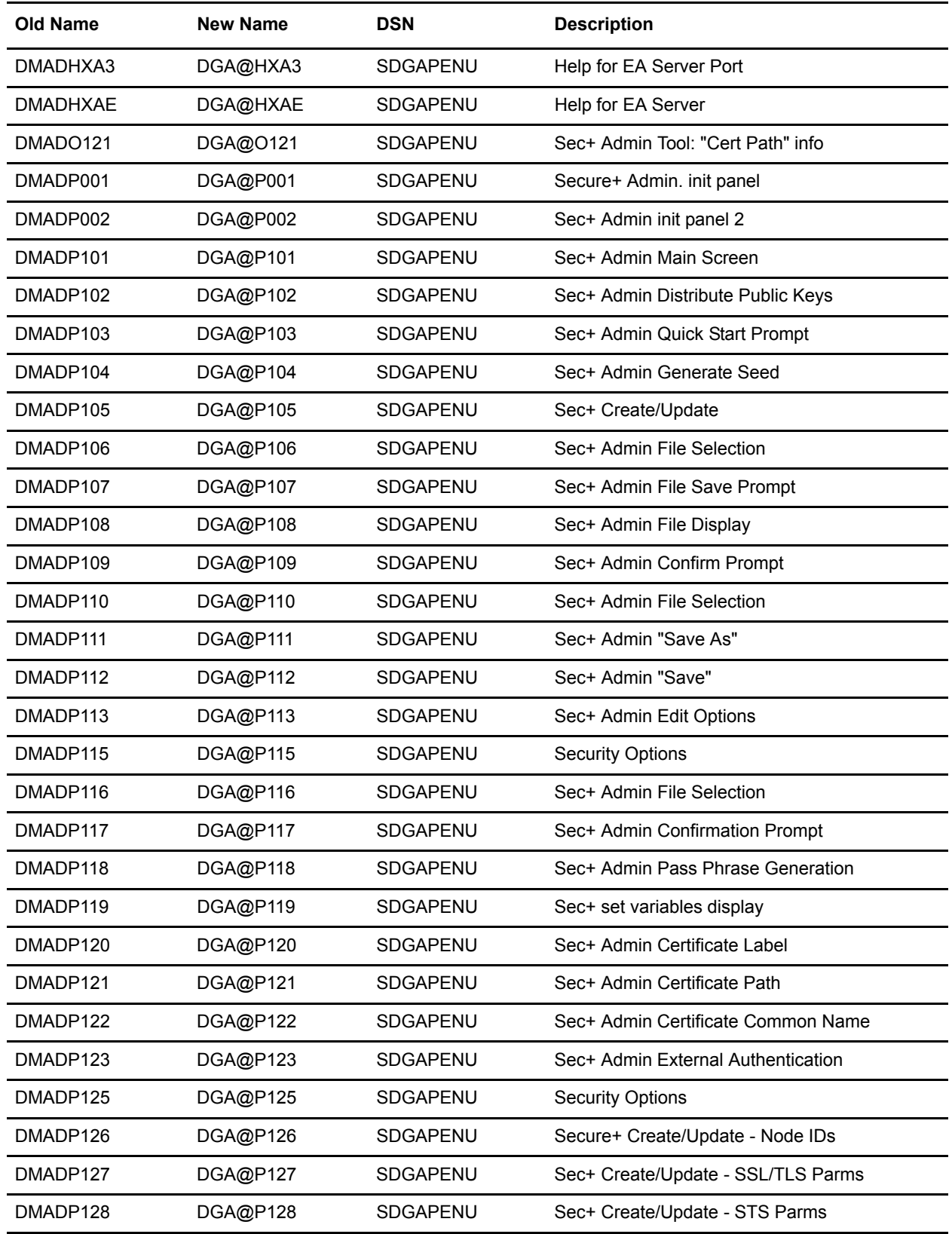

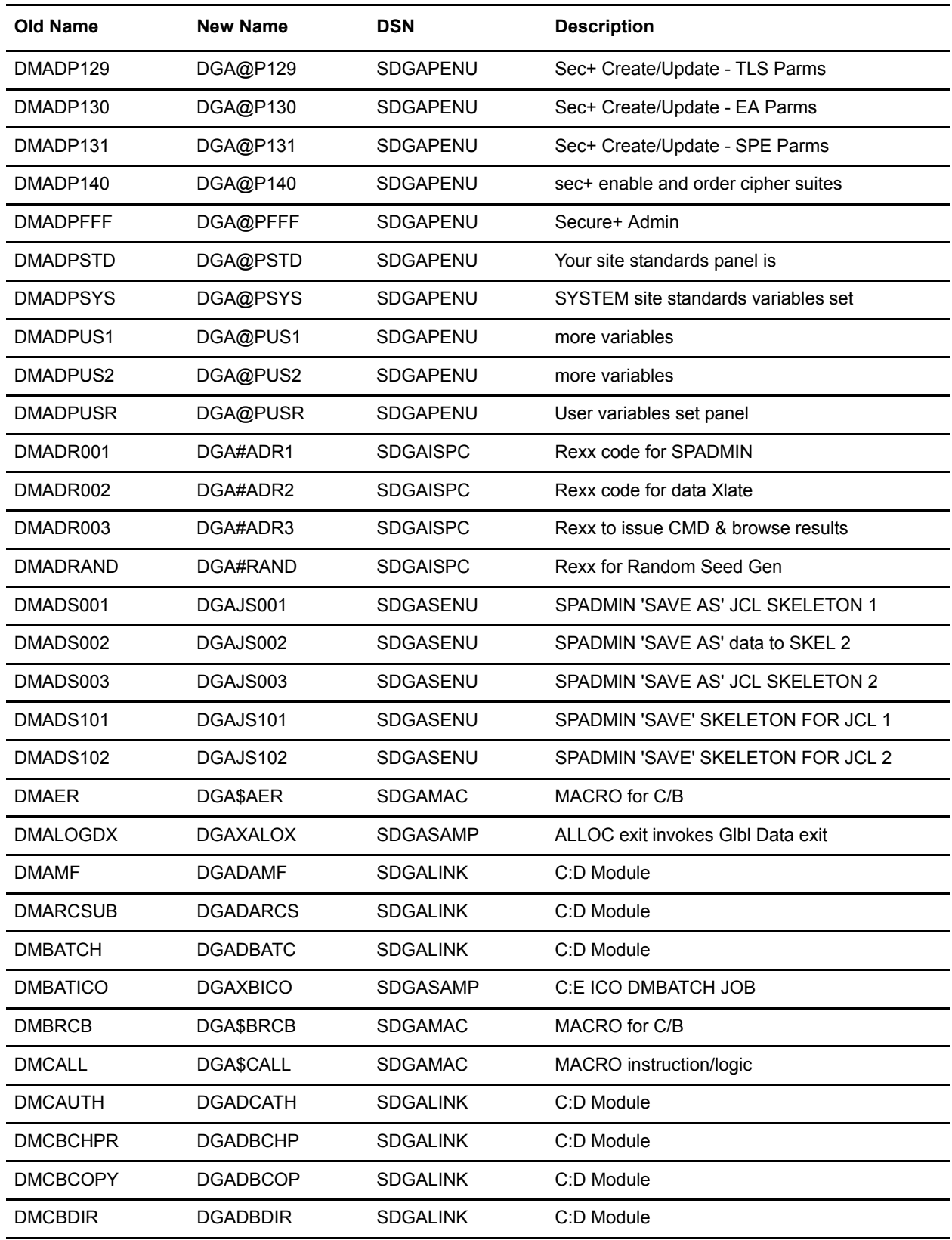

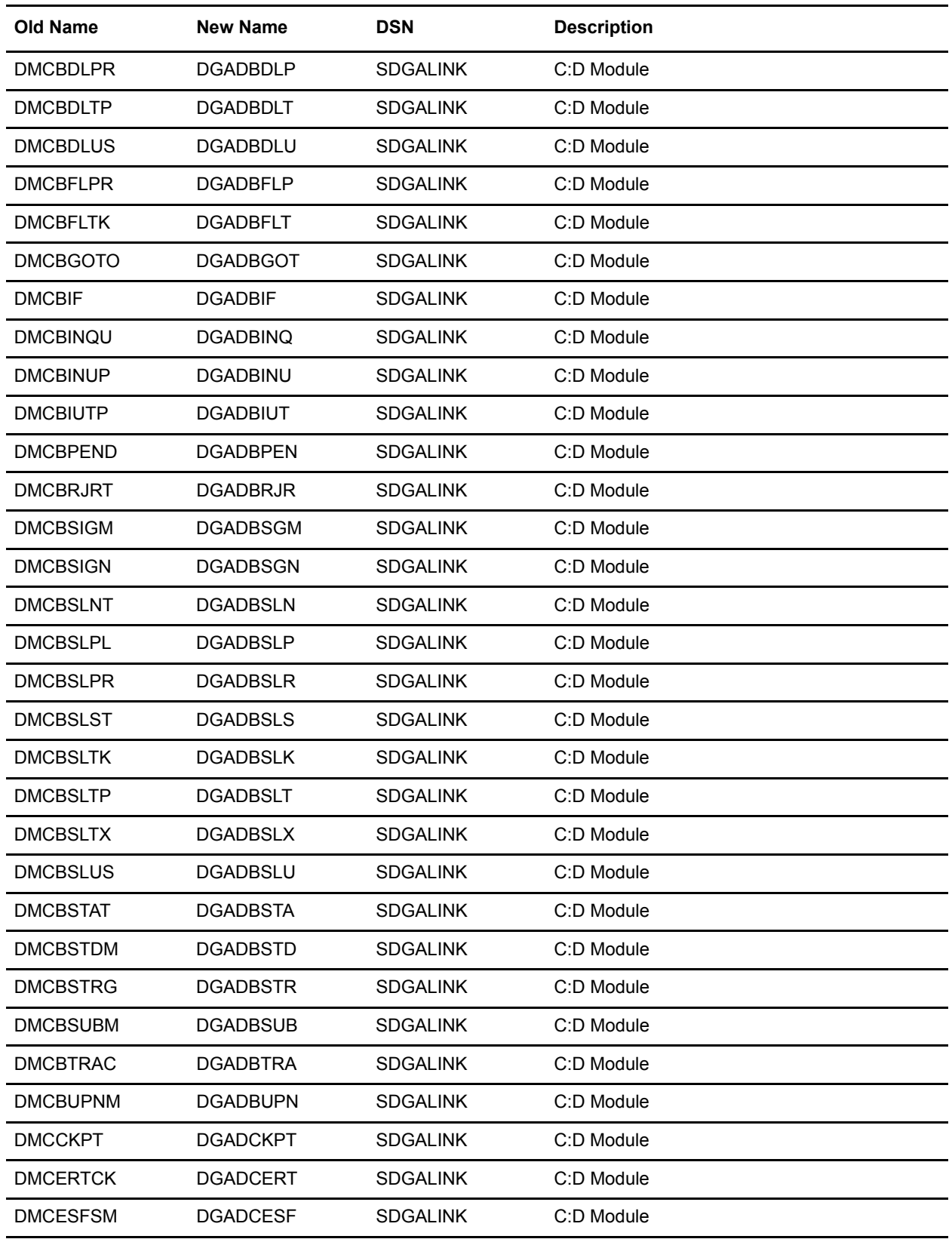

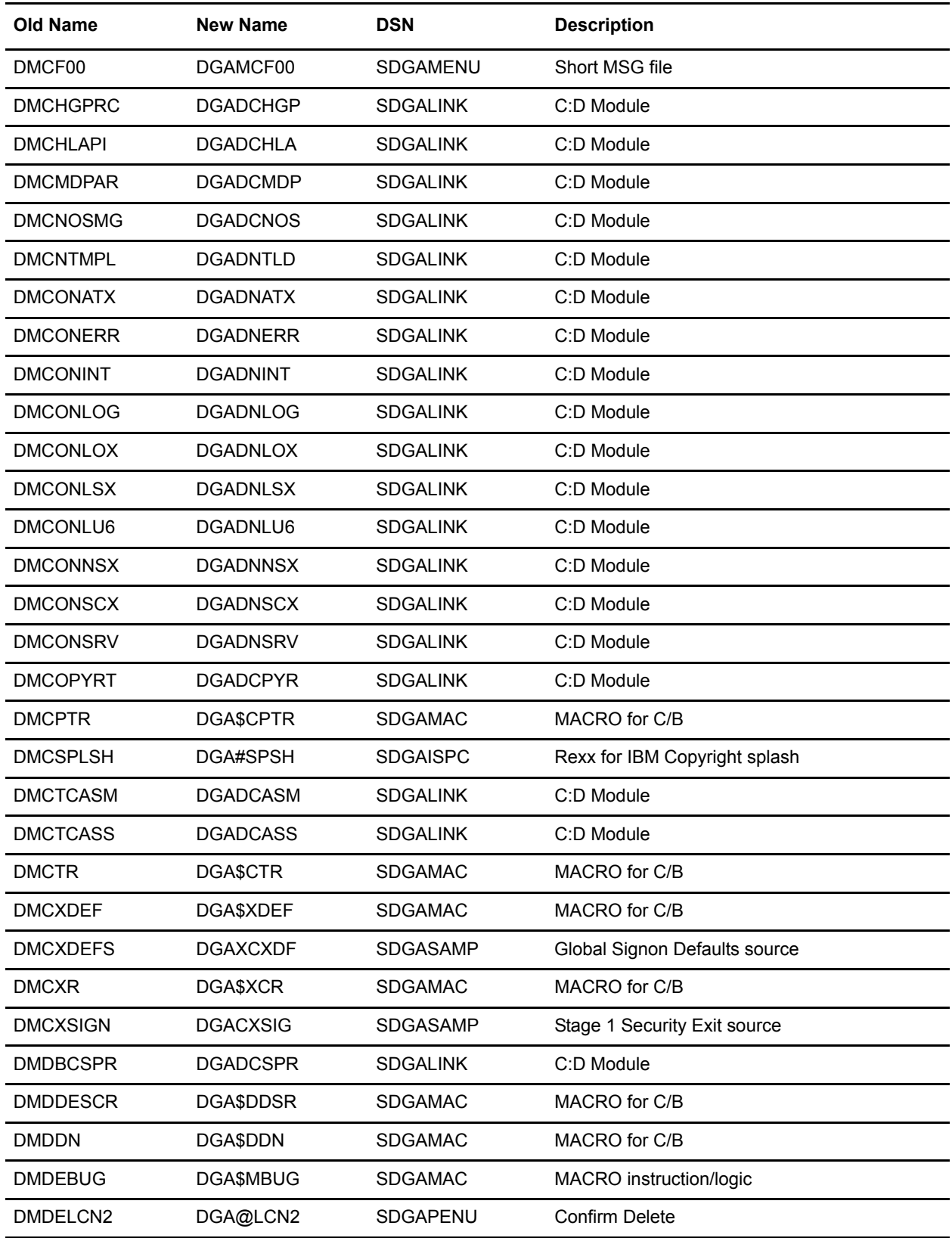

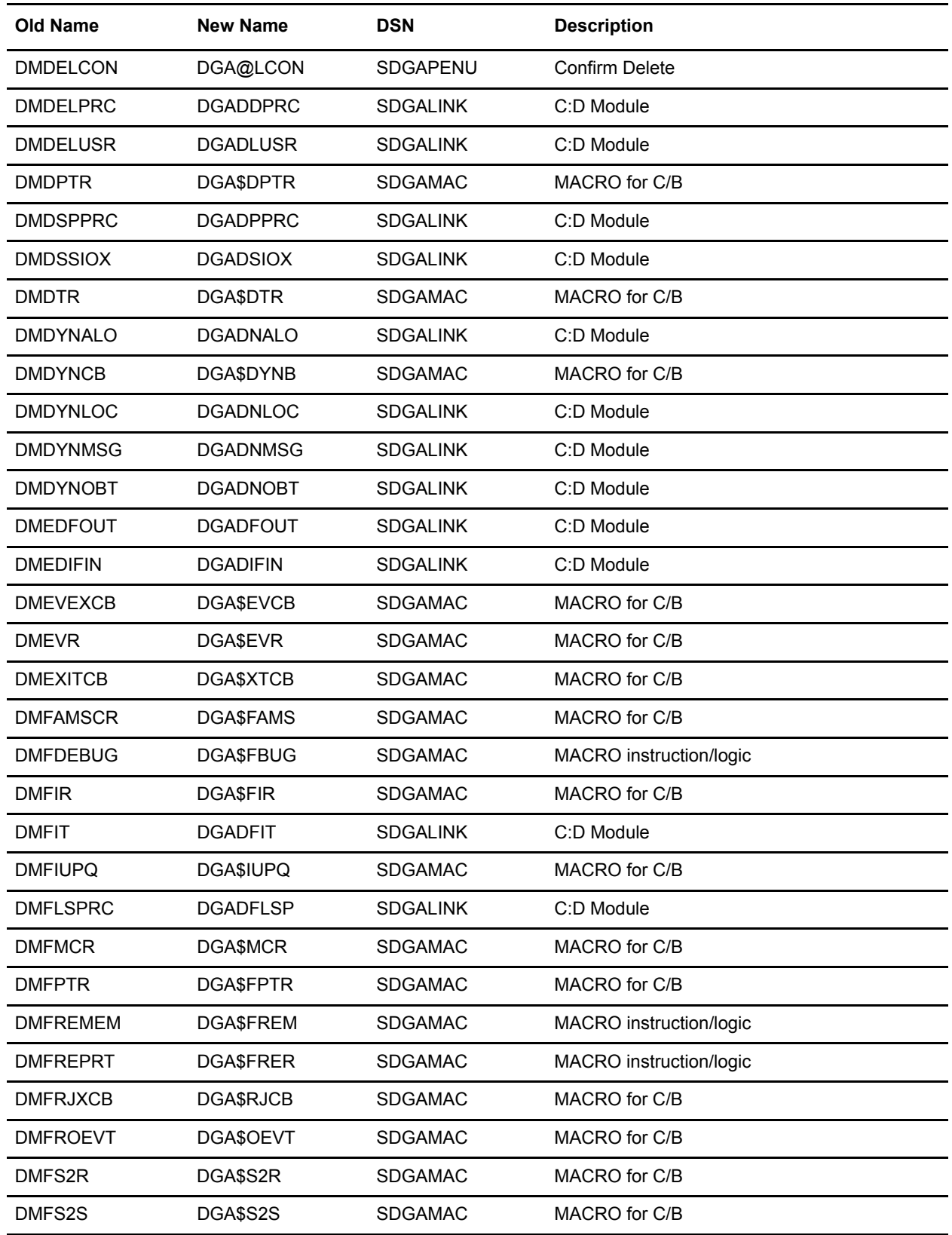

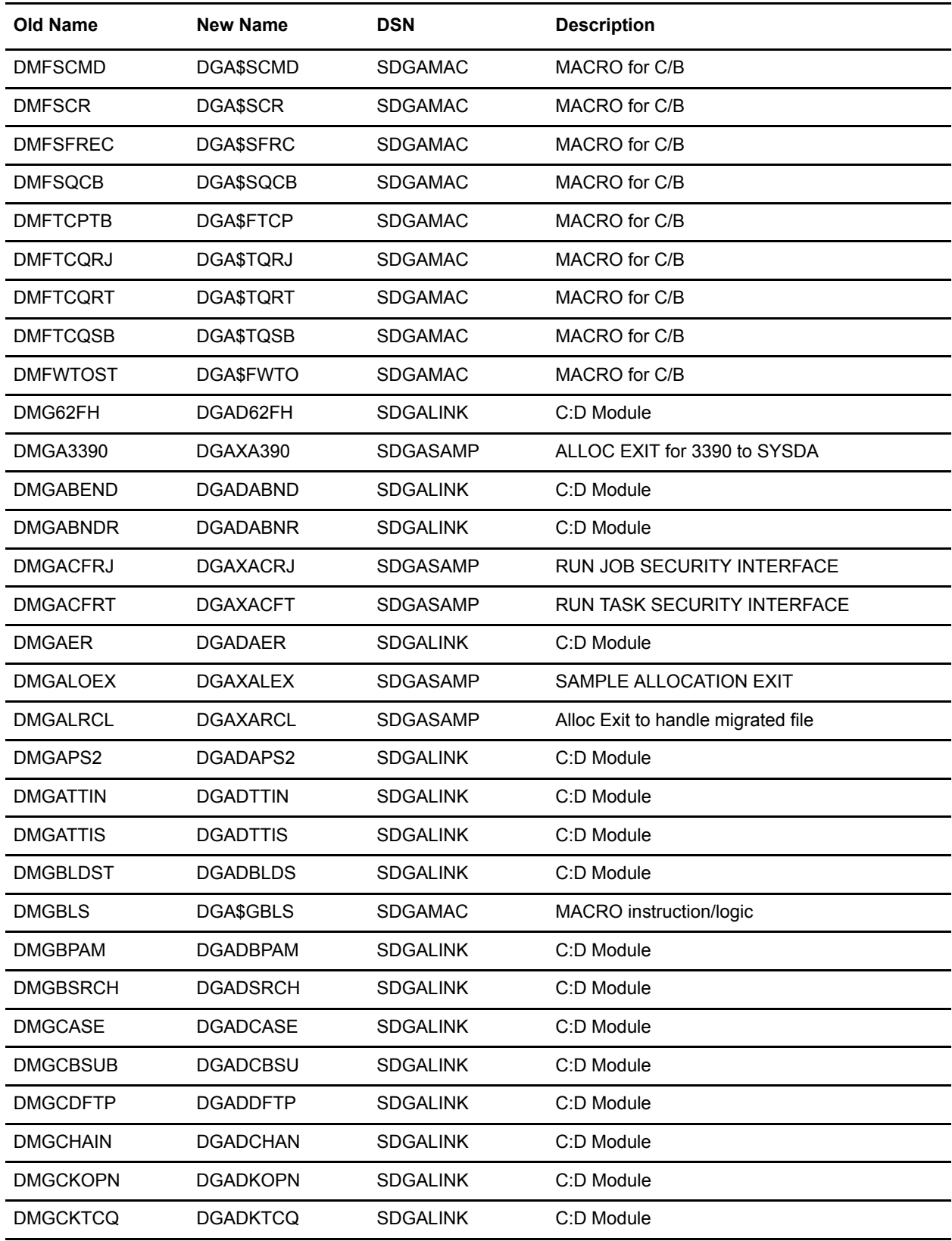

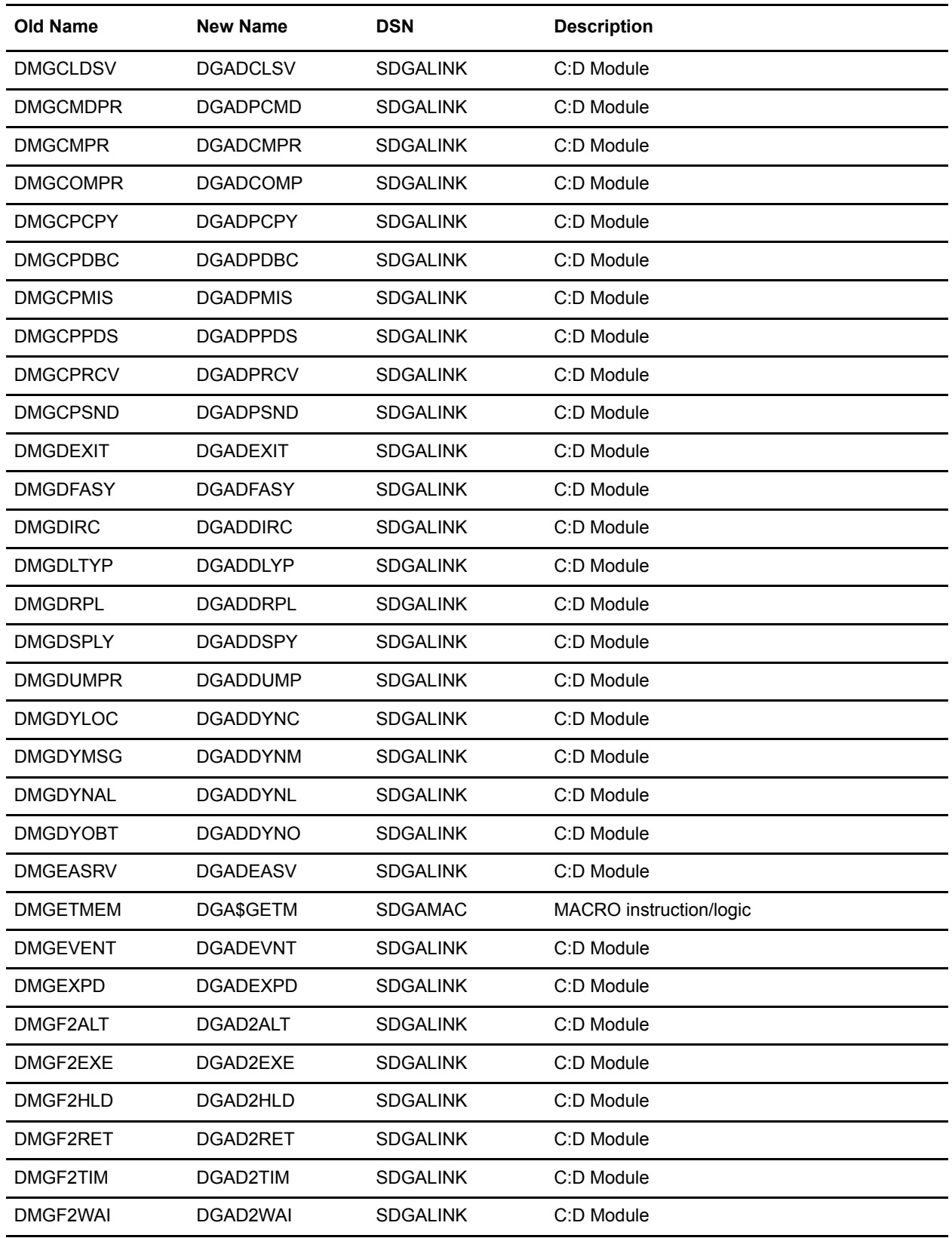

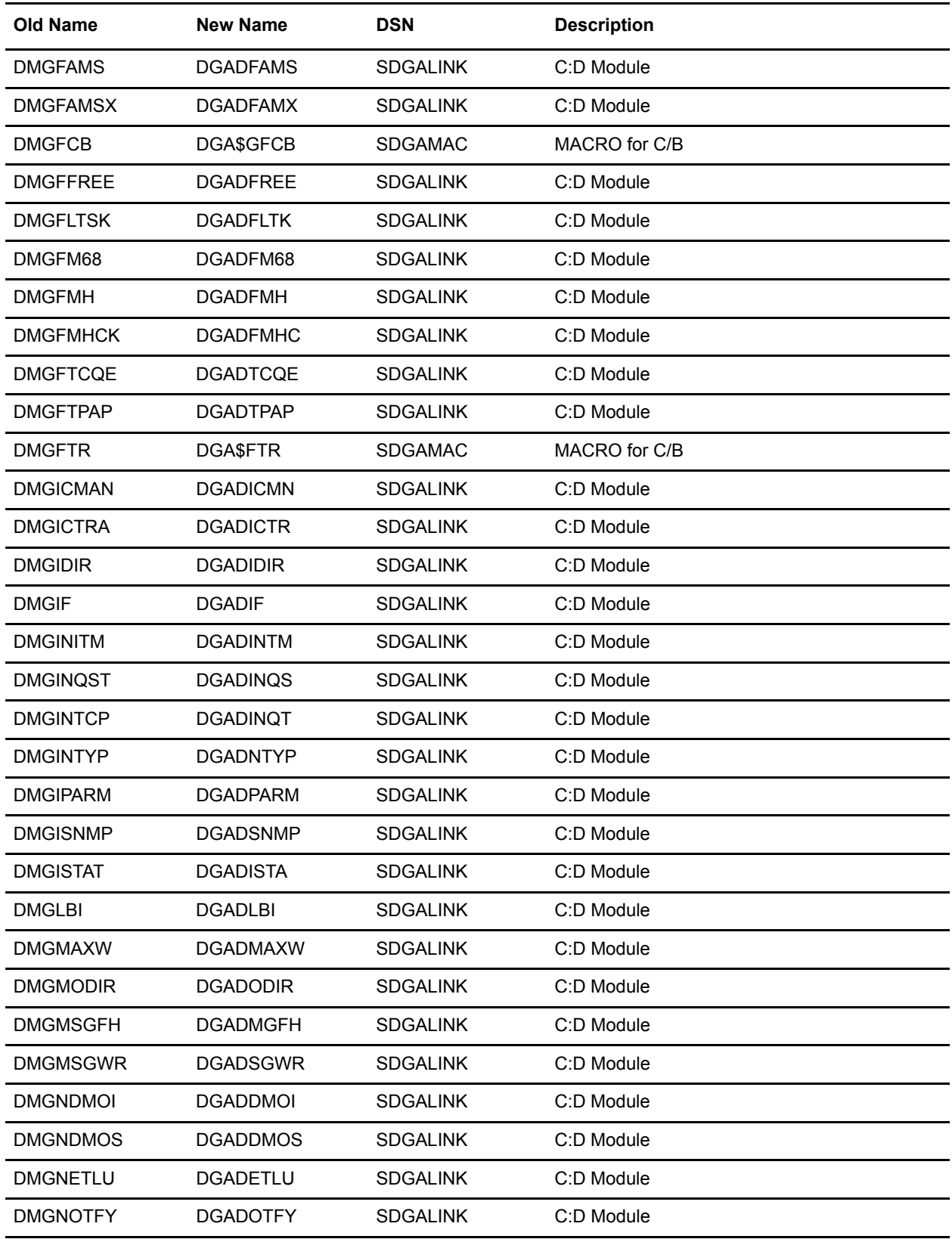

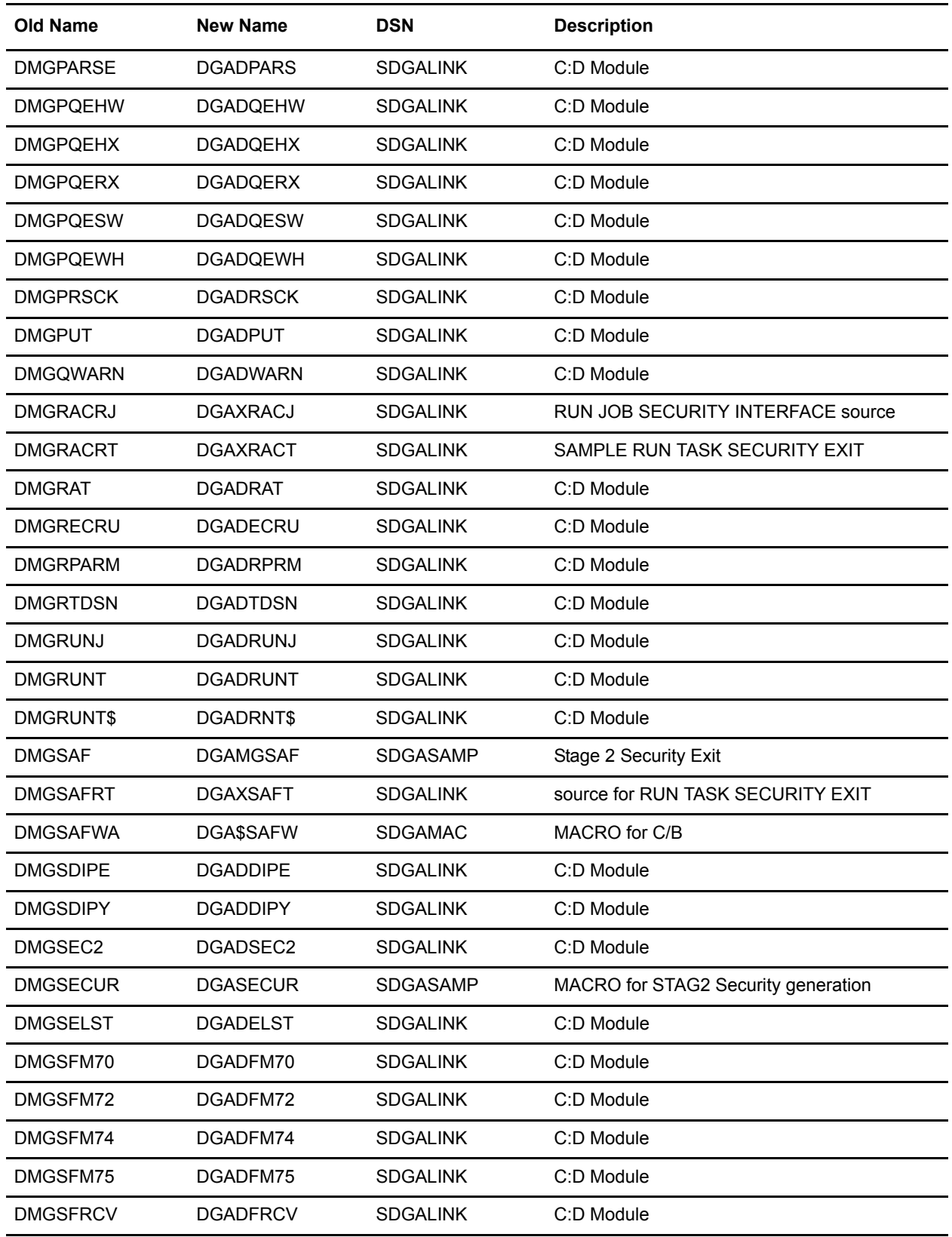

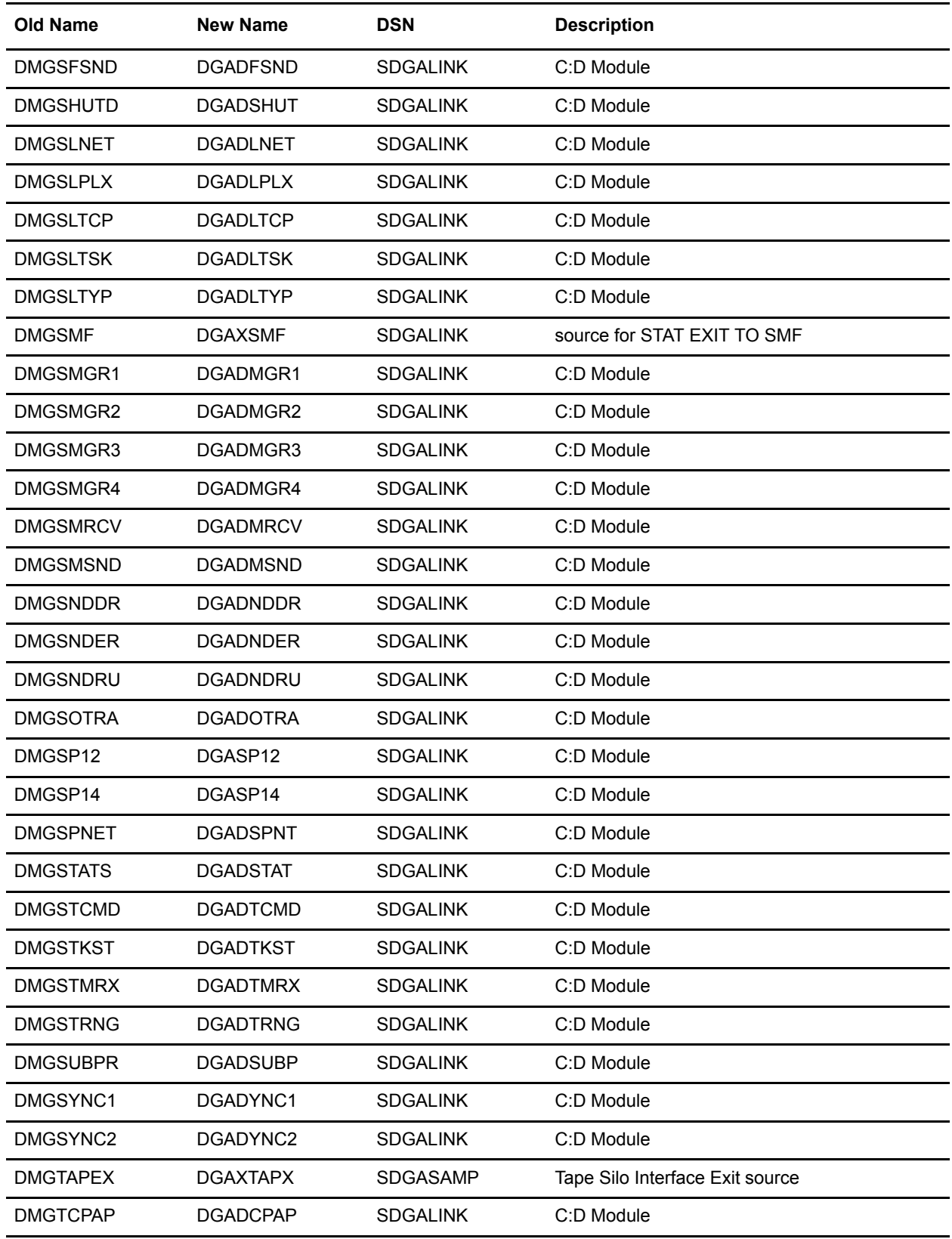

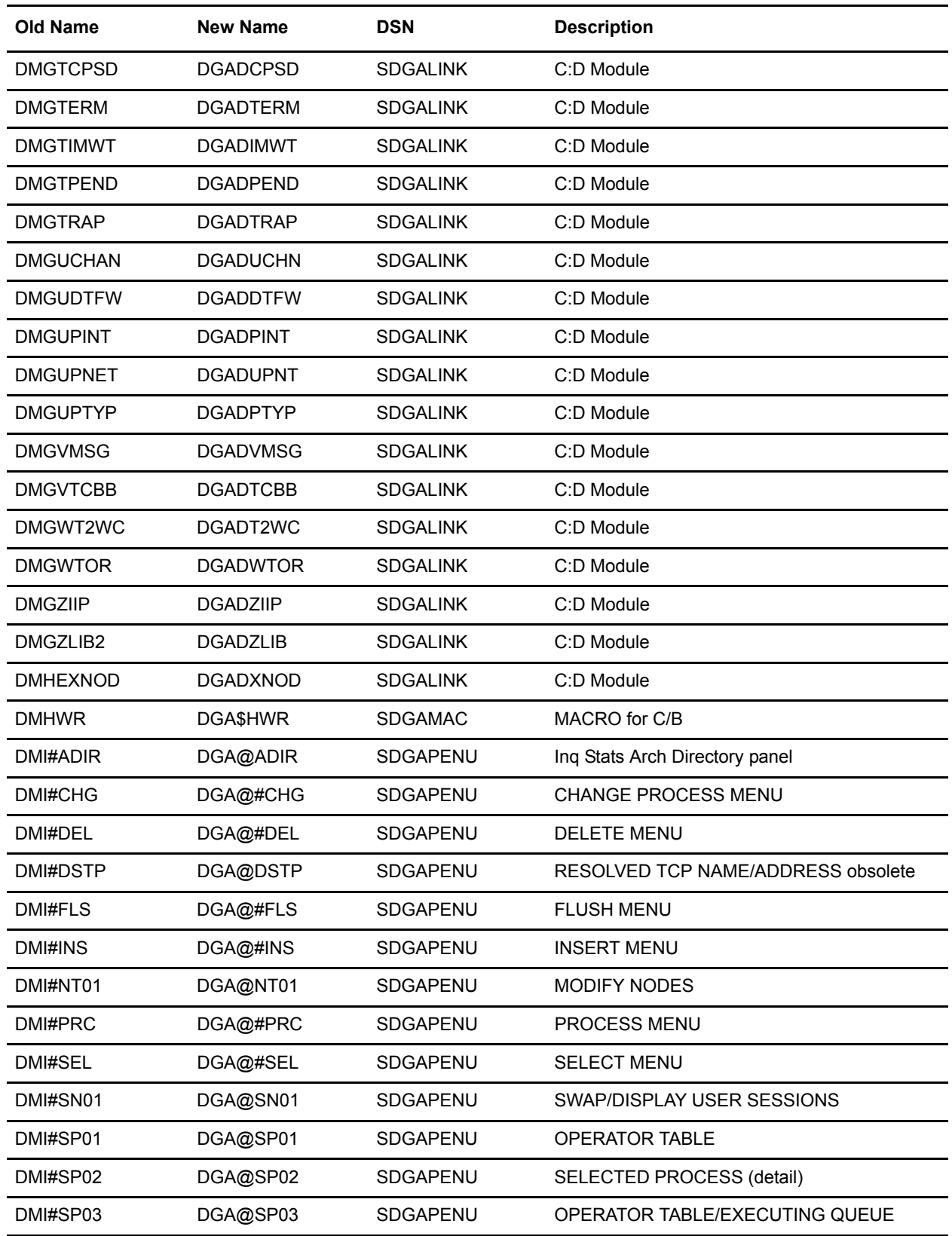

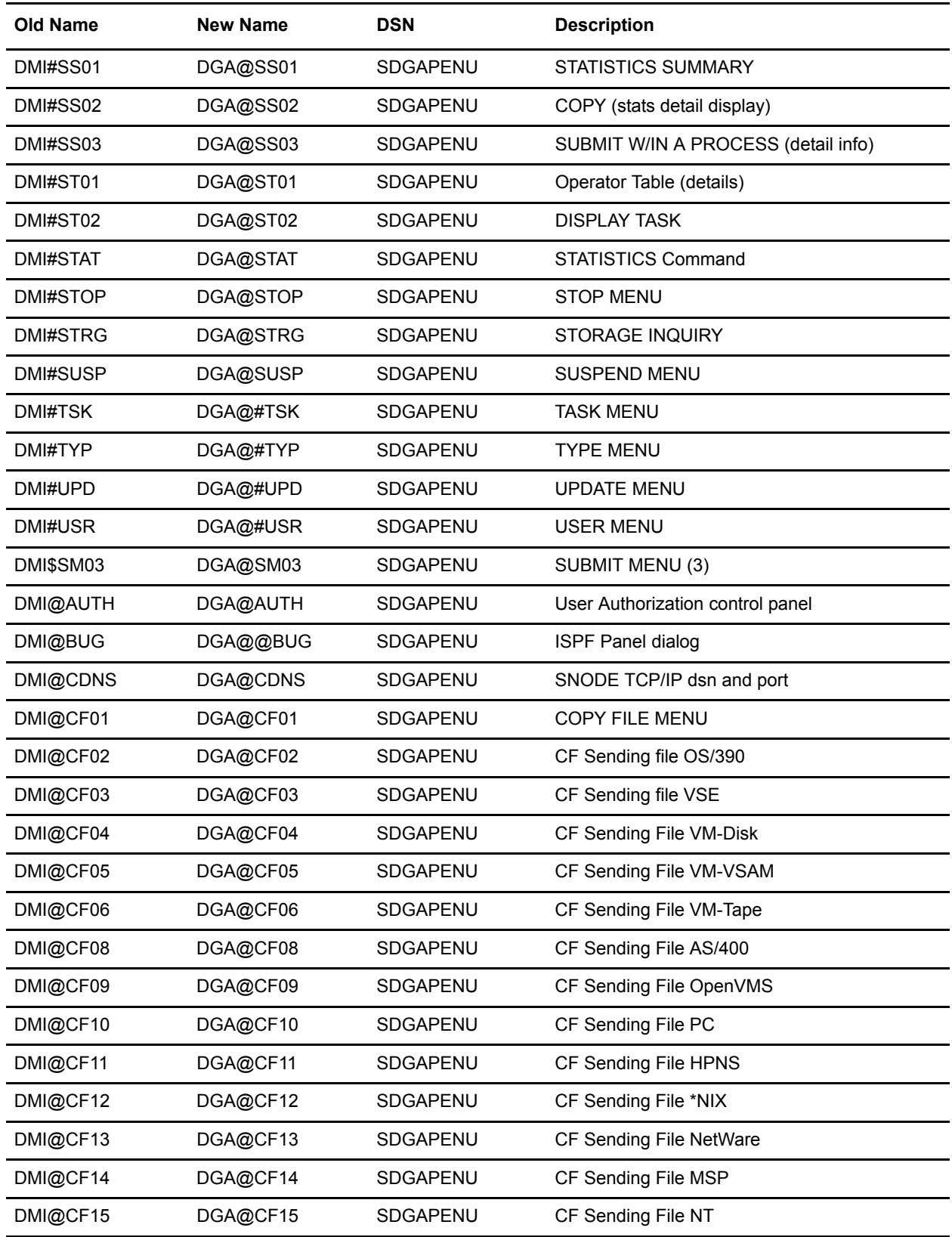

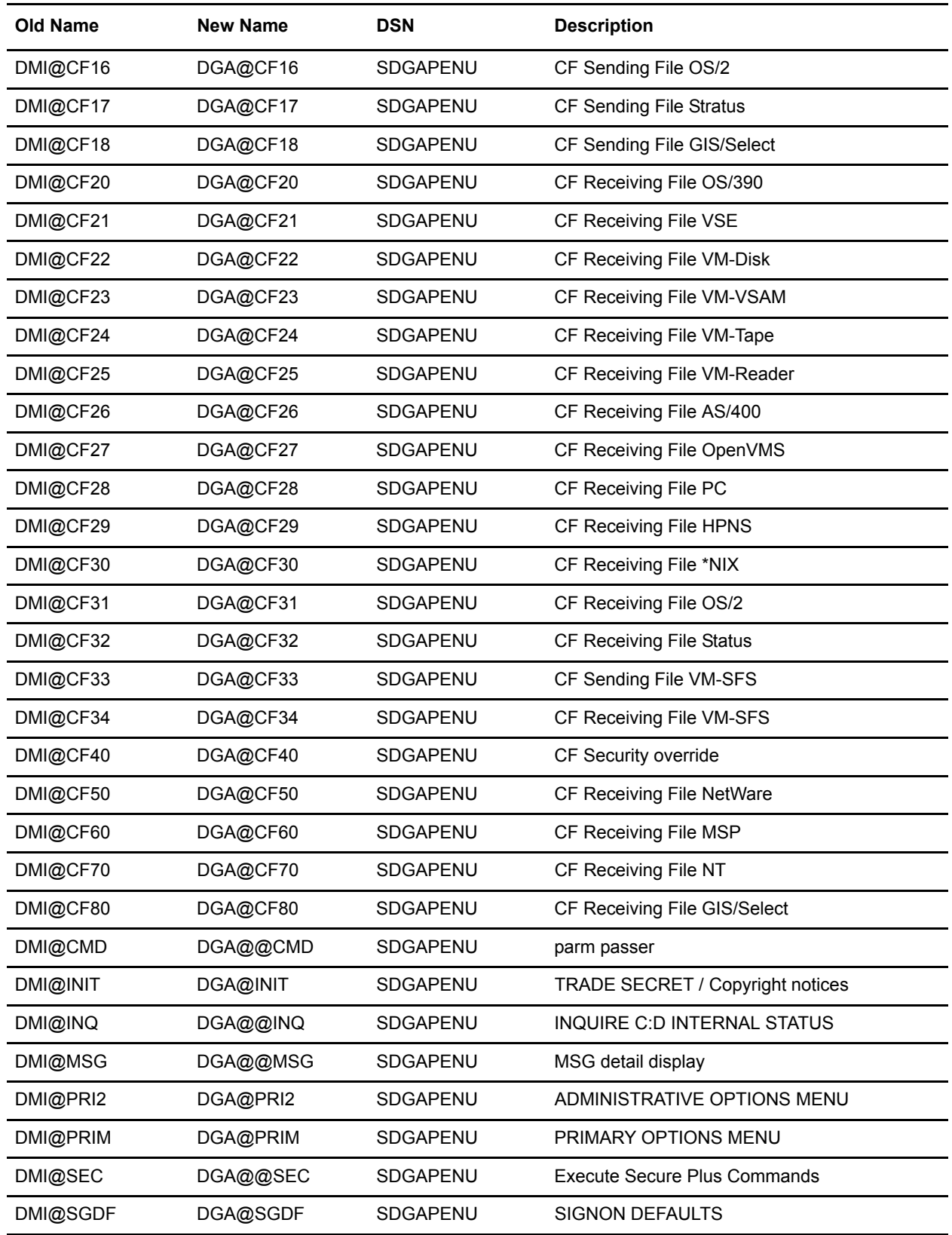

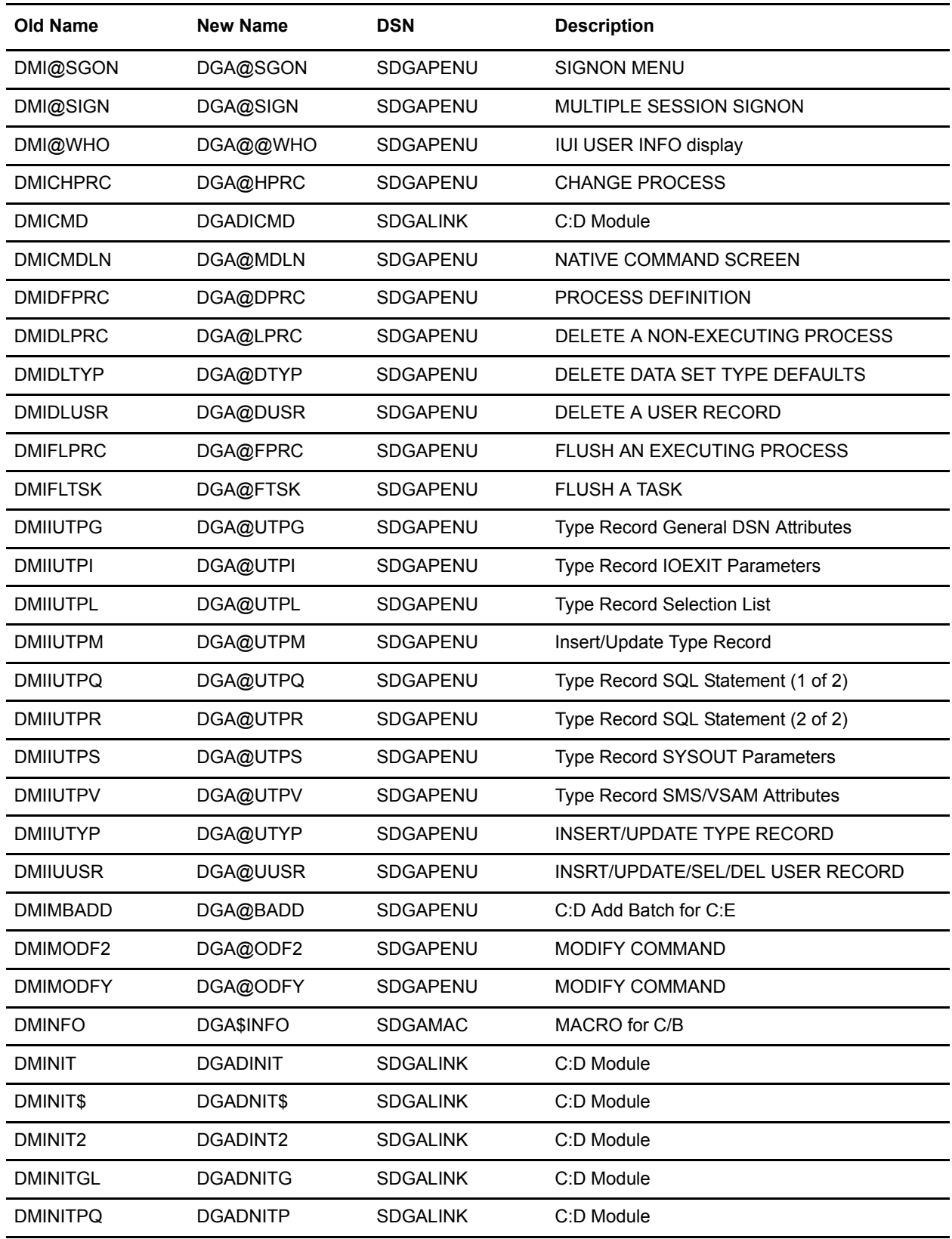

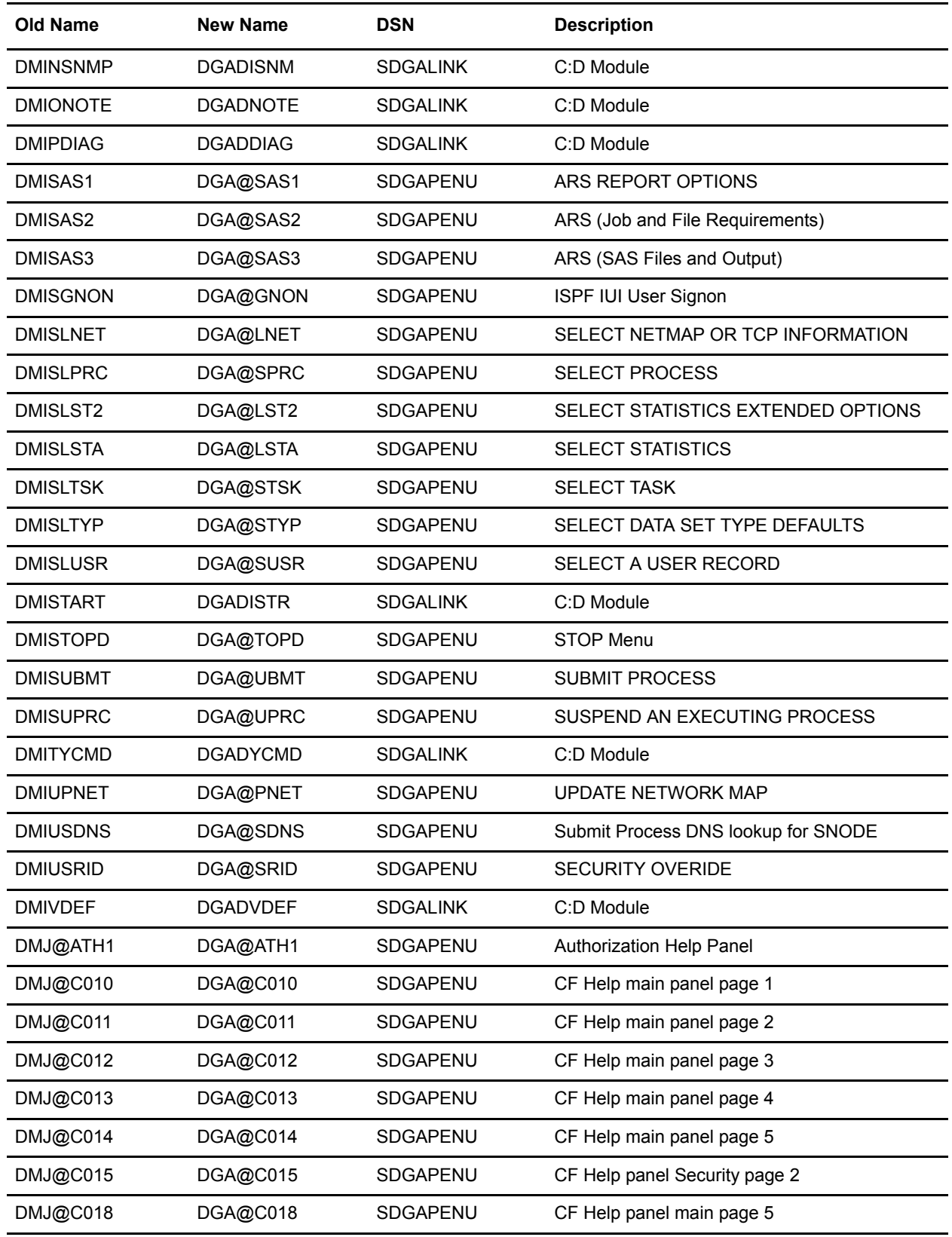

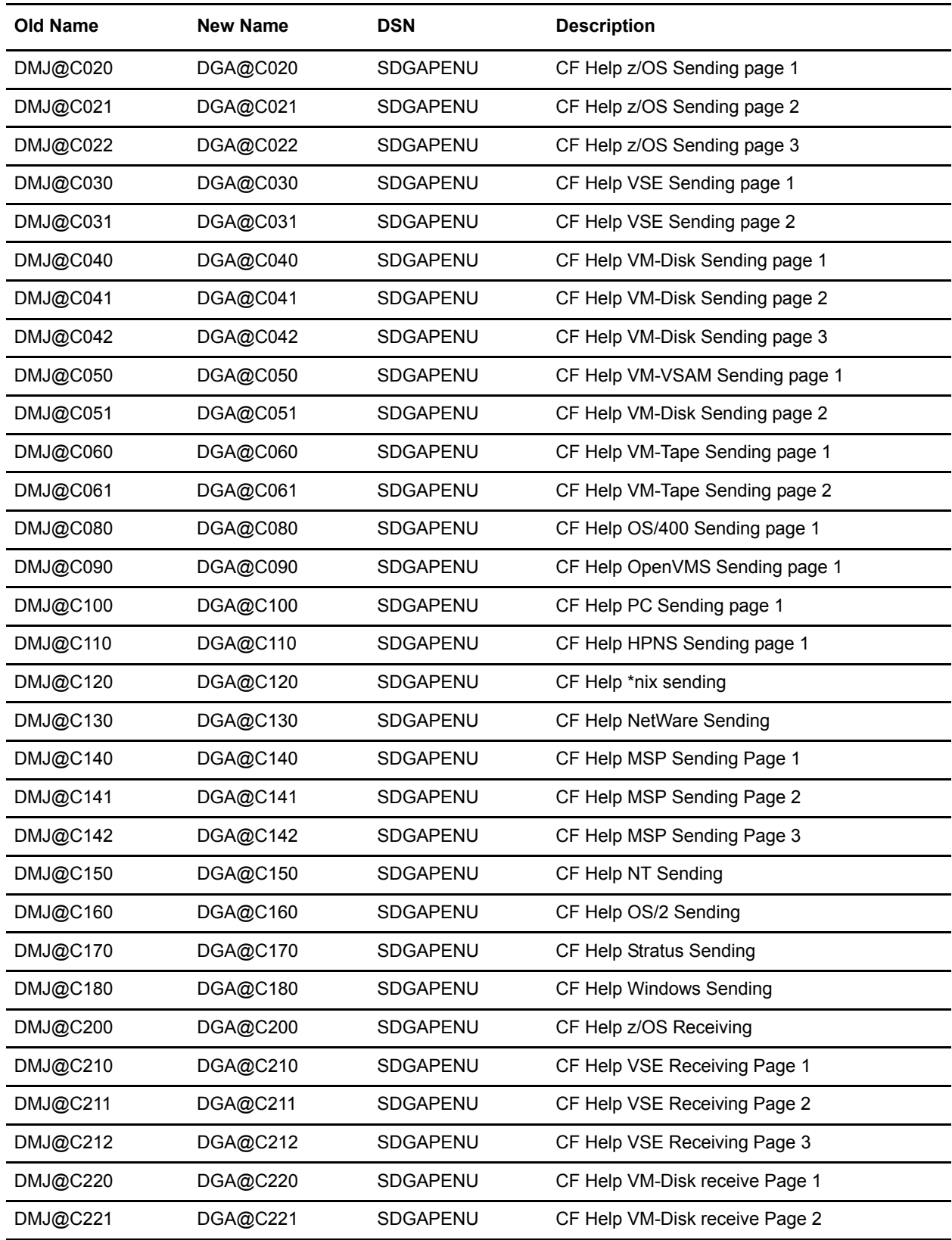

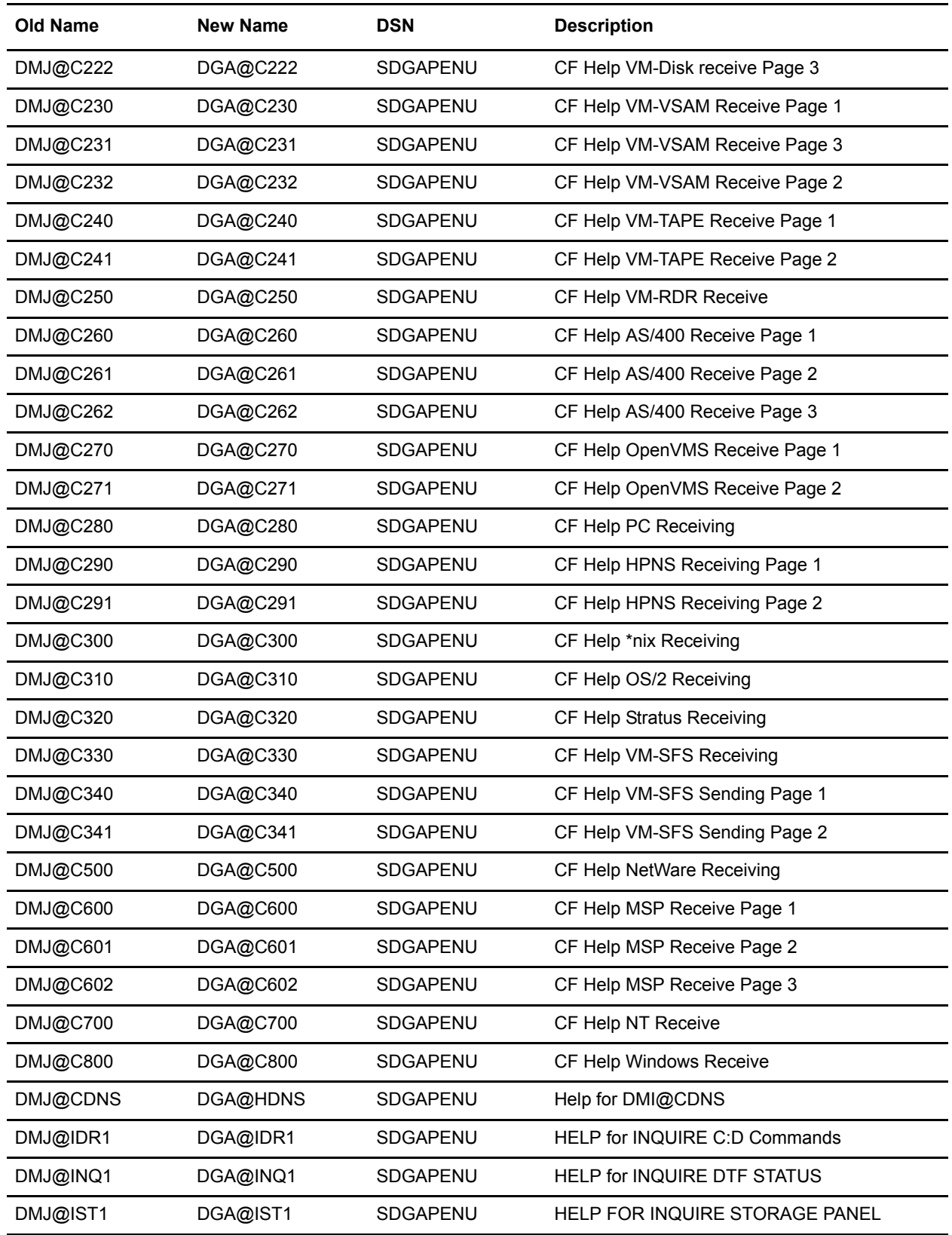

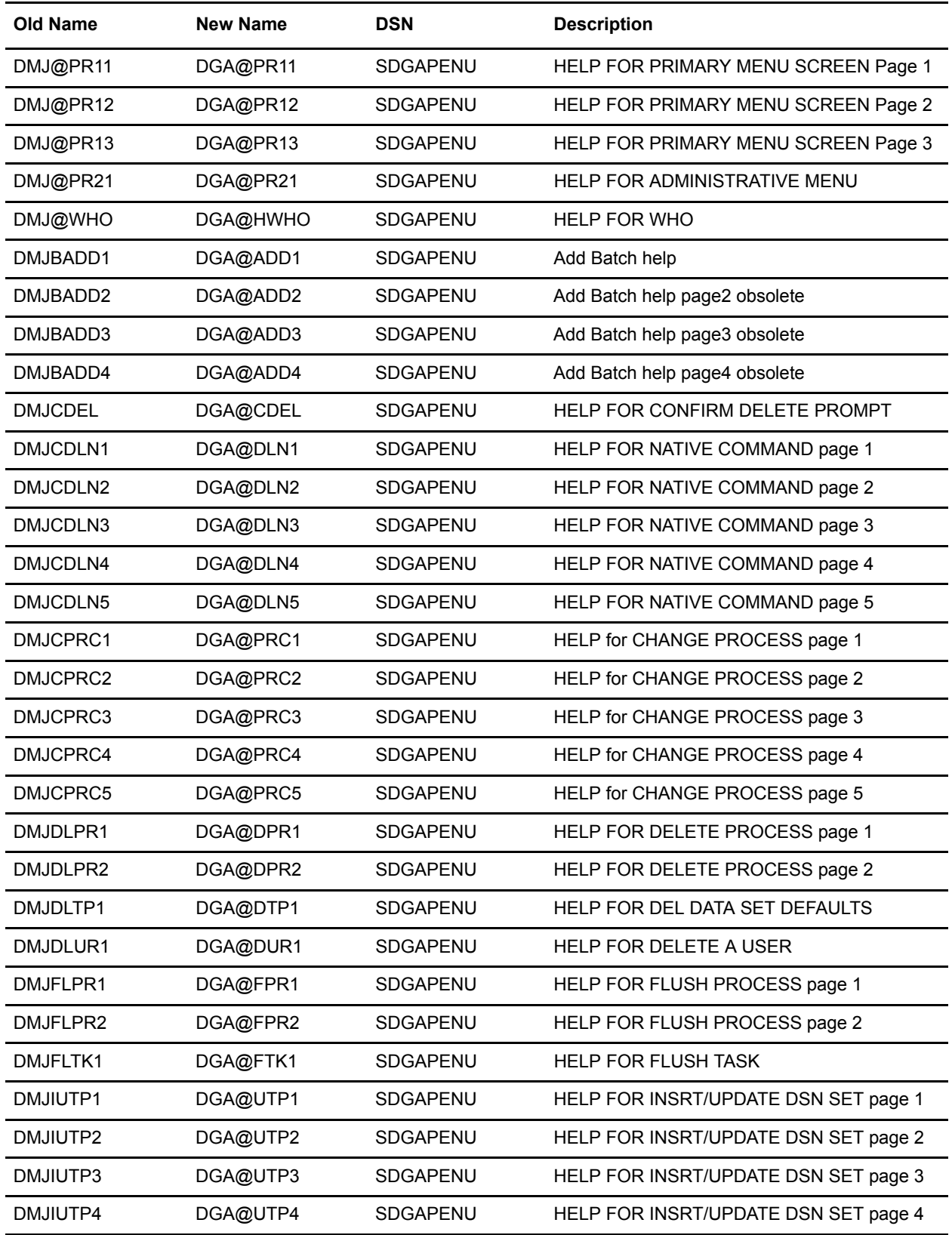

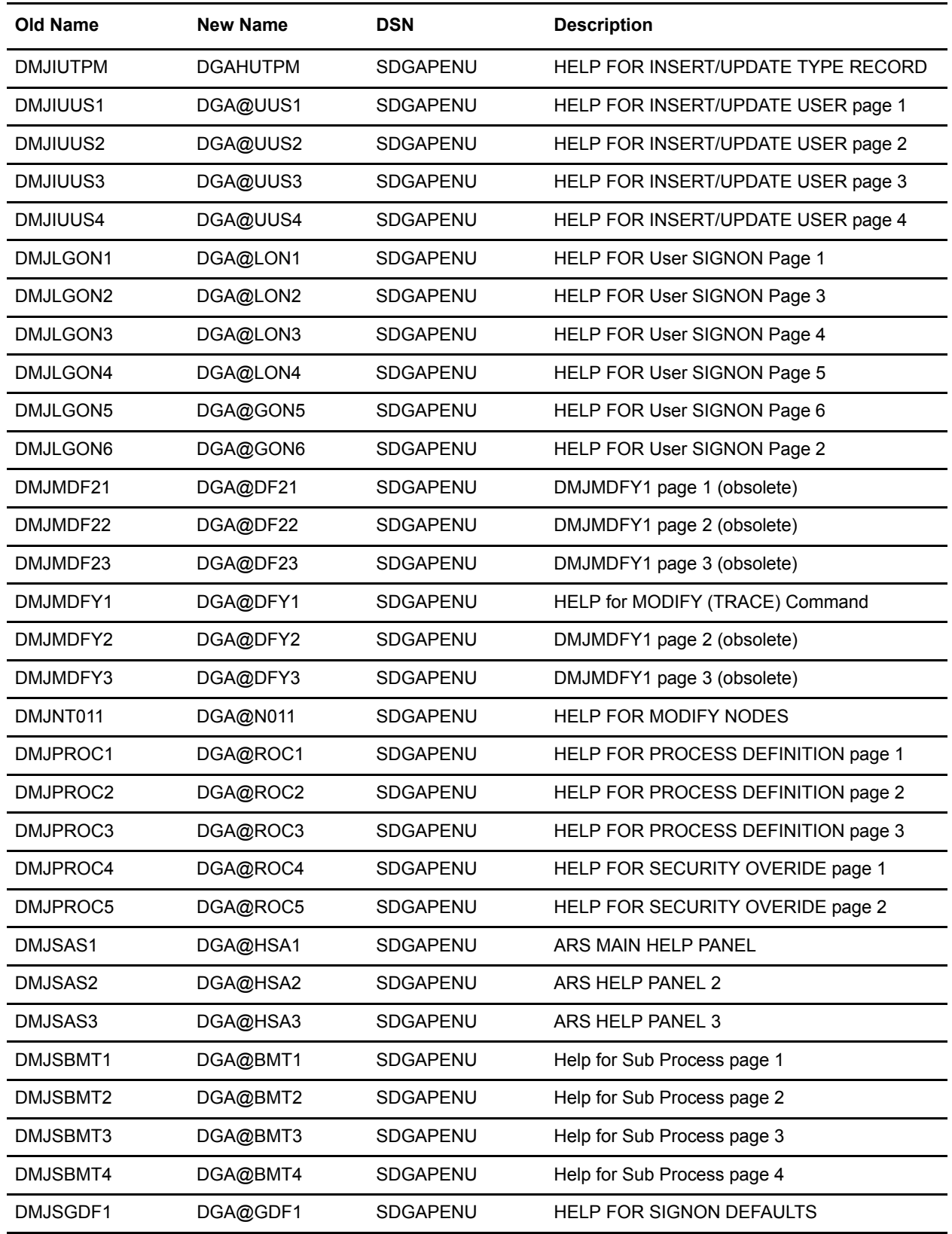

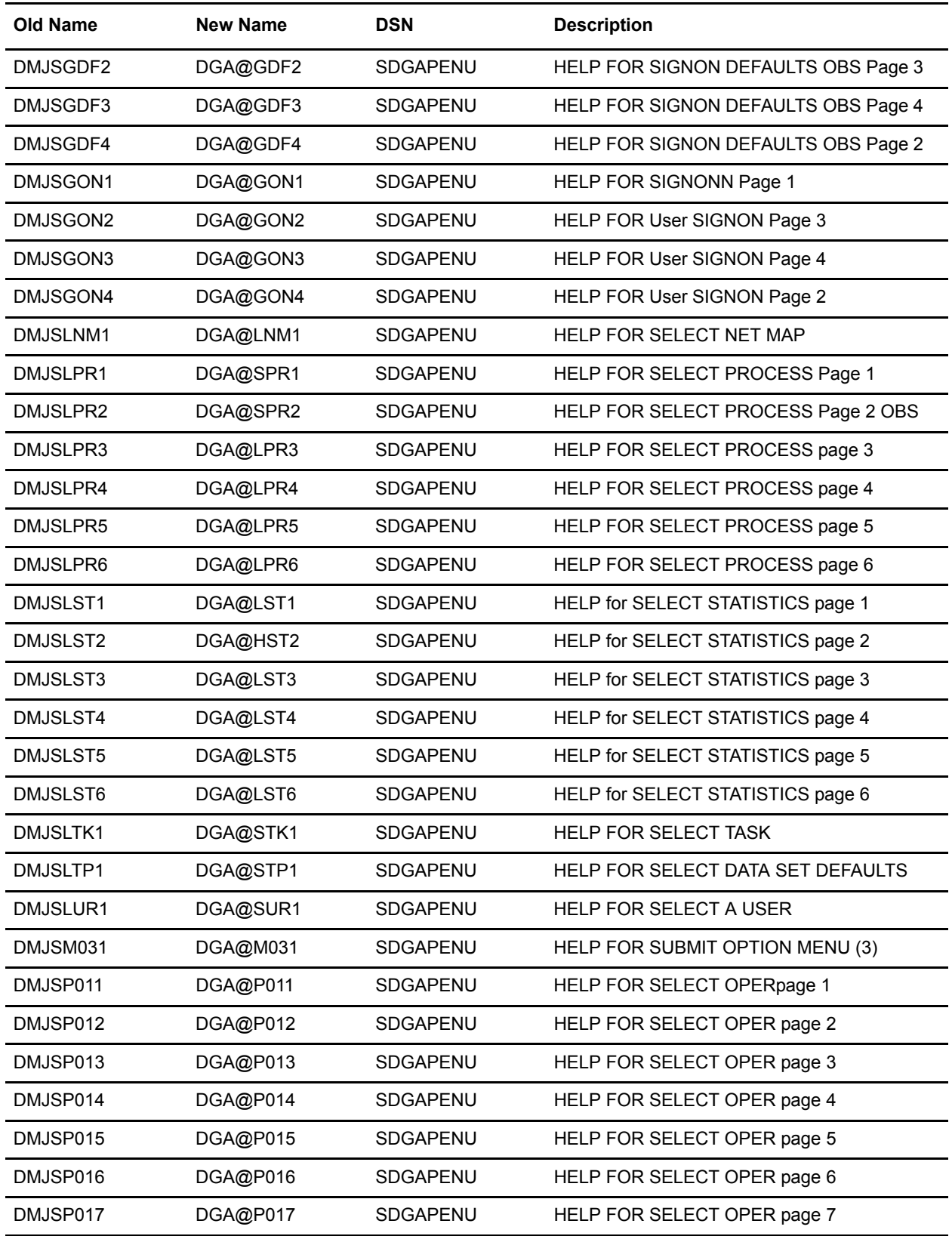

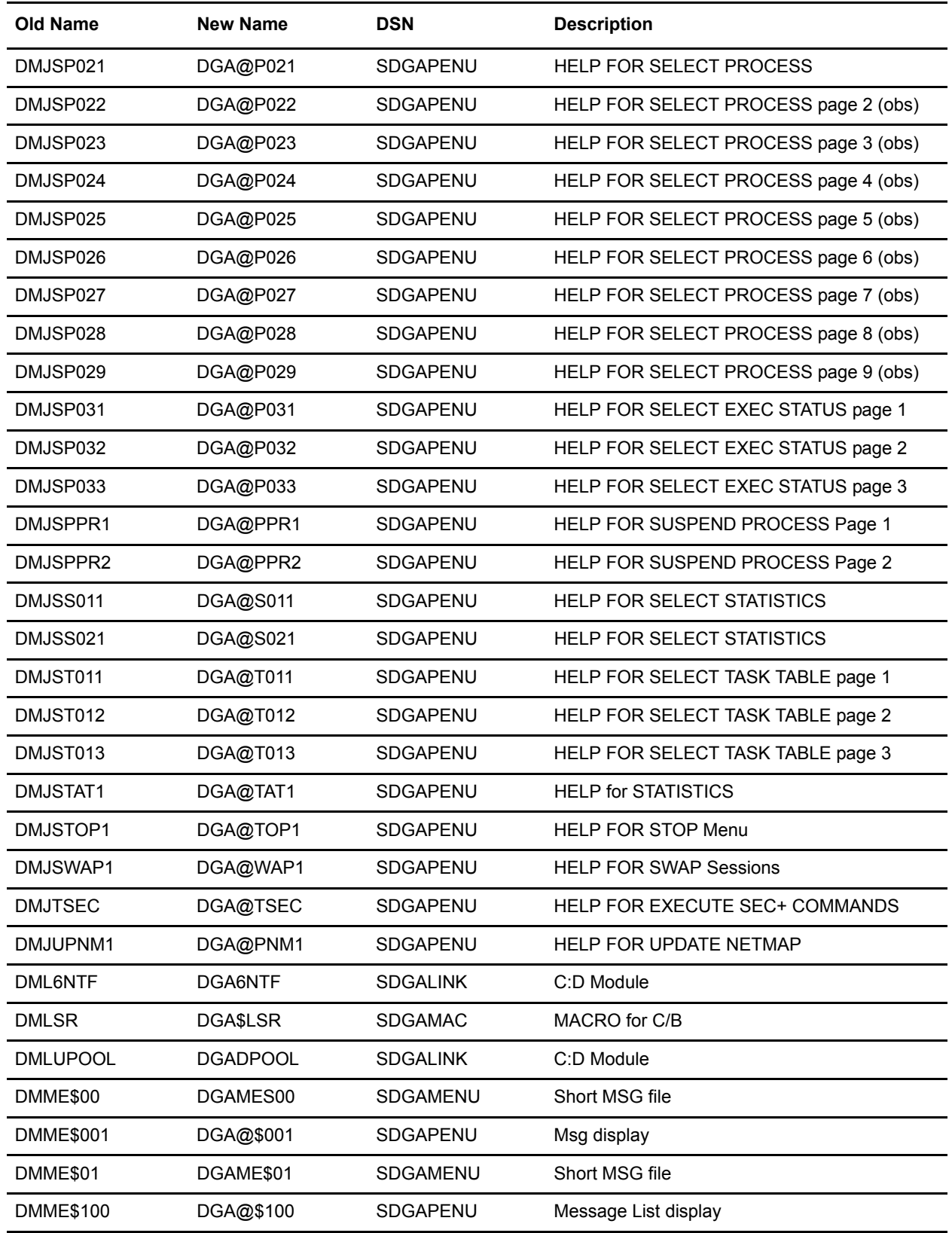

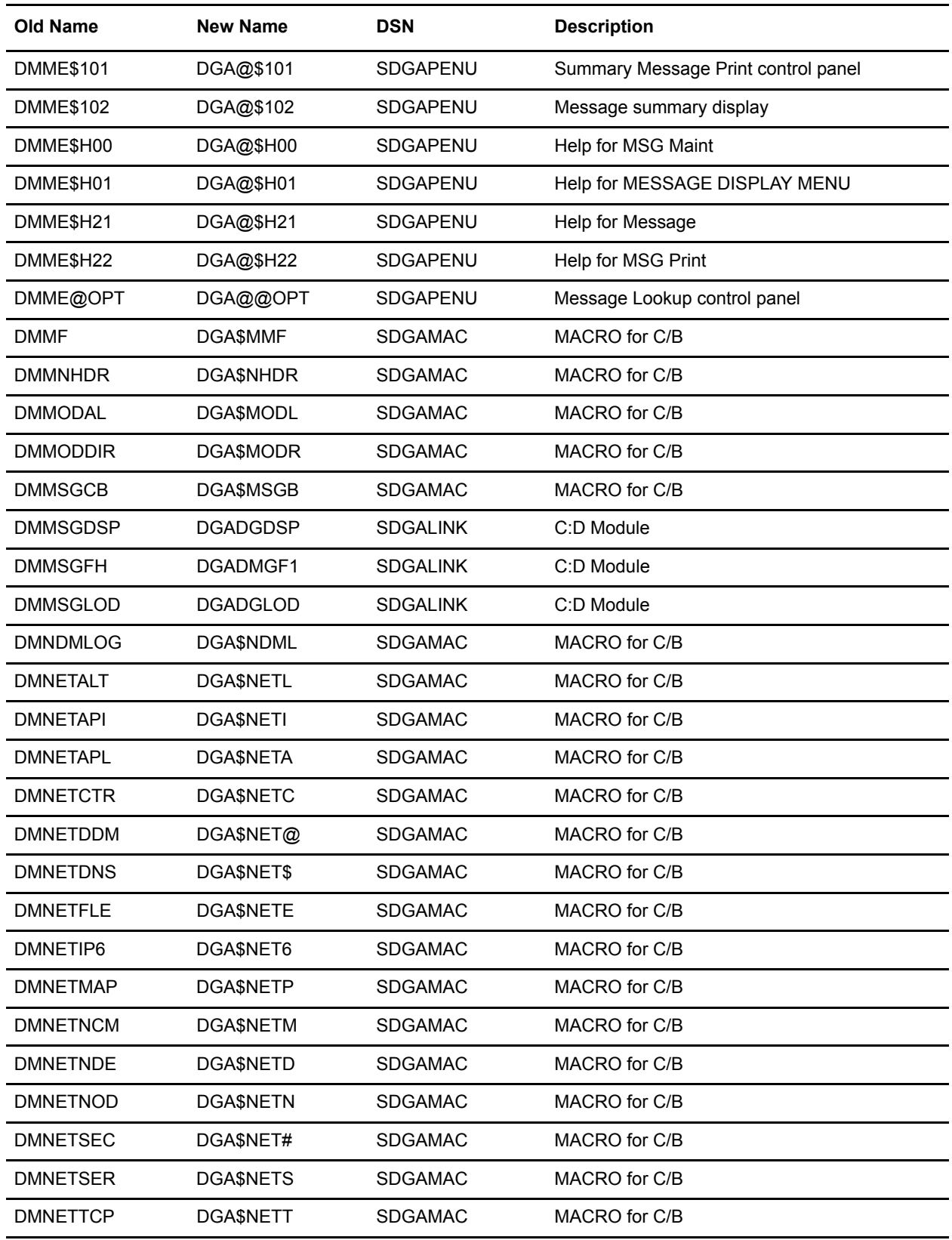

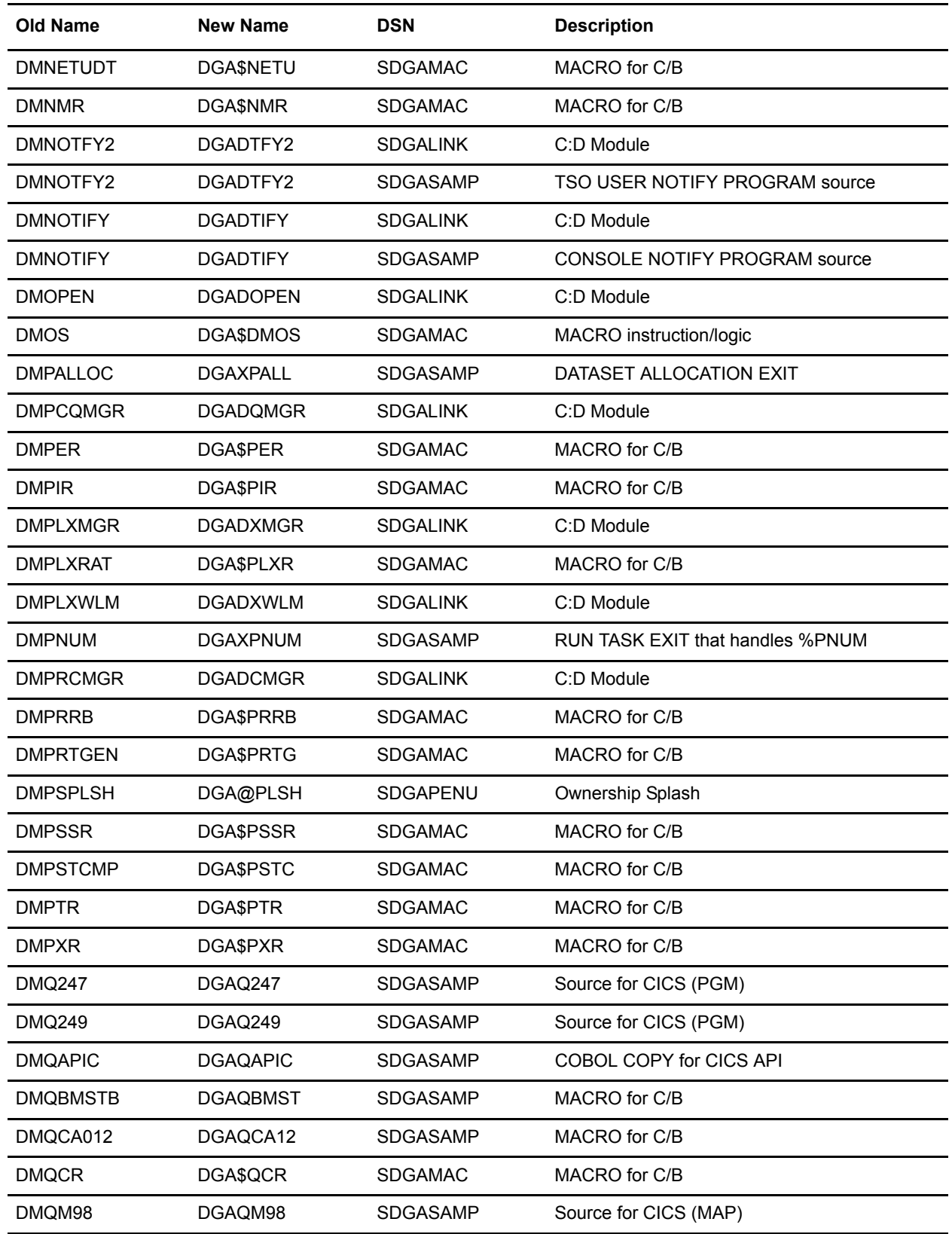

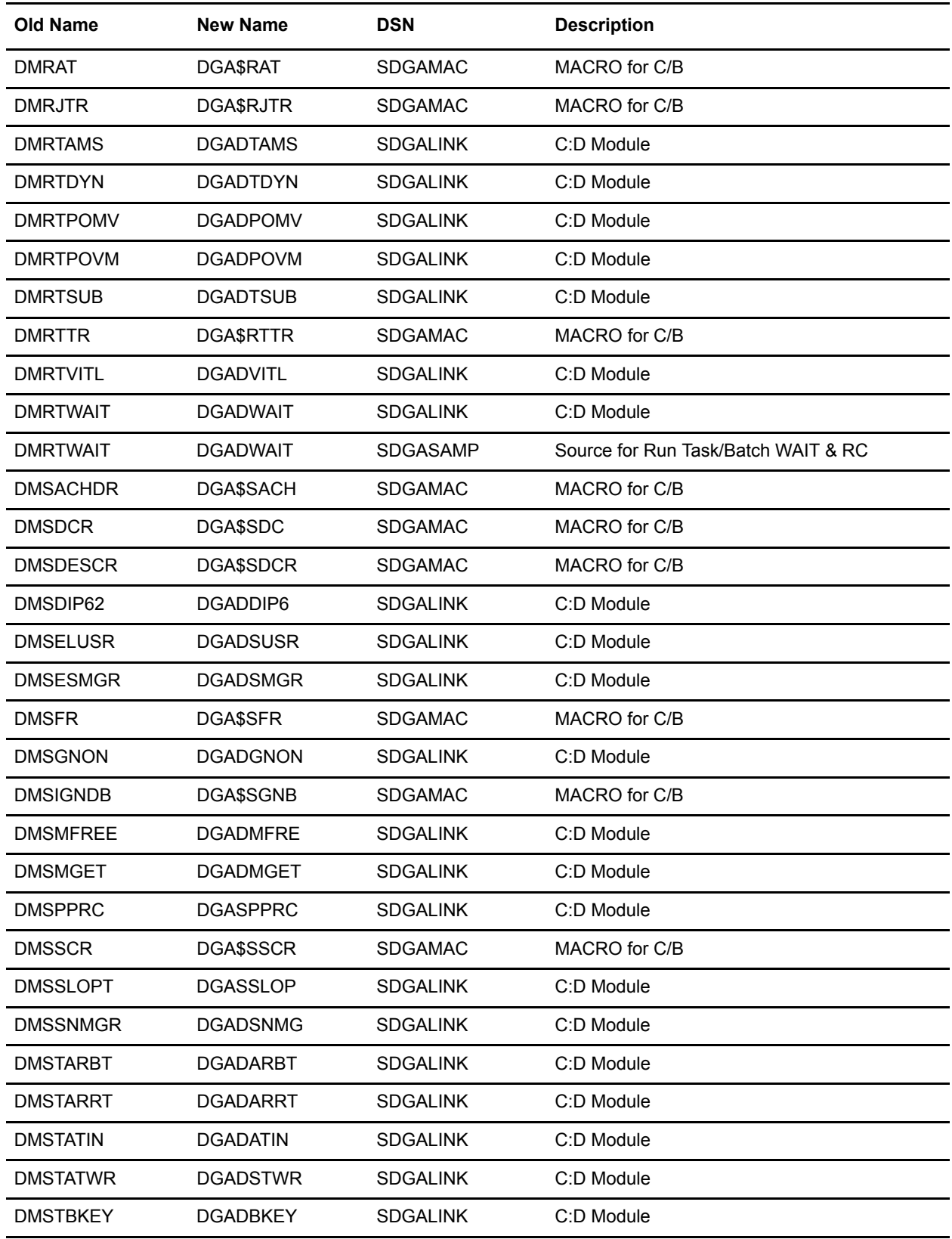

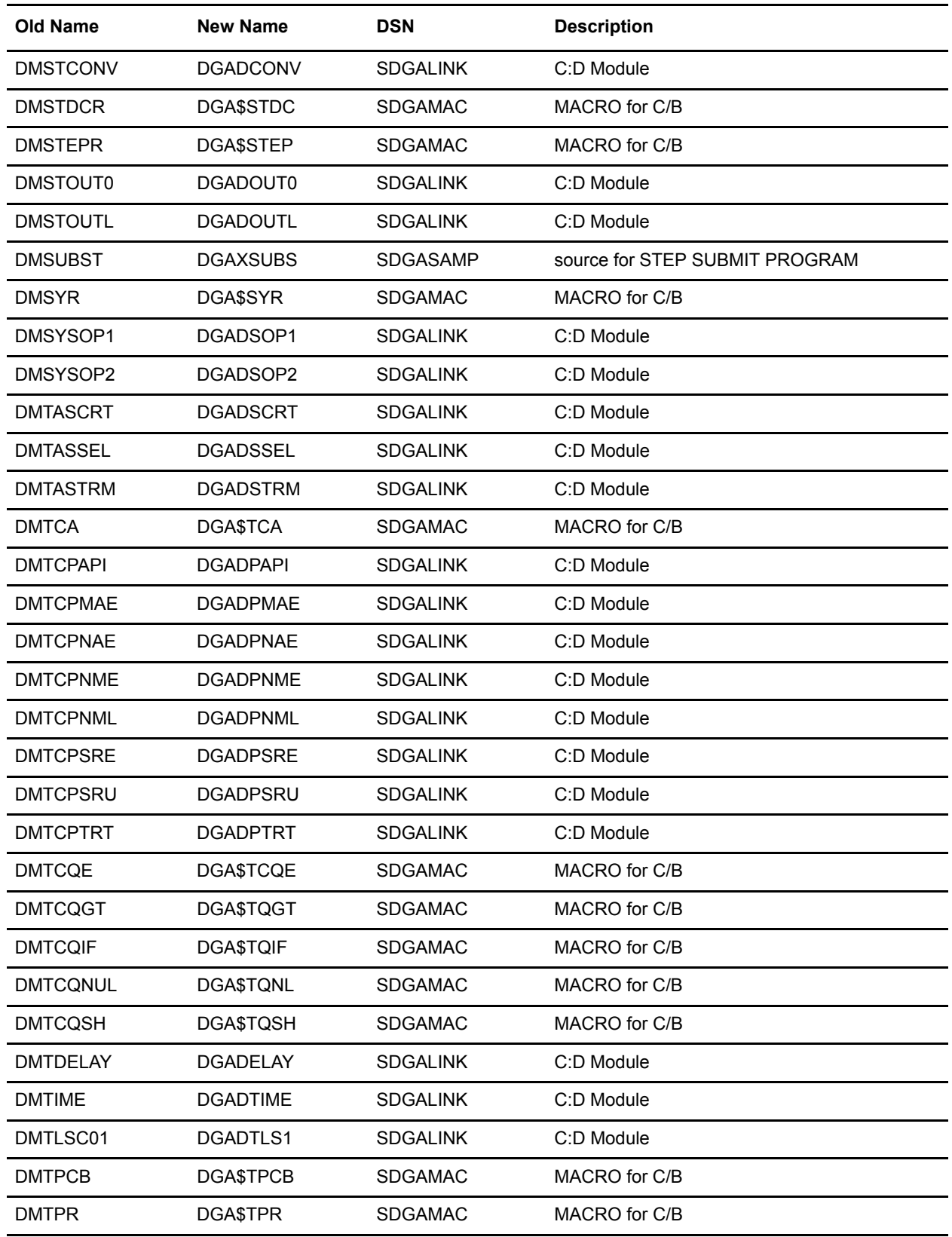

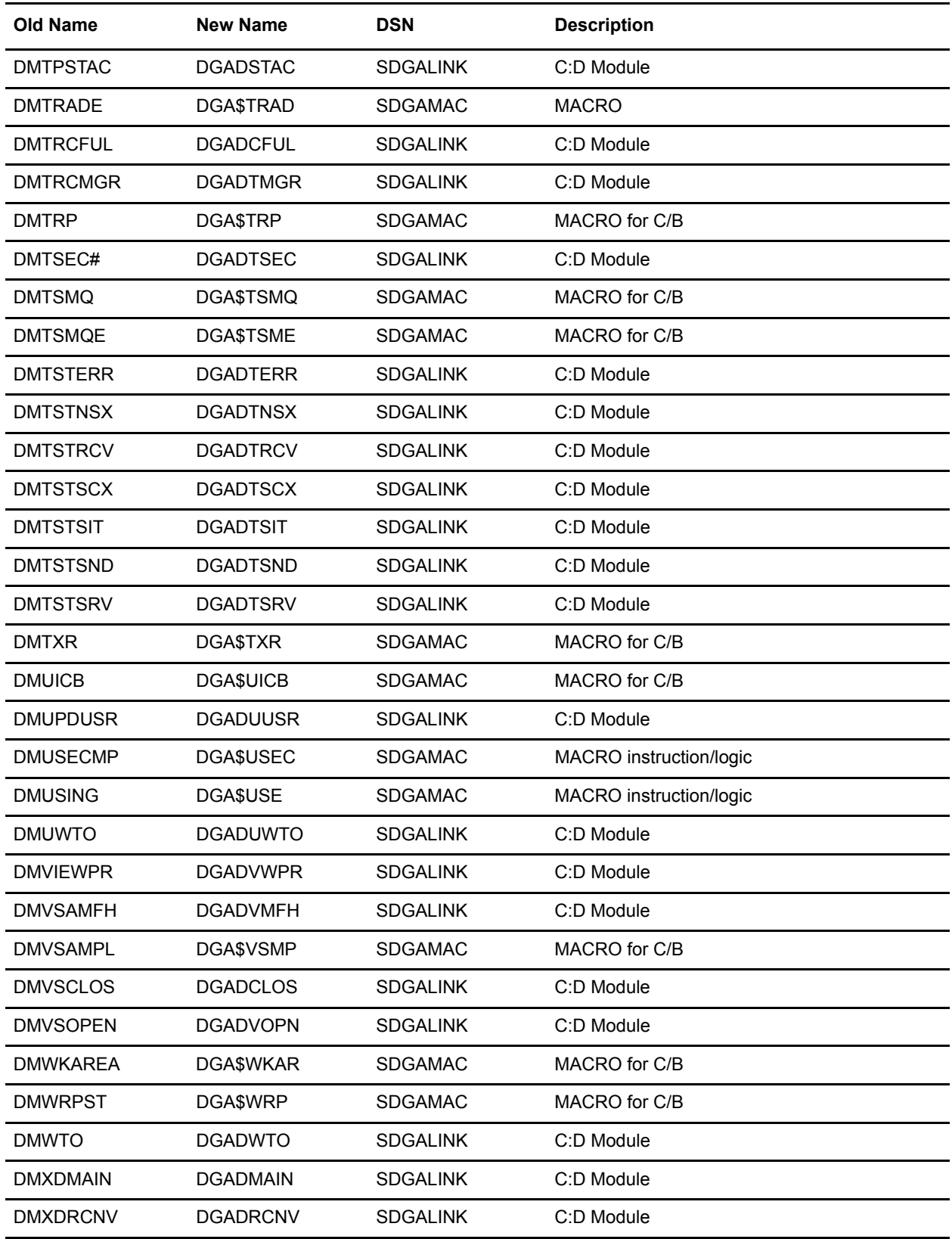

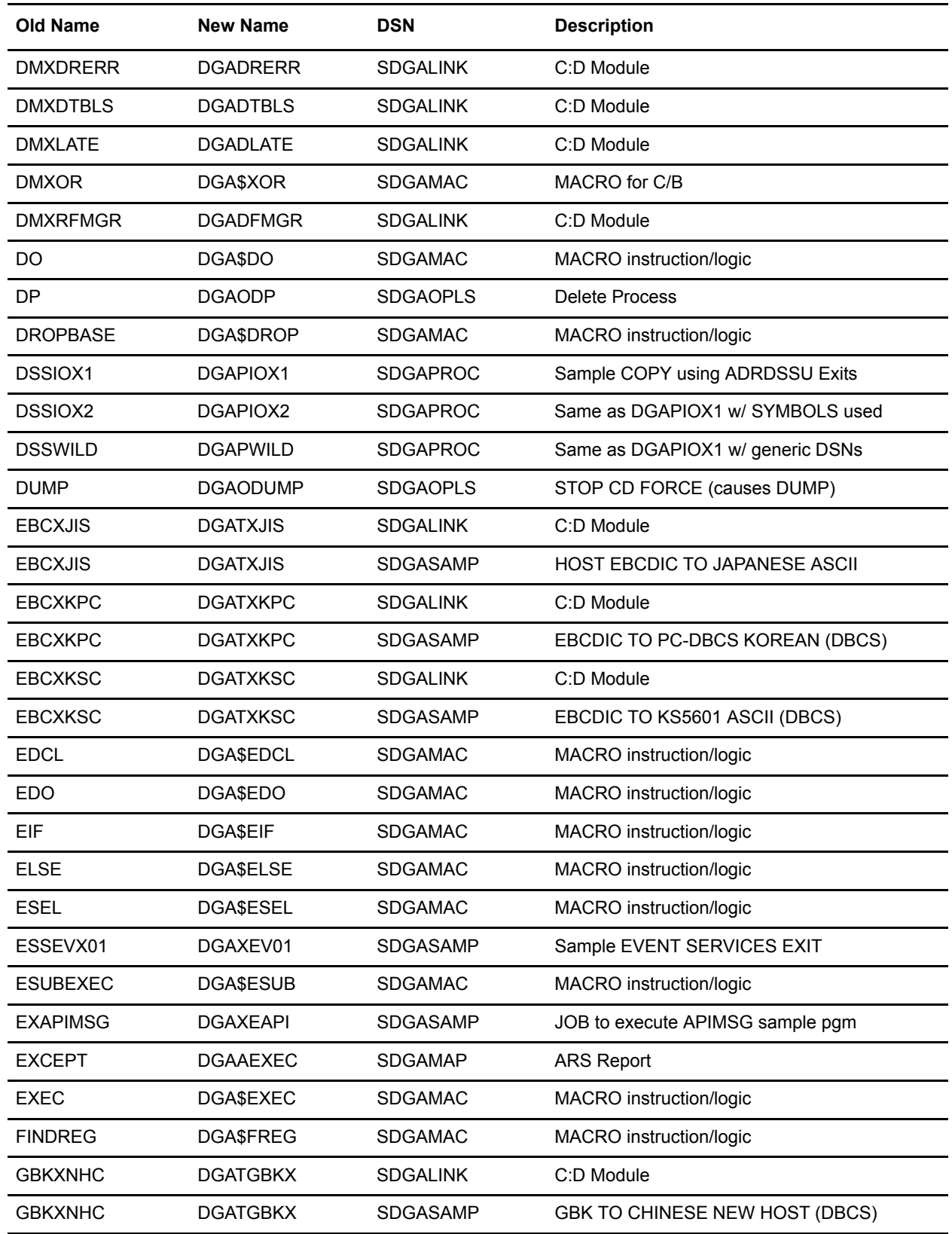

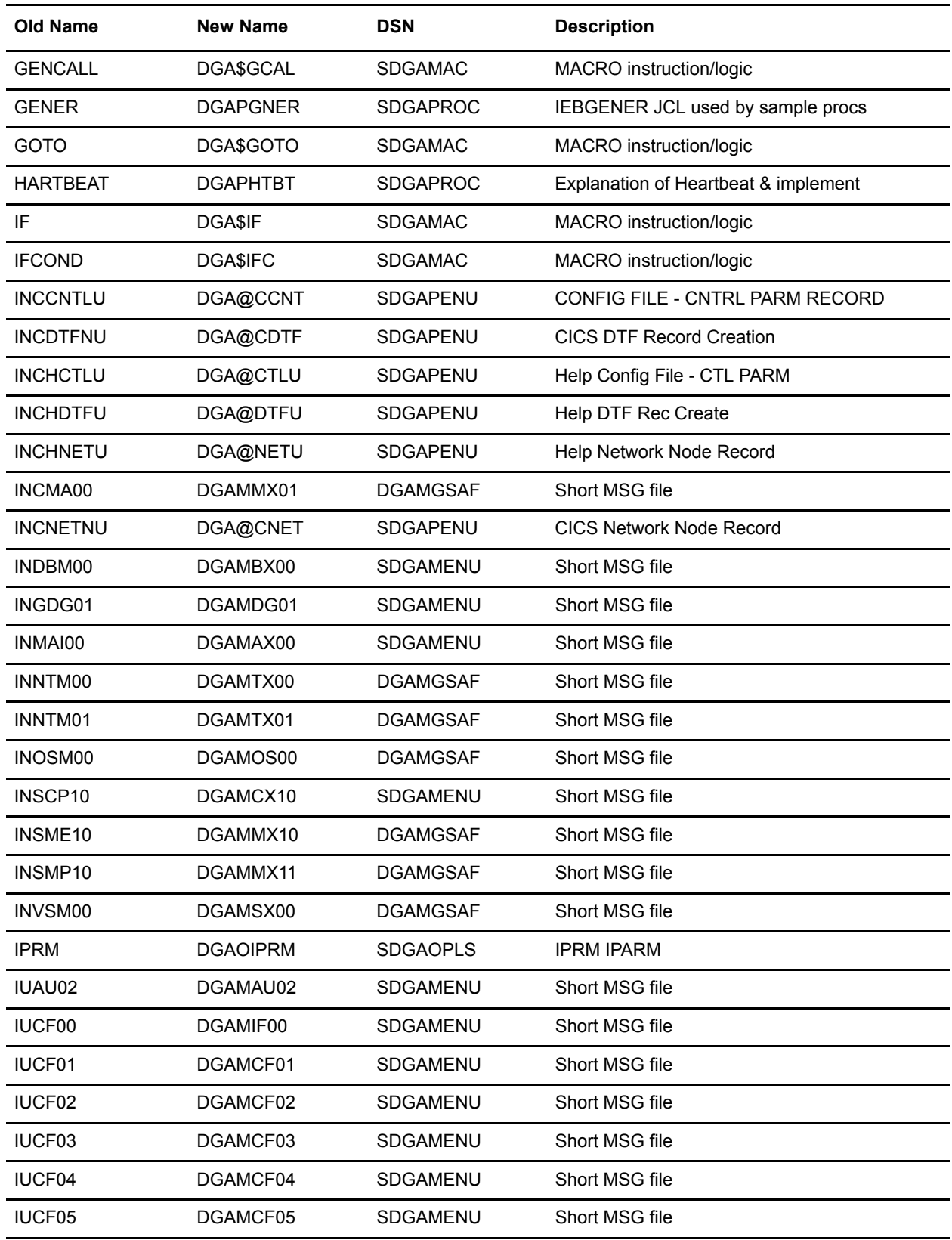

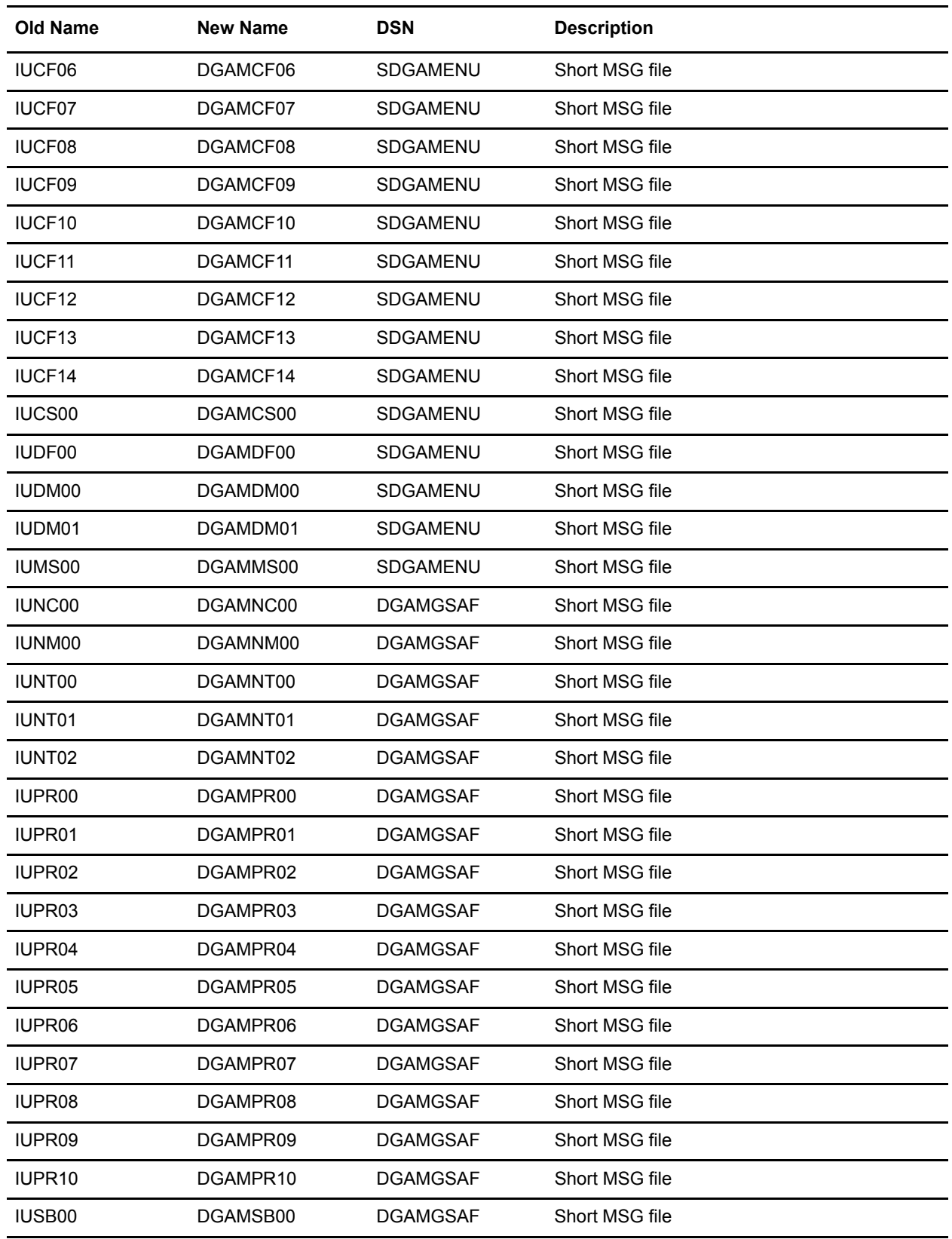

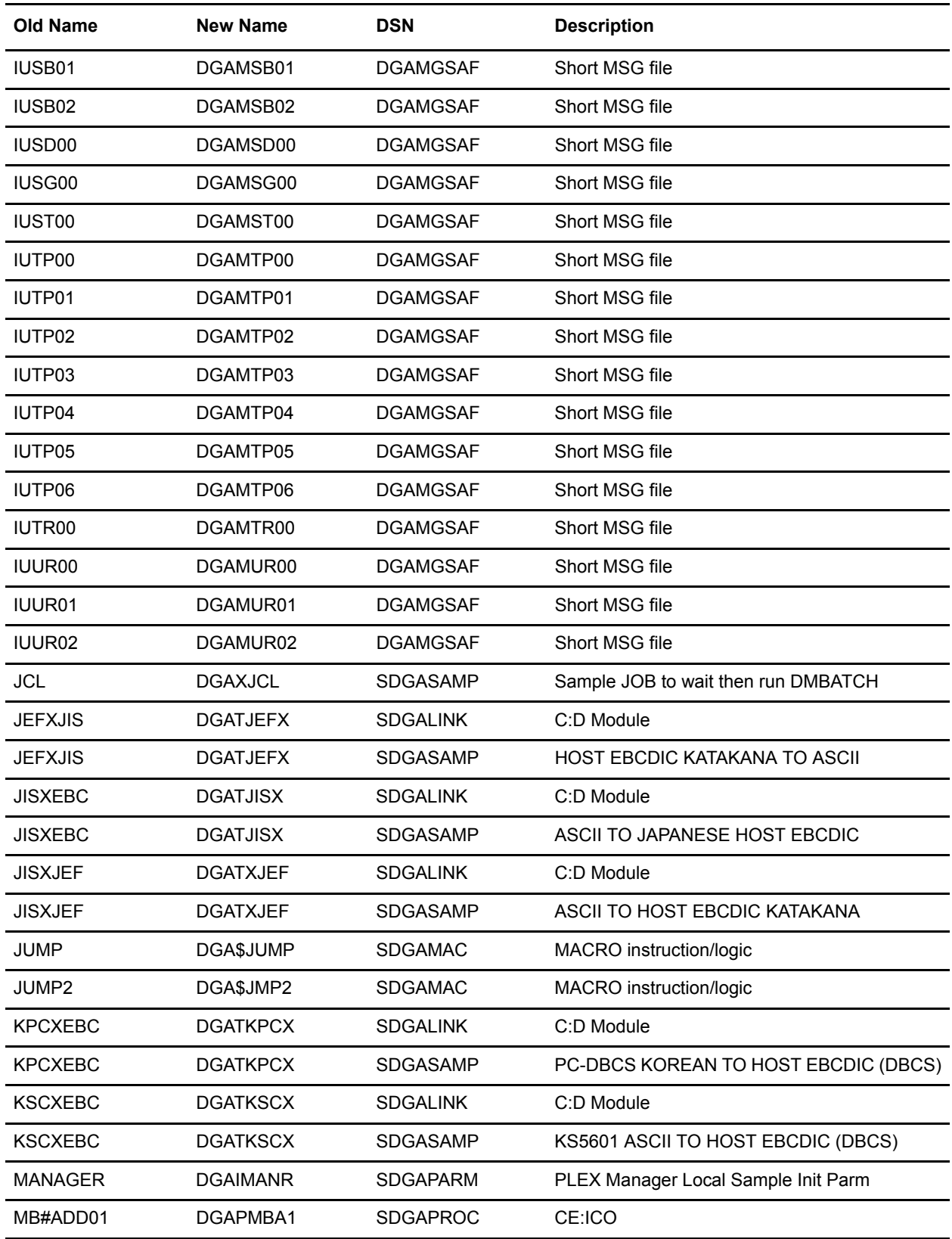
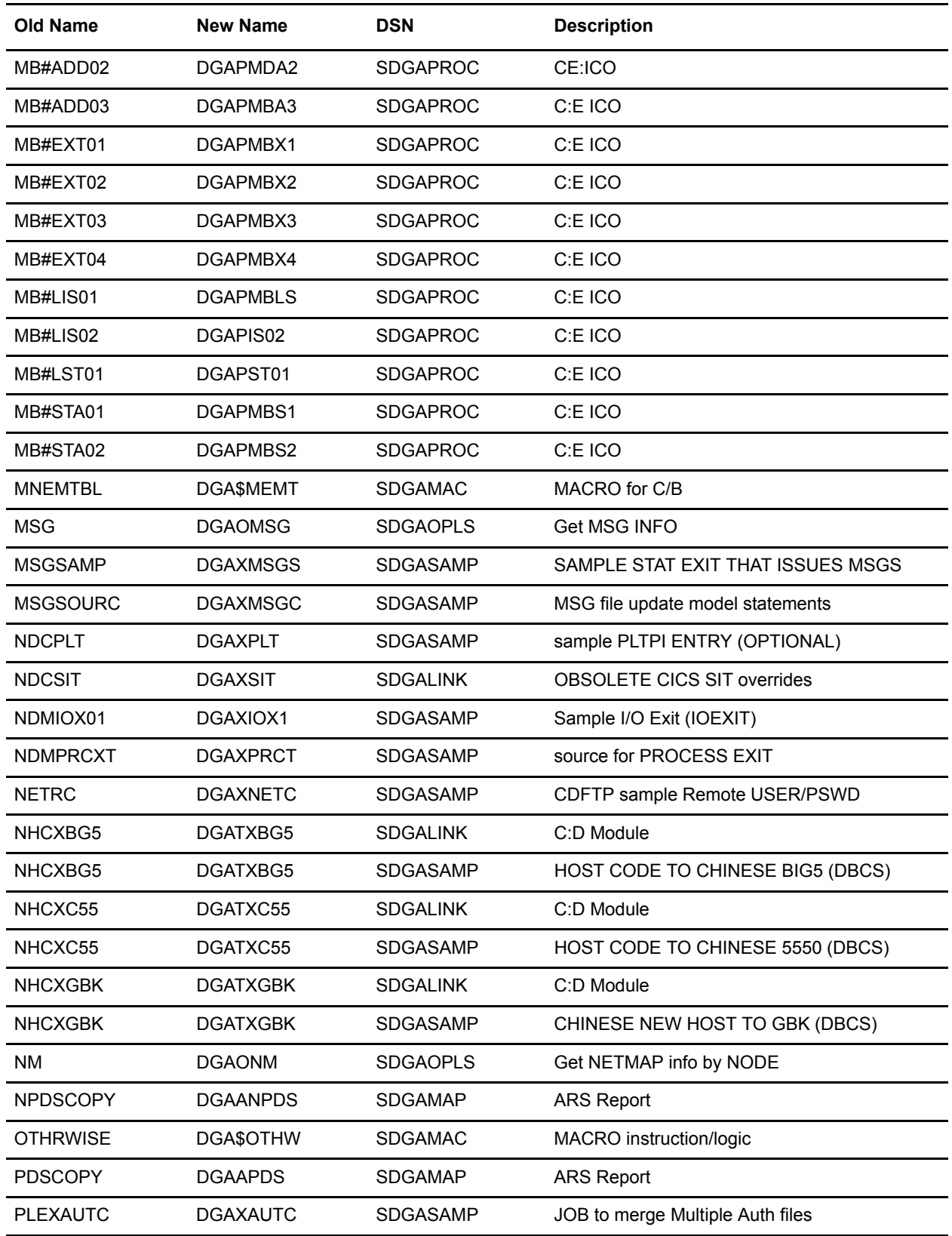

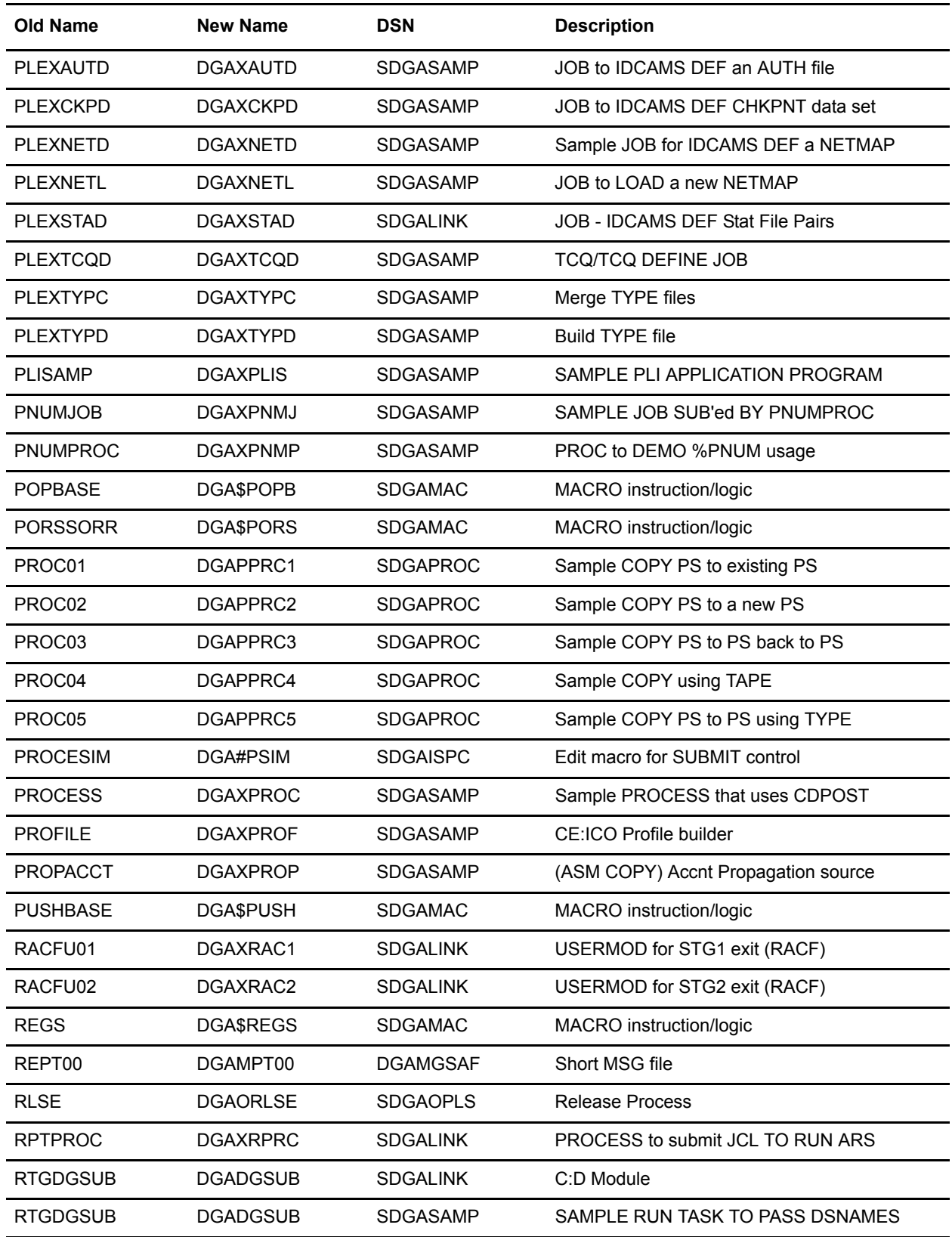

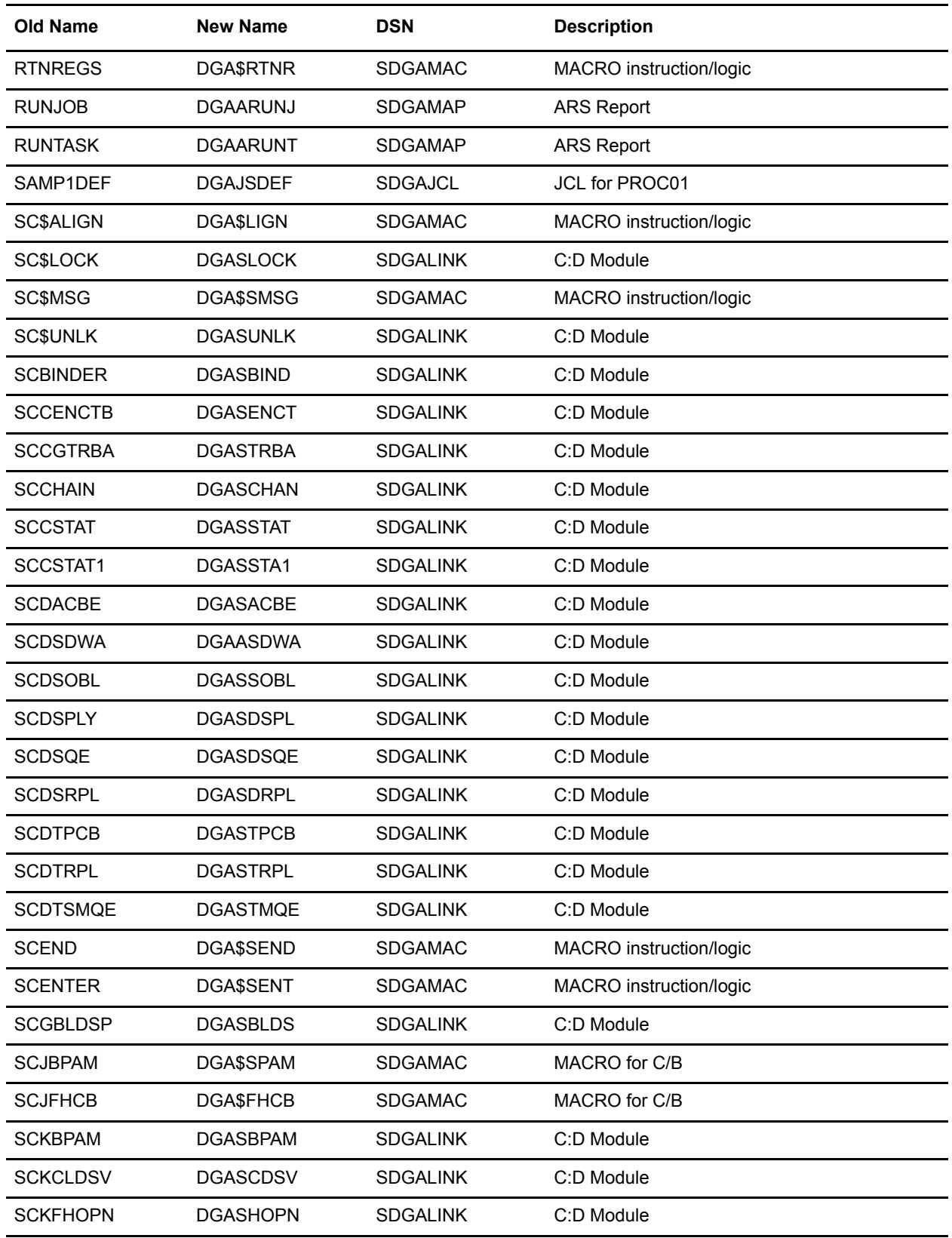

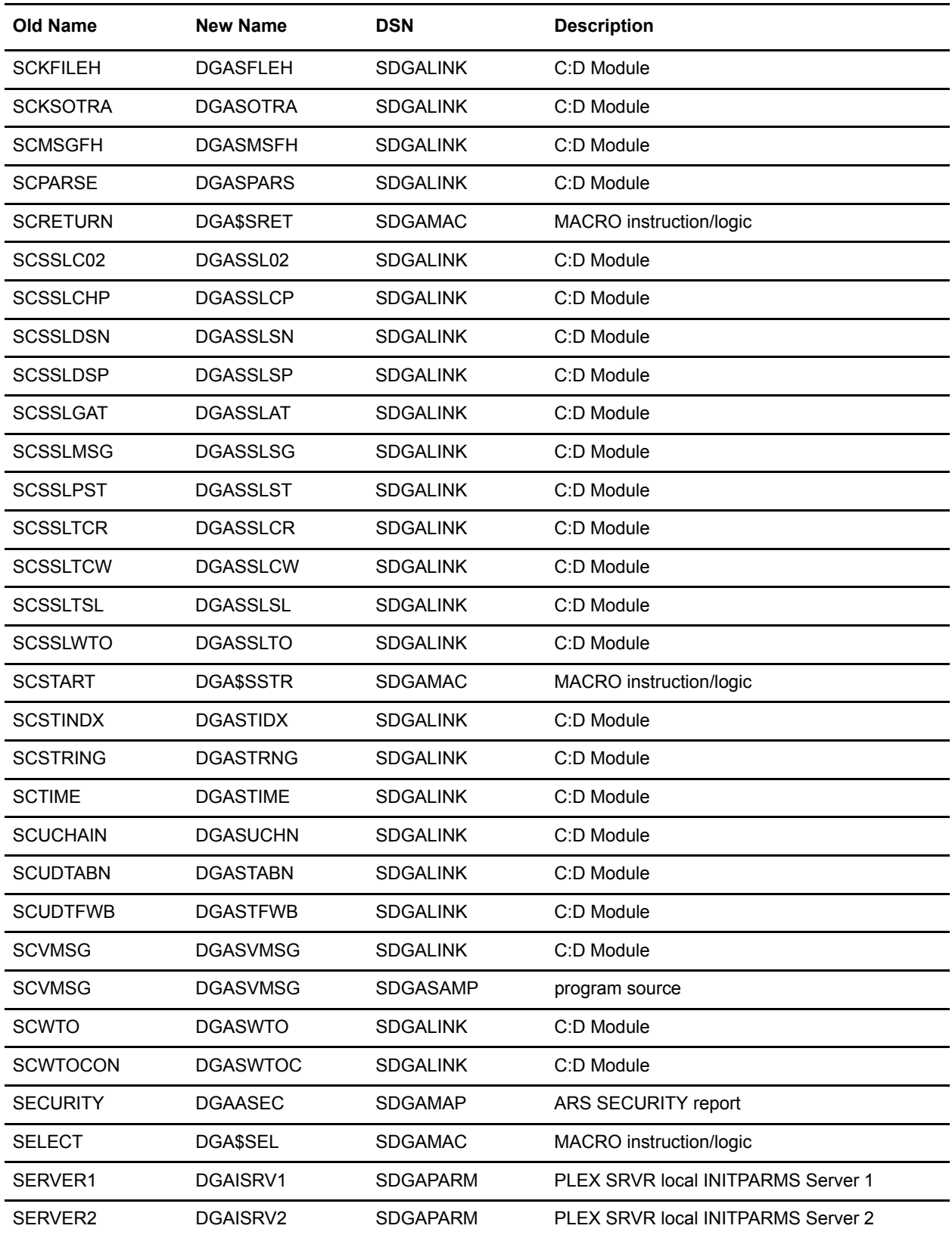

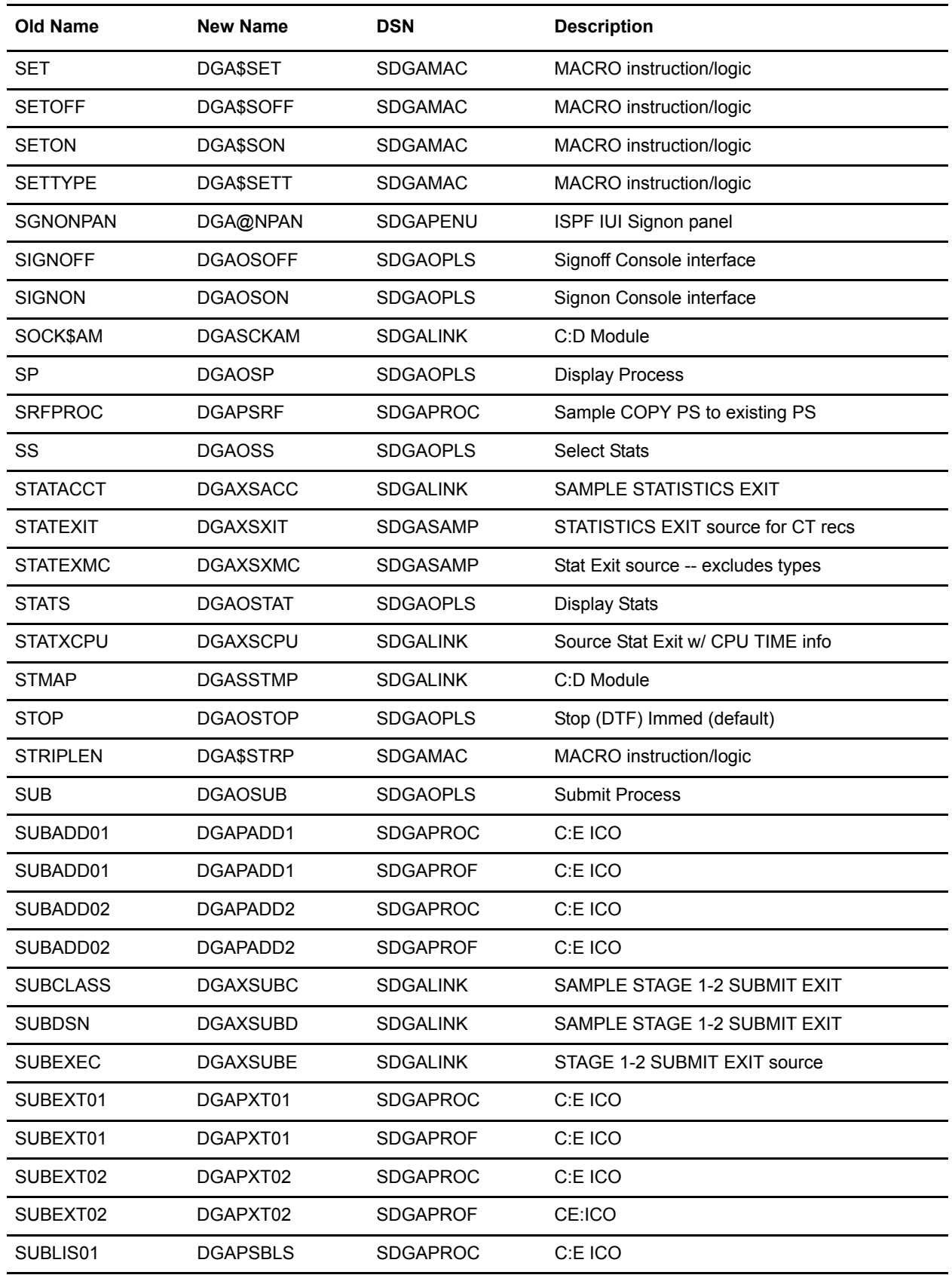

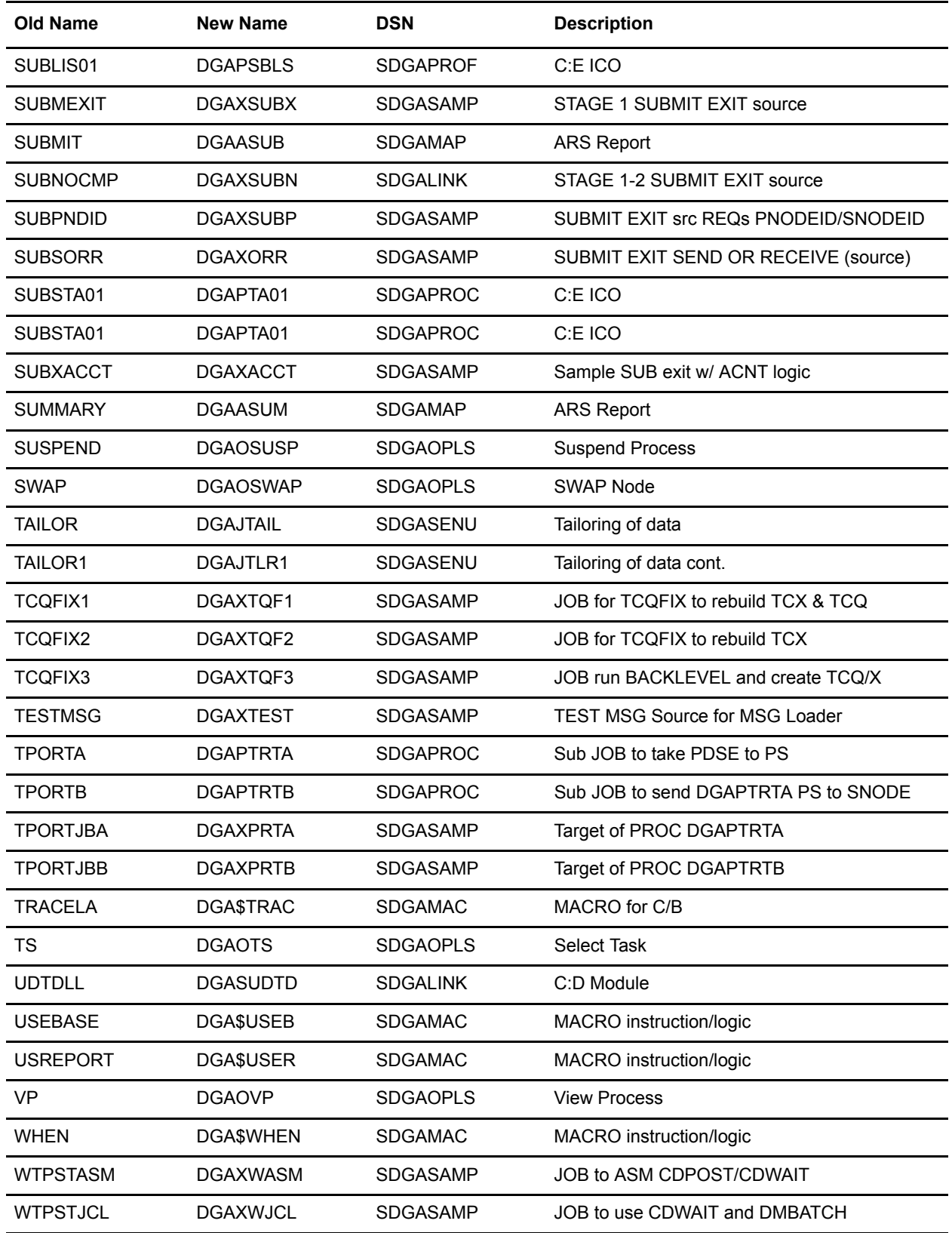

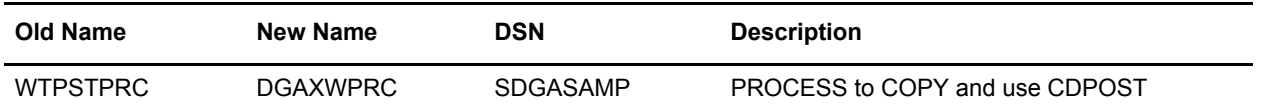

## **Sterling Connect:Direct Cross Reference (sorted by DSN)**

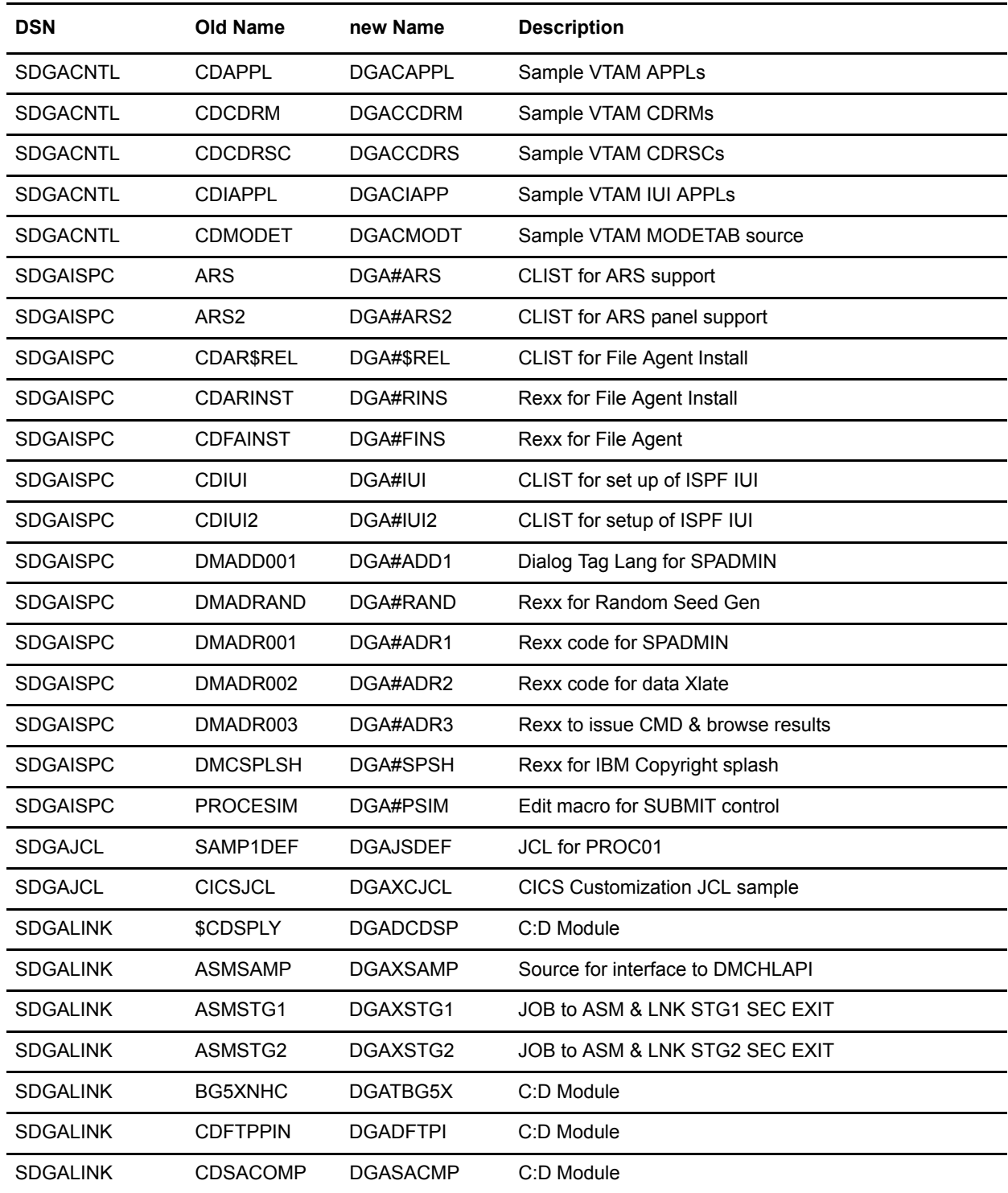

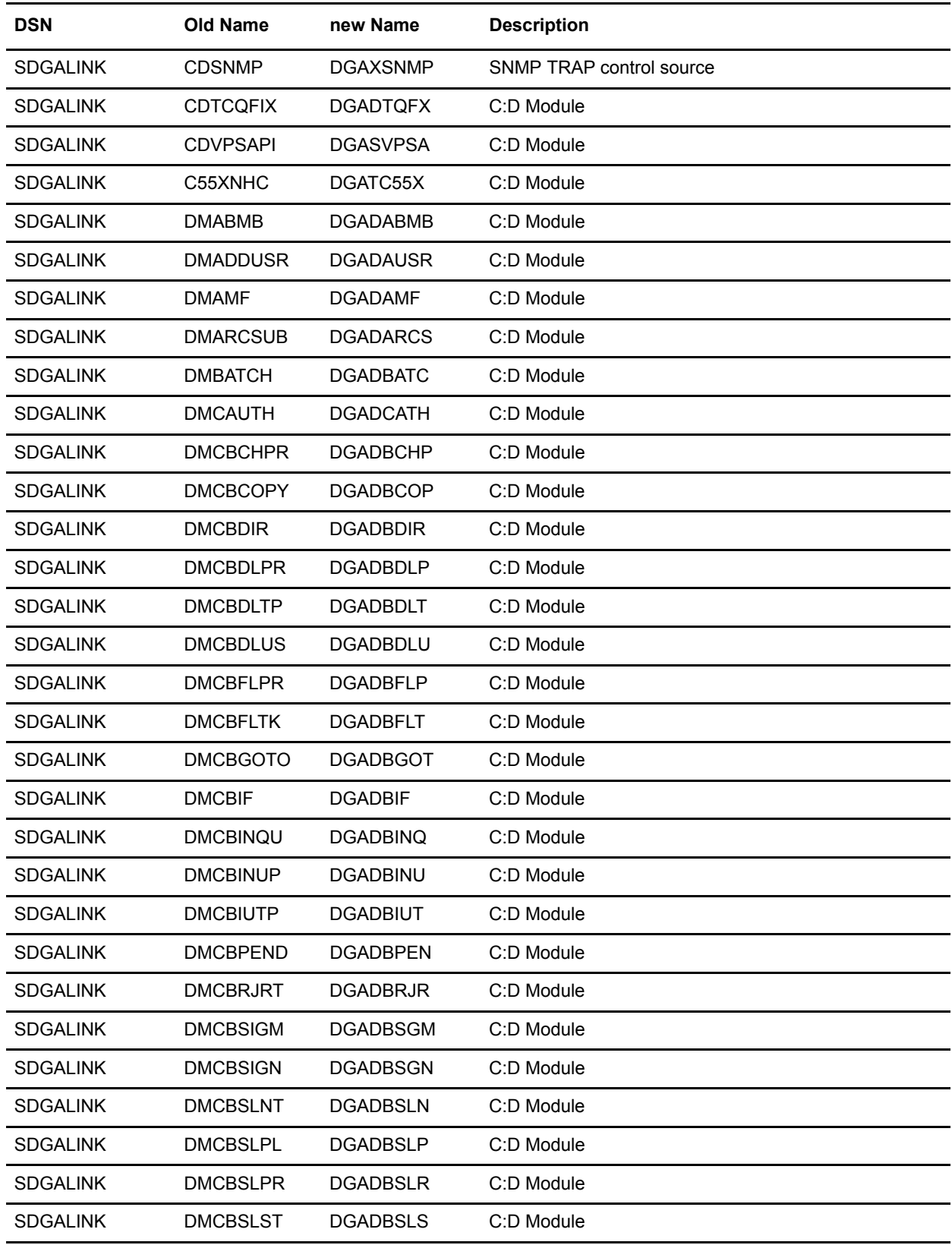

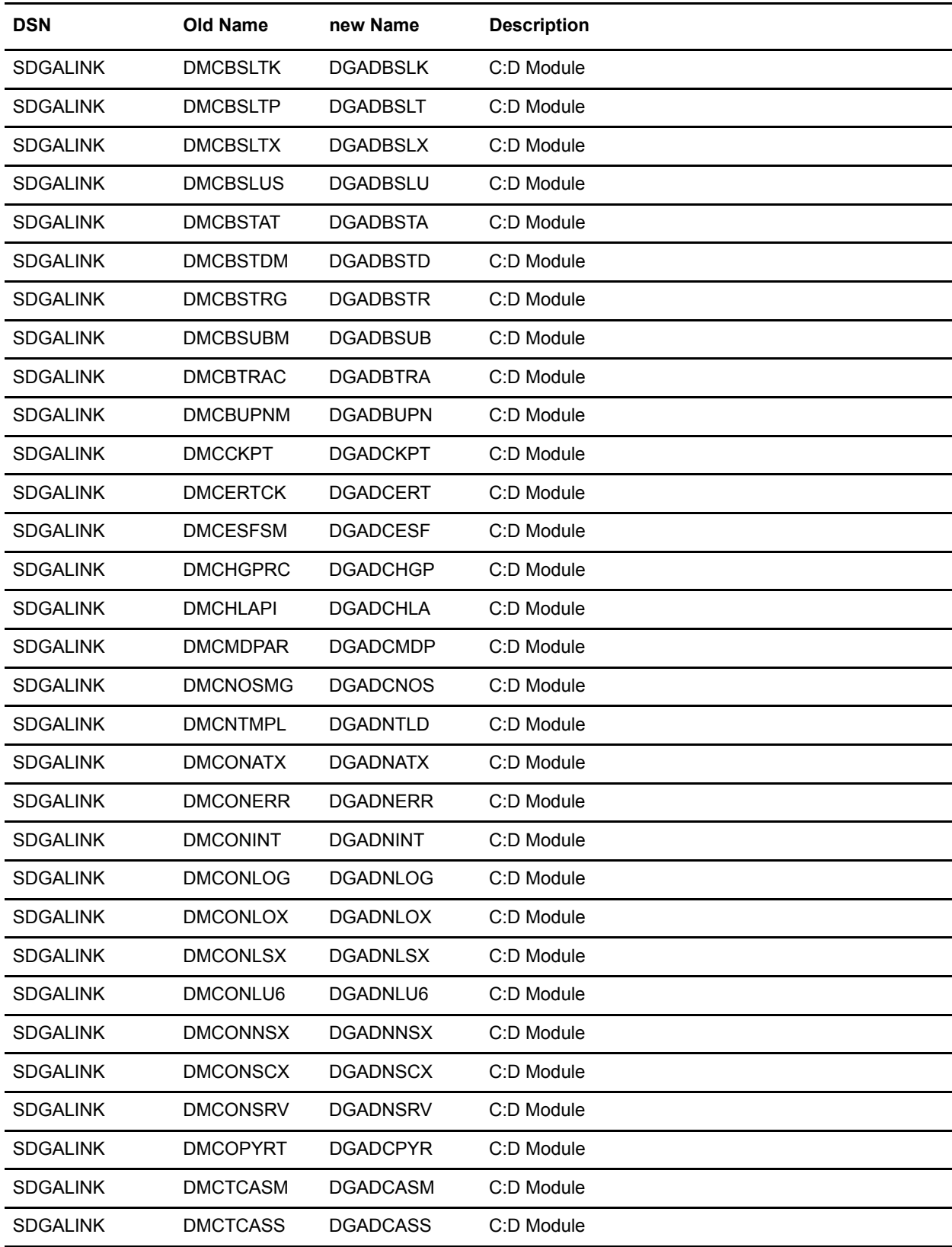

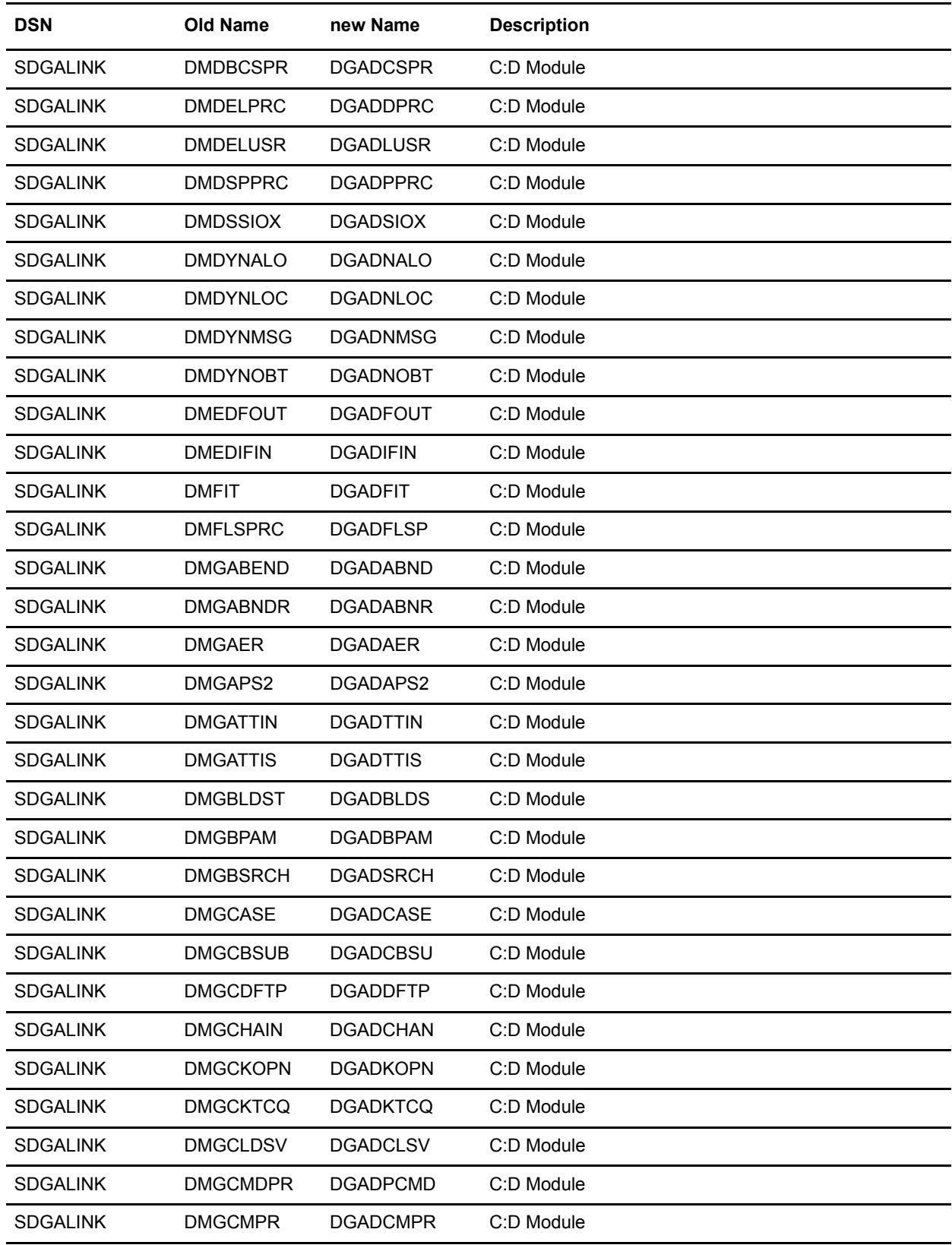

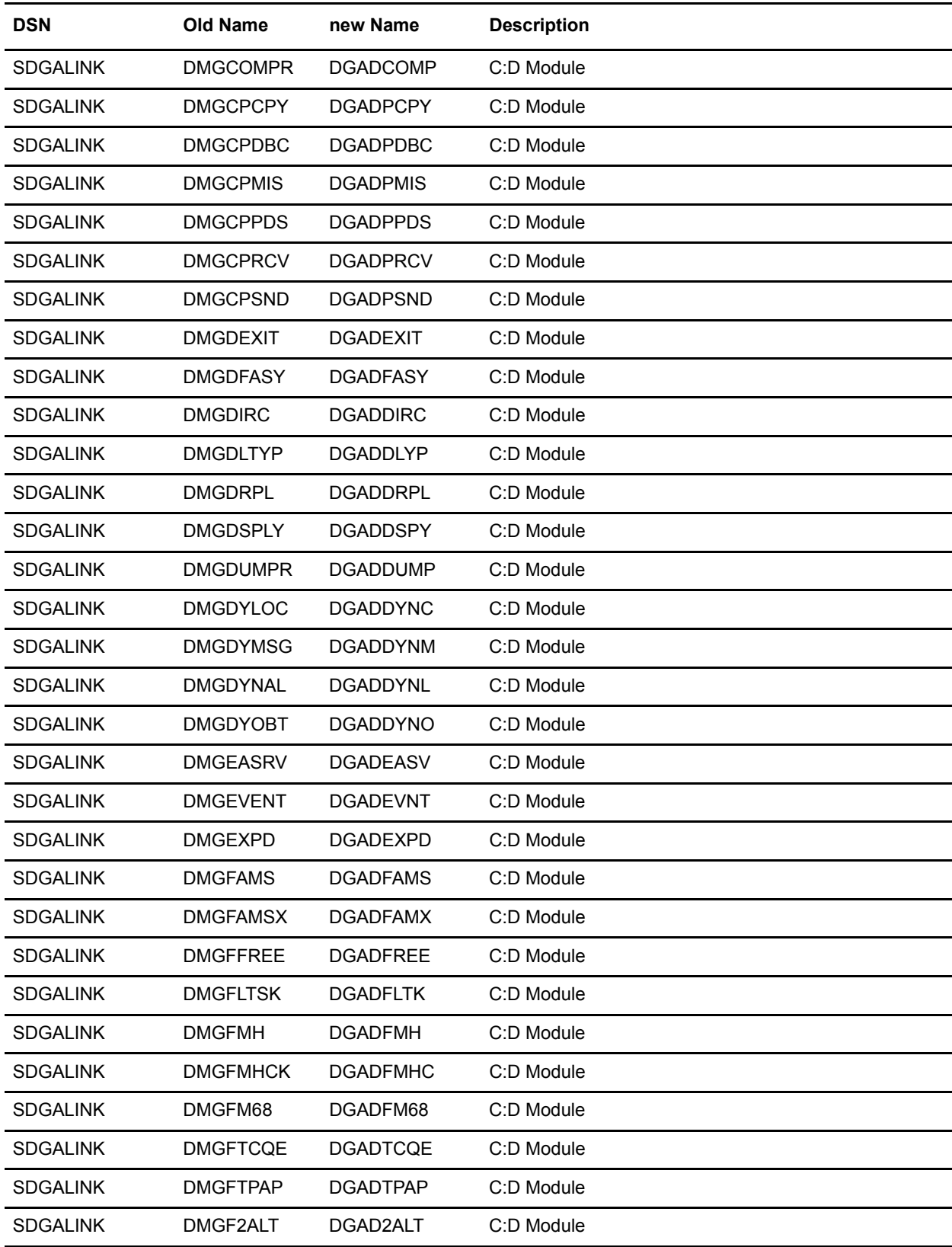

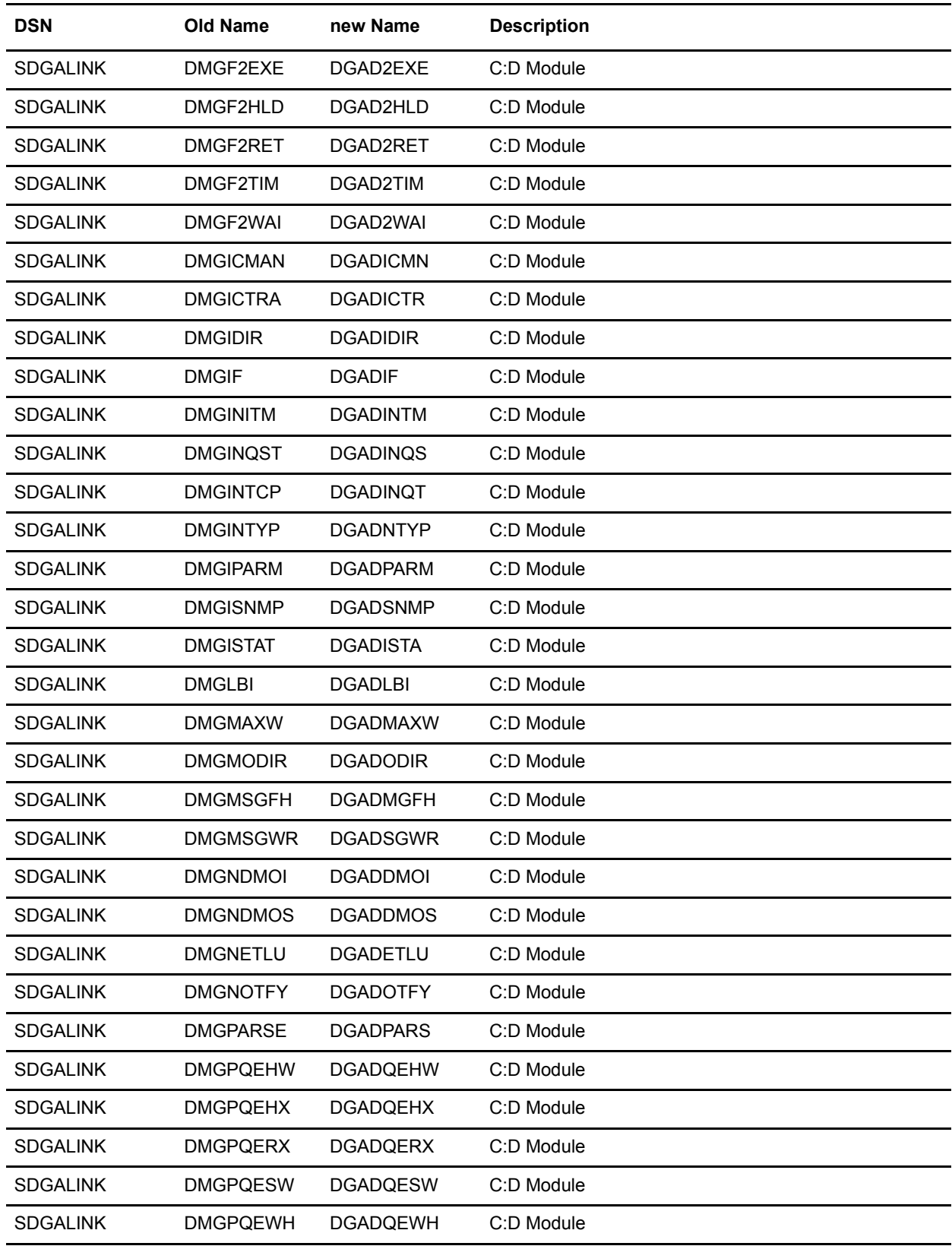

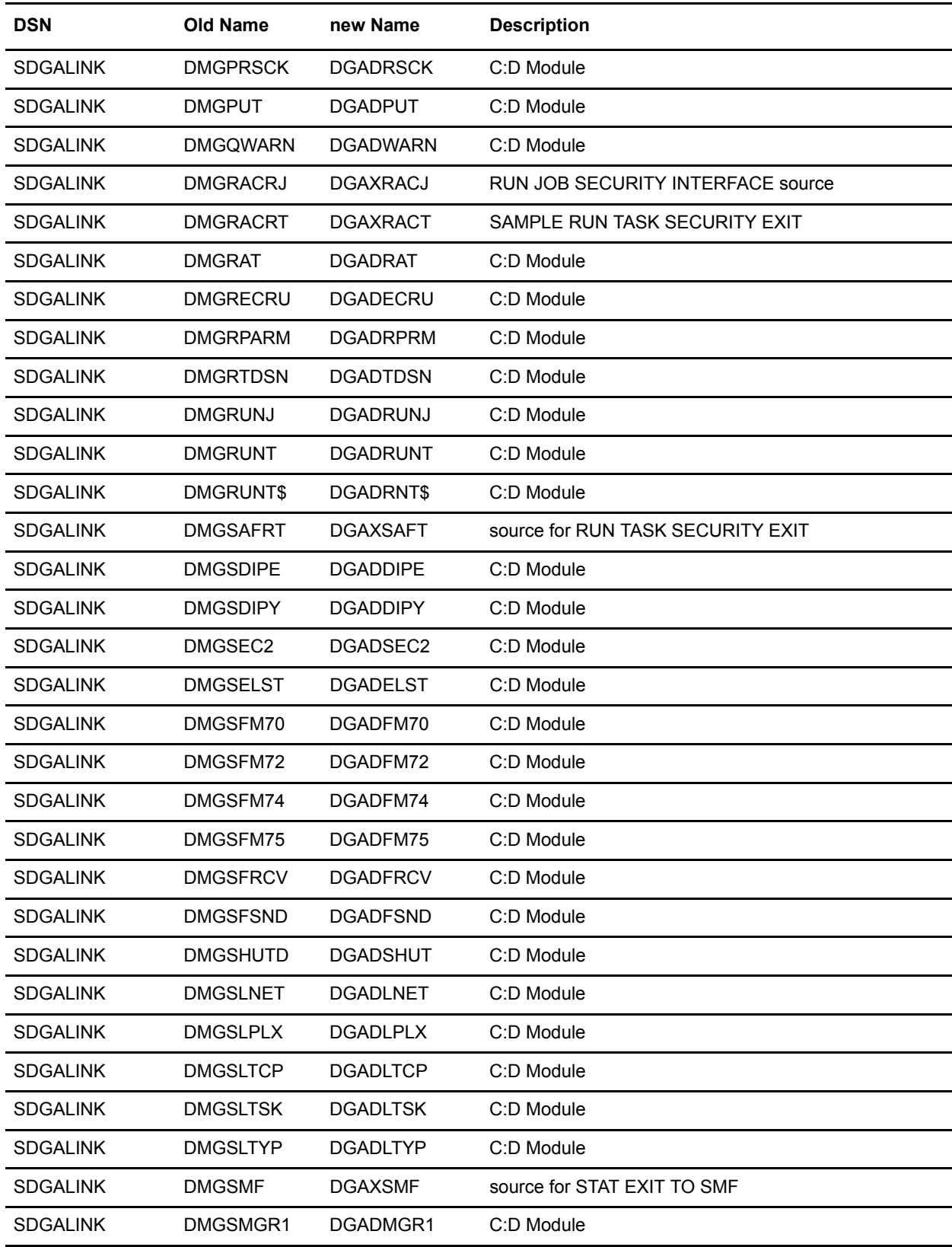

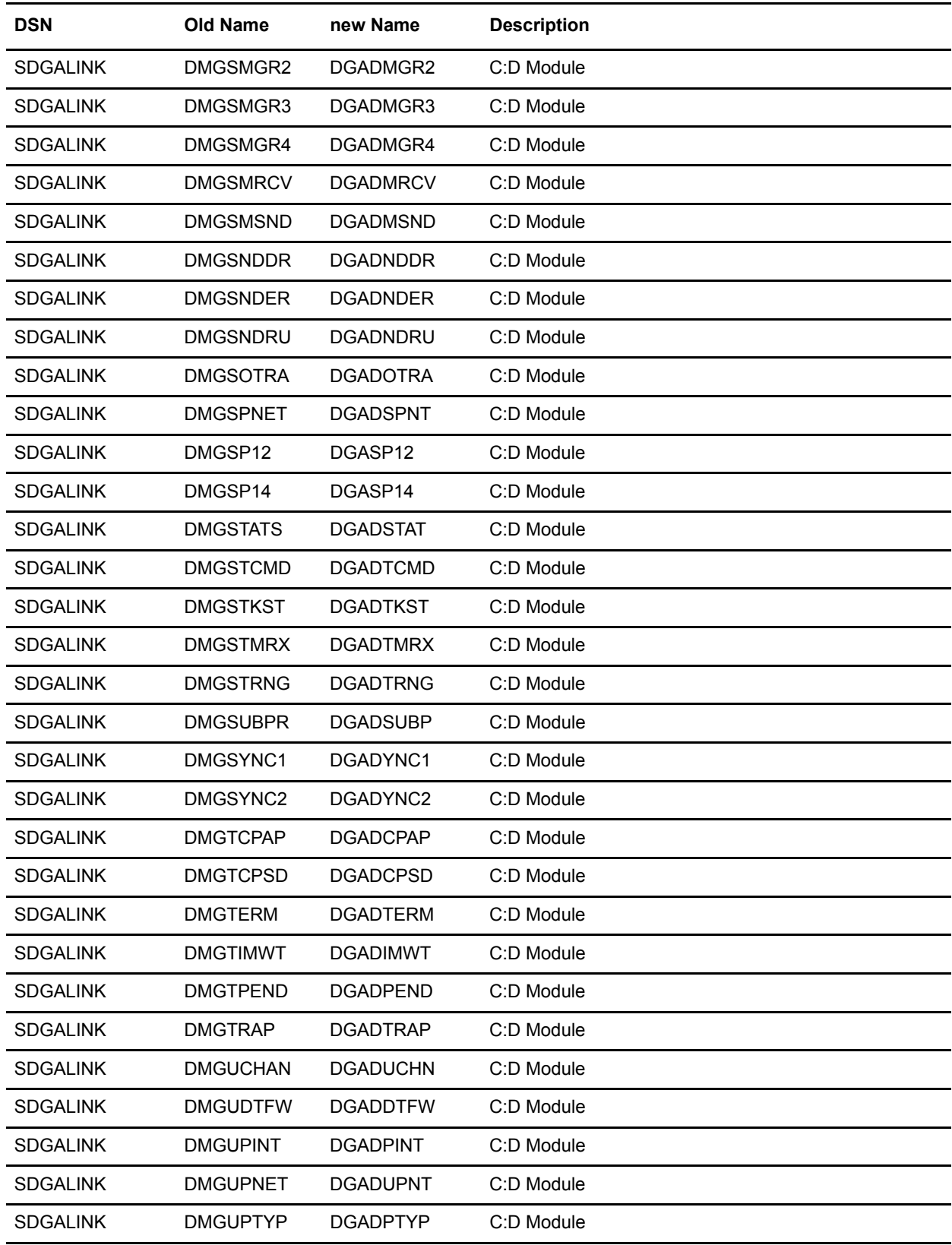

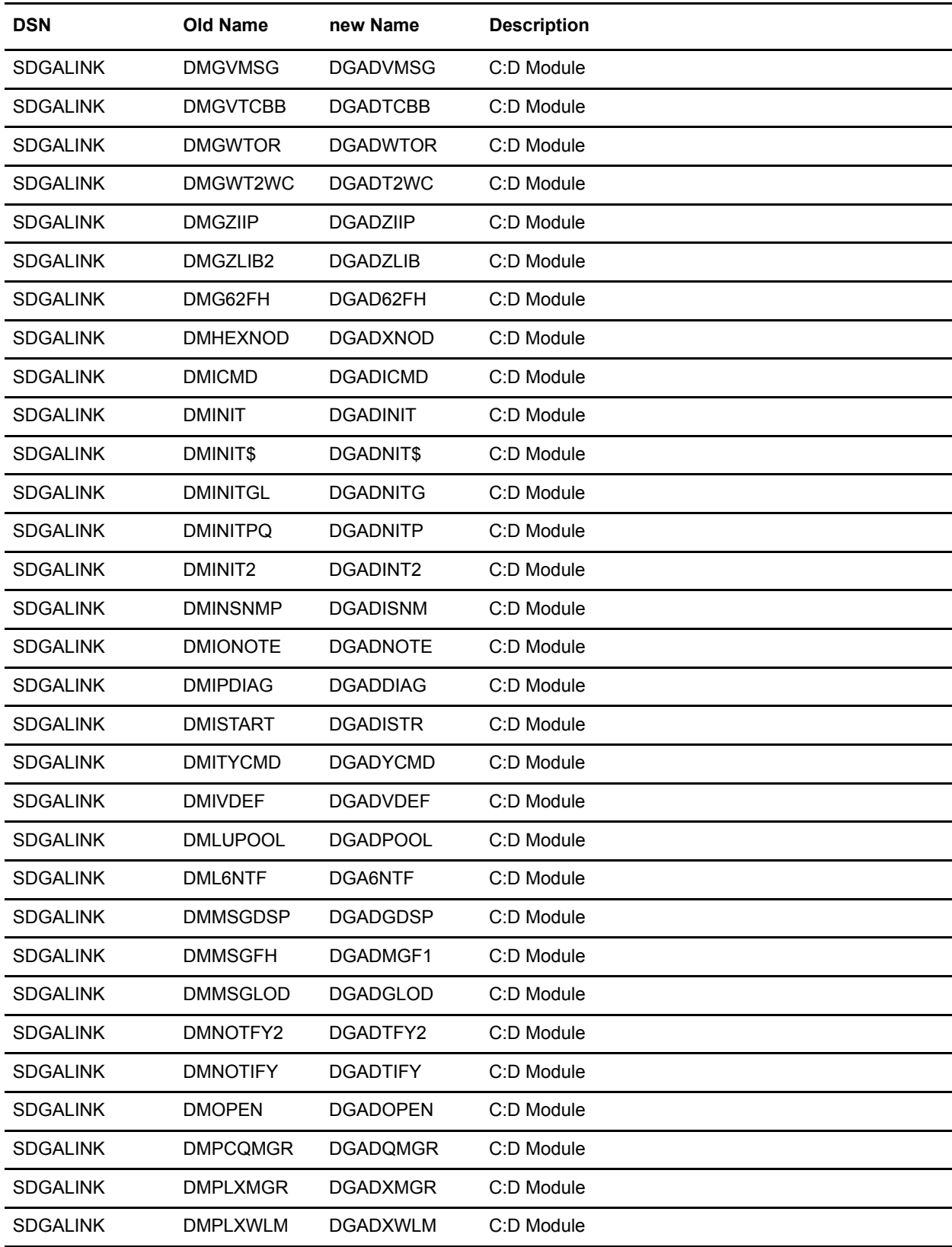

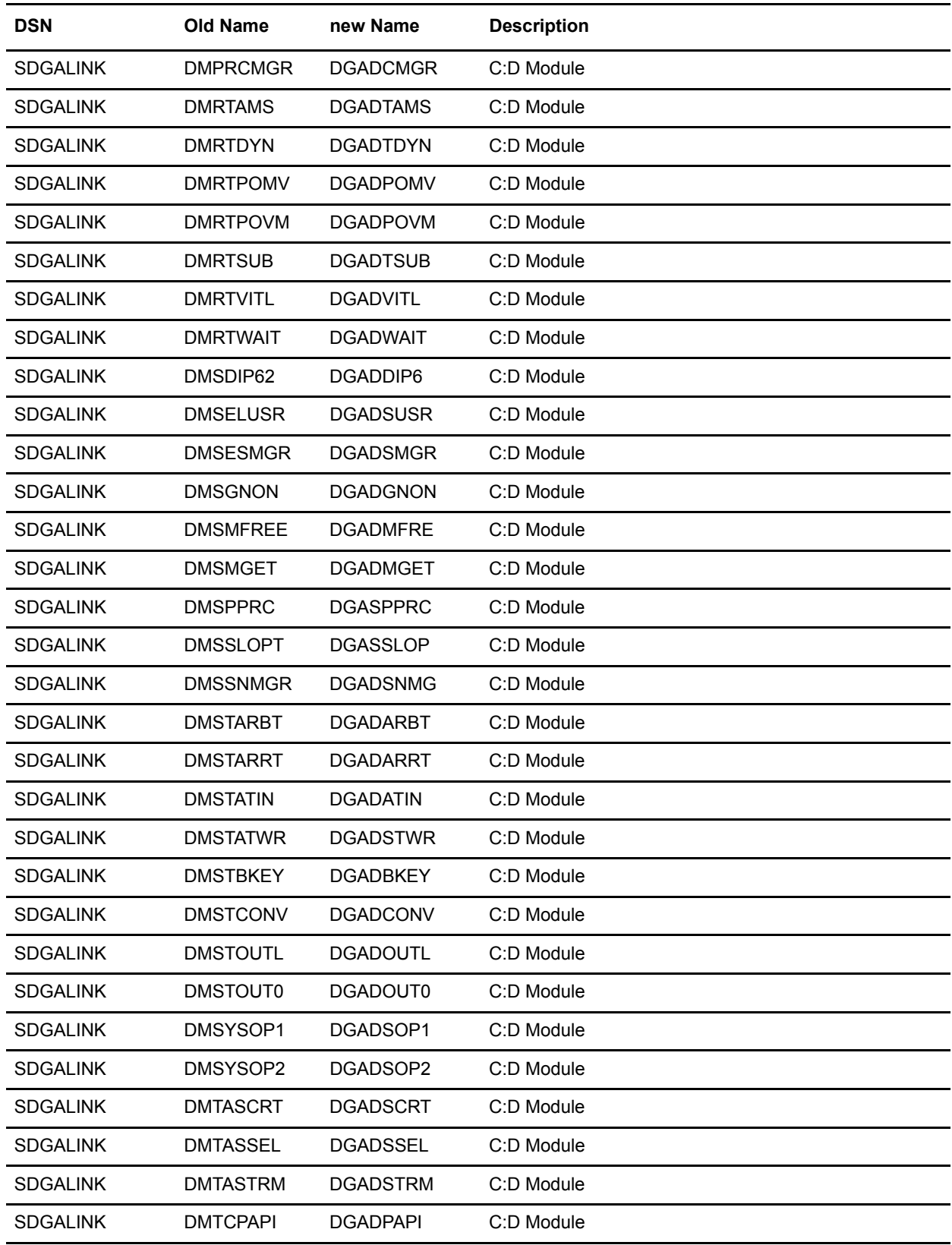

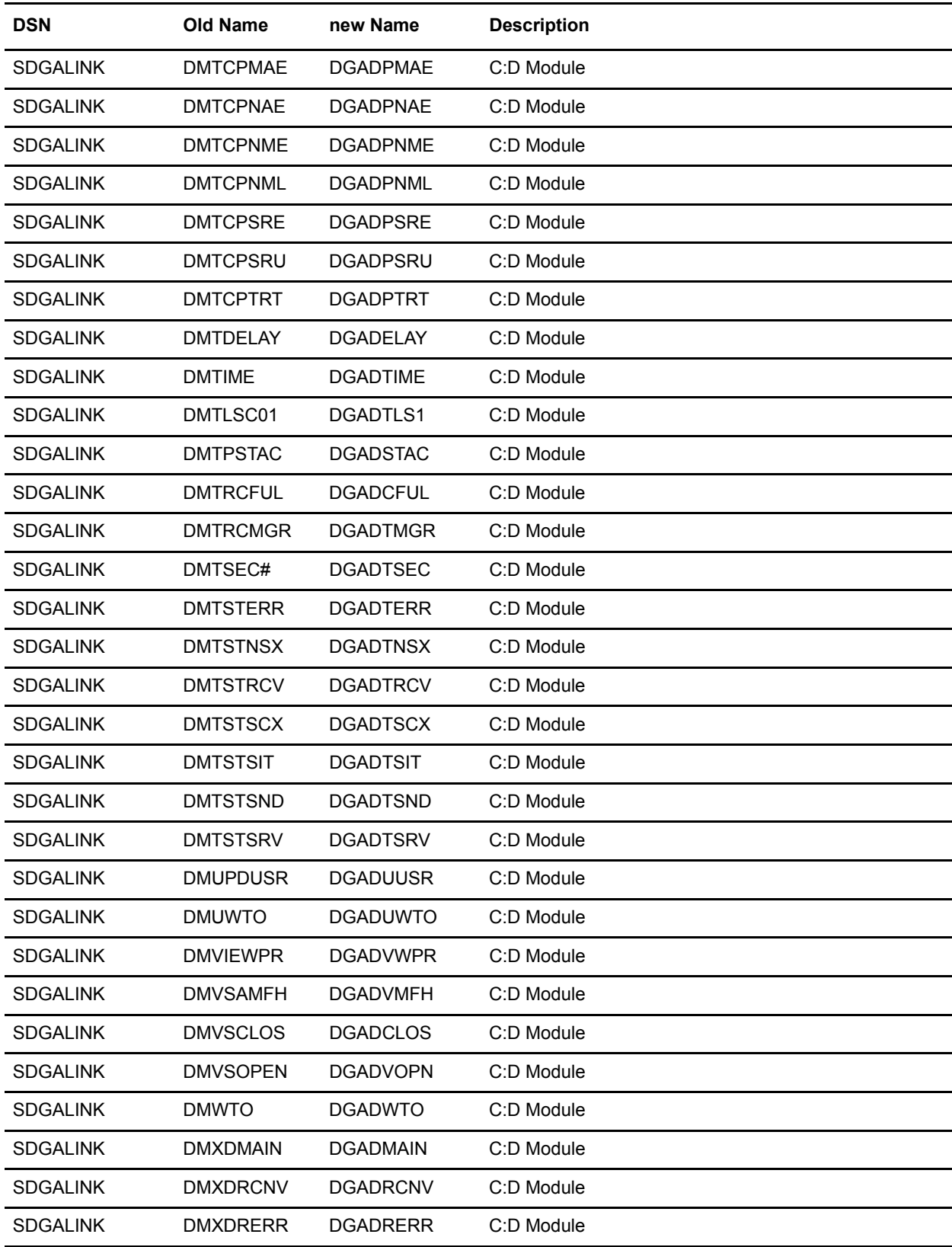

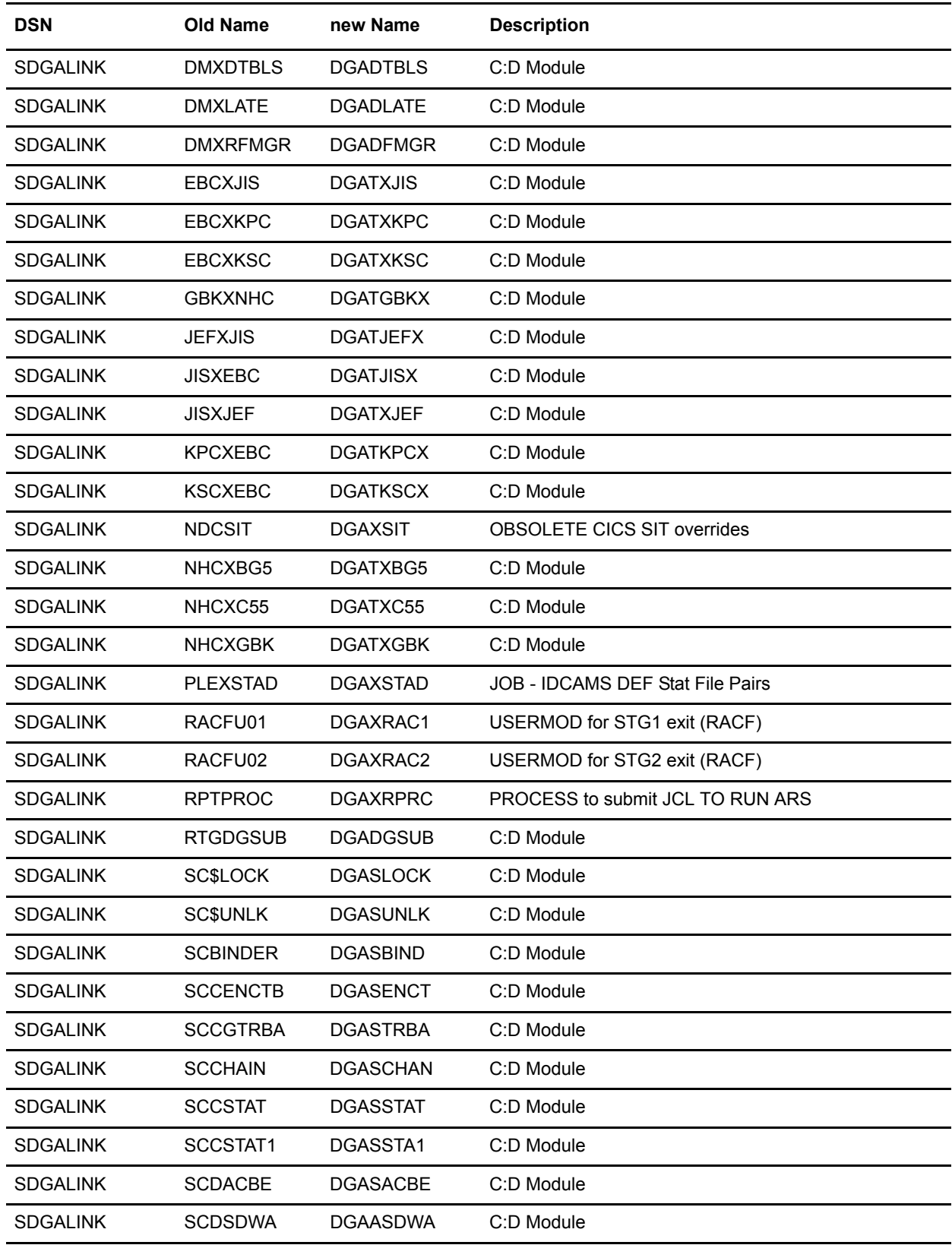

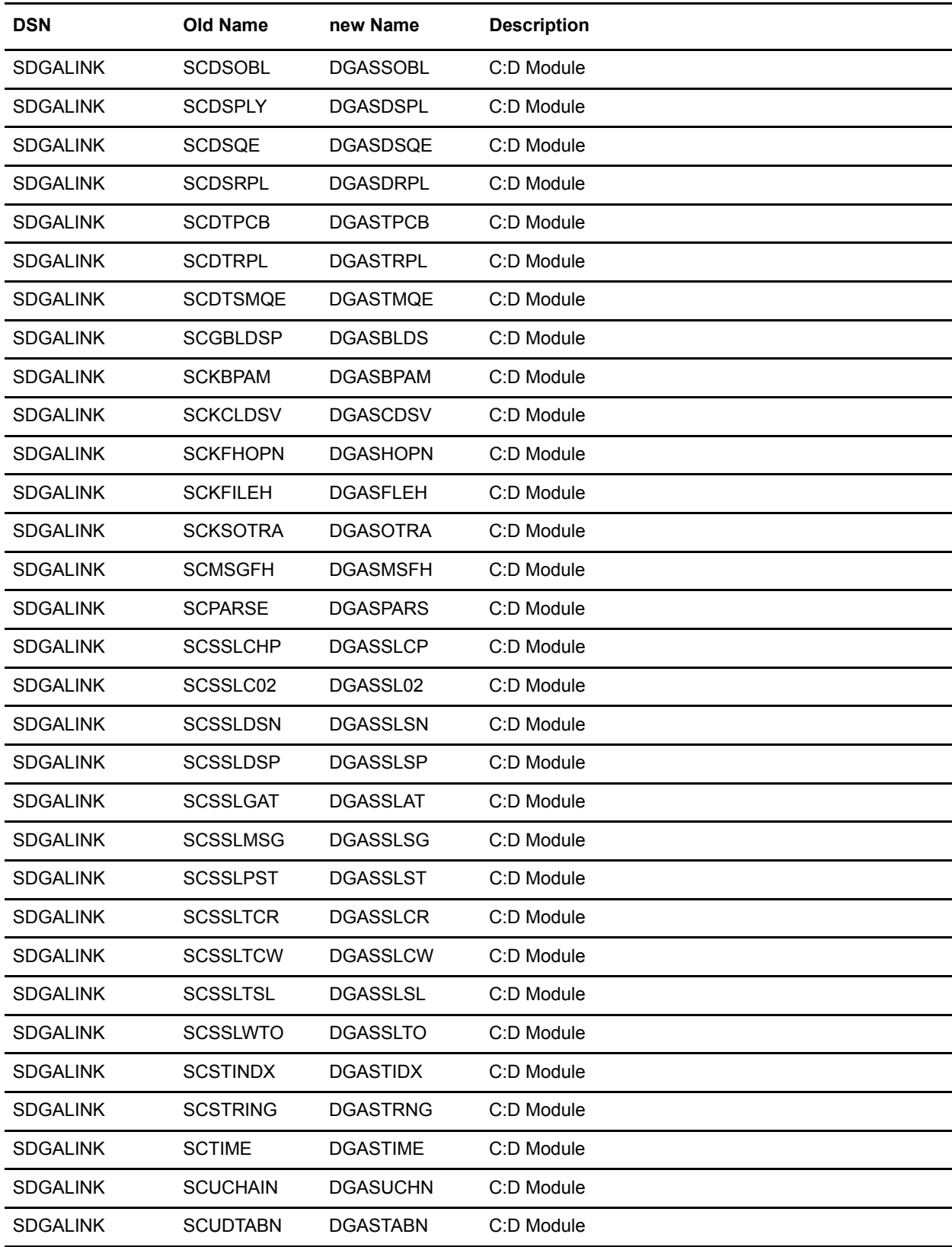

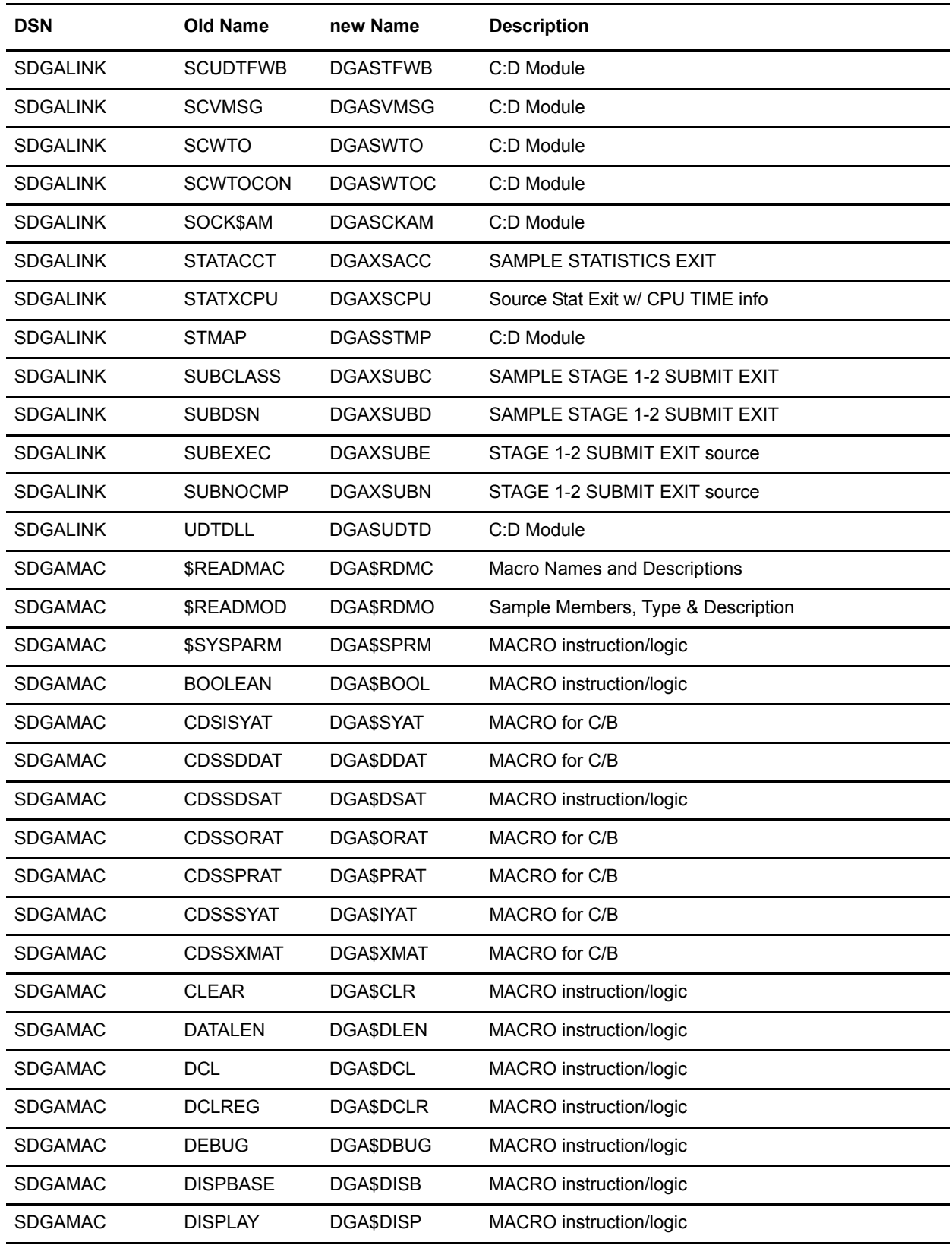

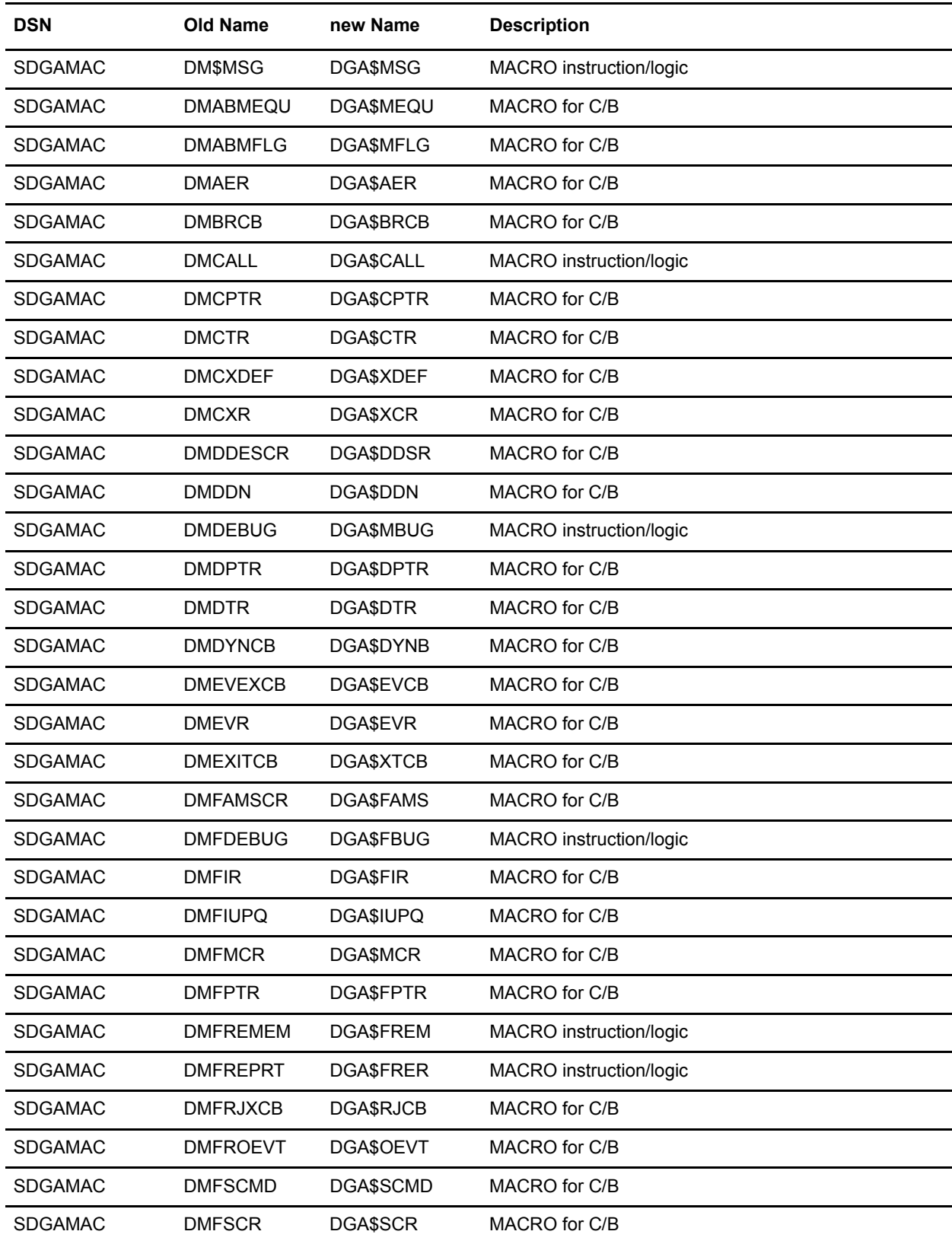

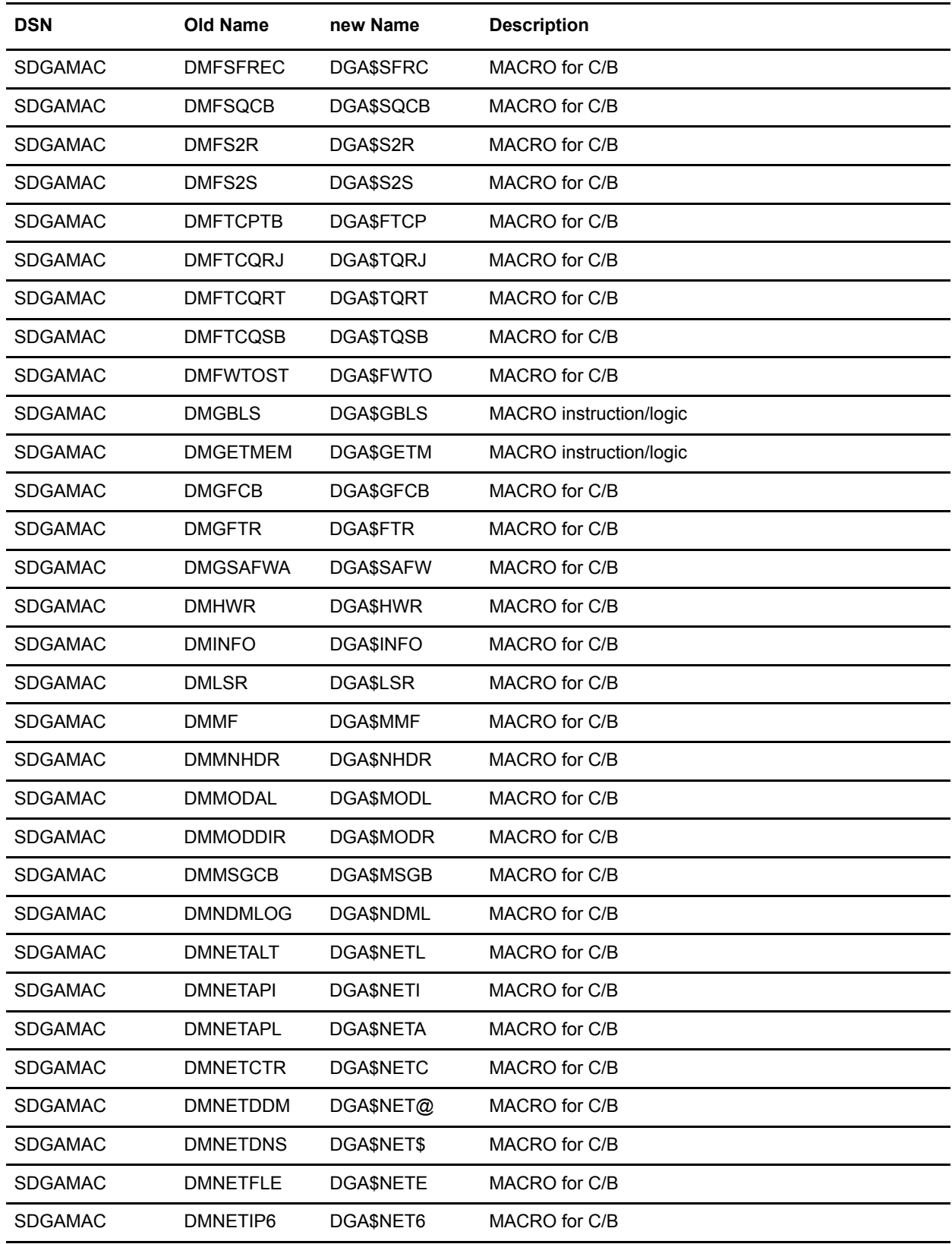

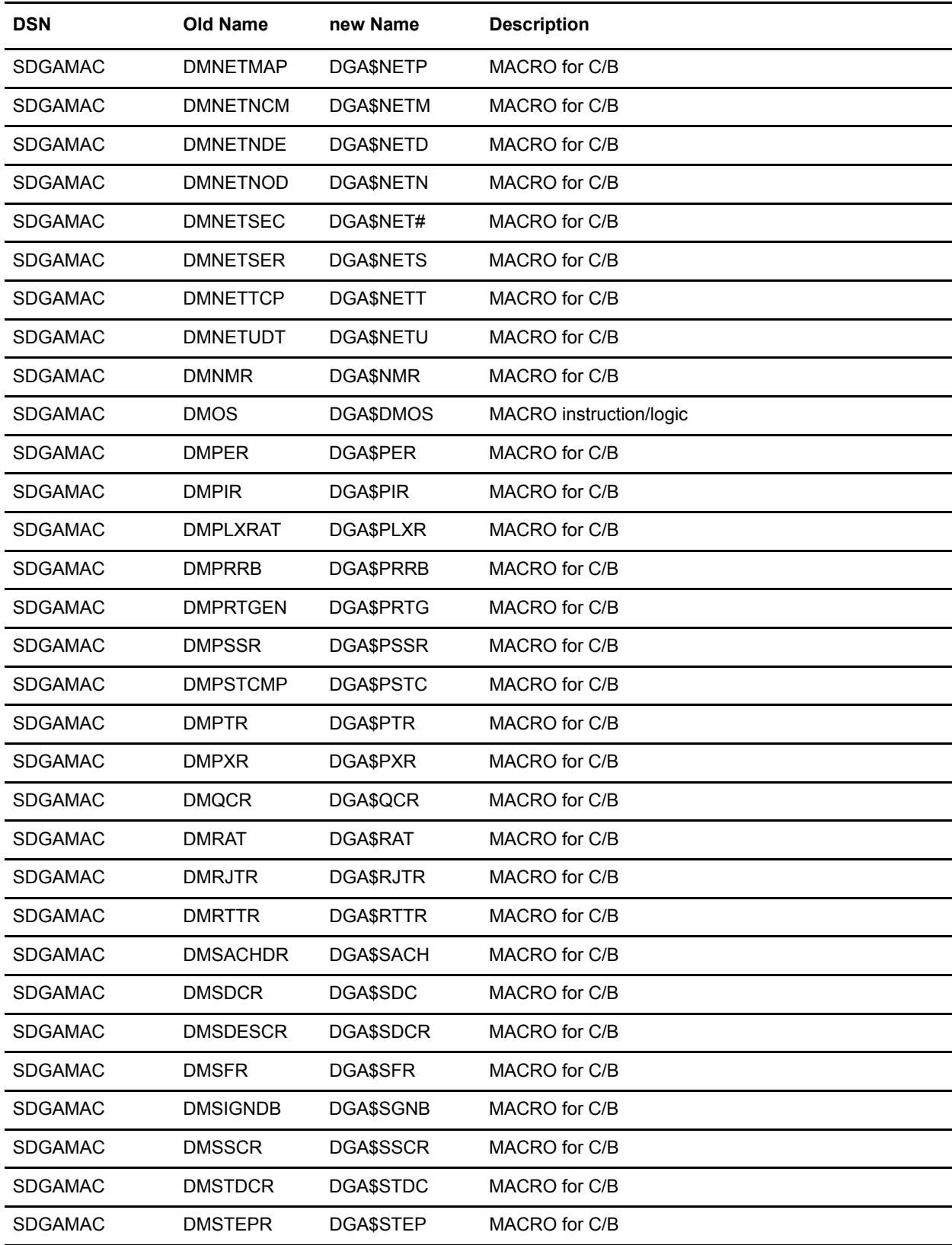

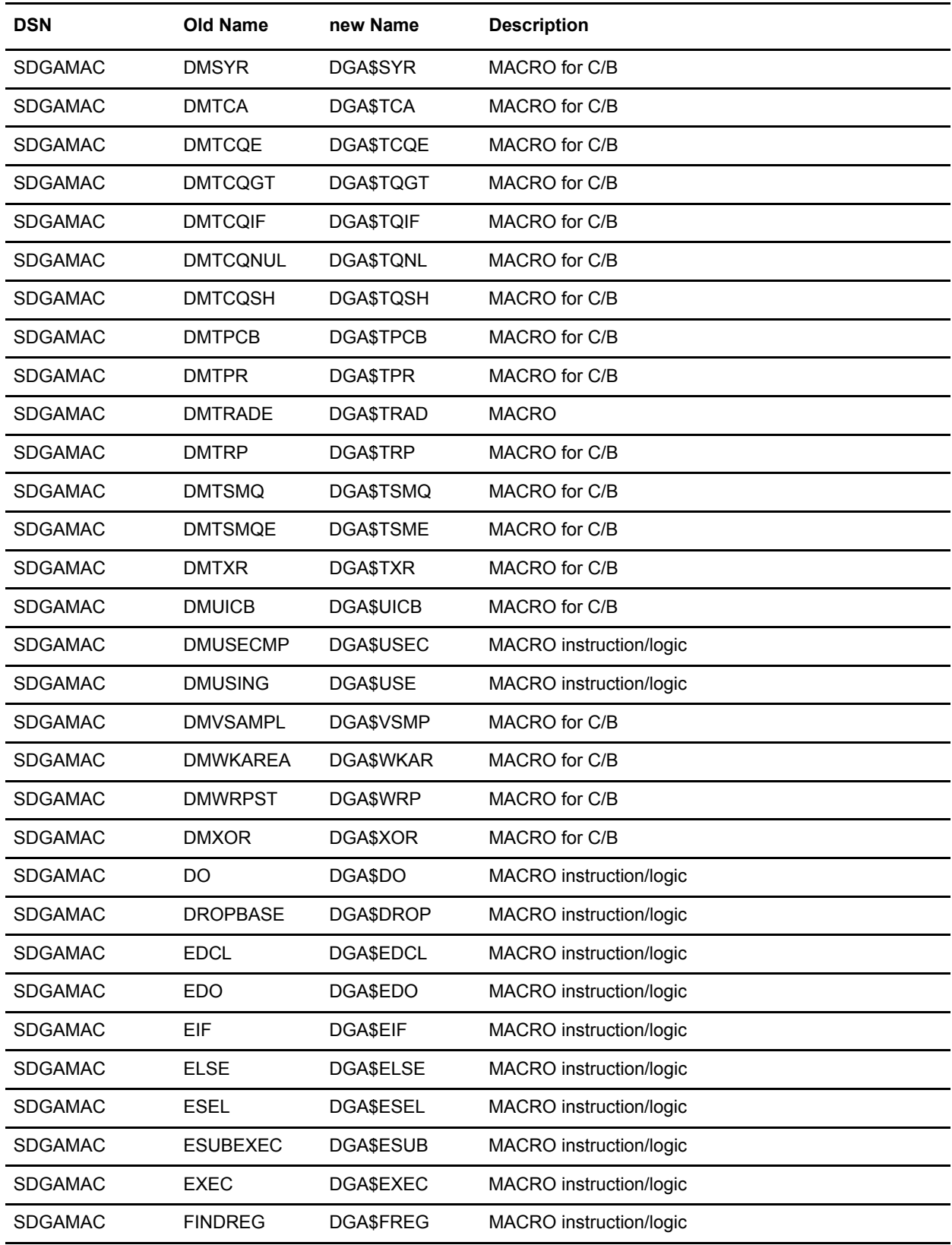

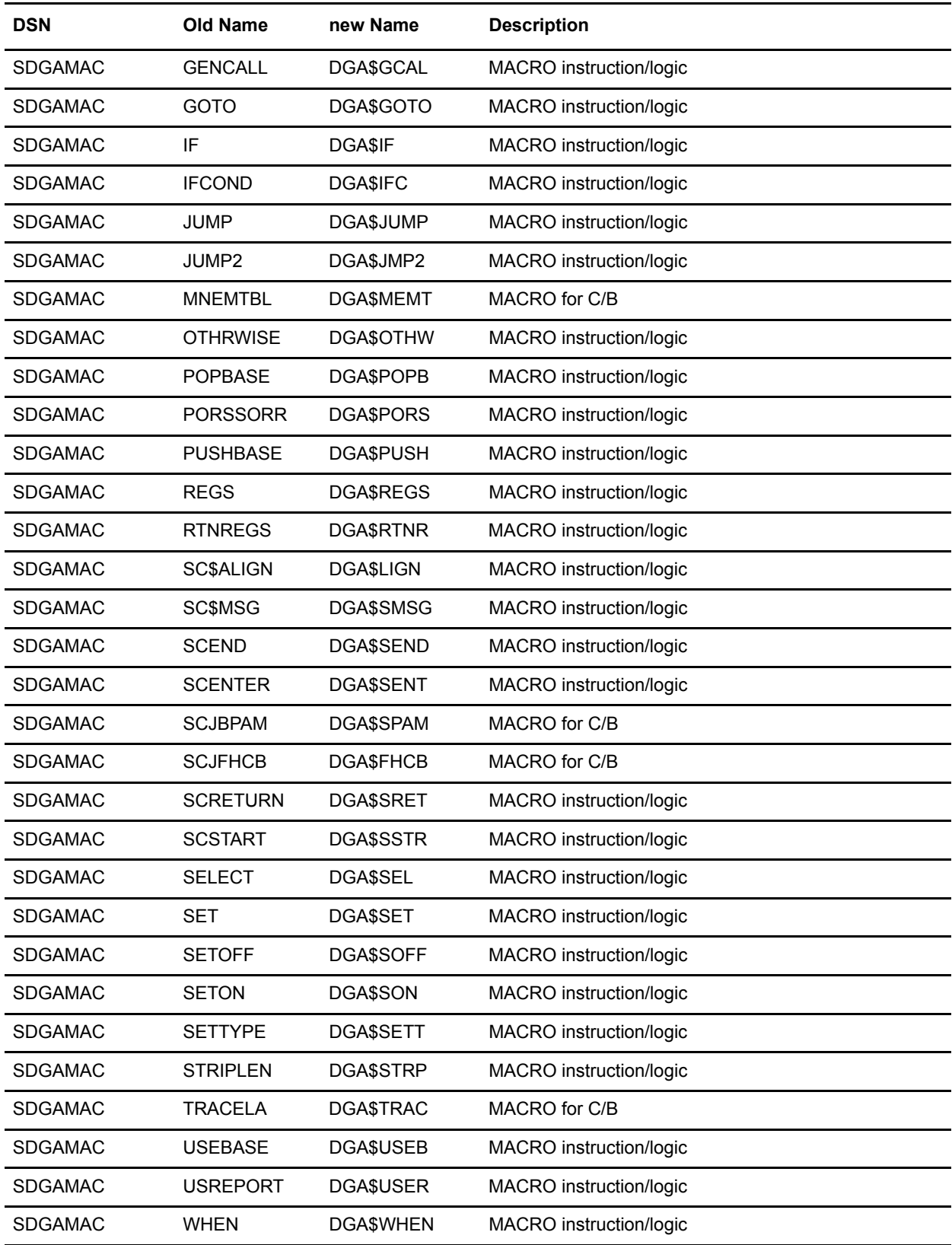

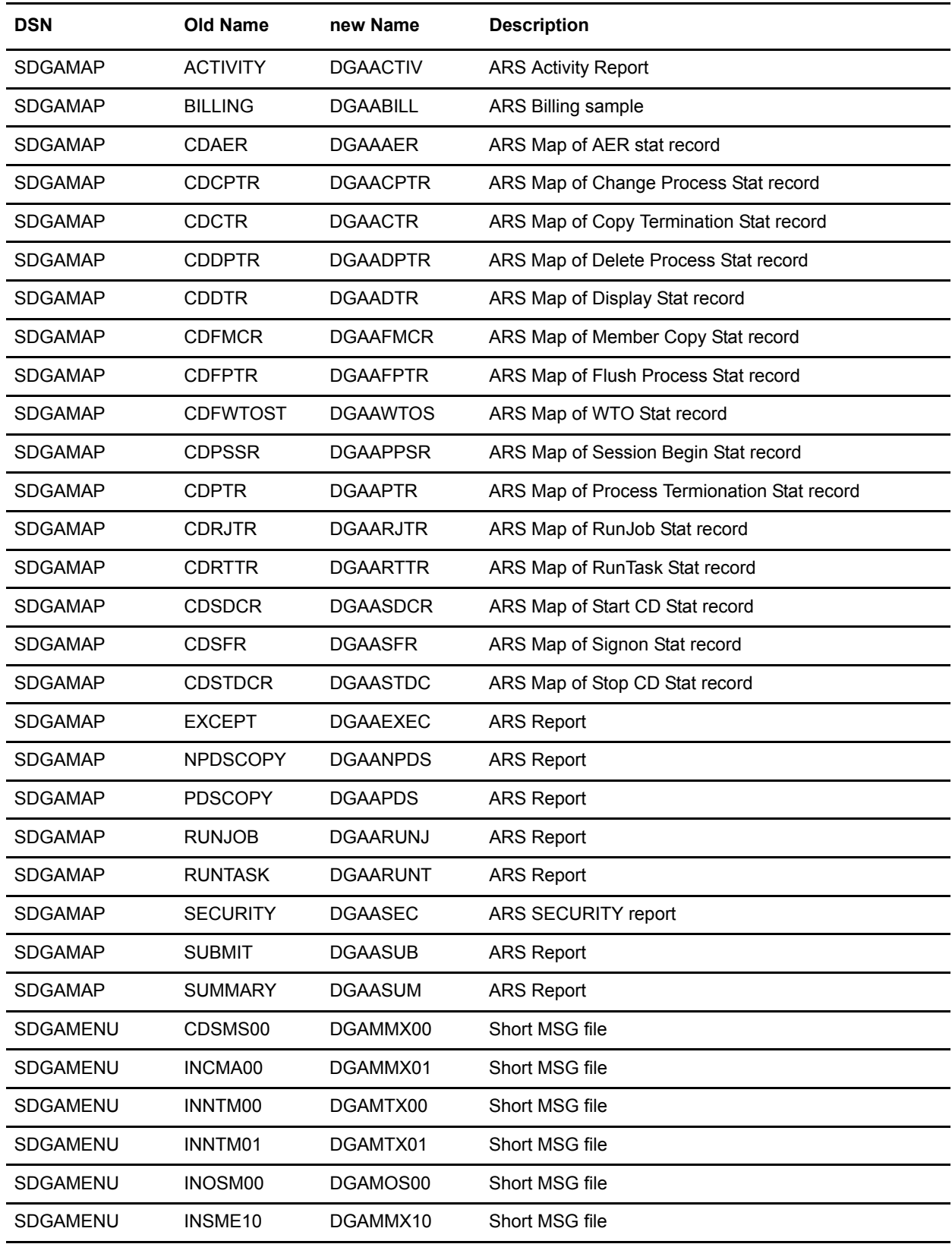

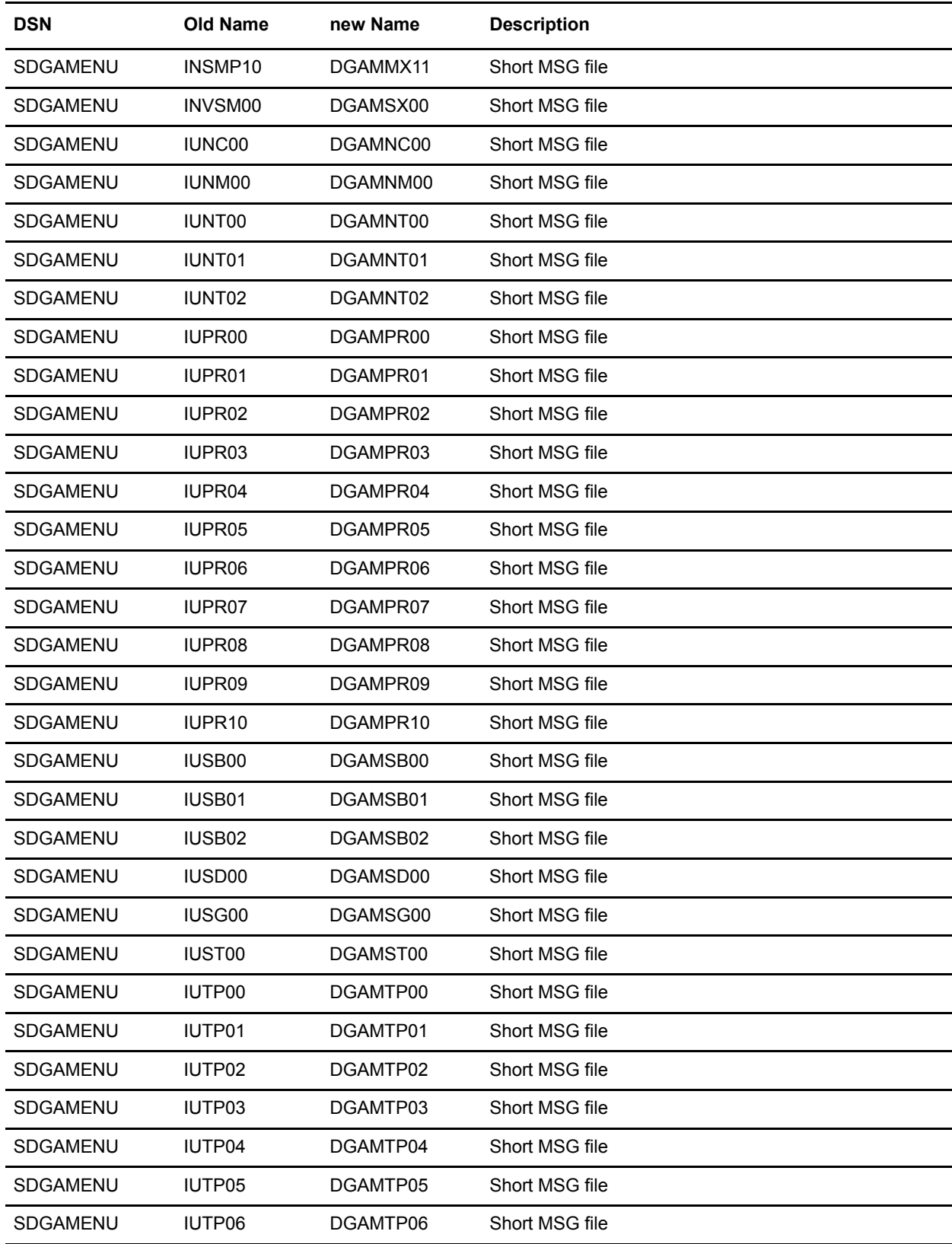

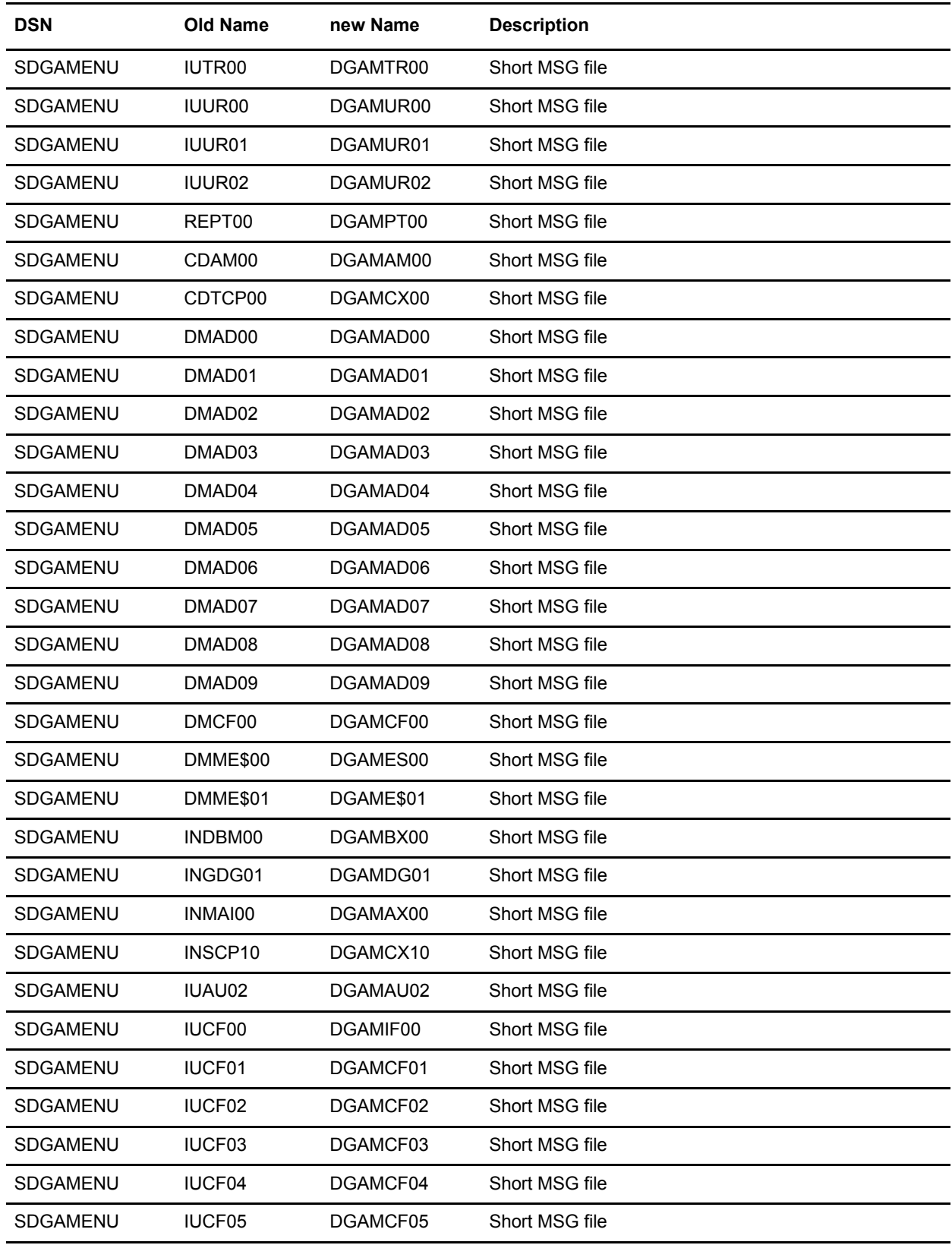

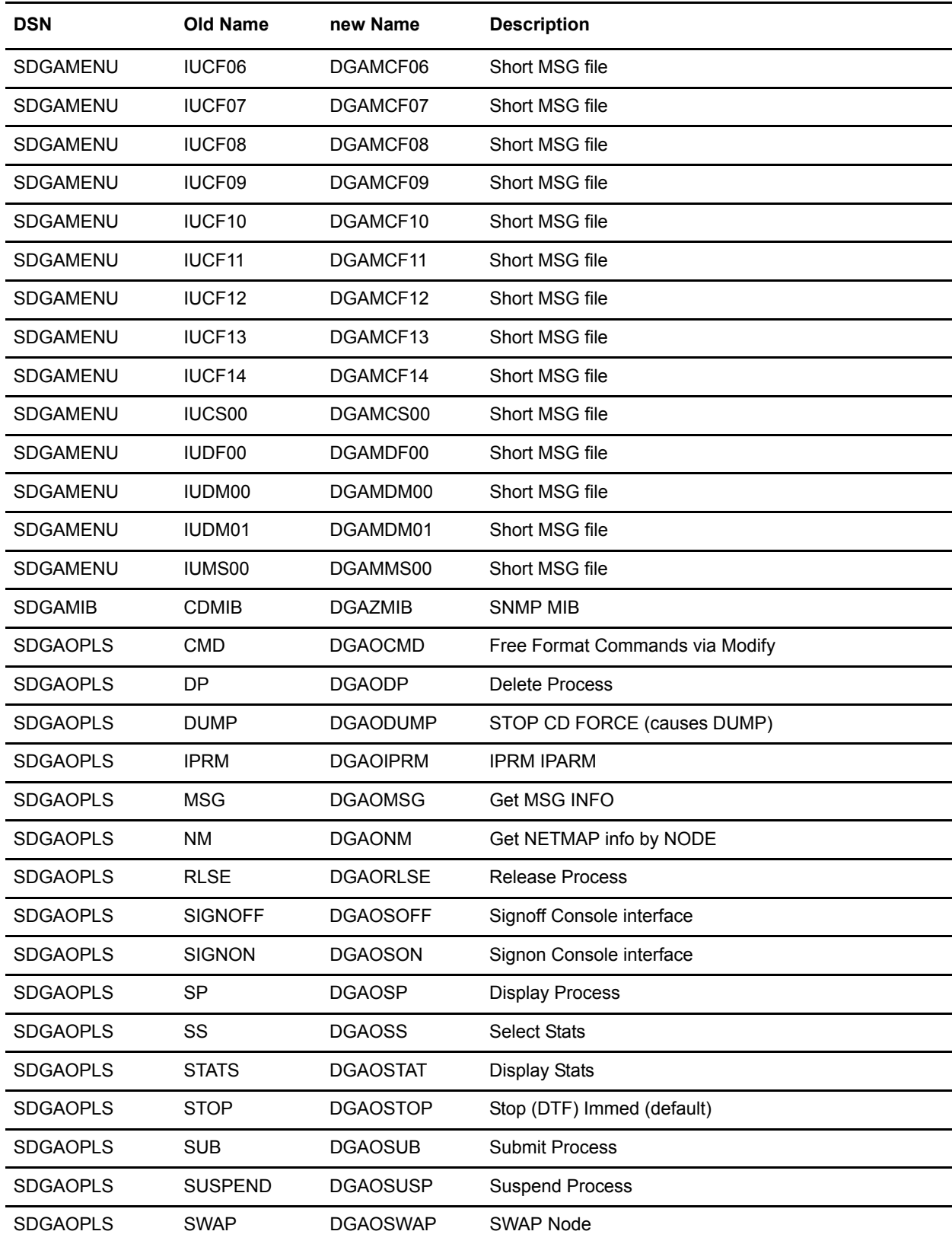

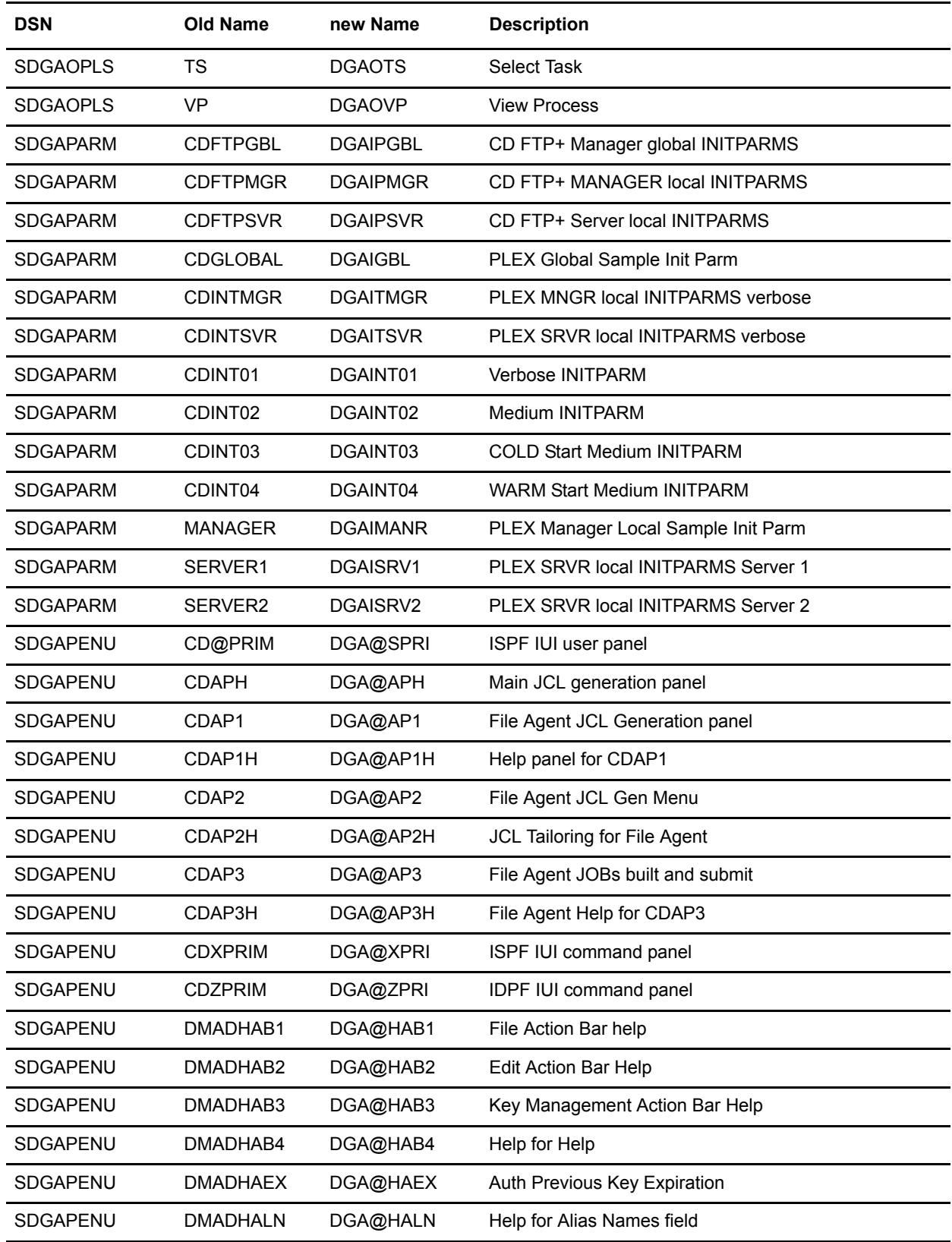

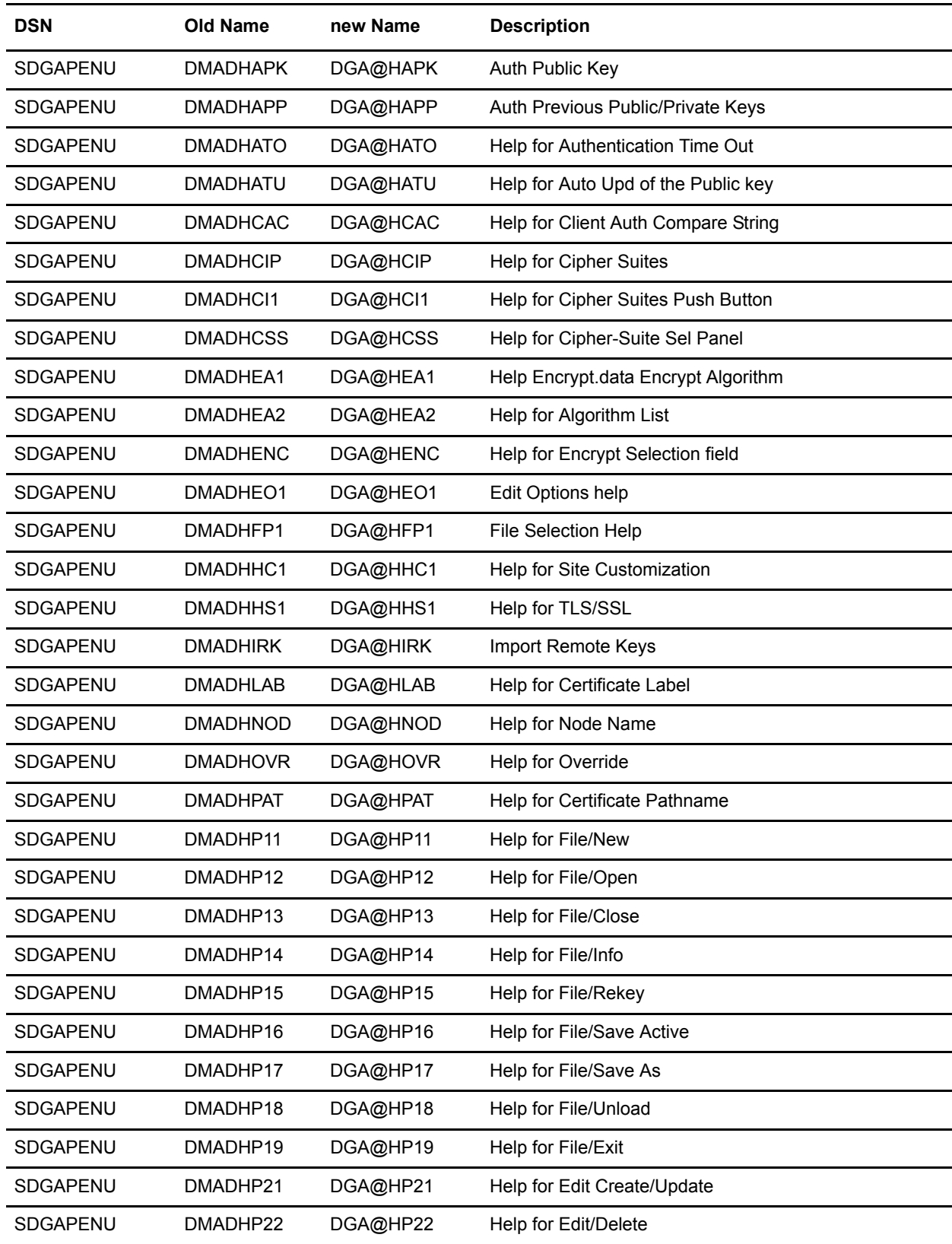

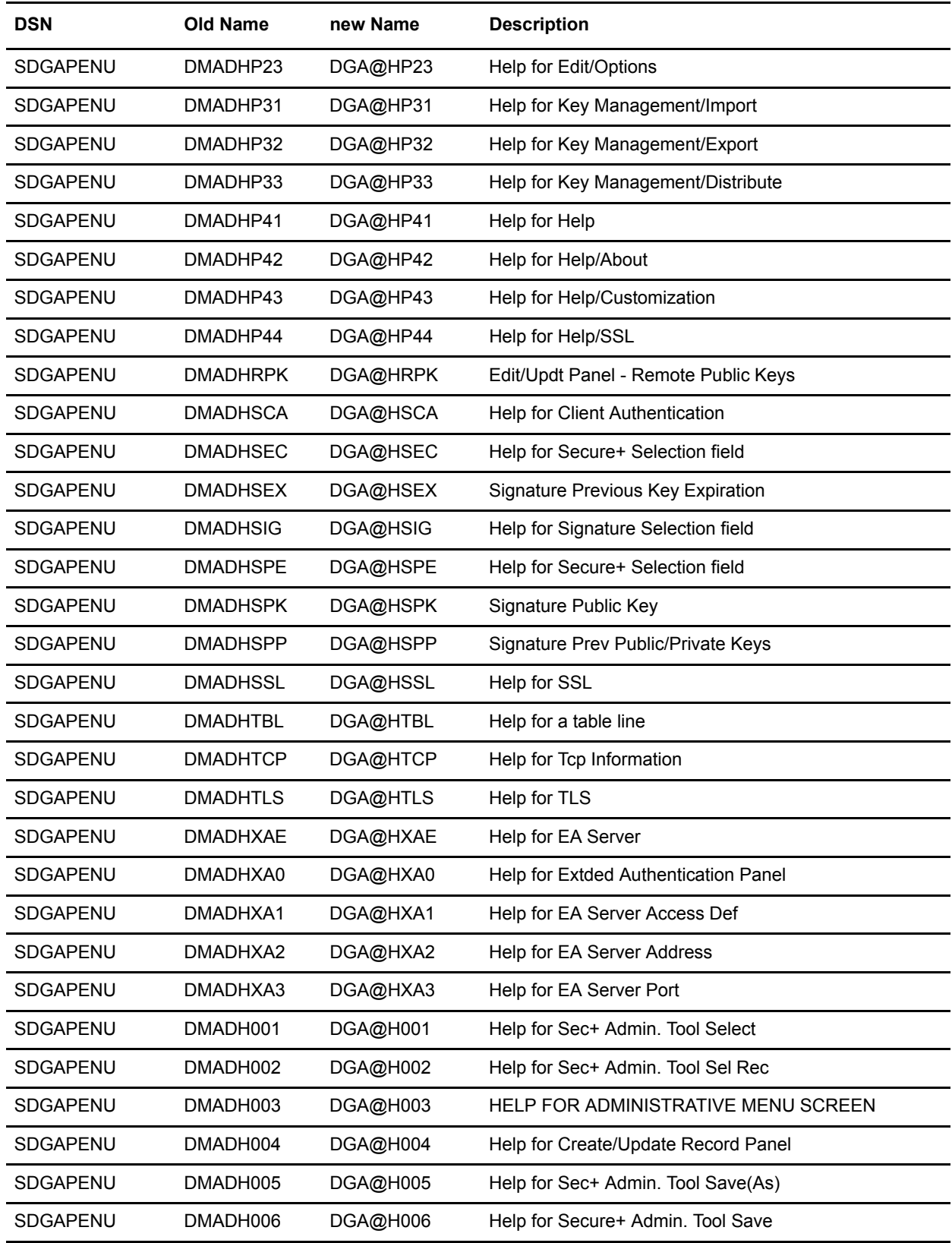

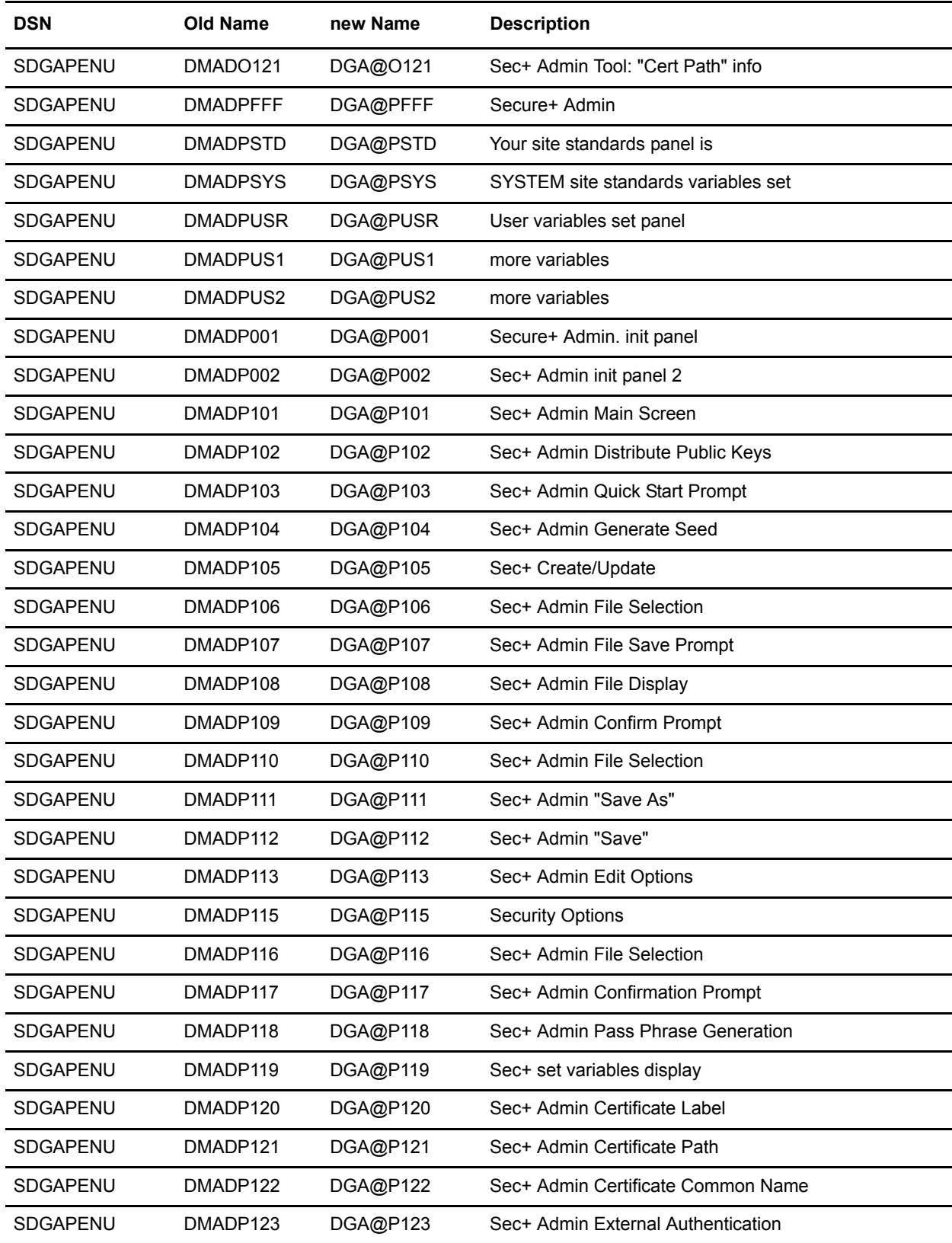

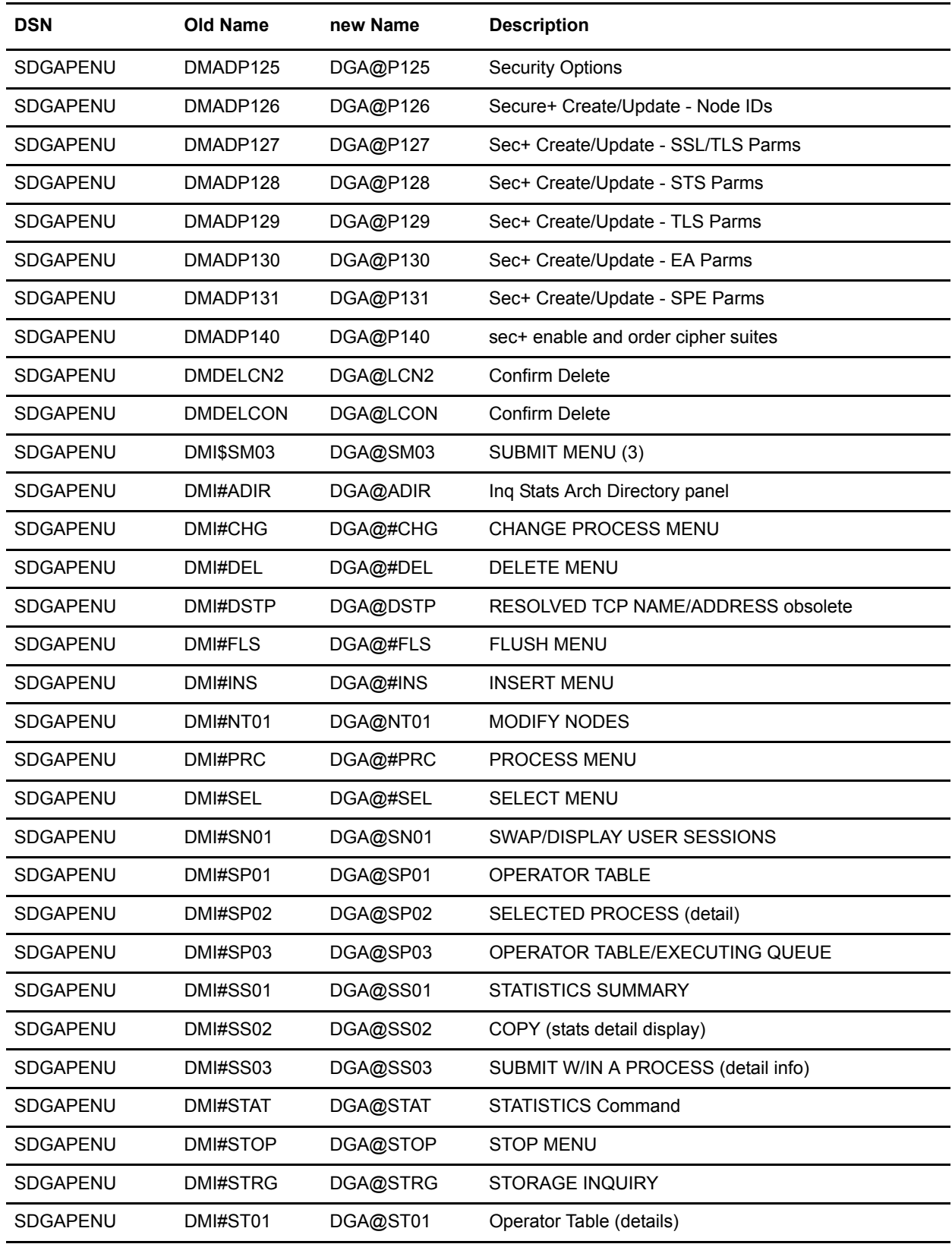

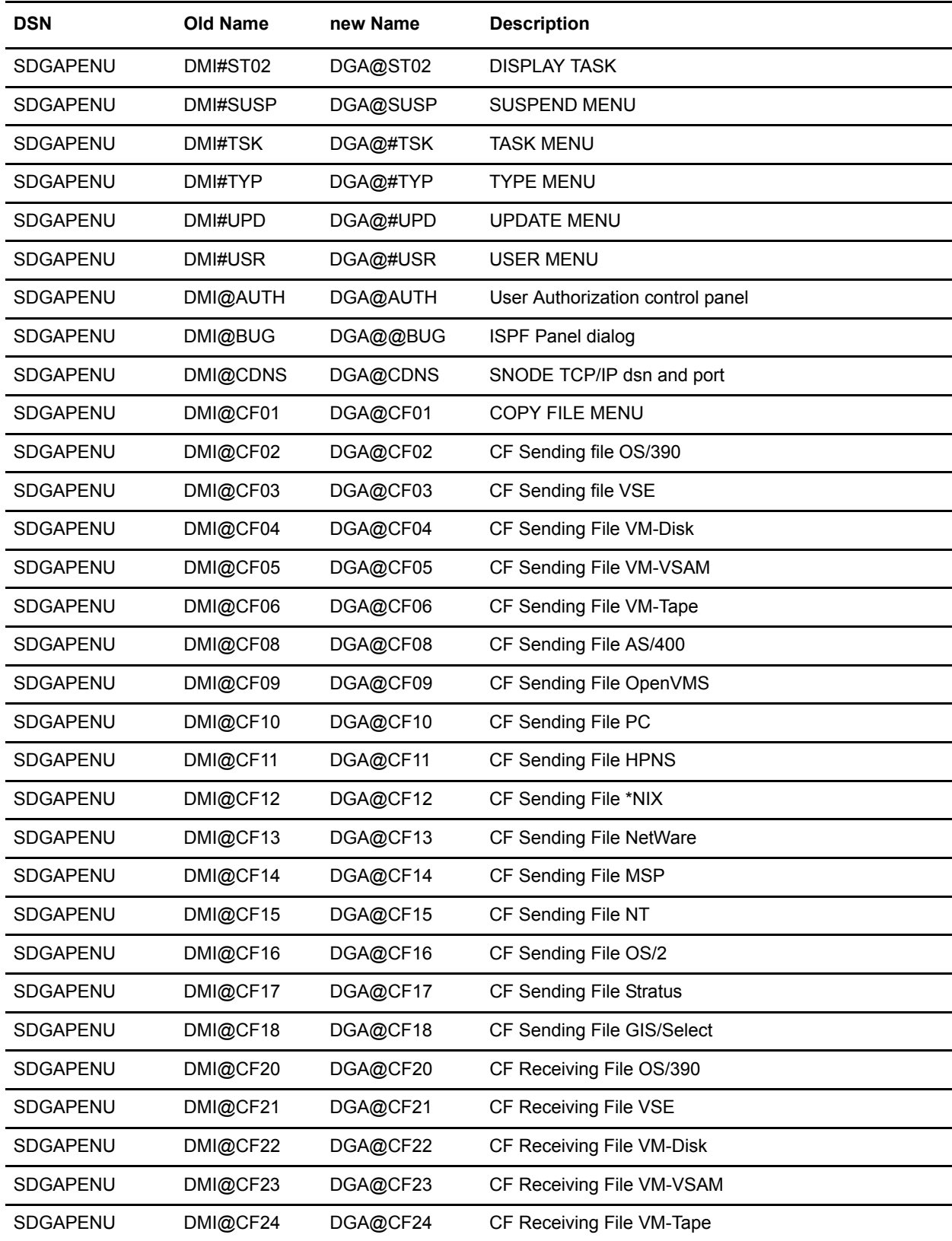
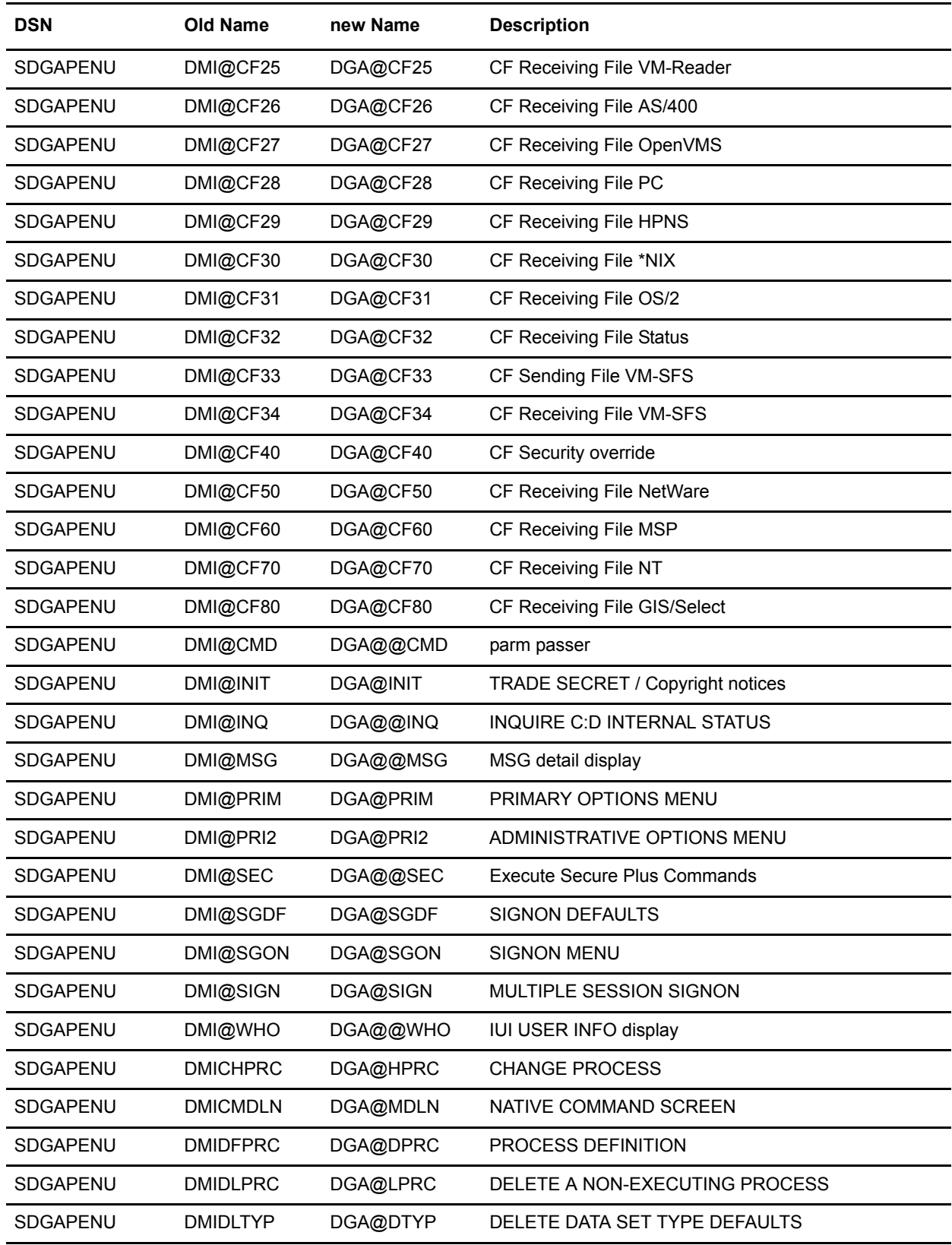

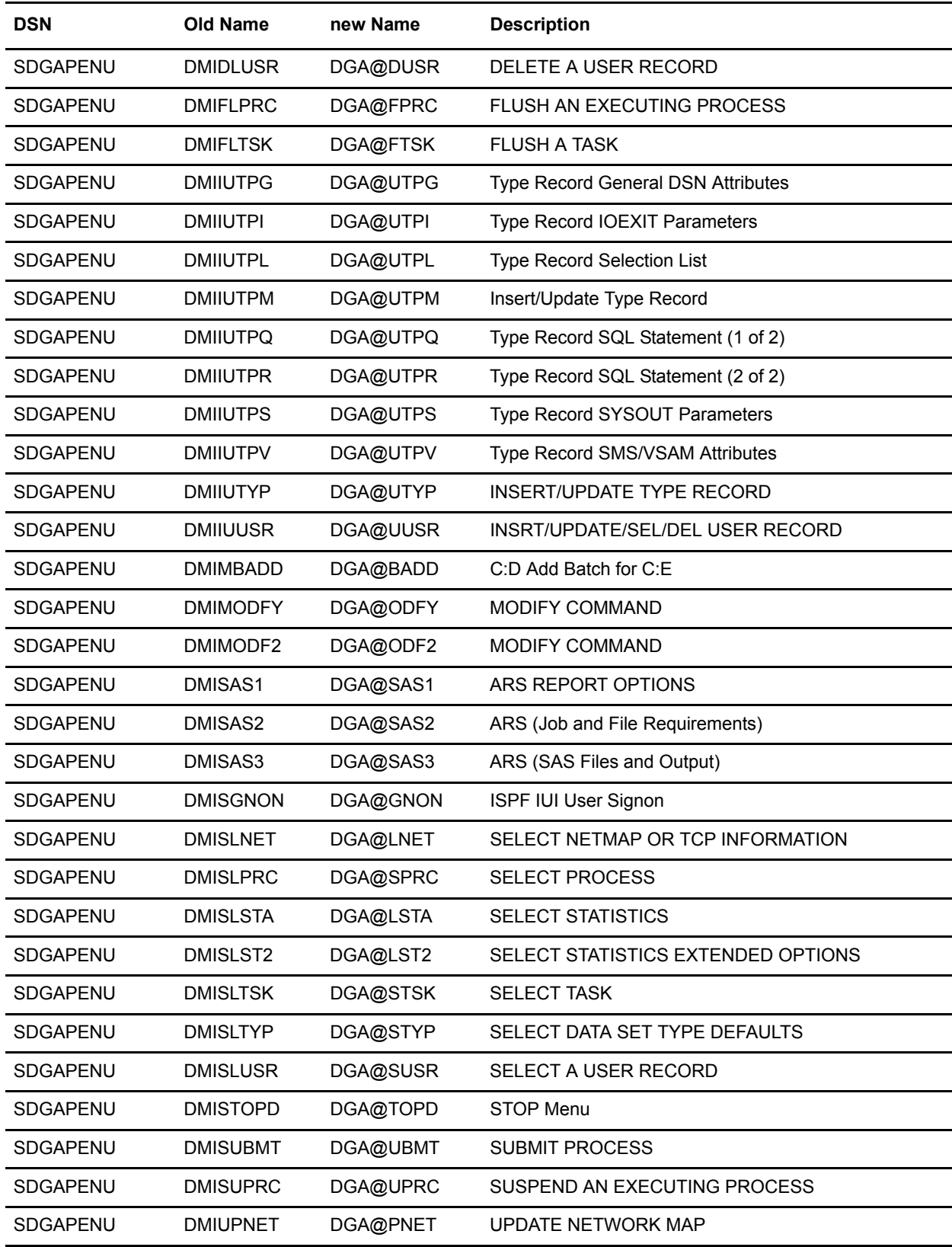

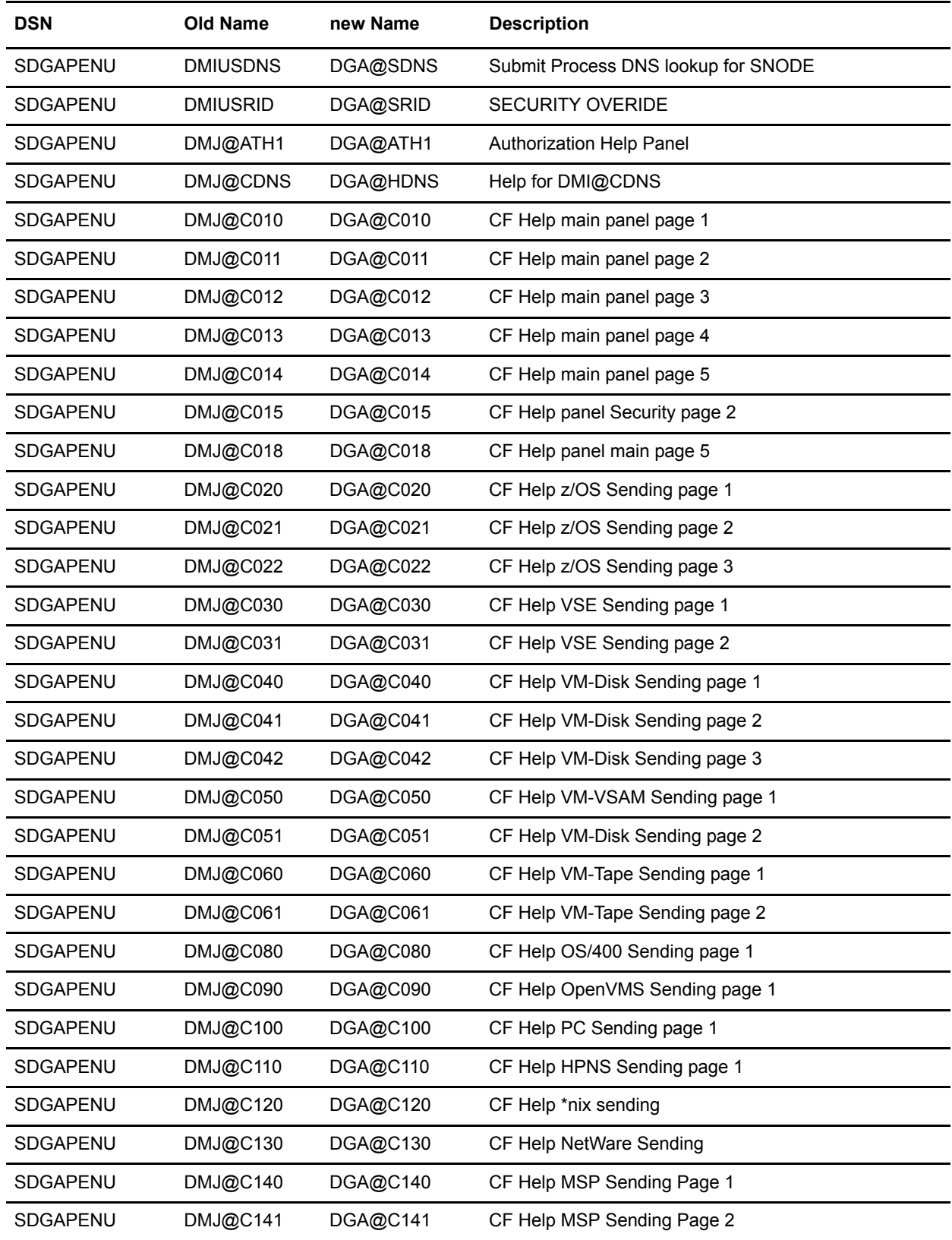

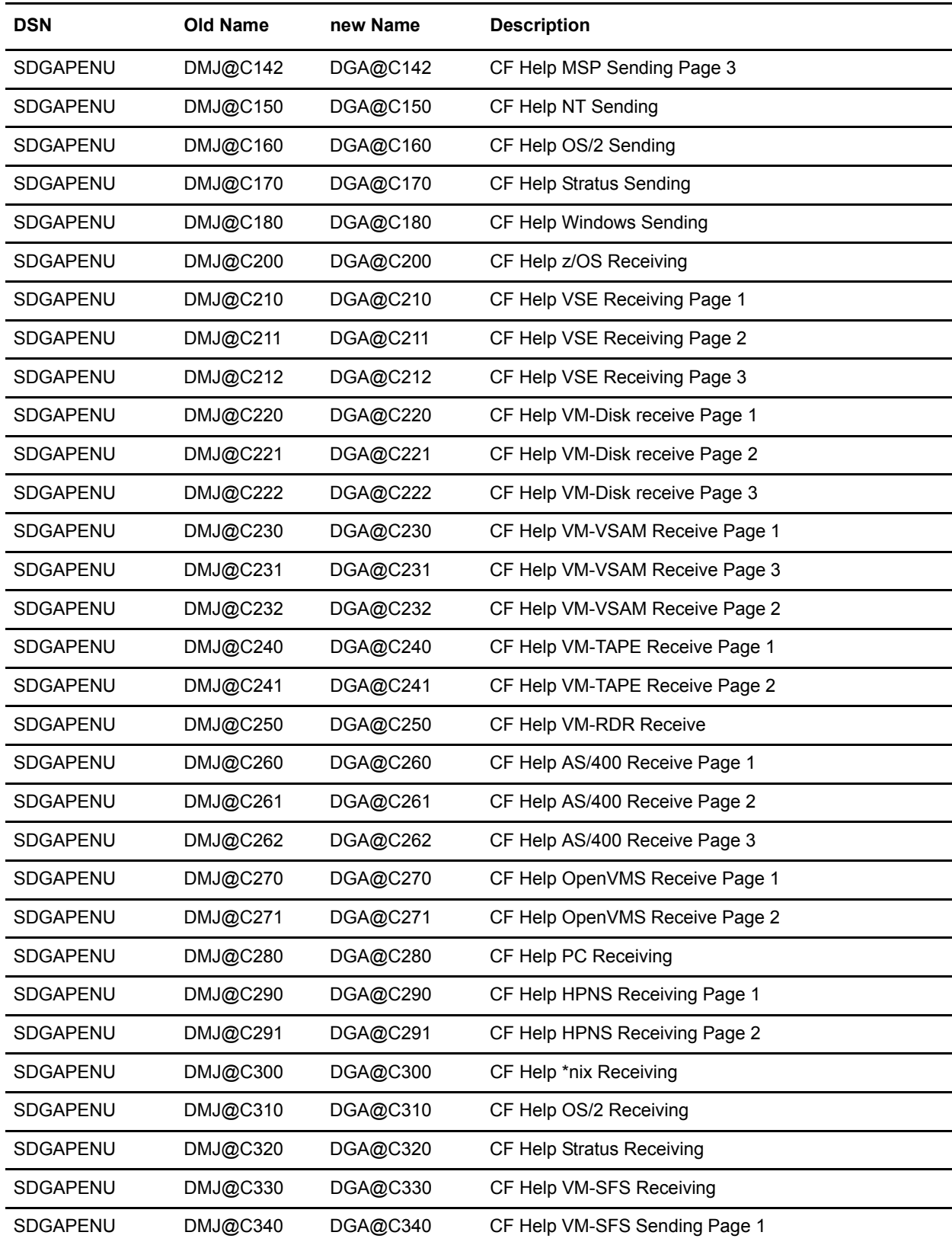

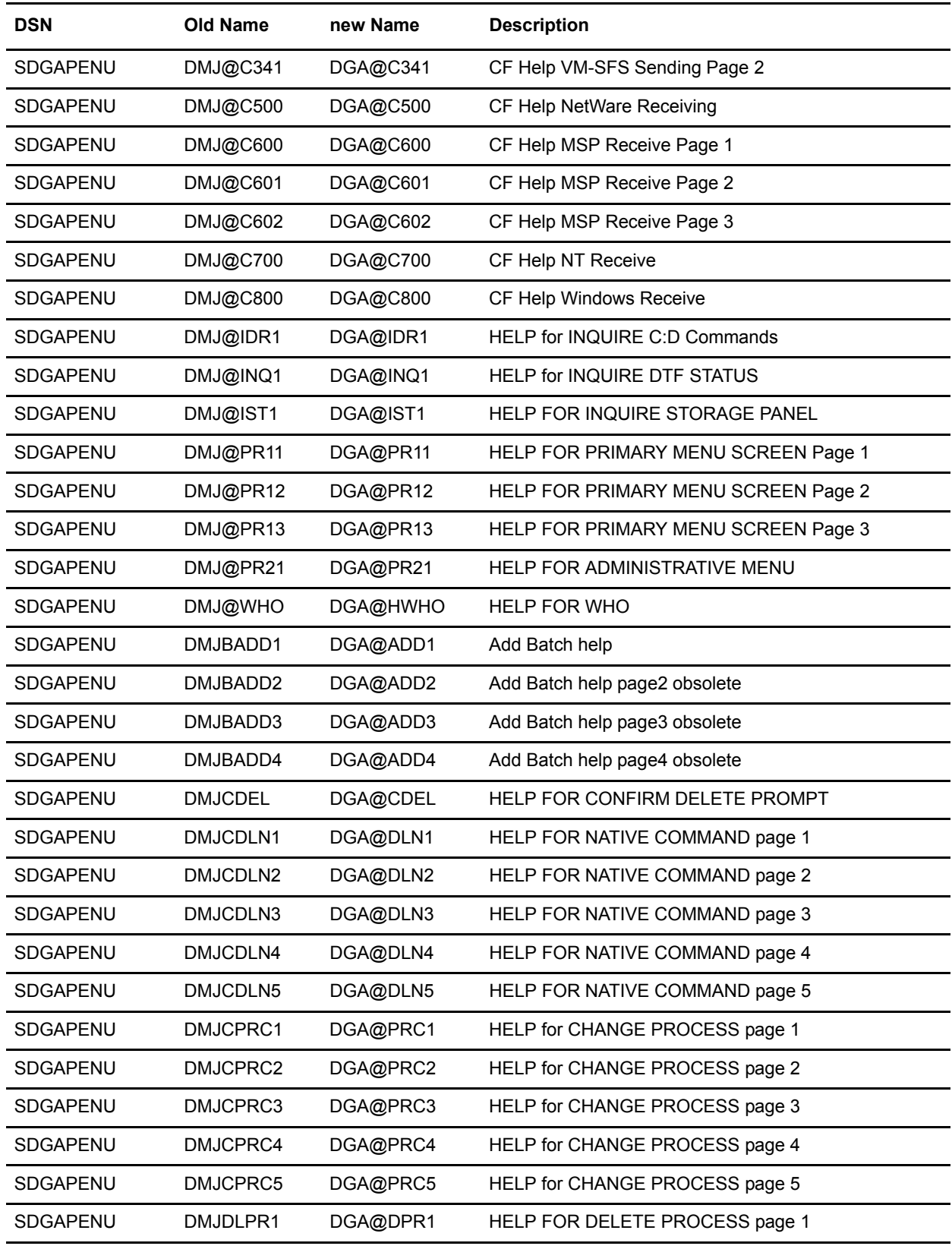

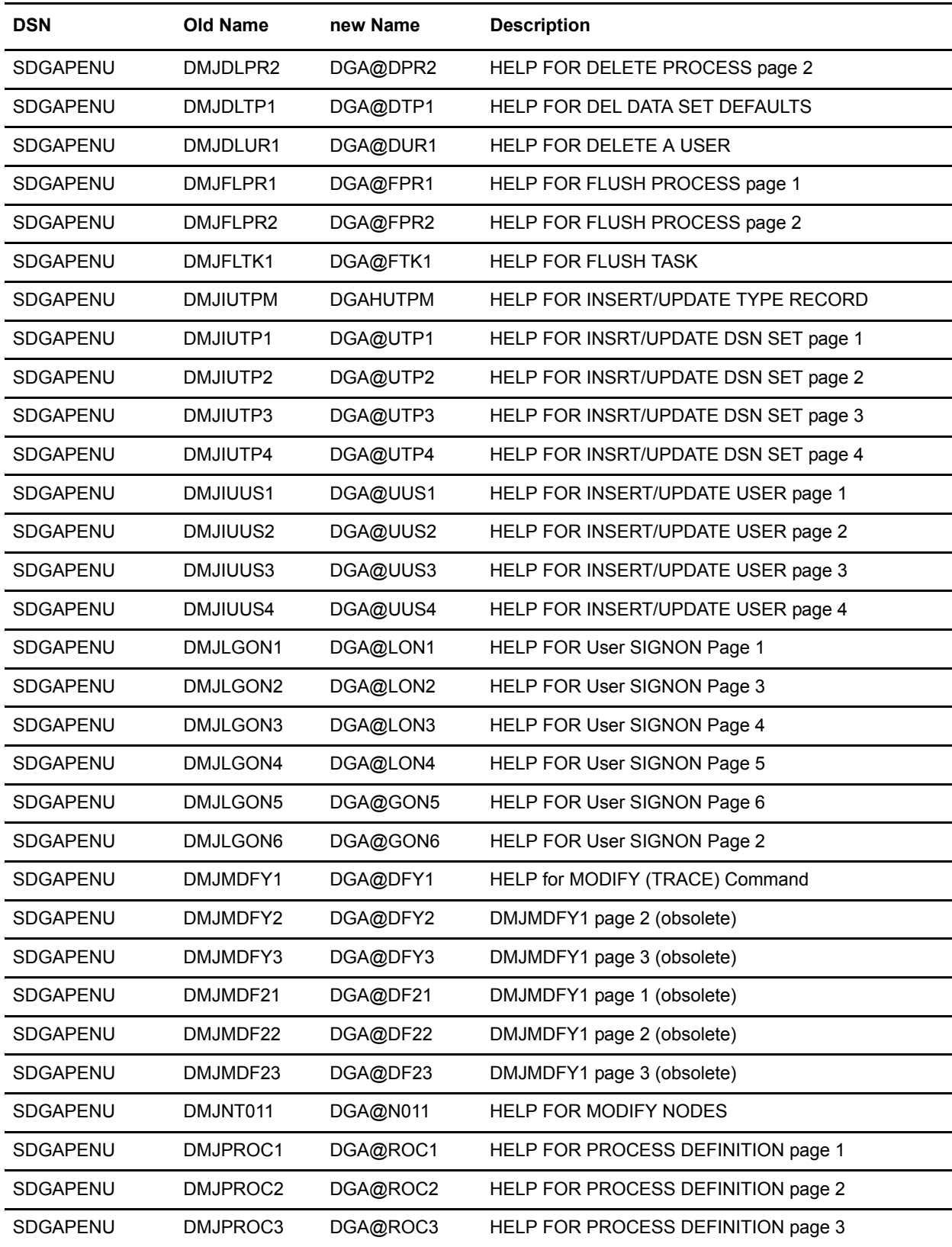

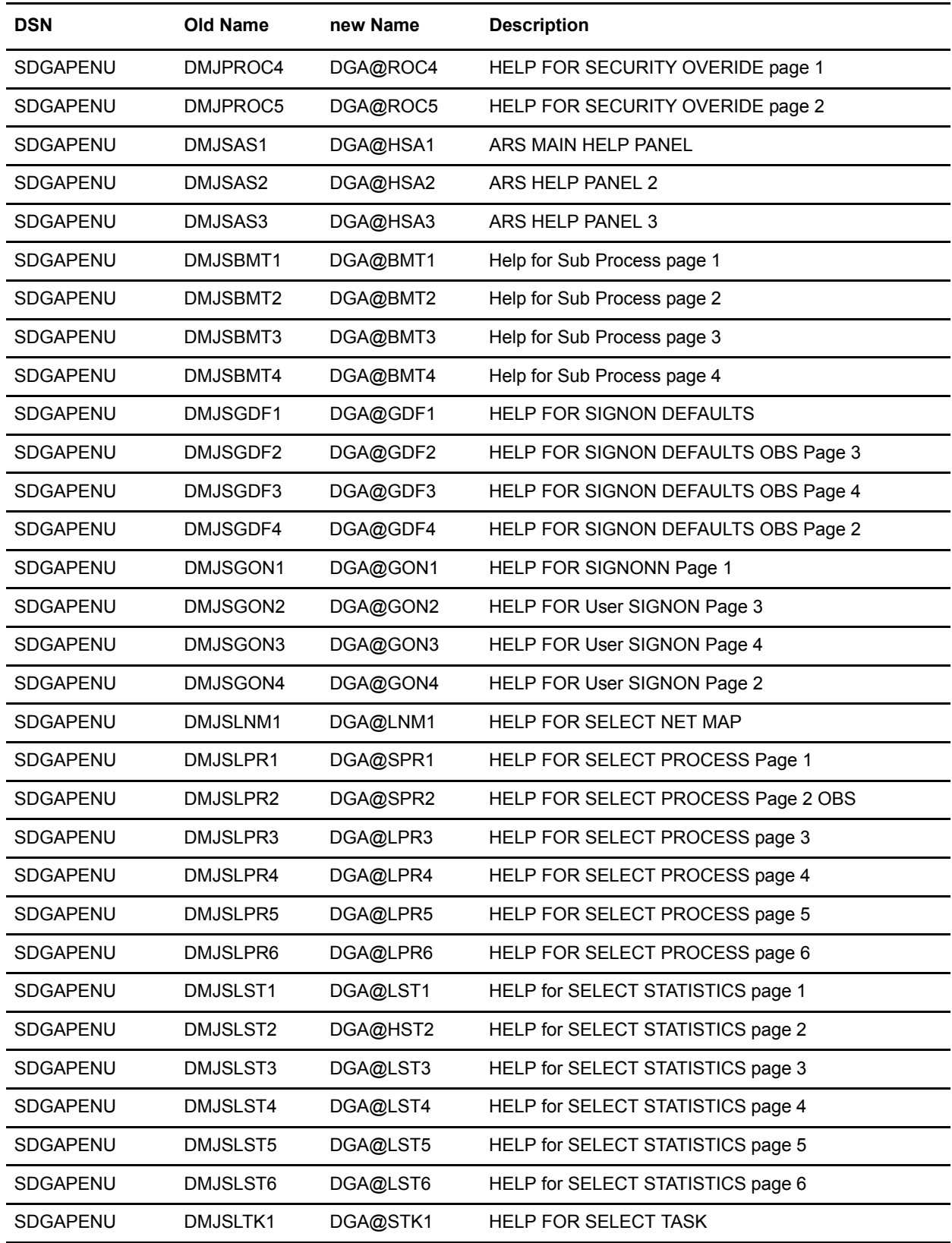

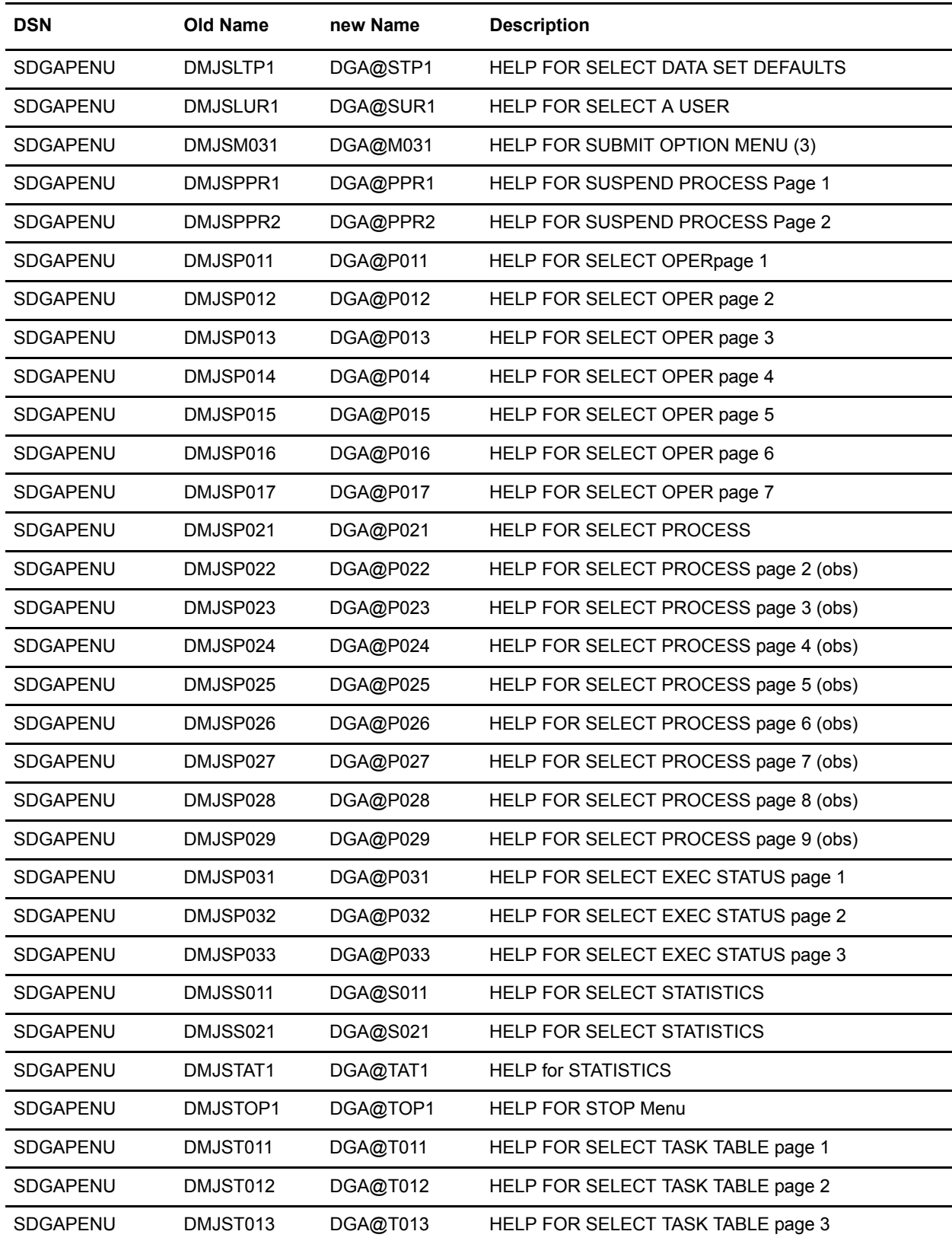

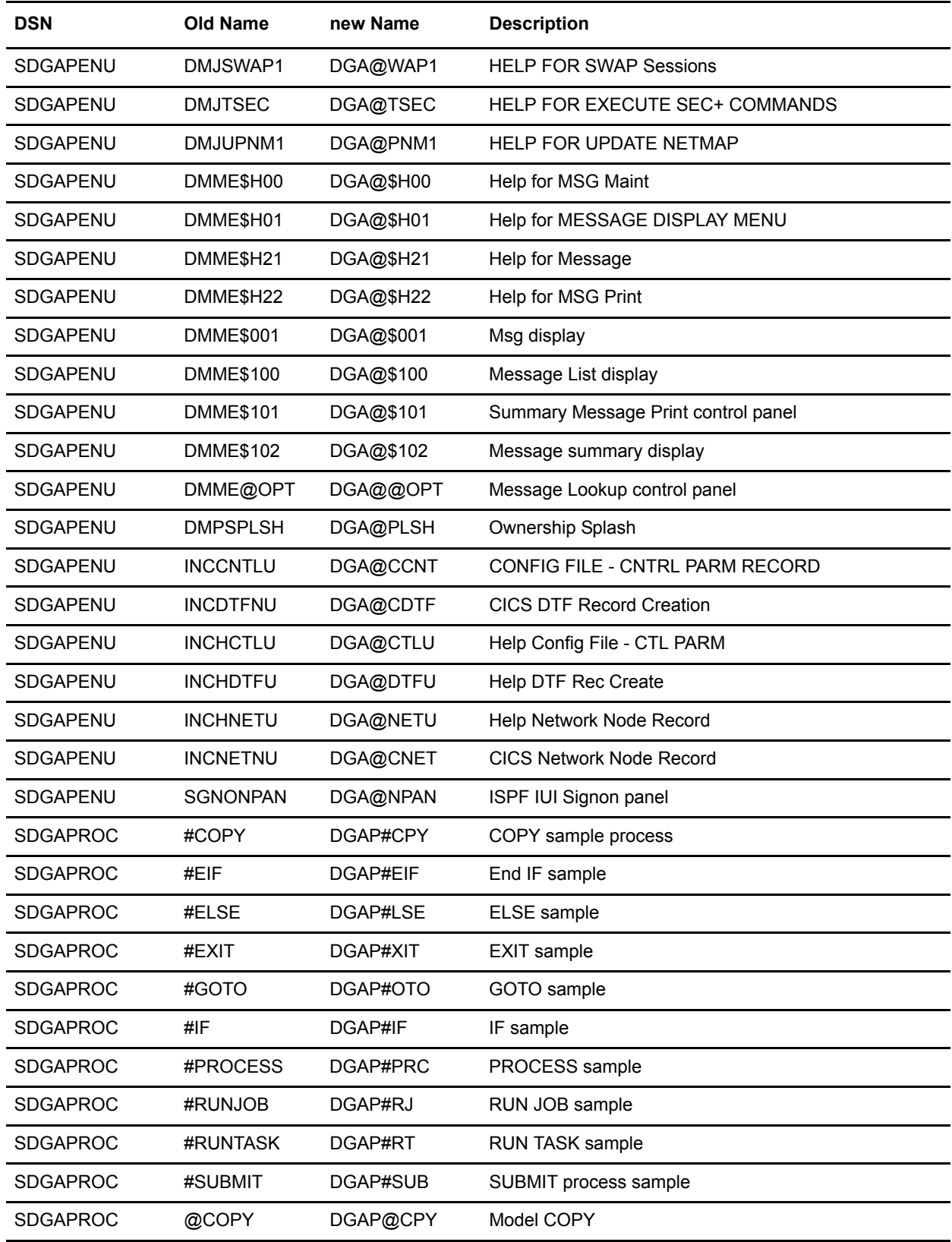

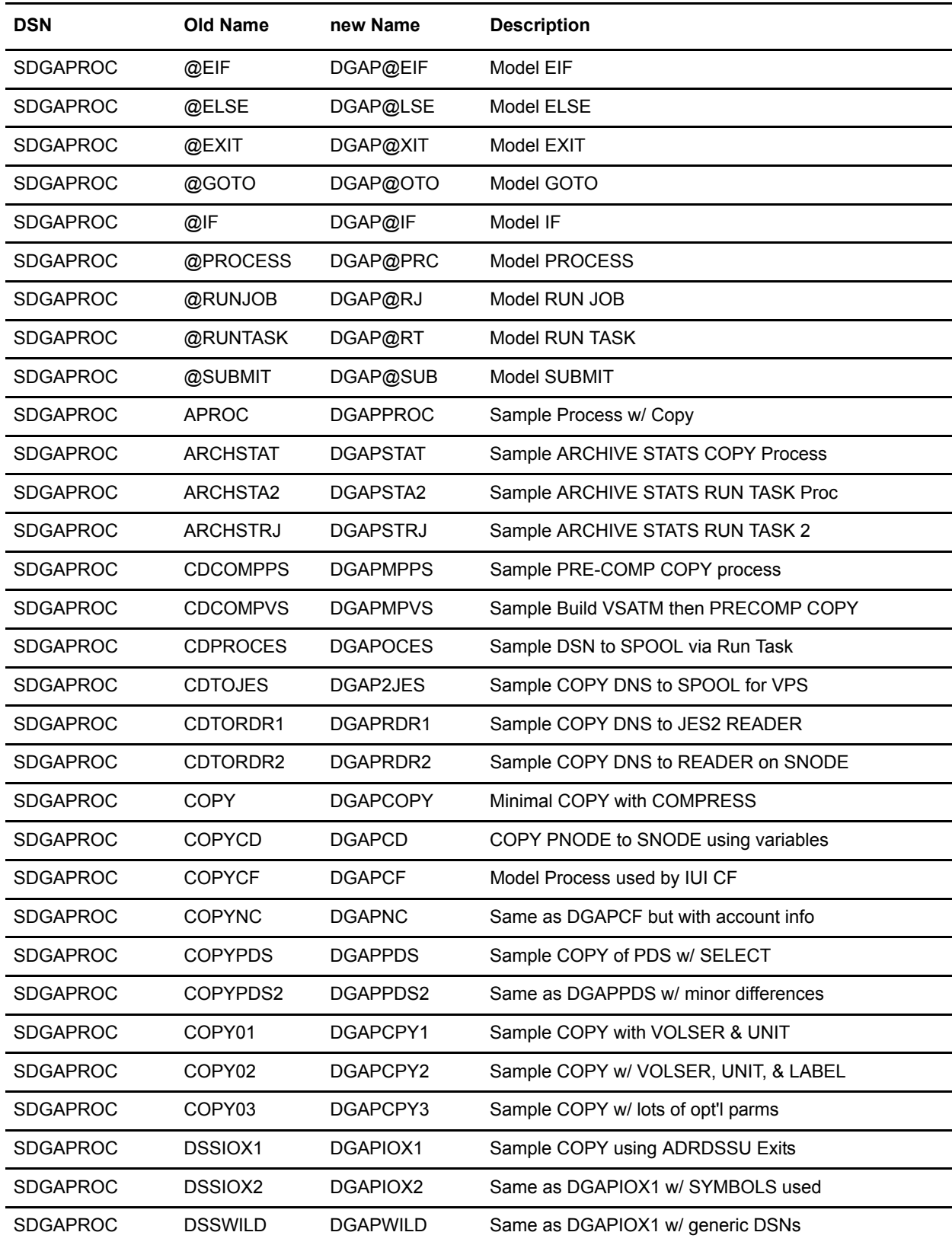

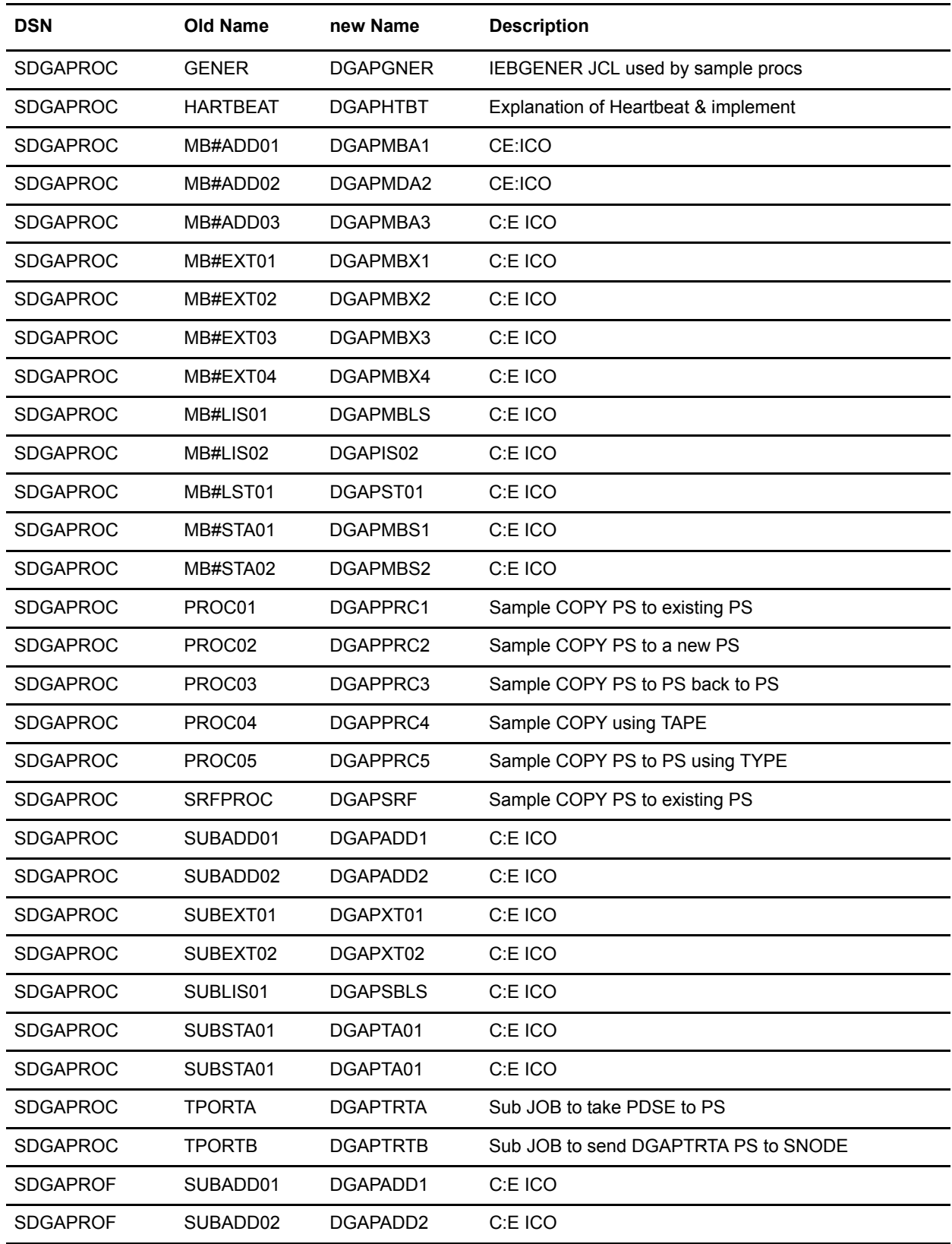

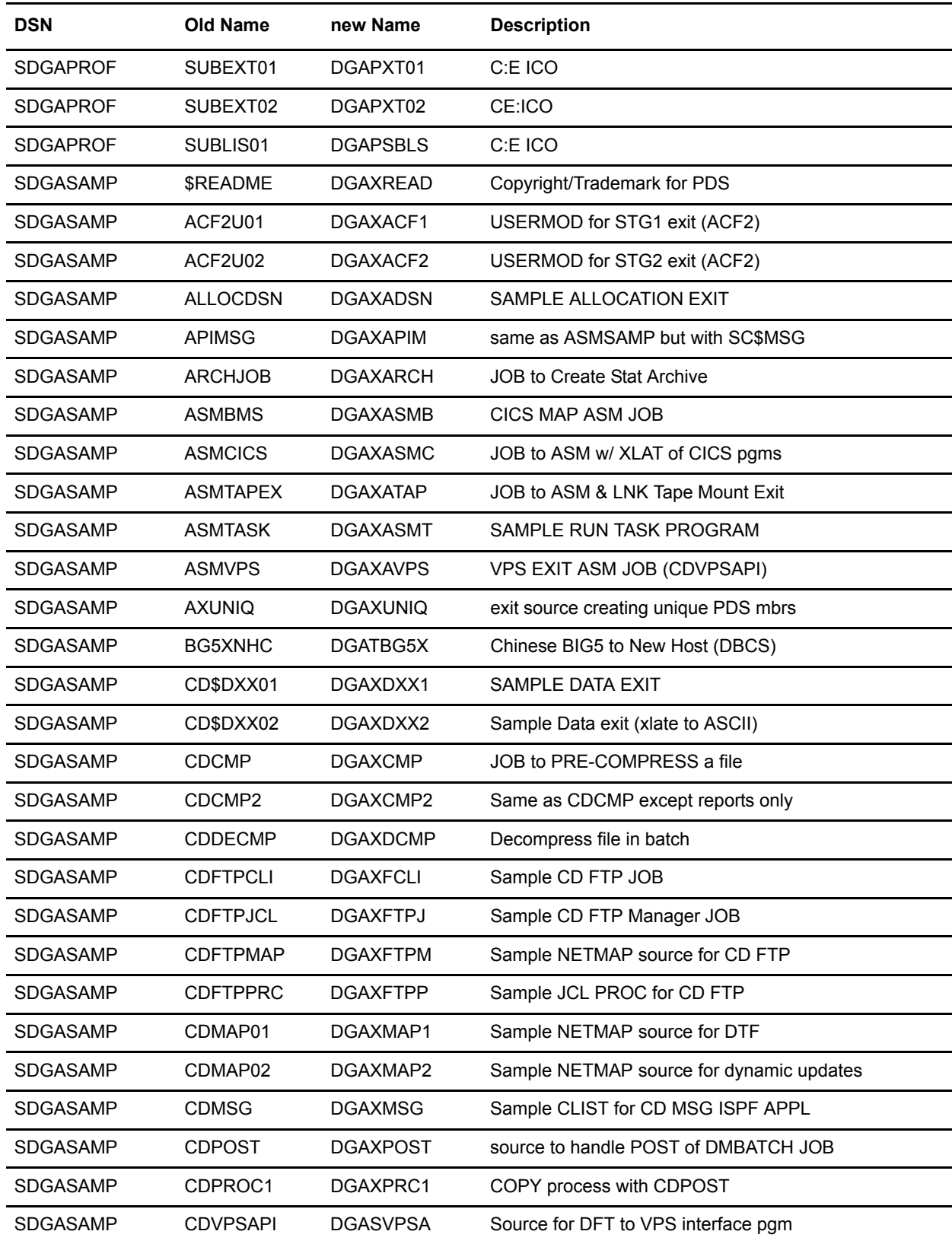

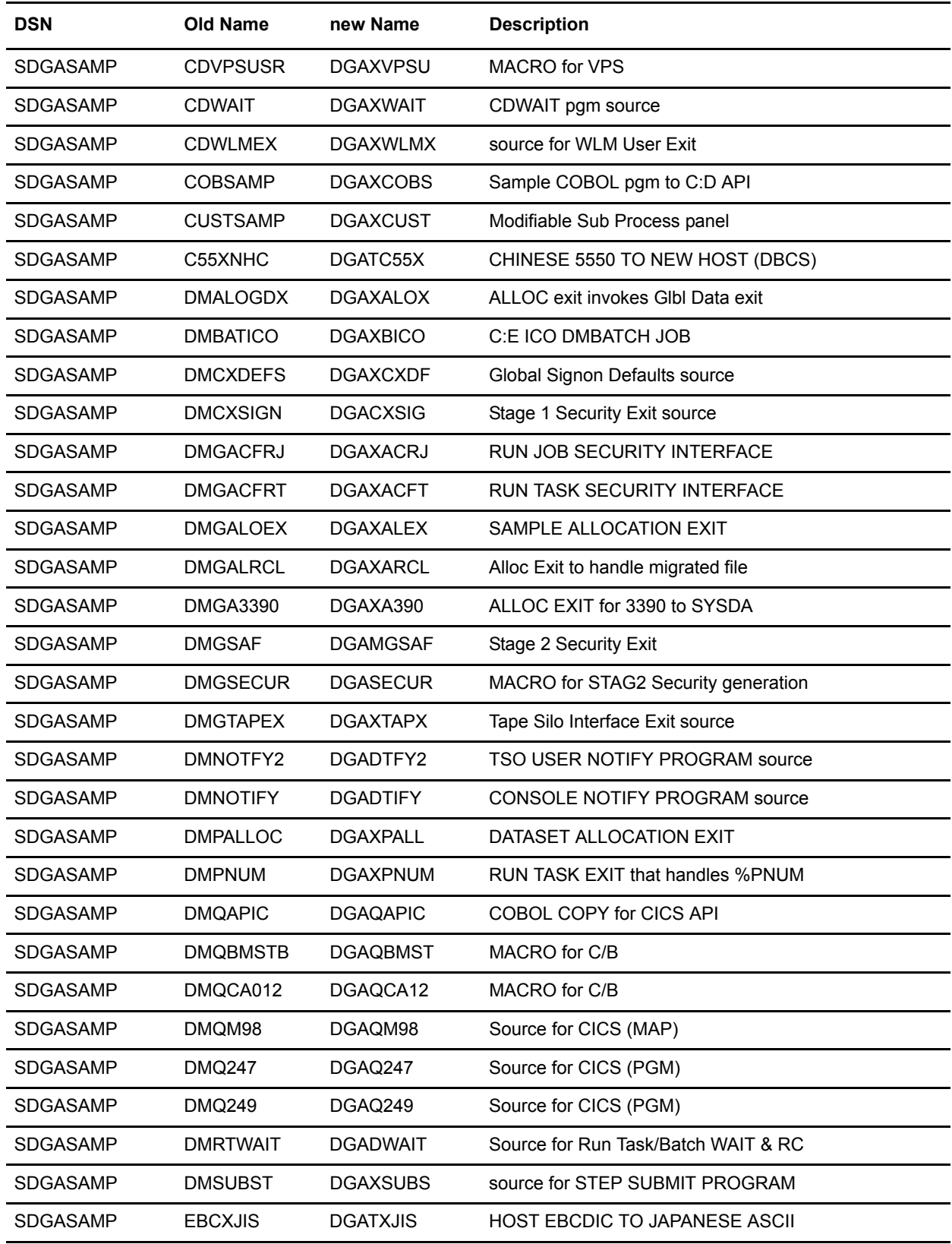

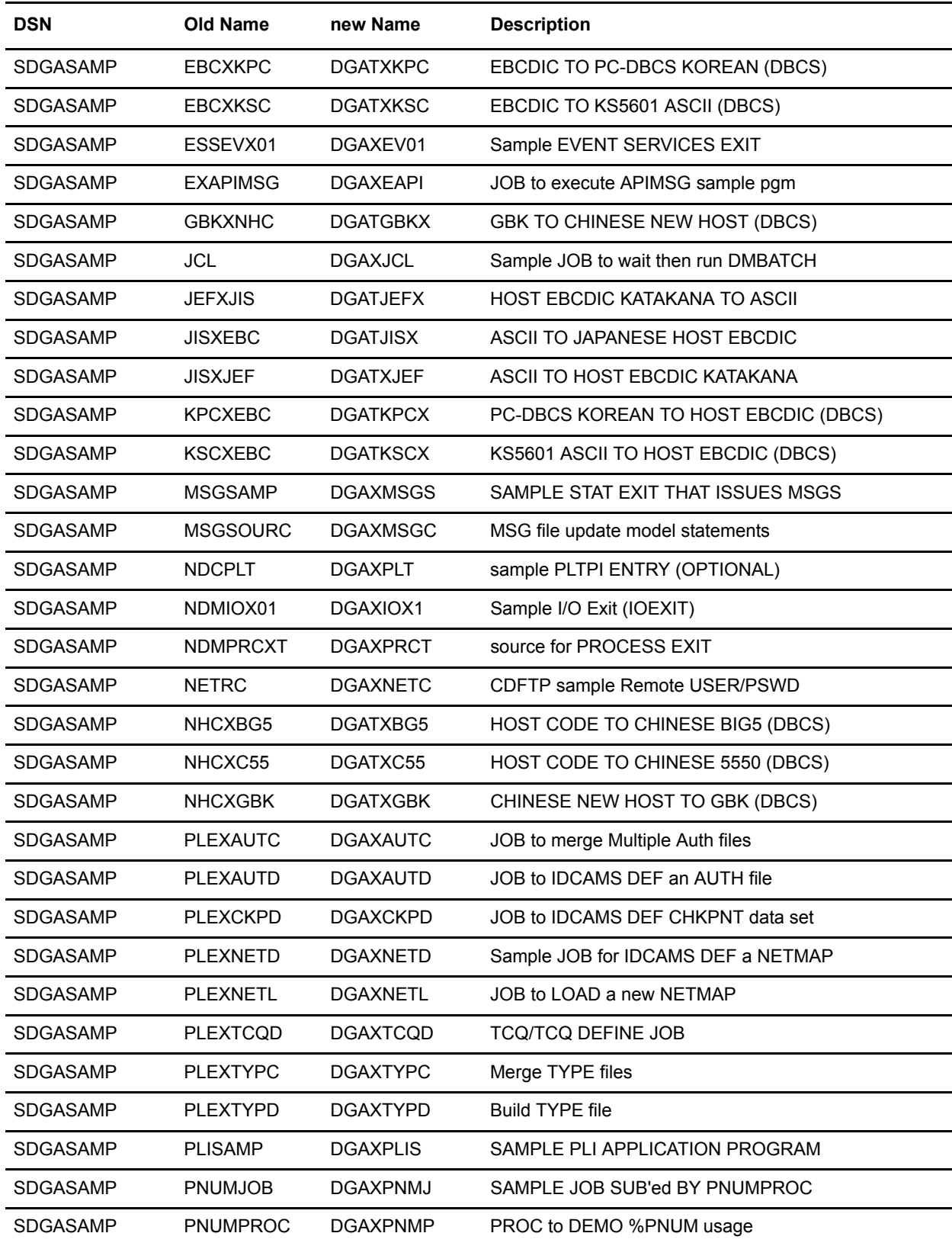

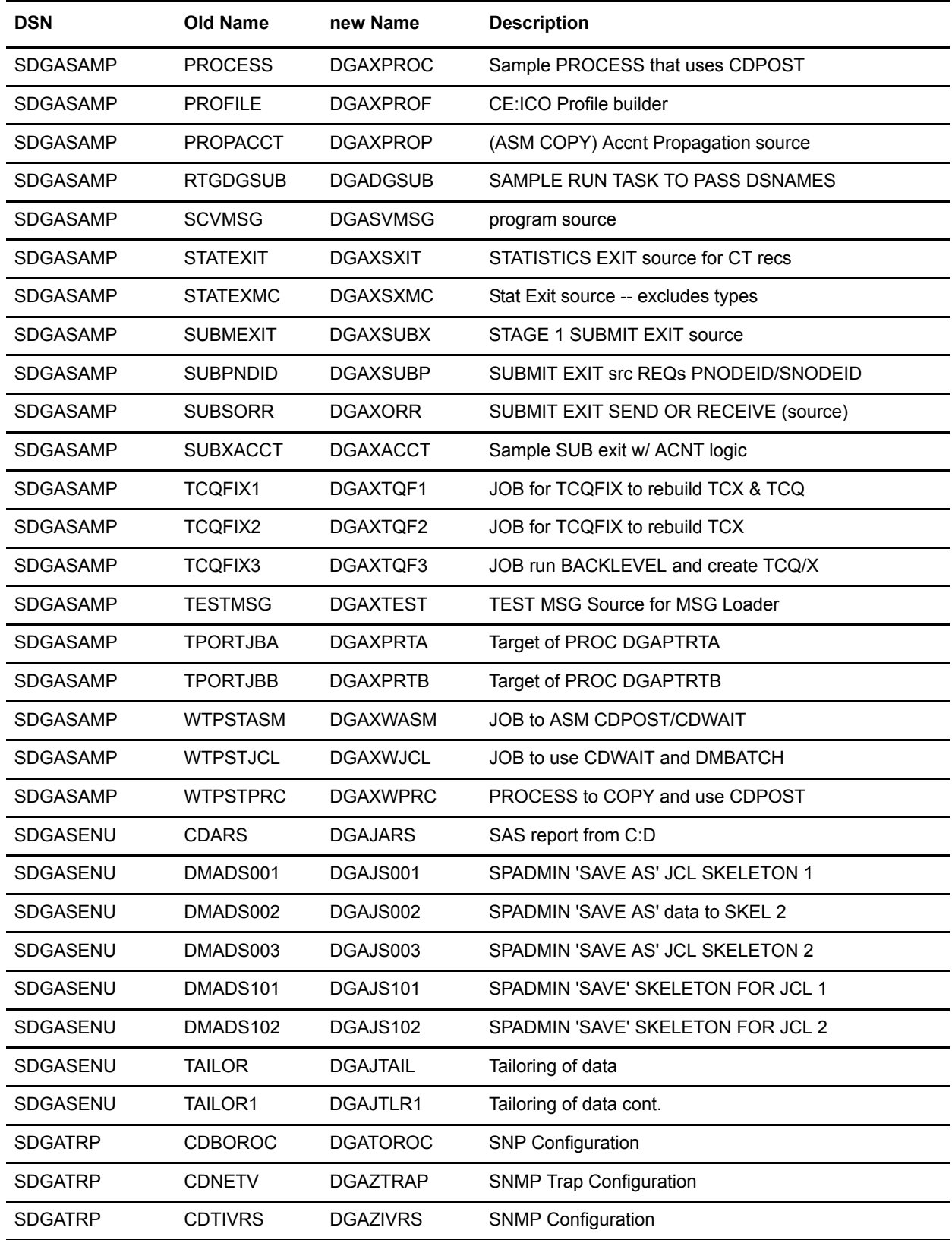

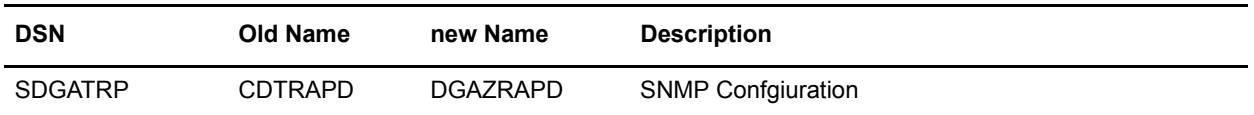

## **Notices**

This information was developed for products and services offered in the U.S.A.

IBM may not offer the products, services, or features discussed in this document in other countries. Consult your local IBM representative for information on the products and services currently available in your area. Any reference to an IBM product, program, or service is not intended to state or imply that only that IBM product, program, or service may be used. Any functionally equivalent product, program, or service that does not infringe any IBM intellectual property right may be used instead. However, it is the user's responsibility to evaluate and verify the operation of any non-IBM product, program, or service.

IBM may have patents or pending patent applications covering subject matter described in this document. The furnishing of this document does not grant you any license to these patents. You can send license inquiries, in writing, to:

IBM Director of Licensing

IBM Corporation

North Castle Drive

Armonk, NY 10504-1785

U.S.A.

For license inquiries regarding double-byte character set (DBCS) information, contact the IBM Intellectual Property Department in your country or send inquiries, in writing, to:

Intellectual Property Licensing

Legal and Intellectual Property Law

IBM Japan Ltd.

1623-14, Shimotsuruma, Yamato-shi

Kanagawa 242-8502 Japan

**The following paragraph does not apply to the United Kingdom or any other country where such provisions are inconsistent with local law:** INTERNATIONAL BUSINESS MACHINES CORPORATION PROVIDES THIS PUBLICATION "AS IS" WITHOUT WARRANTY OF ANY KIND, EITHER EXPRESS OR IMPLIED, INCLUDING, BUT NOT LIMITED TO, THE IMPLIED WARRANTIES OF NON-INFRINGEMENT, MERCHANTABILITY OR FITNESS FOR A PARTICULAR PURPOSE. Some states do not allow disclaimer of express or implied warranties in certain transactions, therefore, this statement may not apply to you.

This information could include technical inaccuracies or typographical errors. Changes are periodically made to the information herein; these changes will be incorporated in new editions of the publication. IBM may make improvements and/or changes in the product(s) and/or the program(s) described in this publication at any time without notice.

Any references in this information to non-IBM Web sites are provided for convenience only and do not in any manner serve as an endorsement of those Web sites. The materials at those Web sites are not part of the materials for this IBM product and use of those Web sites is at your own risk.

IBM may use or distribute any of the information you supply in any way it believes appropriate without incurring any obligation to you.

Licensees of this program who wish to have information about it for the purpose of enabling: (i) the exchange of information between independently created programs and other programs (including this one) and (ii) the mutual use of the information which has been exchanged, should contact:

IBM Corporation

J46A/G4

555 Bailey Avenue

San Jose, CA 95141-1003

U.S.A.

Such information may be available, subject to appropriate terms and conditions, including in some cases, payment of a fee.

The licensed program described in this document and all licensed material available for it are provided by IBM under terms of the IBM Customer Agreement, IBM International Program License Agreement or any equivalent agreement between us.

Any performance data contained herein was determined in a controlled environment. Therefore, the results obtained in other operating environments may vary significantly. Some measurements may have been made on development-level systems and there is no guarantee that these measurements will be the same on generally available systems. Furthermore, some measurements may have been estimated through extrapolation. Actual results may vary. Users of this document should verify the applicable data for their specific environment.

Information concerning non-IBM products was obtained from the suppliers of those products, their published announcements or other publicly available sources. IBM has not tested those products and cannot confirm the accuracy of performance, compatibility or any other claims related to non-IBM products. Questions on the capabilities of non-IBM products should be addressed to the suppliers of those products.

All statements regarding IBM's future direction or intent are subject to change or withdrawal without notice, and represent goals and objectives only.

This information is for planning purposes only. The information herein is subject to change before the products described become available. This information contains examples of data and reports used in daily business operations. To illustrate them as completely as possible, the examples include the names of individuals, companies, brands, and products. All of these names are ficticious and any similarity to the names and addresses used by an actual business enterprise is entirely coincidental.

## COPYRIGHT LICENSE:

This information contains sample application programs in source language, which illustrate programming techniques on various operating platforms. You may copy, modify, and distribute these sample programs in any form without payment to IBM, for the purposes of developing, using,

marketing or distributing application programs conforming to the application programming interface for the operating platform for which the sample programs are written. These examples have not been thoroughly tested under all conditions. IBM, therefore, cannot guarantee or imply reliability, serviceability, or function of these programs. The sample programs are provided "AS IS", without warranty of any kind. IBM shall not be liable for any damages arising out of your use of the sample programs.

Each copy or any portion of these sample programs or any derivative work, must include a copyright notice as follows:

© IBM 2013. Portions of this code are derived from IBM Corp. Sample Programs. © Copyright IBM Corp. 2013.

If you are viewing this information softcopy, the photographs and color illustrations may not appear.

## **Trademarks**

The following terms are trademarks of the International Business Machines Corporation in the United States, other countries, or both: *http://www.ibm.com/legal/copytrade.shtml*.

Adobe, the Adobe logo, PostScript, and the PostScript logo are either registered trademarks or trademarks of Adobe Systems Incorporated in the United States, and/or other countries.

IT Infrastructure Library is a registered trademark of the Central Computer and Telecommunications Agency which is now part of the Office of Government Commerce.

Intel, Intel logo, Intel Inside, Intel Inside logo, Intel Centrino, Intel Centrino logo, Celeron, Intel Xeon, Intel SpeedStep, Itanium, and Pentium are trademarks or registered trademarks of Intel Corporation or its subsidiaries in the United States and other countries.

Linux is a registered trademark of Linus Torvalds in the United States, other countries, or both.

Microsoft, Windows, Windows NT, and the Windows logo are trademarks of Microsoft Corporation in the United States, other countries, or both.

ITIL is a registered trademark, and a registered community trademark of the Office of Government Commerce, and is registered in the U.S. Patent and Trademark Office.

UNIX is a registered trademark of The Open Group in the United States and other countries.

Java and all Java-based trademarks and logos are trademarks or registered trademarks of Oracle and/or its affiliates.

Cell Broadband Engine is a trademark of Sony Computer Entertainment, Inc. in the United States, other countries, or both and is used under license therefrom.

Linear Tape-Open, LTO, the LTO Logo, Ultrium and the Ultrium Logo are trademarks of HP, IBM Corp. and Quantum in the U.S. and other countries.

Connect Control Center®, Connect:Direct®, Connect:Enterprise, Gentran®, Gentran:Basic®, Gentran:Control®, Gentran:Director®, Gentran:Plus®, Gentran:Realtime®, Gentran:Server®, Gentran:Viewpoint®, Sterling Commerce™, Sterling Information Broker®, and Sterling Integrator® are trademarks or registered trademarks of Sterling Commerce, Inc., an IBM Company.

Other company, product, and service names may be trademarks or service marks of others.